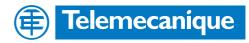

# **Technical Documentation**

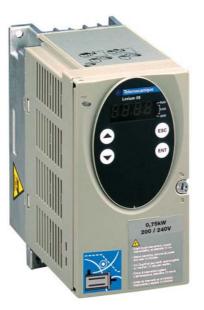

Product manual AC servo drive

# LXM05B USA

Document: BLMT00004 Edition: V1.1, 04.2007

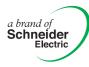

## Important information

The drive systems described here are products for general use that conform to the state of the art in technology and are designed to prevent any dangers. However, drives and drive controllers that are not specifically designed for safety functions are not approved for applications where the functioning of the drive could endanger persons. The possibility of unexpected or unbraked movements can never be totally excluded without additional safety equipment. For this reason personnel must never be in the danger zone of the drives unless additional suitable safety equipment prevents any personal danger. This applies to operation of the machine during production and also to all service and maintenance work on drives and the machine. The machine design must ensure personal safety. Suitable measures for prevention of property damage are also required.

See safety section for additional critical instructions.

#### Not all product variants are available in all countries.

Please consult the current catalogue for information on the availability of product variants.

We reserve the right to make changes during the course of technical developments.

All details provided are technical data and not promised characteristics.

In general, product names must be considered to be trademarks of the respective owners, even if not specifically identified as such.

# **Table of Contents**

|   | Important information                                     |                                                      |                                              |  |
|---|-----------------------------------------------------------|------------------------------------------------------|----------------------------------------------|--|
|   | Table of                                                  | f Contents                                           | 3                                            |  |
|   | Writing                                                   | conventions and symbols                              | 9                                            |  |
| 1 | Introdu                                                   | ction                                                |                                              |  |
|   | 1.1                                                       | Unit overview                                        | 1-1                                          |  |
|   | 1.2                                                       | Components and interfaces                            | 1-2                                          |  |
|   | 1.3                                                       | Type code                                            | 1-3                                          |  |
|   | 1.4                                                       | Documentation and literature references              | 1-3                                          |  |
|   | 1.5                                                       | Directives and standards                             | 1-3                                          |  |
|   | 1.6                                                       | Declaration of conformity.                           | 1-5                                          |  |
|   | 1.7                                                       | TÜV certificate for functional safety                | 1-6                                          |  |
| 2 | Safety                                                    |                                                      |                                              |  |
|   | 2.1                                                       | Qualification of personnel                           | 2-1                                          |  |
|   | 2.2                                                       | Intended use                                         | 2-1                                          |  |
|   | 2.3                                                       | General safety instructions                          | 2-2                                          |  |
|   | 2.4                                                       | Safety functions                                     | 2-3                                          |  |
|   | 2.5                                                       | Monitoring functions                                 | 2-3                                          |  |
| 3 | Technic                                                   | al Data                                              |                                              |  |
|   | 3.1                                                       | Testing agencies and certificates                    | 3-1                                          |  |
|   | 3.2<br>3.2.1                                              | Environmental conditions Degree of protection        |                                              |  |
|   | 3.3<br>3.3.1                                              | Mechanical data Dimensional drawings.                | 3-3<br>3-3                                   |  |
|   | 3.4<br>3.4.1<br>3.4.2<br>3.4.3<br>3.4.4<br>3.4.5<br>3.4.6 | Electrical Data Performance data for power amplifier | 3-4<br>3-6<br>3-6<br>3-7<br>3-8<br>3-9       |  |
|   | 3.5<br>3.5.1<br>3.5.2<br>3.5.3<br>3.5.4<br>3.5.5          | External braking resistors                           | 3-10<br>3-10<br>3-10<br>3-10<br>3-10<br>3-11 |  |

|   | 3.5.6                                                                                                    | Cable                                                                                                    |
|---|----------------------------------------------------------------------------------------------------|----------------------------------------------------------------------------------------------------|
| 4 | Basics                                                                                                    |                                                                                                    |
|   | 4.1                                                                                                    | Safety functions 4-1                                                                                                    |
| 5 | Engine                                                                                                    | ering                                                                                                    |
|   | 5.1<br>5.1.1<br>5.1.2<br>5.1.3<br>5.1.4                                                                                                    | Safety function "Power Removal"5-1Definitions5-1Function5-1Requirements for safe application5-2Application examples5-3                                                                                                    |
| 6 | Installa                                                                                                    | tion                                                                                                    |
|   | 6.1<br>6.1.1                                                                                                    | Electromagnetic compatibility, EMC 6-1<br>Operation in an IT mains 6-5                                                                                                    |
|   | 6.2<br>6.2.1<br>6.2.2                                                                                                    | Mechanical installation6-6Mounting the device6-7Installing mains filter, mains reactor and braking<br>resistor6-9                                                                                                    |
|   | $\begin{array}{c} 6.3\\ 6.3.1\\ 6.3.2\\ 6.3.3\\ 6.3.4\\ 6.3.5\\ 6.3.6\\ 6.3.7\\ 6.3.8\\ 6.3.9\\ \hline 6.3.10\\ 6.3.11\\ 6.3.12\\ 6.3.13\\ 6.3.14\\ 6.3.15\\ 6.3.16\\ \hline 6.3.16\\ \hline 0.4\\ \hline \end{array}$ | Electrical installation       6-11         Overview of procedure       6-13         Overview of all connections       6-14         Motor phase connections       6-16         Connection of braking resistor       6-19         Connection of power amplifier supply voltage       6-25         Connection for parallel operation       6-27         Connection of motor encoder (CN2)       6-27         Connection of controller supply voltage       (24V at CN3)         Connection of encoder signals A, B, I (CN5)       6-34         PULSE (CN5) connection       6-35         Connection of Profibus DP (CN1)       6-40         Connection of digital inputs/outputs (CN1)       6-44         Reference value adapter       6-46 |
| 7 | 6.4                                                                                                    | Checking installation                                                                                                    |
| 1 | 7.1                                                                                                    | ssioning                                                                                                    |
|   |                                                                                                    | General safety instructions                                                                                                    |
|   | 7.2<br>7.3<br>7.3.1<br>7.3.2<br>7.3.3<br>7.4                                                                                                    | Overview.       7-4         Tools for commissioning.       7-5         Overview.       7-5         HMI: Human-Machine Interface.       7-6         Commissioning software (PowerSuite).       7-10         Commissioning procedure.       7-11                                                                                                    |
|   | 1.4                                                                                                    | Commissioning procedure 7-11                                                                                                    |

|   | 7.4.1<br>7.4.2<br>7.4.3<br>7.4.4<br>7.4.5<br>7.4.6<br>7.4.7<br>7.4.8<br>7.4.9<br>7.4.10<br>7.4.10<br>7.4.11<br>7.4.12<br>7.4.13 | <ul> <li>"First Setup"</li> <li>Operating status (state diagram)</li> <li>Setting basic parameters and limit values</li> <li>Digital inputs/outputs</li> <li>Testing limit switches signals in fieldbus devices</li> <li>Testing safety functions</li> <li>Checking holding brake</li> <li>Check direction of rotation</li> <li>Setting parameters for encoder simulation</li> <li>Setting parameters for braking resistor</li> <li>Run autotuning</li> <li>Extended settings for autotuning</li> </ul> |                                                      |
|---|----------------------------------------------------------------------------------------------------|----------------------------------------------------------------------------------------------------|------------------------------------------------------|
| 8 | 7.5<br>7.5.1<br>7.5.2<br>7.5.3<br>7.5.4<br>7.5.5<br><b>Operati</b>                                                              | Controller optimisation with step response Controller structure                                                                                                    | 7-31<br>7-31<br>7-32<br>7-33<br>7-37<br>7-39         |
| 0 | 8.1                                                                                                    | Overview of operating modes                                                                                                    | . 8-1                                                |
|   | 8.2<br>8.2.1<br>8.2.2<br>8.2.3<br>8.2.4<br>8.3<br>8.3.1                                                                         | Access monitor                                                                                                    | . 8-1<br>. 8-2<br>. 8-2<br>. 8-2<br>. 8-3            |
|   | 8.3.2<br>8.3.3                                                                                                    | Changing operating states<br>Displaying the operating states                                                                                                    | . 8-6                                                |
|   | 8.4<br>8.4.1<br>8.4.2                                                                                                    | Starting and changing operating modes         Start operating mode         Change operating mode                                                                                                    | . 8-9                                                |
|   | 8.5<br>8.5.1<br>8.5.2<br>8.5.3<br>8.5.4<br>8.5.5<br>8.5.6<br>8.5.6                                                              | Operating modes.         Jog operation mode         Current control operating mode         Speed control operating mode         Electronic gear operation mode         Profile position operating mode         Operation mode Profile velocity         Operation mode Homing.                                                                                                    | 8-12<br>8-14<br>8-15<br>8-16<br>8-20<br>8-23<br>8-25 |
|   | 8.6<br>8.6.1<br>8.6.2<br>8.6.3<br>8.6.4<br>8.6.5                                                                                | Functions<br>Monitoring functions<br>Scaling<br>Movement profile<br>Quick Stop<br>Halt                                                                                                    | 8-39<br>8-39<br>8-51<br>8-54<br>8-57<br>8-58         |

|                                    | 8.6.6<br>8.6.7<br>8.6.8<br>8.6.9<br>8.6.10   | Fast position capture8-59Standstill window8-62Braking function with HBC8-63Reversal of direction of rotation8-65Restoring default values8-67 |  |  |  |
|------------------------------------|----------------------------------------------|----------------------------------------------------------------------------------------------------|--|--|--|
| 9                                  | Exampl                                       | es                                                                                                    |  |  |  |
|                                    | 9.1                                          | Wiring                                                                                                    |  |  |  |
|                                    | 9.2                                          | "Power Removal" wiring 9-2                                                                                                    |  |  |  |
| 10 Diagnostics and troubleshooting |                                              |                                                                                                    |  |  |  |
|                                    | 10.1                                         | Service                                                                                                    |  |  |  |
|                                    | 10.2                                         | Error responses and error classes 10-2                                                                                                    |  |  |  |
|                                    | 10.3<br>10.3.1<br>10.3.2<br>10.3.3<br>10.3.4 | Error display10-3Status diagram10-3Error display on HMI10-5Error display with commissioning software10-6Error display over the fieldbus10-7  |  |  |  |
|                                    | 10.4<br>10.4.1<br>10.4.2                     | Troubleshooting10-10Resolution of malfunctions10-10Error resolution sorted by error bit10-11                                                 |  |  |  |
|                                    | 10.5                                         | Table of error numbers    10-13                                                                                                    |  |  |  |
| 11                                 | Parame                                       | ters                                                                                                    |  |  |  |
|                                    | 11.1                                         | Layout of parameters 11-1                                                                                                    |  |  |  |
|                                    | 11.2                                         | List of all parameters 11-3                                                                                                    |  |  |  |
| 12                                 | 2 Access                                     | ories and spare parts                                                                                                    |  |  |  |
|                                    | 12.1                                         | Optional accessories 12-1                                                                                                    |  |  |  |
|                                    | 12.2                                         | External braking resistors 12-1                                                                                                    |  |  |  |
|                                    | 12.3                                         | Motor cable 12-2                                                                                                    |  |  |  |
|                                    | 12.4                                         | Encoder cables 12-2                                                                                                    |  |  |  |
|                                    | 12.5                                         | RS 422: pulse/direction, ESIM and A/B 12-3                                                                                                   |  |  |  |
|                                    | 12.6                                         | Mains filter 12-4                                                                                                    |  |  |  |
|                                    | 12.7                                         | Mains reactors 12-4                                                                                                    |  |  |  |
|                                    | 12.8                                         | Mounting material 12-4                                                                                                    |  |  |  |
| 13                                 | 8 Service                                    | , maintenance and disposal                                                                                                    |  |  |  |
|                                    | 13.1                                         | Service address 13-2                                                                                                    |  |  |  |
|                                    | 13.2<br>13.2.1                               | Maintenance                                                                                                    |  |  |  |
|                                    | 13.3                                         | Replacing units                                                                                                    |  |  |  |

-6

| 13.4       | Changing the motor          | 13-4 |
|------------|-----------------------------|------|
| 13.5       | Shipping, storage, disposal | 13-4 |
| 14 Glossai | гу                          |      |
| 14.1       | Units and conversion tables | 14-1 |
| 14.1.1     | Length                      | 14-1 |
| 14.1.2     | Mass                        | 14-1 |
| 14.1.3     | Force                       | 14-1 |
| 14.1.4     | Power                       | 14-1 |
| 14.1.5     | Rotation                    | 14-2 |
| 14.1.6     | Torque                      | 14-2 |
| 14.1.7     | Moment of inertia           | 14-2 |
| 14.1.8     | Temperature                 | 14-2 |
| 14.1.9     | Conductor cross section     | 14-2 |
| 14.2       | Terms and Abbreviations     | 14-3 |
| 14.3       | Product name                | 14-4 |

#### 15 Index

## Writing conventions and symbols

*Work steps* If work steps must be carried out in sequence, they are shown as follows:

- Special prerequisites for the following work steps
- Step 1
- ⊲ Important response to this work step
- Step 2

If a response to a work step is specified, this will inform you that the step has been carried out correctly.

Unless otherwise stated, the individual instruction steps must be carried in the given sequence.

- *Lists* Lists can be sorted alphanumerically or by priority. Lists are structured as follows:
  - Point 1
  - Point 2
    - Subpoint to 2
    - Subpoint to 2
  - Point 3

Making work easier

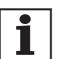

Information on making work easier can be found at this symbol:

This offers supplementary information on making work easier. See the chapter on safety for an explanation of the safety instructions.

Parameter display

ay The parameters are shown in the text with parameter name and HMI code, e.g. POSdirOfRotat (Prot). The tabular view is explained in the chapter on Parameters on page 11-1. The parameter list is alphabetically arranged by parameter name.

## 1 Introduction

#### 1.1 Unit overview

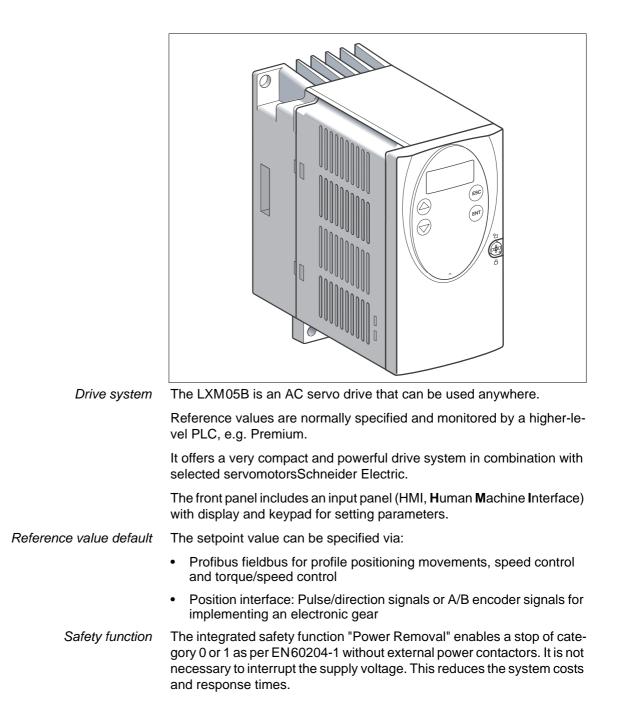

## 1.2 Components and interfaces

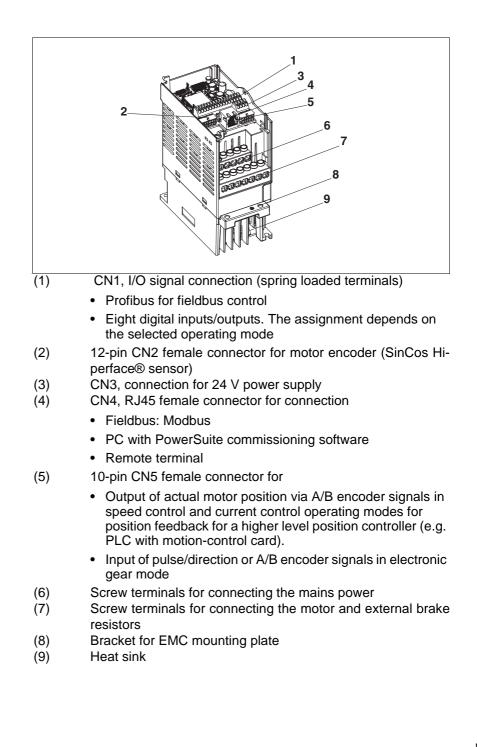

## 1.3 Type code

|                                                                                                    | LXM | 05 | в | D10 | M2 | • | (•••) |
|----------------------------------------------------------------------------------------------------|-----|----|---|-----|----|---|-------|
| Product designation<br>LXM - Lexium                                                                                                    |     |    |   |     |    |   |       |
| <b>Product type</b><br>05 - AC servo drive for one axis                                                                                                    |     |    |   |     |    |   |       |
| <b>Interfaces</b><br>A - analogue, pulse direction and fieldbus (CANopen and Mod-<br>bus)<br>B - Profibus<br>C - pulse direction                                                                                                    |     |    |   |     |    |   |       |
| Peak current (crest value $\hat{I}$ ) [A <sub>pk</sub> ]         U70 - 7A <sub>pk</sub> D10 - 10A <sub>pk</sub> D14 - 14A <sub>pk</sub> D17 - 17A <sub>pk</sub> D22 - 22A <sub>pk</sub> D28 - 28A <sub>pk</sub> D34 - 34A <sub>pk</sub> D42 - 42A <sub>pk</sub> D57 - 57A <sub>pk</sub> |     |    |   |     |    |   |       |
| Power amplifier supply voltage [ $V_{AC}$ ]<br>F1 - 1~, 115 $V_{AC}$<br>M2 - 1~, 230 $V_{AC}$<br>M3 - 3~, 230 $V_{AC}$<br>N4 - 3~, 480 $V_{AC}$                                                                                                    |     |    |   |     |    |   |       |
| Mains filters<br>X - no integrated mains filter                                                                                                    |     |    |   |     |    |   |       |
| Other options                                                                                                    |     |    |   |     |    |   |       |

## 1.4 Documentation and literature references

The following User's manuals are supplied with this drive system:

- **Product manual**, describes the technical data, installation, commissioning and all operating modes and operating functions.
- Fieldbus manual, important description of integrating the product into a fieldbus.
- **Motor manual**, describes the technical properties of the motors, including correct installation and commissioning.

The user's manuals can also be found in the Internet at <u>http://www.telemecanique.com</u>.

Additional literature We recommend the following literature for more in-depth information:

- Ellis, George: Control System Design Guide. Academic Press
- Kuo, Benjamin; Golnaraghi, Farid: Automatic Control Systems. John Wiley & Sons

#### **1.5** Directives and standards

| CE mark                                           | With the declaration of conformity and the CE mark on the product the manufacturer certifies that the product complies with the requirements of all relevant EC directives.                                                                                                    |
|---------------------------------------------------|----------------------------------------------------------------------------------------------------|
| EC Machine Directive                              | The drive systems described here are not machines as defined by the EC Machine Directive (98/37/EEC) but components for installation in machines. They do not have moving parts designed for specific purposes. However, they can be components of a machine or system.                                                                                                    |
|                                                   | The manufacturer must certify that the complete system conforms to the machine directive with the CE mark.                                                                                                    |
| EC EMC Directive                                  | The EC Electromagnetic Compatibility Directives (89/336/EEC) applies to products that cause electromagnetic interference or whose operation may be be adversely affected by electromagnetic interference.                                                                                                    |
|                                                   | Conformity with the EMC Directive can only be expected of drive sys-<br>tems after correct installation in the machine. The information on ensu-<br>ring electromagnetic compatibility given in the chapter on "Installation"<br>must be followed to ensure that the drive system in the machine or sys-<br>tem is EMC-compatible and that the product can legally be operated. |
| EC Low-Voltage Directive                          | The EC Low-Voltage Directive (73/23/EEC) lays down safety require-<br>ments for "electrical apparatus" as protection against the risks that can<br>originate in such devices and can be created in response to external in-<br>fluences.                                                                                                    |
|                                                   | The drive systems described here comply with the EN 50178 Standard as per the Low-Voltage Directive.                                                                                                    |
| Declaration of conformity                         | The declaration of conformity certifies that the drive system complies with the specific EC directive.                                                                                                    |
| Standards for safe operation                      | IEC 60204-1: Electrical equipment of machines, General requirements                                                                                                    |
|                                                   | IEC 60529: IP degrees of protection                                                                                                    |
|                                                   | IEC 61508: SIL 2; Functional safety of safety-related electric, electronic and programmable electronic systems                                                                                                    |
|                                                   | IEC 62061: SIL 2; Safety of Machines - Functional safety of electrical, electronic and programmable controllers of machines                                                                                                    |
|                                                   | EN 954-1: Safety of machines, Safety of components of control devices, Part 1: General design requirements                                                                                                    |
|                                                   | pr EN 13849-1: Safety of machines - safety-related components of con-<br>trollers - Part 1: General design requirements                                                                                                    |
| Standards for compliance with EMC<br>limit values | IEC 61800-3: Variable-speed electrical drives                                                                                                    |

# 1.6 Declaration of conformity

The following declaration of conformity is applicable when the product is used under the specified general conditions and with the cables listed in the accessories.

| EC Declaration<br>Year 2005                                                      | of Conformity<br>Schneider<br>Electric<br>Machine Automation                                                                                                    |
|----------------------------------------------------------------------------------|----------------------------------------------------------------------------------------------------|
|                                                                                  | ctive Low Voltage 73/23/EEC; changed by CE Marking Directive 93/68/EEC<br>ctive on Machinery 98/37/EEC<br>ctive EMC 2004/108/EEC                                                                    |
| Directives with respe                                                            | e products listed below meet the requirements of the mentioned EC ct to design, construction and version distributed by us. This declaration any modification on the products not authorized by us. |
| Designation:                                                                     | AC Servo Drive                                                                                                    |
| Туре:                                                                            | LXM05Axxxxxx, LXM05Bxxxxxx                                                                                                    |
| Product number:                                                                  | 01637x1701xxx, 01637x1721xxx                                                                                                    |
| Applied<br>harmonized<br>standards,<br>especially:                               | EN ISO 13849-1:2004, Performance Level "d"<br>EN 61508:2002, SIL 2<br>EN 50178:1998<br>EN 61800-3:2001, second environment according to Berger Lahr<br>EMC test conditions                          |
| Applied<br>national standards<br>and technical<br>specifications,<br>especially: | UL 508C<br>Berger Lahr EMC test conditions 200.47-01 EN<br>Product documentation                                                                                                    |
| Company stamp: Po                                                                | rger Lahr GmbH & Co. KG<br>pstfach 11 80 · D-77901 Lahr<br>reslauer Str. 7 · D-77933 Lahr<br>28 July 2005                                                                                           |
| Name/ Department:                                                                | Wolfgang Brandstätter/R & D Drive Systems                                                                                                    |

## 1.7 TÜV certificate for functional safety

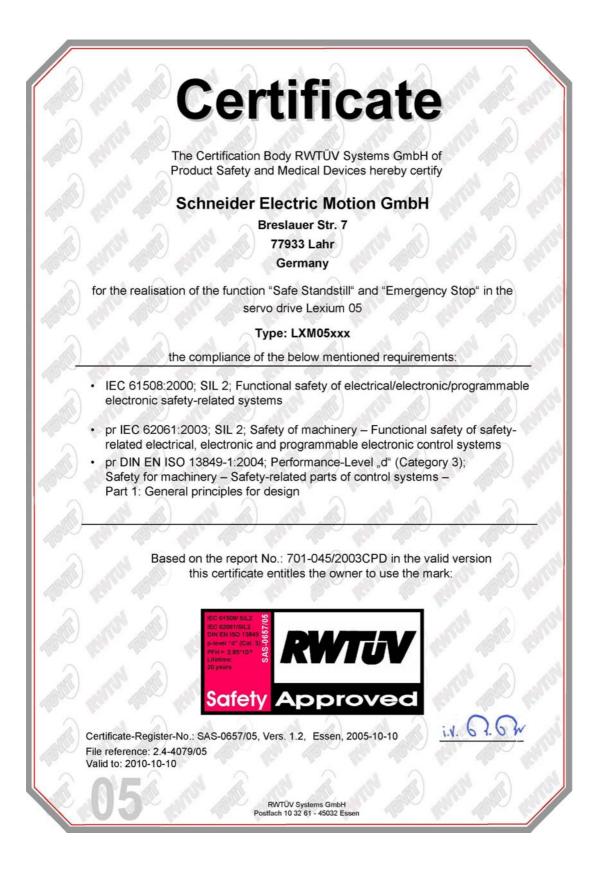

## 2 Safety

#### 2.1 Qualification of personnel

Only technicians who are familiar with and understand the contents of this manual and the other relevant manuals are authorised to work on and with this drive system. The technicians must be able to detect potential dangers that may be caused by setting parameters, changing parameter values and generally by the mechanical, electrical and electronic equipment.

The technicians must have sufficient technical training, knowledge and experience to recognise and avoid dangers.

The technicians must be familiar with the relevant standards, regulations and safety regulations that must be observed when working on the drive system.

#### 2.2 Intended use

The drive systems described here are products for general use that conform to the state of the art in technology and are designed to prevent any dangers. However, drives and drive controllers that are not specifically designed for safety functions are not approved for applications where the functioning of the drive could endanger persons. The possibility of unexpected or unbraked movements can never be totally excluded without additional safety equipment. For this reason personnel must never be in the danger zone of the drives unless additional suitable safety equipment prevents any personal danger. This applies to operation of the machine during production and also to all service and maintenance work on drives and the machine. The machine design must ensure personal safety. Suitable measures for prevention of property damage are also required.

In the system configuration described the drive systems must be used in industrial applications only and must have a fixed connection only.

In all cases the applicable safety regulations and the specified operating conditions, such as environmental conditions and specified technical data, must be observed.

The drive system must not be commissioned and operated until completion of installation in accordance with the EMC regulations and the specifications in this manual.

To prevent personal injury and damage to property damaged drive systems must not be installed or operated.

Changes and modifications of the drive systems are not permitted and if made all no warranty and liability will be accepted.

The drive system must be operated only with the specified wiring and approved accessories. In general, use only original accessories and spare parts.

The drive systems must not be operated in an environment subject to explosion hazard (ex area).

## 2.3 Hazard categories

Safety notes and general information are indicated by hazard messages in the manual. In addition there are symbols and instructions affixed to the product that warn of possible hazards and help to operate the product safely.

Depending on the seriousness of the hazard, the messages are divided into three hazard categories.

## **A** DANGER

DANGER indicates an imminently hazardous situation, which, if not avoided, **will result** in death, serious injury, or equipment damage.

## A WARNING

WARNING indicates a potentially hazardous situation, which, if not avoided, **can result** in death, serious injury, or equipment damage.

## **A** CAUTION

CAUTION indicates a potentially hazardous situation, which, if not avoided, **can result** in injury or equipment damage.

## 2.4 General safety instructions

## A DANGER

#### ELECTRIC SHOCK, FIRE OR EXPLOSION

- Only qualified personnel who are familiar with and understand the contents of this manual are authorised to work on and with this drive system.
- Before working on the drive system:
  - Switch off power to all terminals.
  - Place a sign "DO NOT SWITCH ON" on the switch and lock to prevent switching on.
  - Wait 6 minutes (for discharge of DC bus capacitors).
  - Measure voltage at DC bus and check for <45V. (The DC bus LED is not a safe indication for absence of the DC bus voltage).</li>
- The system manufacturer is responsible for compliance with all applicable regulations relevant to grounding the drive system.
- Many components, including printed wiring boards, operate at mains voltage. Do not short-circuit DC bus or touch unshielded components or screws of the terminals with voltage present.
- Install all covers and close the housing doors before applying power.
- The motor generates voltage when the shaft is rotated. Lock the shaft of the motor to prevent rotation before starting work on the drive system.

Failure to follow these instructions will result in death or serious injury.

## A DANGER

#### DANGER OF INJURY BY COMPLEX SYSTEM

When starting field bus operation the attached contrillers are generally out of view of the operator and cannot be directrly monitored.

• Start the system only if there are no persons within the actuation zone of the moving system components and the system can be operated safety.

Failure to follow these instructions will result in death or serious injury.

## **A** WARNING

#### UNINTENDED EQUIPMENT OPERATION

Drives may execute unexpected movements because of incorrect wiring, incorrect settings, incorrect data or other errors.

Malfunctions (EMC) may cause unpredictable responses in the system.

- Install the wiring carefully in accordance with the EMC requirements.
- Disable the inputs <u>PWRR\_A</u> and <u>PWRR\_B</u> (status 0) to prevent unexpected movements before switching on and configuring the drive system.
- Do not operate a drive system with unknown settings or data.
- Carry out a comprehensive commissioning test.

Failure to follow these instructions can result in death, serious injury or equipment damage.

## A WARNING

#### LOSS OF CONTROL

- The designer of any control scheme must consider the potential failure modes of control paths and, for certain critical control functions, provide a means to achieve a safe state during and after a path failure. Examples of critical control functions are emergency stop and overtravel stop.
- Separate or redundant control paths must be provided for critical control functions.
- System control paths may include communication links. Consideration must be given to the implications of unanticipated transmission delays or failures of the link. \*
- Each implementation of LXM05\* must be individually and thoroughly tested for proper operation before being placed into service.

Failure to follow these instructions can result in death, serious injury, or equipment damade.

\* For additional information, refer to NEMA ICS 1.1 (latest edition), Safety Guidelines for the Application, Installation, and Maintenance of Solid State Control and to NEMA ICS 7.1 (latest edition), Safety standards for Construction and Guide for Selection, Indtallation and Operation of Adjustable-Speed Drive Systems.

## 2.5 Safety functions

Using the safety functions integrated in this product requires careful planning. For more information see 5.1 "Safety function "Power Removal"" on page 5-1.

## 2.6 Monitoring functions

The monitoring functions in the product protect the system and reduce the risks involved in a system malfunction. These monitoring functions are not sufficient for personal protection. The following errors and limit values can be monitored:

The following errors and limit values can be monitored:

| Monitoring                   | Task                                                                 | Protective function                     |
|------------------------------|----------------------------------------------------------------------|-----------------------------------------|
| Data link                    | Error response in event of connection break                          | Functional safety and system protection |
| Limit switch signals         | Monitoring of permissible area of travel                             | System protection                       |
| Tracking error               | Monitoring of variation between motor position and setpoint position | Functional safety                       |
| Motor overload               | Monitoring for excessively high current in the motor phases          | Functional safety and device protection |
| Overvoltage and undervoltage | Monitoring for overvoltage and undervoltage of the power supply      | Functional safety and device protection |
| Overtemperature              | Monitoring device for overtemperature                                | Device protection                       |
| I <sup>2</sup> t Limit       | Power limitation in event of overloading                             | Device protection                       |

Table 2.1 Monitoring functions

For the description of the monitoring function see 8.6.1 "Monitoring functions" from page 8-35.

# 3 Technical Data

This chapter contains information on the required environmental conditions and on the mechanical and electrical properties of the unit family and the accessories.

#### 3.1 Testing agencies and certificates

This product or functions of this product have been certified by the following independent testing agencies:

| Testing agency | Assigned number | Validity   |  |  |
|----------------|-----------------|------------|--|--|
| RWTÜV          | SAS-0078/05     | 2010-01-13 |  |  |
| UL             | File E153659    |            |  |  |

## 3.2 Environmental conditions

|                                           | When considering the ambient temperature a distinction is made bet-<br>ween the permissible temperatures during operation and the permis-<br>sible storage and transport temperature. |                                                                                                    |  |  |
|-------------------------------------------|----------------------------------------------------------------------------------------------------|----------------------------------------------------------------------------------------------------|--|--|
| ambient operating temperature             | pends on the clearance between the                                                                                                    | t air temperature during operation de-<br>he units and the required output. The<br>er on installation are also very impor- |  |  |
|                                           | Temperature <sup>1)</sup> [°C                                                                                                    | C] 0 +50                                                                                                    |  |  |
|                                           | 1) no icing                                                                                                    |                                                                                                    |  |  |
| Ambient climate for transport and storage | free. The maximum oscillation and                                                                                                    | and storage must be dry and dust-<br>I shock stress must be within the spe-<br>port temperature must remain within         |  |  |
|                                           | Temperature [°C                                                                                                    | C] -25 +70                                                                                                    |  |  |
| Pollution degree                          |                                                                                                    |                                                                                                    |  |  |
| r oliulion degree                         | Pollution degree                                                                                                    | Pollution degree 2                                                                                                    |  |  |
| Relative humidity                         | The relative humidity is allowed as follows:                                                                                                    |                                                                                                    |  |  |
|                                           | rel. air humidity                                                                                                    | conforming to IEC60721-3-3, 5% 85%, no condensation per-<br>mitted                                                         |  |  |
| Installation height                       |                                                                                                    |                                                                                                    |  |  |
| notaliation noight                        | Installation height above mean [m<br>sea level for 100% power                                                                                                    | n] <1000                                                                                                    |  |  |
|                                           | Max. ambient temperature 40°C, [m<br>no protective foil and side distance<br>>50 mm                                                                                                   | n] <2000m                                                                                                    |  |  |

| Vibration and shock loading | The strength during oscillation stress on the units corresponds to EN 50178 Section 9.4.3.2 and IEC 61131-2 Section 6.3.5.1. |                                                                                             |  |  |
|-----------------------------|----------------------------------------------------------------------------------------------------|---------------------------------------------------------------------------------------------|--|--|
|                             | Oscillation and vibration                                                                                                    | Conforming to IEC/EN 60068-2-6:<br>1.5 mm peak to peak from 3 13<br>Hz, 1 gn from 13 150 Hz |  |  |
|                             | Shock loading                                                                                                    | 15 g for 11 ms conforming to IEC/                                                           |  |  |

*Wiring* Use copper wiring resistant to at least 60°C or 75°C.

#### 3.2.1 Degree of protection

The devices have the degree of protection IP20. The degree of protection IP40 is met for the top of the housing if the protective cover on top of the device has not been removed. The safety cover may need to be removed because of the ambient temperature or the device clearances, see chapter 6.2.1 "Installing the device" page 6-7.

EN 60068-2-27

#### Degree of protection when using "Power Removal" It is important to ensure that there a re no conductive deposits on the product for the "Power Removal" function (pollution degree 2). Protect the product appropriately against dust and spray.

## 3.3 Mechanical data

#### 3.3.1 Dimensional drawings

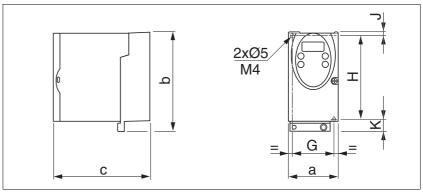

Figure 3.1 Dimensional drawing

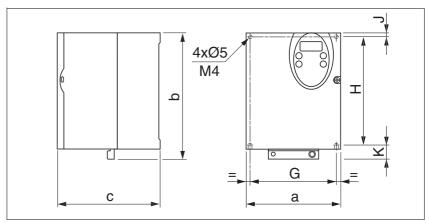

Figure 3.2 Dimensional drawing

|     | U70•••<br>D10•••              | D14••<br>D17•••                                                                                                    | D2•••<br>D3•••<br>D4••••                                                                                                    | D5•••                                                                                                    |
|-----|-------------------------------|----------------------------------------------------------------------------------------------------|----------------------------------------------------------------------------------------------------|----------------------------------------------------------------------------------------------------|
|     | Figure<br>3.1                 | Figure<br>3.1                                                                                                    | Figure<br>3.2                                                                                                    | Figure<br>3.2                                                                                                    |
| in  | 2.83                          | 4.13                                                                                                    | 5.51                                                                                                    | 7.09                                                                                                    |
| in  | 5.71                          | 5.63                                                                                                    | 7.24                                                                                                    | 9.13                                                                                                    |
| in  | 5.51                          | 5.91                                                                                                    | 5.91                                                                                                    | 6.69                                                                                                    |
| in  | 2.36                          | 3.66                                                                                                    | 4.96                                                                                                    | 6.3                                                                                                    |
| in  | 4.73                          | 4.73                                                                                                    | 6.18                                                                                                    | 8.27                                                                                                    |
| in  | 0.19                          | 0.19                                                                                                    | 0.26                                                                                                    | 0.19                                                                                                    |
| in  | 0.73                          | 0.65                                                                                                    | 0.81                                                                                                    | 0.67                                                                                                    |
| lbs | 2.43                          | 3.09                                                                                                    | 4.41                                                                                                    | 10.58                                                                                                    |
|     | Convec-<br>tion <sup>1)</sup> | Fan                                                                                                    | Fan                                                                                                    | Fan                                                                                                    |
|     | 3.05 <sup>2)</sup>            | 4.13 <sup>2)</sup>                                                                                                    | -                                                                                                    | -                                                                                                    |
|     | in<br>in<br>in<br>in<br>in    | D10····           Figure<br>3.1           in         2.83           in         5.71           in         5.51           in         2.36           in         4.73           in         0.19           in         0.73           lbs         2.43           Convection <sup>1</sup> ) | D10•••         D17•••           Figure<br>3.1         Figure<br>3.1           in         2.83         4.13           in         5.71         5.63           in         5.51         5.91           in         2.36         3.66           in         4.73         4.73           in         0.19         0.19           in         0.73         0.65           lbs         2.43         3.09           Convection 1)         Fan | D10•••         D17•••         D3•••           Figure         Figure         Sigure         Sigure           3.1         Sigure         Sigure         Sigure           in         2.83         4.13         Sigure           in         5.71         5.63         7.24           in         5.51         5.91         5.91           in         2.36         3.66         4.96           in         4.73         4.73         6.18           in         0.19         0.19         0.26           in         0.73         0.65         0.81           lbs         2.43         3.09         4.41           Convect         Fan         Fan |

## 3.4 Electrical Data

## 3.4.1 Performance data for power amplifier

| Mains voltage: range and tolerance              |                                                                                                    |                               |                                                                                                    |
|-------------------------------------------------|----------------------------------------------------------------------------------------------------|-------------------------------|----------------------------------------------------------------------------------------------------|
| maine venage. range and telerance               | 115V <sub>AC</sub>                                                                                   | $[V_{AC}]$                    | 100 -15% 120 +10%                                                                                                    |
|                                                 | 230V <sub>AC</sub>                                                                                   | [V <sub>AC</sub> ]            | 200 -15% 240 +10%                                                                                                    |
|                                                 | 400V <sub>AC</sub>                                                                                   | [V <sub>AC</sub> ]            | 380 -15% 480 +10%                                                                                                    |
|                                                 | Frequency                                                                                            | [Hz]                          | 50 -5% 60 +5%                                                                                                    |
|                                                 | transient overvoltages                                                                               |                               | overvoltage category III                                                                                                    |
| Inrush current and leakage current              | Inrush current                                                                                       | [A]                           | <60                                                                                                    |
|                                                 | Leakage current (as per<br>IEC 60990, Figure 3)                                                      | [mA]                          | <30 <sup>1)</sup>                                                                                                    |
|                                                 | When using residual-current devi<br>device can trigger at 15 mA. A high                              | ces mak<br>gh-frequ           | al point, with no external mains filter.<br>se sure that a 30 mA residual-current<br>ency leakage current also flows, which<br>esidual current devices respond diffe-                   |
| Power consumption and impedance of mains supply | ference voltage and the assum<br>power output. The power cons<br>dance of the supply mains. Th       | ned sho<br>umptio<br>is is sp | ers to a mains with the specified re-<br>ort-circuit impedance at nominal<br>n depends strongly on the impe-<br>ecified by a possible short-circuit<br>rom this, mains reactors must be |
| Monitoring the continuous output<br>current     | vice. If the value is continuously by the device. The internal over                                  | v excee<br>ertempe<br>so long | as the ambient temperature re-                                                                                                    |
| Peak output current for 3 seconds               | for 3 seconds. If the peak curre                                                                     | ent flow                      | BkHz can be output by the device<br>at motor standstill, the higher<br>ing of the device earlier that when                                                                              |
|                                                 | Continuous and peak currents ses. This is particularly clear in                                      |                               | ver at 8kHz because of higher los-<br>es with higher DC bus voltage.                                                                                                    |
| Voltage against PE                              | The insulation of the devices is<br>ponding to the value of the refe<br>ground must not exceed these | erence                        |                                                                                                    |
| Approved motors                                 | can be attached to this device                                                                       | series                        | or series (BSH, SER, USD) that see the product catalogue. When and amount of the mains voltage.                                                                                         |

| LXM05•                                               |                     | D10F1    | D17F1    | D28F1    | D10M2    | D17M2    | D28M2    |
|------------------------------------------------------|---------------------|----------|----------|----------|----------|----------|----------|
| Nominal voltage                                      | [V]                 | 115 (1~) | 115 (1~) | 115 (1~) | 230 (1~) | 230 (1~) | 230 (1~) |
| Current consumption at nominal voltage               | [A <sub>rms</sub> ] | 7.3      | 11       | 21.6     | 7        | 11       | 20       |
| nominal power (device power out-<br>put)             | [kW]                | 0.4      | 0.65     | 0.85     | 0.75     | 1.2      | 2.5      |
| max. permissible short circuit cur-<br>rent of mains | [kA]                | 1        | 1        | 1        | 1        | 1        | 1        |
| power loss <sup>1)</sup>                             | [W]                 | 43       | 76       | 150      | 48       | 74       | 142      |
| continuous output current at 4kHz                    | [A <sub>rms</sub> ] | 4        | 8        | 15       | 4        | 8        | 15       |
|                                                      | [A <sub>pk</sub> ]  | 5.66     | 11.31    | 21.21    | 5.66     | 11.31    | 21.21    |
| maximum output current at 4kHz                       | [A <sub>rms</sub> ] | 7        | 12       | 20       | 7        | 12       | 20       |
|                                                      | [A <sub>pk</sub> ]  | 9.90     | 16.97    | 28.28    | 9.90     | 16.97    | 28.28    |
| continuous output current at 8kHz                    | [A <sub>rms</sub> ] | 3.2      | 7        | 13       | 3.2      | 7        | 13       |
|                                                      | [A <sub>pk</sub> ]  | 4.53     | 9.90     | 18.38    | 4.53     | 9.90     | 18.38    |
| maximum output current at 8kHz                       | [A <sub>rms</sub> ] | 6        | 11       | 20       | 6        | 11       | 20       |
|                                                      | [A <sub>pk</sub> ]  | 8.49     | 15.56    | 28.28    | 8.49     | 15.56    | 28.28    |
| Primary fuse <sup>2)</sup>                           | [A]                 | 10       | 15/16    | 25       | 10       | 15/16    | 25       |
| Max/min wire gauge to be permit-<br>ted in terminals | [AWG]               | 14-20    | 10-16    | 10-16    | 14-20    | 10-16    | 10-16    |
| Terminal screw tightening torque                     | [in-lbs]            | 4.5-5.6  | 5.6-6.8  | 5.6-6.8  | 4.5-5.6  | 5.6-6.8  | 5.6-6.8  |

1) Suitable for use on grounded systems only. Maximum voltage to ground should not exceed 300 Vac. Maximum available shortcircuit current must not exceed 5000 A.

2) A mains reactor is required if, over any 2 minute period, the motor averge power flow to the load is greated than 50% of the motor contriller's power class. See page 3-9 for recommended reactors. Maximum available short-circuit current must not exceed 5000 A.

| LXM05•                                               |                     | D10M3X   | D17M3X   | D42M3X   | D14N4    | D22N4    | D34N4    | D57N4    |
|------------------------------------------------------|---------------------|----------|----------|----------|----------|----------|----------|----------|
| Nominal voltage                                      | [V]                 | 230 (3~) | 230 (3~) | 230 (3~) | 480 (3~) | 480 (3~) | 480 (3~) | 480 (3~) |
| Current consumption at nominal voltage               | [A <sub>rms</sub> ] | 4.5      | 7.75     | 16.5     | 4        | 6        | 9.2      | 16.8     |
| nominal power (device power out-<br>put)             | [kW]                | 0.75     | 1.4      | 3.2      | 1.4      | 2.0      | 3.0      | 6.0      |
| max. permissible short circuit cur-<br>rent of mains | [kA]                | 5        | 5        | 5        | 5        | 5        | 5        | 22       |
| power loss <sup>1)</sup>                             | [W]                 | 43       | 68       | 132      | 65       | 90       | 147      | 240      |
| continuous output current at 4kHz                    | [A <sub>rms</sub> ] | 4        | 8        | 17       | 6        | 9        | 15       | 25       |
|                                                      | [A <sub>pk</sub> ]  | 5.66     | 11.31    | 24.04    | 8.49     | 12.73    | 21.21    | 35.36    |
| maximum output current at 4kHz                       | [A <sub>rms</sub> ] | 7        | 12       | 30       | 10       | 16       | 24       | 40       |
|                                                      | [A <sub>pk</sub> ]  | 9.90     | 16.97    | 42.43    | 14.14    | 22.63    | 33.94    | 56.57    |
| continuous output current at 8kHz                    | [A <sub>rms</sub> ] | 3.2      | 7        | 15       | 5        | 7        | 11       | 20       |
|                                                      | [A <sub>pk</sub> ]  | 4.53     | 9.90     | 21.21    | 7.07     | 9.90     | 15.56    | 28.28    |
| maximum output current at 8kHz                       | [A <sub>rms</sub> ] | 6        | 11       | 30       | 7.5      | 14       | 18       | 30       |
|                                                      | [A <sub>pk</sub> ]  | 8.49     | 15.56    | 42.43    | 10.61    | 19.80    | 25.46    | 42.43    |
| Primary fuse <sup>2)</sup>                           | [A]                 | 10       | 10       | 25       | 10       | 15/16    | 15/16    | 25       |

| LXM05•                                               |          | D10M3X  | D17M3X  | D42M3X  | D14N4   | D22N4   | D34N4   | D57N4   |
|------------------------------------------------------|----------|---------|---------|---------|---------|---------|---------|---------|
| Max/min wire gauge to be permit-<br>ted in terminals | [AWG]    | 14-20   | 10-16   | 10-16   | 10-16   | 10-16   | 10-16   | 6-12    |
| Terminal screw tightening torque                     | [in-lbs] | 4.5-5.6 | 5.6-6.8 | 5.6-6.8 | 5.6-6.8 | 5.6-6.8 | 5.6-6.8 | 5.6-6.8 |

1) condition: internal braking resistor not active; value with nominal current, nominal voltage and nominal power

Fuses: fusible links of class CC or J as per UL 248-4, alternatively miniature circuit-breakers with B or C-characteristic. 15/16A specification: circuit breakers are available with 16A nominal current, UL fuses with 15A.

The nameplate indicates whether or not your device has an integrated mains filter. Devices with the product identification LXM05••••M3X do not have an integrated mains filter.

#### 3.4.2 24VDC controller power supply

| Spring loaded terminals | The spring loaded terminals have a maximum cross-section of 19 AWG |
|-------------------------|--------------------------------------------------------------------|
|                         | and a maximum current loading capacity of 2A.                      |

24V power supply The 24V supply voltage must meet the requirements of IEC 61131-2 (PELV standard power supply):

| Input voltage                      | [V] | 24V -15% / +20% |
|------------------------------------|-----|-----------------|
| Current consumption (without load) | [A] | ≤1              |
| Ripple voltage                     |     | <5%             |

#### 3.4.3 Signals

Signal inputs are reverse polarity protected, outputs are resistant to short-circuit. There is an electrical connection to 0VDC.

24V input signals The levels of the inputs correspond when configured as "source" in EN 61131-2, Type 1

| Logical 1 (V <sub>high</sub> )                                                                                                    | [V]  | +15 +30                                       |
|----------------------------------------------------------------------------------------------------|------|-----------------------------------------------|
| Logical 0 (V <sub>low</sub> )                                                                                                    | [V]  | -3 +5                                         |
| Input current (typical)                                                                                                    | [mA] | 10                                            |
| Debouncing time <sup>1)</sup>                                                                                                    | [ms] | 1 1.5                                         |
| Debounce time <a href="https://www.ewand.com">Debounce time <a href="https://www.ewand.com">PWRR_A</a> and <a href="https://www.ewand.com">PWRR_A</a> and <a href="https://www.ewand.com">PWRR_A</a> and <a href="https://www.ewand.com">PWRR_A</a> and <a href="https://www.ewand.com">PWRR_A</a> and <a href="https://www.ewand.com">PWRR_B</a> and <a href="https://www.ewand.com">PWRR_B</a> and <a href="https://www.ewand.com">PWRR_B</a></a>                                                                                                    | [ms] | 1 - 5                                         |
| max. skew until detection of signal differences of <a href="https://www.ewand.com">www.ewand.com</a> and <a href="https://www.ewand.com">www.ewand.com</a> and <a href="https://www.ewand.com"></a> www.ewand.com"/>www.ewand.com"/>www.ewand.com and <a href="https://www.ewand.com"></a> www.ewand.com"/>www.ewand.com"/>www.ewand.com and <a href="https://www.ewand.com"></a> www.ewand.com"/>www.ewand.com"/>www.ewand.com and <a href="https://www.ewand.com"></a> www.ewand.com"/>www.ewand.com and <a href="https://www.ewand.com"></a> www.ewand.com"/>www.ewand.com and <a href="https://www.ewand.com"></a> www.ewand.com"/>www.ewand.com and <a href="https://www.ewand.com"></a> www.ewand.com"/>www.ewand.com and <a href="https://www.ewand.com"></a> www.ewand.com | [s]  | < 1                                           |
| Debounce time CAP1 and CAP2                                                                                                    | [µs] | < 2 when switching on < 10 when switching off |
| Jitter CAP1 and CAP2                                                                                                    | [µs] | < 2                                           |

2) Switching process must be simultaneous for both inputs (skew <1s)

#### 24V output signals The 24V output signals correspond to IEC 61131-2.

| Output voltage             | [V]  | ≤30 |
|----------------------------|------|-----|
| max. switching current     | [mA] | ≤50 |
| voltage drop at 50 mA load | [V]  | ≤1  |

Pulse/direction, A/B/I input signals

The pulse/direction and A/B/I signals conform to the RS422 interface specifications

| Symmetrical                      |       | conforming to RS422 |
|----------------------------------|-------|---------------------|
| Input resistance                 | [kΩ]  | 5                   |
| Input frequency, pulse/direction | [kHz] | ≤400                |
| Input frequency, A/B             | [kHz] | ≤400                |

| Encoder simulation output signal   | The encoder simulation output specifications | signal c | complies with the RS422 interface                                  |
|------------------------------------|----------------------------------------------|----------|--------------------------------------------------------------------|
|                                    | Logic level                                  |          | conforming to RS422                                                |
|                                    | Output frequency per signal                  | [kHz]    | ≤400                                                               |
|                                    | Motor increments per seconds                 | [Inc/s]  | ≤1,6                                                               |
| Profibus signals<br>Sensor signals | circuit protected.                           | vith the | Profibus standard and are short-                                   |
|                                    | Output voltage for encoder                   |          | +10V at 100mA                                                      |
|                                    | SIN/COS input signalVoltage<br>range         |          | 1V <sub>pp</sub> with 2.5V offset,<br>0.5V <sub>pp</sub> at 100kHz |
|                                    | Input resistance                             | [Ω]      | 120                                                                |
|                                    |                                              | •        | ected and overload resistant. The                                  |

# transmission protocol is asynchronous half-duplex in compliance with RS485.

## 3.4.4 Safety functions

Data for maintenance schedule and safety calculations

Use the following data for your maintenance schedule and safety calculations:

| Service life corresponding to safety life cycle (IEC 61508) | 20 years                  |
|-------------------------------------------------------------|---------------------------|
| SFF (Safe Failure Fraction) (IEC61508)                      | 70%                       |
| HFT (Hardware Fail Tolerance) (IEC61508)                    | Type A subsystem          |
| Probability of failure (PFH) (IEC 61508                     | 2.85*10 <sup>-9</sup> 1/h |
| Response time (until shutdown of power ampli-<br>fier)      | <10ms                     |

#### 3.4.5 Braking resistor

The device has an internal braking resistor. If this is insufficient, it will be necessary to use one or more external braking resistors, see chapter 6.3.4 "Connection of braking resistor" page 6-19. For an overview of the available external braking resistors see the chapter on accessories on page 12-1.

The following minimum resistance values are required for the use of one or more external braking resistors. The internal resistance must be disabled, see also Commissioning, page 6-20.

The continuous output of the connected external braking resistors must not exceed the nominal power of the device.

| LXM05•                                                     |      | D10F1 | D17F1 | D28F1 | D10M2 | D17M2 | D28M2 |
|------------------------------------------------------------|------|-------|-------|-------|-------|-------|-------|
| Energy consumption of internal capacitors E <sub>var</sub> | [Ws] | 10.8  | 16.2  | 26.0  | 17.7  | 26.6  | 43.0  |
| resistance internal                                        | [Ω]  | 40    | 40    | 10    | 40    | 40    | 20    |
| Continuous output P <sub>PR</sub>                          | [W]  | 20    | 40    | 60    | 20    | 40    | 60    |
| Peak energy E <sub>CR</sub>                                | [Ws] | 500   | 500   | 1000  | 900   | 900   | 1600  |
| Switch-on voltage                                          | [V]  | 250   | 250   | 250   | 430   | 430   | 430   |
| External braking resistor min                              | [Ω]  | 27    | 20    | 10    | 50    | 27    | 16    |
| External braking resistor max                              | [Ω]  | 45    | 27    | 20    | 75    | 45    | 27    |

| LXM05•                                                     |      | D10M3X | D17M3X | D42M3X | D14N4              | D22N4              | D34N4              | D57N4               |
|------------------------------------------------------------|------|--------|--------|--------|--------------------|--------------------|--------------------|---------------------|
| Energy consumption of internal capacitors E <sub>var</sub> | [Ws] | 17.7   | 26.6   | 43.0   | 26.0 <sup>1)</sup> | 52.0 <sup>2)</sup> | 52.0 <sup>2)</sup> | 104.0 <sup>3)</sup> |
| resistance internal                                        | [Ω]  | 40     | 40     | 20     | 40                 | 30                 | 30                 | 20                  |
| Continuous output P <sub>PR</sub>                          | [W]  | 20     | 40     | 60     | 40                 | 60                 | 60                 | 100                 |
| Peak energy E <sub>CR</sub>                                | [Ws] | 900    | 900    | 1600   | 1000               | 1600               | 1600               | 2000                |
| Switch-on voltage                                          | [V]  | 430    | 430    | 430    | 770                | 770                | 770                | 760                 |
| External braking resistor min                              | [Ω]  | 50     | 27     | 10     | 60                 | 25                 | 25                 | 10                  |
| External braking resistor max                              | [Ω]  | 75     | 45     | 20     | 80                 | 36                 | 36                 | 21                  |

1) at 480V: 6.0Ws

2) at 480V: 12.0Ws

3) at 480V: 10.0Ws

#### 3.4.6 Internal mains filter

The EMC standards differentiate between various application cases:

| EN 61800-3:2001-02; IEC 61800-3, Ed.2                   | Description                                               |
|---------------------------------------------------------|-----------------------------------------------------------|
| first environment, general availability; category C1    | operation in living areas, e.g. sale by hardware supplier |
| first environment, restricted availability; category C2 | operation in living areas, sale through dealers only      |
| second environment; category C3                         | operation in industrial mains                             |

This drive system meets the EMC requirements for the second environment under the IEC 61800-3 standard if the measures described for the installation are taken into account. When operating outside this application area note the following:

|                                    | A WARNING                                                                                                    |
|------------------------------------|----------------------------------------------------------------------------------------------------|
|                                    | EMC EFFECT MUST BE REGULATED TO AVOID DAMAGE TO THE DRIVE                                                                                                    |
|                                    | • Use proper grounding system for the internal mains filter to be effective in reducing the EMC effect.                                                                                                    |
|                                    | Failur to follow these instructions can result in death, serious injury or equipment damage.                                                                                                    |
|                                    | Better values can be achieved depending on the unit and the application<br>and also the structure, e.g. on installation in an enclosed switch cabine<br>If the limit values for the first environment (public networks, category C2<br>are required, external line filters must be connected in series. |
|                                    | The nameplate indicates whether or not your device has an integrate mains filter. Devices with the product identification LXM05••••M3X de not have an integrated mains filter.                                                                                                    |
|                                    | The following limit values for wiring-related interference quantities are met by EMC-compliant construction and by using the cables offered i the accessories:                                                                                                    |
| Devices with internal mains filter | second environment (industrial environment, category C3), device installed in<br>an enclosed control cabinet with 15 dB attenuation: up to 10m (32.8 feet)<br>motor cable length                                                                                                    |
|                                    | An external line filter is required when using a unit without an integrate line filter or with long motor lines. The operator must ensure that the                                                                                                    |

An external line filter is required when using a unit without an integrated line filter or with long motor lines. The operator must ensure that the EMC directives are observed in this case. For order data for external line filters see the chapter on accessories on page 12-4.

#### 3.5 Technical Data accessories

#### 3.5.1 External braking resistors

| VW3A760                  |      | 1Rxx  | 2Rxx  | 3Rxx  | 4Rxx  | 5Rxx | 6Rxx  | 7Rxx  |
|--------------------------|------|-------|-------|-------|-------|------|-------|-------|
| Resistance value         | [Ω]  | 10    | 27    | 27    | 27    | 72   | 72    | 72    |
| Continuous output        | [W]  | 400   | 100   | 200   | 400   | 100  | 200   | 400   |
| max. make time at 115V   | [s]  | 3     | 1.8   | 4.2   | 10.8  | 6.36 | 16.8  | 42    |
| max. make time at 230V   | [s]  | 0.72  | 0.552 | 1.08  | 2.64  | 1.44 | 3.72  | 9.6   |
| max. make time at 400V   | [s]  | 0.12  | 0.084 | 0.216 | 0.504 | 0.3  | 0.78  | 1.92  |
| Peak output at 115V      | [kW] | 6.3   | 2.3   | 2.3   | 2.3   | 0.9  | 0.9   | 0.9   |
| Peak output at 230V      | [kW] | 18.5  | 6.8   | 6.8   | 6.8   | 2.6  | 2.6   | 2.6   |
| Peak output at 400V      | [kW] | 60.8  | 22.5  | 22.5  | 22.5  | 8.5  | 8.5   | 8.5   |
| max. peak energy at 115V | [Ws] | 18800 | 4200  | 9700  | 25000 | 5500 | 14600 | 36500 |
| max. peak energy at 230V | [Ws] | 13300 | 3800  | 7400  | 18100 | 3700 | 9600  | 24700 |
| max. peak energy at 400V | [Ws] | 7300  | 1900  | 4900  | 11400 | 2500 | 6600  | 16200 |

#### 3.5.2 Line reactor

*Line reactor* If the mains power does not correspond to the requirements described for impedance, line reactors may need to be installed, see also the chapter on installation. For order data see the chapter on accessories on page 12-4.

#### 3.5.3 External mains filter

The EMC standards differentiate between various application cases; see Chapter 3.4.6 "Internal mains filter", page 3-10.

Better values can be achieved depending on the unit and the application and also the structure, e.g. on installation in an enclosed switch cabinet. If the limit values for the first environment (public networks, category C2) are required, external line filters must be connected in series.

The following limit values for wiring-related interference quantities are met by EMC-compliant construction and by using the cables offered in the accessories:

All devices with an external mains filter

installed in an enclosed control cabinet with 15 dB attenuation. up to 20m (65.6 feet) motor cable length second environment (industrial environment, category C3), device installed in an enclosed control cabinet with 15 dB attenuation: up to 40m (131.23 feet)

motor cable length (100m at 8kHz switching frequency)

first environment, restricted availability (public mains, category C2), device

An external line filter is required when using a unit without an integrated line filter or with long motor lines. The operator must ensure that the EMC directives are observed in this case. For order data for external line filters see the chapter on accessories on page 12-4.

#### 3.5.4 Holding brake controller HBC

|                      | (HBC) that releases the brake v  | vhen th<br>ent befo | ommend appropriate control logic<br>ne motor is powered and locks the<br>ore the power amplifier supply vol-<br>luces the braking voltage. |
|----------------------|----------------------------------|---------------------|----------------------------------------------------------------------------------------------------|
| Dimensions HBC       | Dimensions (H * B * D)           | [in]                | 3.9 * 0.89 * 4.5                                                                                                    |
|                      | Installation on top-hat rail     |                     |                                                                                                    |
|                      |                                  |                     |                                                                                                    |
| Power supply         | Nominal voltage                  | [V]                 | 24                                                                                                    |
|                      | Voltage range                    | [V]                 | 19.2 30                                                                                                    |
|                      | Current consumption              | [A]                 | 0.5 + braking current                                                                                                    |
| O'r an line (        |                                  |                     |                                                                                                    |
| Signal input         | Voltage range                    | [V]                 | 19.2 30                                                                                                    |
|                      | Input current at 24V             | [mA]                | <10                                                                                                    |
|                      |                                  |                     |                                                                                                    |
| Holding brake output | Voltage before voltage reduction | [V]                 | 23 25                                                                                                    |
|                      | Voltage with voltage reduction   | [V]                 | 17 19                                                                                                    |
|                      | Maximum output current           | [A]                 | 1.6                                                                                                    |
|                      | Time to voltage reduction        | [ms]                | 1000                                                                                                    |

The holding brake controller has a safe electrical isolation of the holding brake output.

#### 3.5.5 Reference value adapter RVA

| Dimensions      |                                                       |      |                   |
|-----------------|-------------------------------------------------------|------|-------------------|
|                 | Dimensions (H * B * D)                                | [in] | 3.03 * 5.3 * 1.46 |
|                 | Installation on top-hat rail                          |      |                   |
| Electrical data |                                                       |      |                   |
| Liootiloal data | Input                                                 |      |                   |
|                 | Supply voltage                                        | [V]  | 19,2 30           |
|                 | Current consumption<br>(5VSE unloaded)                | [mA] | 50                |
|                 | Current consumption<br>(5VSE 300mA)                   | [mA] | 150               |
|                 | Output, Encoder                                       |      |                   |
|                 | 5VSE                                                  | [V]  | 4,75 5,25         |
|                 | Maximum output current                                | [mA] | 300               |
|                 | sense-controlled,<br>short-circuit and overload-proof |      |                   |
|                 | short-circuit and overload-proof                      |      |                   |

#### 3.5.6 Cable

Overview of cables required

|                                              | max. length [feet]                                               | min. cross section<br>[AWG]               | corr. PELV | shielded,<br>grounded<br>both ends | twisted pair |
|----------------------------------------------|------------------------------------------------------------------|-------------------------------------------|------------|------------------------------------|--------------|
| Controller supply voltage                    | _                                                                | 19                                        | Х          |                                    |              |
| Power amplifier supply voltage               | _                                                                | _ 1)                                      |            |                                    |              |
| Motor phases                                 | _ 2)                                                             | _ 3)                                      |            | Х                                  |              |
| Cable for HBC $\Rightarrow$ see motor phases | <ul> <li><sup>2)</sup>, max. 0.39</li> <li>unshielded</li> </ul> | _ 3) 4)                                   |            | Х                                  |              |
| Cable for HBC $\Rightarrow$ device           | max. 0.39 unshiel-<br>ded                                        | 19 <sup>4)</sup>                          |            | Х                                  |              |
| ext. braking resistor                        | 9.84                                                             | as in power ampli-<br>fier supply voltage |            | Х                                  |              |
| Motor encoder                                | 328                                                              | 10*24 AWG and 2*21 AWG                    | Х          | Х                                  | Х            |
| Encoder signals A/B/I                        | 328                                                              | 24                                        | Х          | Х                                  | Х            |
| PULSE/DIR                                    | 328                                                              | 26                                        | Х          | Х                                  | Х            |
| ESIM                                         | 328                                                              | 26                                        | Х          | Х                                  | Х            |
| Digital inputs/outputs                       | 49                                                               | 26                                        | Х          |                                    |              |
| PC, decentralised control terminal           | 1,312                                                            | 26                                        | Х          | Х                                  | Х            |

1) see 6.3.5 "Connection of power amplifier supply voltage"

2) Length depends on required limit values for line interference, see 3.4.6 "Internal mains filter" and 3.5.3 "External mains filter".
 3) see 6.3.3 "Motor phase connections"

4) Temperature range: up to 105°C

#### Table 3.1 Cable specifications

The motor cable and encoder cables are suitable for trailing and are available in various lengths. For the corresponding types see the accessories section on page 12-4.

| Permissible voltage    | [VAC] | 600 (UL and CSA)                                |
|------------------------|-------|-------------------------------------------------|
| Shield                 |       | Shield braiding                                 |
| Sheath                 |       | Oil-resistant PUR                               |
| Temperature range      | [°C]  | -40 +90 (fixed)<br>-20 +80 (movable)            |
| Minimum bending radius |       | 4 x diameter (fixed)<br>7.5 x diameter (moving) |

# 4 Basics

## 4.1 Safety functions

Automation and safety engineering are two areas that were completely separate in the past but more recently have become more and more integrated. Planning and installation of complex automation solutions are greatly simplified by integrating safety functions.

In general the safety engineering requirements depend on the application. The degree of the requirements is oriented to the risk and the hazard potential arising from the specific application.

### Working with IEC61508

- *IEC61508 standard* The IEC61508 standard "Functional safety of electrical/electronic/programmable electronic safety-related systems" covers the relevant safety-relevant function. This means that it is not only one single component but always a complete function chain (e.g. from the sensor through the logical processing unit to the actuator) that is considered as one single unit. The function chain must meet the requirements of the specific safety level as a whole. Systems and components that can be used in various applications for safety tasks with comparable risk can be developed in this base.
- SIL, Safety Integrity Level The standard IEC61508 specifies four safety integrity levels (SIL) for safety functions. SIL1 is the lowest level and SIL4 is the highest level. This is based on an assessment of the hazard potential derived from the hazard and risk analysis. This is used to decide whether the relevant function chain requires a safety function and which hazard potential it must cover.
- PFH, Probability of a dangerous failure per hour
  To maintain the safety function the IEC61508 standard, depending on the required SIL, requires staged fault-control and fault-prevention measures. All components of a safety function must be subjected to a probability analysis to assess the effectiveness of the fault-control measures that were taken. This assessment determines the dangerous probability of failure PFH (probability of a dangerous failure per hour)for protective systems. This is the probability per hour that a protective system fails in a hazardous manner and the protective function cannot be correctly executed. The PFH must not exceed the values calculated for the complete protective system depending on the SIL. The individual PFH of a chain must be calculated together, the total of the PFH must not exceed the maximum value specified in the standard.

| SIL | PFH at high requirement rate or continuous requirement |
|-----|--------------------------------------------------------|
| 4   | ≥10 <sup>-9</sup> <10 <sup>-8</sup>                    |
| 3   | ≥10 <sup>-8</sup> <10 <sup>-7</sup>                    |
| 2   | ≥10 <sup>-7</sup> <10 <sup>-6</sup>                    |
| 1   | ≥10 <sup>-6</sup> <10 <sup>-5</sup>                    |

*HFT and SFF* The standard also requires a specific hardware fault tolerance HFT for the safety system depending on the SIL in connection with a specific proportion of safe failures SFF (safe failure fraction). The hardware fault tolerance is the property of a system that enables it to execute the desired safety function in spite of the presence of one or more hardware faults. The SFF of a system is defined as the ratio of the rate of safe failures to the total failure rate of the system. Under IEC 61508 the maximum achievable SIL of a system is determined by the hardware fault tolerance HFT and the safe failure fraction SFF of the system.

| SFF       | HFT t | HFT type A subsystem |      | HFT t | HFT type B subsystem |      |  |
|-----------|-------|----------------------|------|-------|----------------------|------|--|
|           | 0     | 1                    | 2    | 0     | 1                    | 2    |  |
| < 60%     | SIL1  | SIL2                 | SIL3 |       | SIL1                 | SIL2 |  |
| 60% <90%  | SIL2  | SIL3                 | SIL4 | SIL1  | SIL2                 | SIL3 |  |
| 90% < 99% | SIL3  | SIL4                 | SIL4 | SIL2  | SIL3                 | SIL4 |  |
| ≥99%      | SIL3  | SIL4                 | SIL4 | SIL3  | SIL4                 | SIL4 |  |

Fault-prevention measures

Systematic faults in the specifications, in the hardware and the software, usage faults and maintenance faults of the safety system must be avoided as much as possible. IEC61508 specifies a series of fault-prevention measures that must be implemented depending on the required SIL. The fault-prevention measures must accompany the complete life cycle of the safety system, i.e. from design to decommissioning of the system.

# 5 Engineering

This chapter contains basic information on options for use of the product, which are essential for the engineering.

## 5.1 Logic type

This product can switch the 24V inputs and outputs as follows (dr L - / r aL L). Exception: the safety signals  $\overline{PWRR}A$  and  $\overline{PWRR}B$  are always logic type "Source".

| Logic type | active status                                          |
|------------|--------------------------------------------------------|
| "Source"   | output sends current<br>current flows to the input     |
| "Sink"     | output absorbs current<br>current flows from the input |

# A WARNING

### UNMONITORED OPERATION

When using the "Sink" setting logic type the grounding of a signal is detected as an On status.

• Use great care with wiring to prevent the possibility of a grounding.

Failure to follow these instructions can result in death, serious injury or equipment damage.

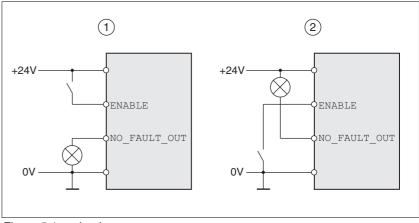

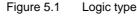

- (1) "Source"
- (2) "Sink"

It is specified at "First setup" with the parameter IOLogicType. This setting affects the wiring and the control of sensors and must be thoroughly clarified during engineering with regard to the application.

Special case: "Power Removal" safety function

The inputs for the "Power Removal" safety function (inputs  $\overline{PWRR}A$  and  $\overline{PWRR}B$ ) are **always** executed in "Source" independently of the setting.

# 5.2 Configurable inputs and outputs

This product has digital inputs and outputs that can be configured. The inputs and outputs have a defined standard assignment depending on the start-up operating mode. This assignment can be adapted to the requirements of the customer's installation. For more information see chapter 8.6.9 "Configurable inputs and outputs".

# 5.3 Specification of the control mode

| Controller type: local or fieldbus | The basic specification of whether the system should be controlled lo-<br>cally or over the fieldbus must be made when the product is started for<br>the first time. This specification can only be modified by restoring the<br>factory setting, see chapter 8-87. |
|------------------------------------|----------------------------------------------------------------------------------------------------|
|                                    | The availability of operating modes of the product also depends on this setting.                                                                                                    |
| Local control mode                 | With a local control mode the movement is preset with analogue signals $(\pm 10V)$ or with RS422 signals (e.g. pulse/direction).                                                                                                    |
|                                    | Limit switches and reference switches cannot be connected with the control mode.                                                                                                    |
| Fieldbus control mode              | In the fieldbus control mode all communications are made via fieldbus commands.                                                                                                    |

# 5.4 Safety function "Power Removal"

For some general information on the application of IEC 61508 see page 4-1.

# A DANGER

### **RISK OF ELECTRIC SHOCK**

The "Power Removal" function does not affect any electrical disconnection. The internal circuit voltage is still present.

• Turn off the mains voltage using an appropriate switch to achieve a voltage-free condition.

Failure to follow these instructions will result in death or serious injury.

## 5.4.1 Definitions

| Power Removal               | The "Power Removal" safety function shuts off the motor torque safely.<br>The supply voltage must not be interrupted to ensure the availability of<br>braking torque to bring the motion to a complete halt in a controlled man-<br>ner. There is no monitoring at standstill. |
|-----------------------------|----------------------------------------------------------------------------------------------------|
| Category 0 stop (EN60204-1) | Standstill by immediate power shutdown to the machine drive elements (i.e. an uncontrolled stop).                                                                                                    |
| Category 1 stop (EN60204-1) | A controlled stop in which the machine drive elements are retained to effect the standstill. Power feed is only interrupted when everything has come to a standstill.                                                                                                    |

## 5.4.2 Function

The "Power Removal "safety function integrated into the product can be used to implement the "Emergency Stop" control function (EN 60204-1) for Category 0 Stop and Category 1 Stop. In addition, this safety function prevents the drive from unexpected restart.

The safety function meets the following requirements of the standards for functional safety:

- IEC 61508:2000 SIL 2
- pr IEC 62061:2003 SIL 2
- EN 954-1 category 3
- pr EN ISO 13849-1:2004 PL d (Performance Level d)
- *Function* The "Power Removal" safety function can be triggered with the two redundant inputs <u>PWRR\_A</u> and <u>PWRR\_B</u>. The circuits of the two inputs must be separated from each other to retain the two channels.

The switching process must be simultaneous for both inputs (skew <1s). The power amplifier is disabled and an error message is generated. Then the motor cannot generate torque and runs down without braking. A restart is only possible after resetting the error message with a "Fault Reset". The power amplifier is also disabled and an error message is generated if only one of the two inputs is shut down. This error message can only be reset by switching off.

## 5.4.3 Requirements for safe application

|                                                    | A WARNING                                                                                                    |
|----------------------------------------------------|----------------------------------------------------------------------------------------------------|
|                                                    | LOSS OF SAFETY FUNCTION                                                                                                    |
|                                                    | Ensure that the following requirements are observed when using the "Power Removal" safety function.                                                                                                    |
|                                                    | Failure to follow these instructions can result in death, se-<br>rious injury or equipment damage.                                                                                                    |
| Stop of category 0                                 | In a stop of category 0 the drive runs down uncontrolled. If access to the machine while it is running down is a hazard (result of hazard and risk analysis), suitable measures must be taken.                                                                                                    |
| Stop of category 1                                 | For a stop of category 1 a controlled stop can be requested with the $\overrightarrow{\text{HALT}}$ or over the fieldbus. The standstill is not monitored by the drive system and is not guaranteed if power fails or in the event of an error. The final shutdown is ensured by shutting down the $\overrightarrow{\text{PWRR}}$ and $\overrightarrow{\text{PWRR}}$ inputs. This is generally controlled by a standard EMER-GENCY STOP module with safe time delay. |
| Vertical axes, external forces                     | If external forces act on the drive (vertical axis) and an unwanted move-<br>ment, for example caused by gravity, could cause a hazard, the drive<br>must not be operated without additional measures for drop protection<br>corresponding to the required safety.                                                                                                    |
| Prevention of unexpected restart                   | To prevent an unexpected restart after restoration of power (e.g. after power failure), the parameter IO_AutoEnable must be set to "off". Note that a higher level controller must not trigger a dangerous restart.                                                                                                    |
| Degree of protection when using<br>"Power Removal" | It is important to ensure that there are no conductive deposits on the pro-<br>duct for the "Power Removal" function (pollution degree 2). Protect the<br>product appropriately against dust and spray.                                                                                                    |

| Protected layout                                         | If short circuits and cross connections can be expected on the wiring of the $\overline{PWRR}A$ and $\overline{PWRR}B$ signals and they are not detected by upstream devices, a protected wire layout is required. |                           |  |
|----------------------------------------------------------|----------------------------------------------------------------------------------------------------|---------------------------|--|
|                                                          | In the case of an unprotected layout the PWRR_A a may be connected to interference voltage if a cable signals are connected to interference voltage the " safety function will not operate.                        | e is damaged. If both     |  |
|                                                          | A protected layout can be achieved as follows:                                                                                                    |                           |  |
|                                                          | <ul> <li>Layout of <u>PWRR_A</u> and <u>PWRR_B</u> signal lines in c<br/>there are additional wires in the cables they mu<br/>ges corresponding to PELV.</li> </ul>                                                |                           |  |
|                                                          | <ul> <li>Use of a shielded cable. The grounded shield p<br/>against interference voltage if the cable is dama<br/>fuse.</li> </ul>                                                                                 |                           |  |
|                                                          | <ul> <li>Use of separate grounded shielding. If there are<br/>cable, the <u>PWRR_A</u> and <u>PWRR_B</u> signals must be<br/>wires by a separate grounded shield.</li> </ul>                                       |                           |  |
| Data for maintenance schedule and<br>safety calculations | Use the following data for your maintenance sched lations:                                                                                                    | ule and safety calcu-     |  |
|                                                          | Service life corresponding to safety life cycle (IEC 61508)                                                                                                    | 20 years                  |  |
|                                                          | SFF (Safe Failure Fraction) (IEC61508)                                                                                                    | 70%                       |  |
|                                                          | HFT (Hardware Fail Tolerance) (IEC61508)                                                                                                    | Type A subsystem          |  |
|                                                          | Probability of failure (PFH) (IEC 61508                                                                                                    | 2.85*10 <sup>-9</sup> 1/h |  |
|                                                          | Response time (until shutdown of power ampli-<br>fier)                                                                                                    | <10ms                     |  |
| Hazard and risk analysis                                 | As a system manufacturer you must conduct a haza<br>(e.g. as per EN 1050) of the system. The results m<br>count in the application of the "Power Removal" sa                                                       | ust be taken into ac-     |  |

The circuit resulting from the analysis may deviate from the following application examples. Additional safety components may be required. The results of the hazard and risk analysis always have priority.

## 5.4.4 Application examples

*Example: category 0 stop* Circuit without EMERGENCY STOP module, Stop category 0.

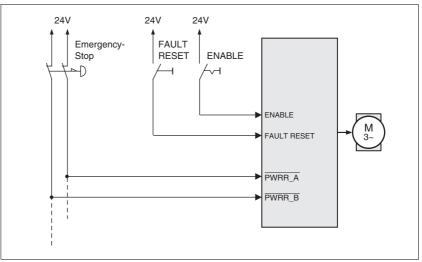

Figure 5.2 Example: category 0 stop

Please note:

• When the EMERGENCY STOP switch is tripped it initiates a stop of category 0

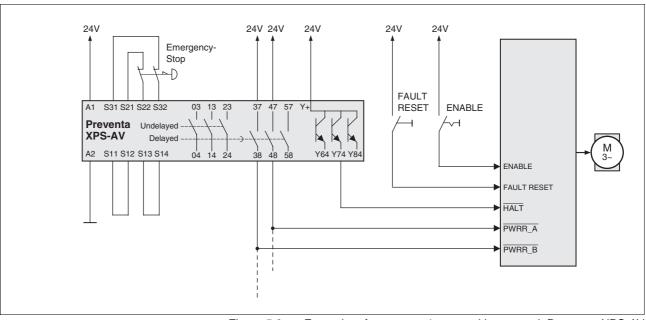

## Example: category 1 stop Circuit with EMERGENCY STOP module, Stop category 1,

Figure 5.3 Example of category 1 stop with external Preventa XPS-AV EMERGENCY STOP module

Please note:

- A "Halt" is initiated without delay through the HALT input.
- The <u>PWRR\_A</u> and <u>PWRR\_B</u> inputs are shut down in accordance with the delay time specified in the EMERGENCY STOP module. If the drive has not yet stopped at this time, it runs down without control (uncontrolled standstill).
- The specified minimum current and the allowed maximum current of the relay must be maintained in the circuitry of the relay outputs at the EMERGENCY STOP module.

#### Installation 6

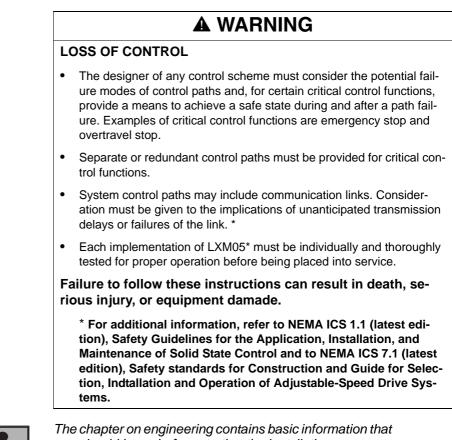

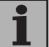

you should know before starting the installation.

#### 6.1 Electromagnetic compatibility, EMC

# A WARNING

## UNINTENDED EQUIPMENT OPERATION

Distorted signals can cause unpredictable device responses.

- Install the wiring in accordance with the EMC requirements.
- Check compliance with the EMC requirements, particularly in an environment subject to strong interference.

Failure to follow these instructions can result in death, serious injury or equipment damage.

This drive system meets the EMC requirements for the second environment under the IEC 61800-3 standard if the measures described for the installation are taken into account. When operating outside this application area note the following:

|                         | RADIO INTERFERENCE MAY BE CAUSED<br>ENVIROMENT                                                                                                    | IN A DOMESTIC                                                        |  |
|-------------------------|----------------------------------------------------------------------------------------------------|----------------------------------------------------------------------|--|
|                         | • In a domestic environment additional precautions need to be adopted to ensure proper grounding of the device.                                                                                                    |                                                                      |  |
|                         | Failure to follow these instructions can result in serious injury or equipment damage.                                                                                                    |                                                                      |  |
|                         | <ul> <li>An EMC-compliant design is required to maintain the specified limit values. Depending in the case better results can be achieved with the following measures:</li> <li>Upstream mains reactors. Information on current distortions can be obtained on request.</li> </ul> |                                                                      |  |
|                         |                                                                                                    |                                                                      |  |
|                         | <ul> <li>Upstream external mains filters, particularly<br/>for the first environment (living area, categor)</li> </ul>                                                                                                    |                                                                      |  |
|                         | <ul> <li>Particularly EMC-compliant design, e.g. in an enclosed switch cabinet with 15dB damping of radiated interference</li> </ul>                                                                                                    |                                                                      |  |
| EMC scope of supply and | The scope of supply includes ground clamps and an EMC plate.                                                                                                    |                                                                      |  |
| accessories             | For information on the prefabricated wiring see page 12-2.                                                                                                    |                                                                      |  |
| Switching cabinet setup | EMC measures                                                                                                    | Effect                                                               |  |
|                         | Use EMC plate or galvanised or chrome-plated mounting plates, make large contact surface connections for metal parts, remove paint from contact surfaces                                                                                                    | Good conductivity due<br>to two-dimensional con-<br>tacts            |  |
|                         | Ground the control cabinet, door and EMC plate with metal tapes or cables with a cross section area greater than 10 mm <sup>2</sup> (8 AWG).                                                                                                    | Reduction of emissions.                                              |  |
|                         | Fit switching devices such as contactors, relays or solenoids with interference suppressors or spark suppressors (e.g.diodes, varistors, RC elements)                                                                                                    | Reduction of mutual interference                                     |  |
|                         | Install power and control components separately.                                                                                                    | Reduction of mutual interference                                     |  |
| Ochling                 |                                                                                                    |                                                                      |  |
| Cabling                 | EMC measures                                                                                                    | Effect                                                               |  |
|                         | Keep wiring as short as possible. Do not install<br>"safety loops", short cables from the star point in the<br>switch cabinet to outlying ground connection.                                                                                                    | Avoidance of capacitive<br>and inductive interfe-<br>rence injection |  |
|                         | Use cable clamps to connect a large surface area of the shield of all shielded cables to the mounting plate at the control cabinet entry.                                                                                                    | Reduction of emissions.                                              |  |
|                         | Fieldbus lines and signal lines must not be laid in<br>the same conduit with lines for DC and AC voltage<br>over 60 V. (Fieldbus lines can be laid in the same<br>conduit with signal and analogue lines)                                                                          | Prevention of mutual interference                                    |  |
|                         | Recommendation: lay in separate conduits at least 20 cm (7.87 in) apart.                                                                                                    |                                                                      |  |

BLMT00004, V1.1, 04.2007

| EMC measures                                                                                                    | Effect                                                                    |
|----------------------------------------------------------------------------------------------------|---------------------------------------------------------------------------|
| Ground shields on digital signal lines over a wide area at both ends or via conductive plug housing.                                                                                                    | Preventing interference<br>on control cables, reduc-<br>tion of emissions |
| Use bonding conductors in system with<br>– wide-area installation<br>– different voltage infeed<br>– networking between different buildings                                                                | Protection of wiring, reduction of emissions.                             |
| Use fine-core bonding conductors                                                                                                    | Deflect even high-fre-<br>quency interference cur-<br>rents               |
| Ground shield on analogue signal lines directly at<br>the device (signal input), and insulate the shield at<br>the other end of the cable or ground via a capacitor<br>if interference occurs, e.g. 10 nF. | Preventing ripple loops<br>due to low-frequency<br>interference           |
| Use only shielded motor cables with copper brai-<br>ding and at least 85% covering, ground a large sur-<br>face area of the shield at each end.                                                            | Controlled discharge of interference currents, reduction of emissions     |
| If motor and machine are not conductively connec-<br>ted, e.g. by an insulated flange or a non-flat connec-<br>tion, ground the motor with an ground wire >10 mm <sup>2</sup><br>(>8 AWG) or ground strap. | Reduction of emissions,<br>increase in resistance to<br>interference      |
| Lay connections of the 24V <sub>DC</sub> supply voltage as "twisted pair".                                                                                                    | Preventing interference<br>on control cables, reduc-<br>tion of emissions |

### Power supply

| EMC measures                                                                   | Effect                                                                         |
|--------------------------------------------------------------------------------|--------------------------------------------------------------------------------|
| Operate drive system on mains with grounded neu-<br>tral point (not IT mains). | Mains filter is only effec-<br>tive on systems with an<br>grounded star point. |
| Connect the negative output of the PELV power supply unit to PE.               | Reduction of EMC emis-<br>sions, safety                                        |
| Circuit breaker if there is danger of overvoltage or lightning strike          | Protection against damage by overvoltage                                       |

EMC requirement: motor and motor encoder cables Use the cables recor

Motor leads and motor sensor cables are especially critical signal lines. Use the cables recommended by your local representative. They must be tested for EMC safety and must be suitable for trailing cables.

The motor cable and the motor encoder cable on the drive solution must be laid out over a wide area with low resistance on the device, the switch cabinet output and on the motor.

Lay out motor and motor encoder cables without interruption (do not install switch components) from the motor and encoder to the device.

If a line has to be interrupted, shielded connections and metal casing must be used to prevent interference.

- ► Lay the motor cable at least 20 cm (7.87 in) from the signal cable. If the distance is less than this, the motor cable and signal cables must be separated by grounded screening plates.
- For long lines bonding conductors with a suitable cross section must be used

Equipotential bonding conductors

The shields are connected at both ends for fault protection. Potential differences can result in excessive currents on the shield and must be prevented by equipotential bonding conductor cables.

If lines over 100 m (328 feet)are approved, the following applies: up to 200 m (656 feet) length a cable cross section of 16 mm<sup>2</sup> (6 AWG) is sufficient, for greater lengths a cable cross section of 20 mm<sup>2</sup> (5 AWG) is required.

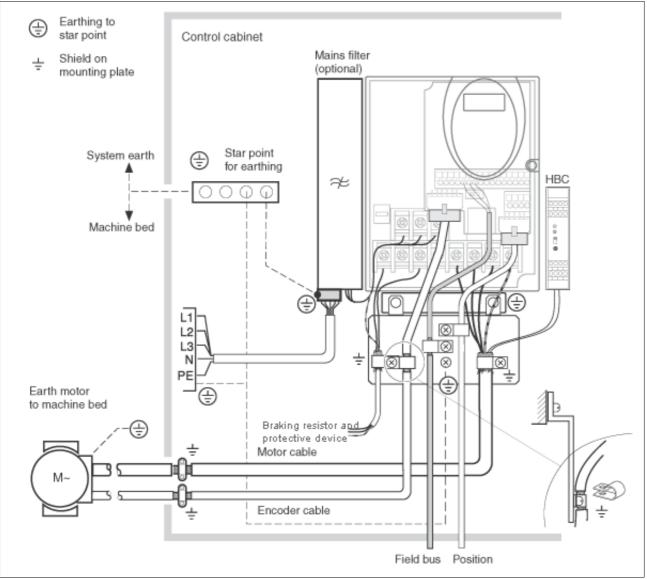

Figure 6.1 EMC measures

## 6.1.1 Operation in an IT mains

An IT mains is characterised by a neutral conductor that is insulated or grounded through a high impedance. If you use a permanent insulation monitor, it must be suited for non-linear loads (e.g. Type XM200 from Merlin Gerin). If, despite perfect wiring, a fault is indicated, you can, in the case of products with integrated mains filters, disconnect the ground connection to the Y- capacitors (deactivate the Y- capacitors).

With all other networks except for IT mains the ground connection via the Y- capacitors must be maintained.

If the ground connection to the Y- capacitors is removed, the specifications for the transmission of electromagnetic interference will no longer be maintained (chapter 3.4.6 "Internal mains filter" page 3-9) Separate measures are required to comply with national regulations and standards.

(2b): Y-capacitors of the internal filter disabled (IT

NOTE: the motor must be designed for operation in the IT mains.

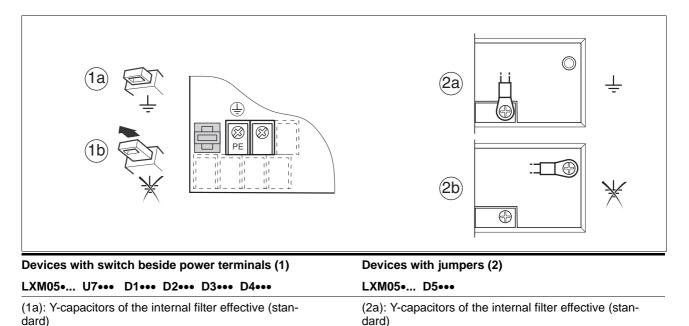

mains)

(1b): Y-capacitors of the internal filter disabled (IT mains)

# 6.2 Mechanical installation

# **A** DANGER

### ELECTRIC SHOCK

Conductive foreign bodies in the product or serious damage can cause voltage spread.

- Do not use damaged products.
- Prevent foreign bodies such as chips, screws or wire clippings from entering the product.
- Do not use products that contain foreign bodies.

Failure to follow these instructions will result in death or serious injury.

# A WARNING

### LOSS OF SAFETY FUNCTION

• Ensure that the system is protected against conductive contamination (foreign bodies, dust, or liquids).

Failure to follow these instructions can result in death, serious injury or equipment damage.

# **A** CAUTION

### HOT SURFACES

The heat sink on the product may heat up to over 100°C (212°F) depending on the operating mode.

- Prevent contact with the hot heat sink.
- Do not install flammable or heat-sensitive components in the immediate vicinity.
- Follow the actions described for heat dissipation.

Failure to follow these instructions can result in injury or equipment damage.

#### 6.2.1 Installing the device

| Switching cabinet                | The switching cabinet must be dimensioned so all devices and acces-<br>sories can be fixed in place and wired to meet EMC standards. The com-<br>ponents include a holding brake controller or braking resistors. |
|----------------------------------|----------------------------------------------------------------------------------------------------|
|                                  | The switching cabinet ventilation must be capable of extracting the heat generated by all devices and components installed in the switch cabinet.                                                                 |
| Installation spacing;ventilation | When selecting the position of the device in the switching cabinet, note the following instructions:                                                                                                    |
|                                  | <ul> <li>Adequate cooling of the device must be ensured by complying with<br/>the minimum installation distances. Prevent heat accumulation.</li> </ul>                                                           |
|                                  | <ul> <li>The device must not be installed close to heat sources or mounted<br/>on flammable materials.</li> </ul>                                                                                                 |

- The warm airflow from other devices and components must not • heat the air used for cooling the device.
- The drive will switch off as a result of overtemperature when opera-٠ ted above the thermal limits.

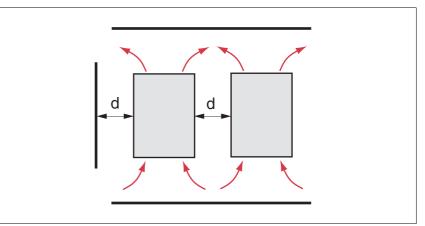

Figure 6.2 Installation spacing and air circulation

| Temperature                      | Distance <sup>1)</sup>      | Measures without protective foil <sup>2)</sup>              | Measures with protective foil in place                      |
|----------------------------------|-----------------------------|-------------------------------------------------------------|-------------------------------------------------------------|
| 0 °C +40 °C<br>(32 °F 104 °F)    | d > 50 mm<br>(d > 1.97 in.) | None                                                        | None                                                        |
|                                  | d < 50 mm<br>(d < 1.97 in.) | None                                                        | d > 10 mm<br>(d > 0.39 in.)                                 |
| +40 °C +50 °C<br>(104 °F 122 °F) | d > 50 mm<br>(d > 1.97 in.) | None                                                        | Reduce nominal current and continuous current <sup>3)</sup> |
|                                  | d < 50 mm<br>(d < 1.97 in.) | Reduce nominal current and continuous current <sup>3)</sup> | Operation not possible                                      |

Distance in front of the device: 10 mm (0.39 in.), above: 50 mm (1.97 in.), below: 200 mm (7.87 in.)
 Recommendation: remove protective foil on completion of the installation
 by 2.2 % per °C above 40 °C (by 1.22 % per °F above 104 °F)

At least 10mm (0.39 in) of free space is required in front of the device. Make sure that the operator elements are accessible. At least 50 mm (1.97 in) of free space is required above the device.

The connector cables come out of the bottom of the housing. At least

200 mm (7.87 in) free space under the device is required to ensure that wiring can be installed without excessive bending.

Installing the device

Attach plate with safety instructions

For the dimensions of the fastening holes see 3.3.1 "Dimensional drawings" from page 3-3.

- ► Install the device in a vertical position (±10°). This is particularly important for cooling the device.
- Attach the EMC plate at the bottom of the device, see also, or use alternative attaching elements (comb bars, shield clamps, busbars).
- Attach the plate with safety instructions included with the device in a visible position on the front panel as specified by the national regulations.

An alternative to fastening the unit directly to the control cabinet mounting plate is adapter plates for mounting to top-hat rails, see chapter 12-1

In this case mains filters cannot be attached directly beside or behind the device.

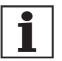

Painted surfaces have an insulating effect. Remove the paint from the attachment points over a wide area (bright metal) before attaching the unit to a painted mounting plate.

Remove the protective foil

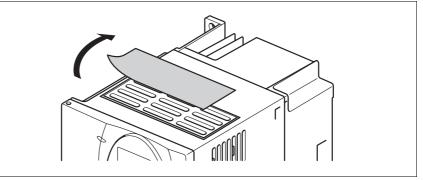

Figure 6.3 Removing protective foil

Remove the protective foil only after completion of all installation work. The protective foil must be removed if required by the thermal conditions.

## 6.2.2 Installing mains filter, mains reactor and braking resistor

*External line filter* You can check whether the your unit has an integrated line filter by the type code and the specifications (see page 3-1).

An external line filter is required when using a unit without an integrated line filter or with long motor lines. The operator must ensure that the EMC directives are observed in this case.

For specifications of external mains filters see page 3-9. For directions on electrical installation see mains supply from page 6-26.

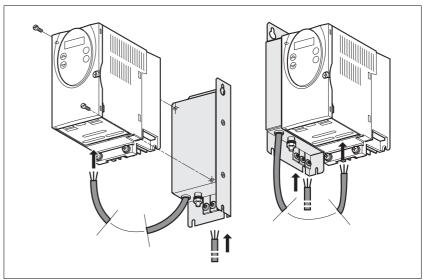

Figure 6.4 Installing mains filters

▶ Install the mains filter at the rear or the left side of the device.

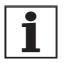

If the line filter is mounted behind the unit, the line filter terminals will not be accessible after installation of the EMC plate.

If you are using the top-hat rail mounting plates, the line filter cannot be mounted directly beside or behind the unit.

Mains reactor

ctor A mains reactor must be used under the following conditions:

- operation on power supply mains with low impedance (maximum possible short circuit current of the mains greater than specified in the Technical Data), see Technical Data from page 3-4
- at high average output power that is greater than half the nominal power
- where there are special requirements for the service life of the device (24h operation)
- operation on mains with reactive-current compensation systems
- for improvement of the power factor at the mains input and to reduce the mains feedback
- if overvoltages greater than overvoltage category III could occur

Multiple devices can be operated with one mains reactor. The rated current of the reactor must be considered.

In the case of a mains impedance that allows a short-circuit current greater than 1 kA the inductance of the reactor must be greater than 0.8 mH.

Current harmonic waves place a heavy load on the internal DC bus capacitors. This has a significant influence on the service life of the device. For suitable mains reactors see accessories from page 12-4.

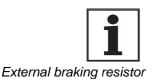

The information sheet included with the mains reactor contains additional information on mounting. For directions on electrical installation see power supply from page 6-26.

# A WARNING

## HOT SURFACES

The braking resistor may heat up to over 250°C depending on the operating mode.

- Prevent contact with the hot braking resistor.
- Do not place flammable or heat-sensitive components in the immediate vicinity of the braking resistor.
- Ensure good heat dissipation.
- Check the temperature of the braking resistor by conducting a test run under the most critical conditions.

Failure to follow these instructions can result in death, serious injury or equipment damage.

The braking resistors recommended in accessories from page 12-1 comply with degree of protection IP65. They can be installed outside a switching cabinet in an environment with this degree of protection.

The information sheet included with the external braking resistor contains additional information for the mounting.

For information on the function and the electrical installation see page 6-19.

# 6.3 Electrical installation

# A DANGER

### ELECTRIC SHOCK, FIRE OR EXPLOSION

- Only qualified personnel who are familiar with and understand the contents of this manual are authorised to work on and with this drive system.
- Before working on the drive system:
  - Switch off power to all terminals.
  - Place a sign "DO NOT SWITCH ON" on the switch and lock to prevent switching on.
  - Wait 6 minutes (for discharge of DC bus capacitors).
  - Measure voltage at DC bus and check for <45V. (The DC bus LED is not a safe indication for absence of the DC bus voltage).</li>
- The system manufacturer is responsible for compliance with all applicable regulations relevant to grounding the drive system.
- Many components, including printed wiring boards, operate at mains voltage. Do not short-circuit DC bus or touch unshielded components or screws of the terminals with voltage present.
- Install all covers and close the housing doors before applying power.
- The motor generates voltage when the shaft is rotated. Lock the shaft of the motor to prevent rotation before starting work on the drive system.

Failure to follow these instructions will result in death or serious injury.

# A DANGER

### ELECTRIC SHOCK

Conductive foreign bodies in the product or serious damage can cause voltage spread.

- Do not use damaged products.
- Prevent foreign bodies such as chips, screws or wire clippings from entering the product.
- Do not use products that contain foreign bodies.

Failure to follow these instructions will result in death or serious injury.

|                                                                                          | ELECTRIC SHOCK-INADEQUATE GROUNDING                                                                                                    |
|------------------------------------------------------------------------------------------|----------------------------------------------------------------------------------------------------|
|                                                                                          | Ground the drive system before applying power.                                                                                                    |
|                                                                                          | • Do not use metallic conduits as a ground conductor. Use a conductor housed within the conduit as the ground conductor.                                                                                                    |
|                                                                                          | Use cross-sections of the protective ground conductor that<br>comply with the applicable codes.                                                                                                    |
|                                                                                          | Ground the cable shields on both ends, but do not regard the shields as protective ground.                                                                                                    |
|                                                                                          | Failure to follow these instructions will result in death or se-<br>rious injury.                                                                                                    |
|                                                                                          | A WARNING                                                                                                    |
|                                                                                          | INADEQUATE GROUNDING                                                                                                    |
|                                                                                          | If a residual current device (RCD) is installed, then the peripheral conditions listed below.                                                                                                    |
|                                                                                          | Failure to follow these instructions can result in death, se-<br>rious injury or equipment damage.                                                                                                    |
| Peripheral conditions for the use of<br>a residual-current-operated<br>protective device | If the installation regulations foresee upstream protection in the form of<br>a residual-current-operated protective device (FI protection switch,<br>RCD) then a residual-current-operated protective device "Type A" can<br>be used for a single-phase drive booster with a connection between N<br>and L. A "Type B" device must be used in all other cases. |
|                                                                                          | The following properties should be taken into account:                                                                                                    |
|                                                                                          | Filtering high frequency currents.                                                                                                    |
|                                                                                          | <ul> <li>Delay which provents triggering due to peoplific shoreed foult each</li> </ul>                                                                                                    |

A DANGER

 Delay which prevents triggering due to possible charged fault capacities when switching on. This delay is not possible for 30 mA devices. In this case you should select devices which are not prone to unintentional triggering, for example a residual-current-operated protective device with increased interference resistance of the type s.i (super-immunised) (trademark Merlin Gerin).

If the plant consists of a number of drive boosters then a residual-current-operated protective device must be used for each drive booster.

Suitability of wiring Cables must not be twisted, stretched, crushed or kinked. Use only cables that comply with the cable specification. For example, make sure that it is suitable for:

- Use as a trailing cable
- Temperature range
- Chemical resistance
- Layout outdoors
- Layout underground

BLMT00004, V1.1, 04.2007

## 6.3.1 Overview of procedure

- Observe the basic settings described in chapter 5 "Engineering". The selected settings influence the complete installation:
- ► Unlock the front panel of the device and open it.
- Connect the ground terminal of the device or the EMC plate to the grounding star point of the system.
- Connect the required terminal corresponding to the sequence of Table 6.1. If a different connection sequence is followed, terminals may be covered by other lines.

Follow the EMC requirements, see page 6-1.

| Connection from                | Connection to | from page |  |
|--------------------------------|---------------|-----------|--|
| Motor phases                   |               | 6-16      |  |
| External braking resistor      |               | 6-19      |  |
| Mains supply                   |               | 6-26      |  |
| Motor rotary encoder           | CN2           | 6-28      |  |
| Holding brake controller (HBC) | CN1 and CN3   | 6-32      |  |
| 24V controller supply voltage  | CN3           | 6-34      |  |
| Encoder signals A, B, I        | CN5           | 6-36      |  |
| Pulse/direction PD             | CN5           | 6-37      |  |
| Encoder simulation ESIM        | CN5           | 6-40      |  |
| Fieldbus Modbus                | CN4           | 6-42      |  |
| Profibus fieldbus              | CN1           | 6-43      |  |
| Digital inputs/outputs         | CN1           | 6-45      |  |
| PC or remote terminal          | CN4           | 6-47      |  |

► Then lock the front panel.

Table 6.1 Installation overview

## 6.3.2 Overview of all connections

Power connections

| Power connections                               | device |      |
|-------------------------------------------------|--------|------|
|                                                 | LXM05• |      |
|                                                 | U70M2  | (T1) |
| ( <b>T</b> )                                    | D10F1  | (T1) |
|                                                 | D10M2  | (T1) |
| (T2) B R/L1 S/L2 T/L3                           | D10M3X | (T2) |
| PA/+ PBi PBe PC/- U/T1V/T2 W/T3                 | D14N4  | (T4) |
|                                                 | D17F1  | (T3) |
| (T3) B/L1 S/L2                                  | D17M2  | (T3) |
| PA/+ PBi PBe PC/- U/T1 V/T2 W/T3                | D17M3X | (T4) |
|                                                 | D22N4  | (T4) |
| (T4)                                            | D28F1  | (T3) |
| ─ PA/+ PBi PBe PC/- U/T1 V/T2 W/T3 ⊕            | D28M2  | (T3) |
|                                                 | D34N4  | (T4) |
| (Т5) R/L1S/L2T/L3PA/+ РВі РВе РС/- U/T1V/T2W/T3 | D42M3X | (T4) |
| <u> </u>                                        | D57N4  | (T5) |

Table 6.2 Designations of the power connections

| Power connections | Description                            |  |  |
|-------------------|----------------------------------------|--|--|
| PE                | Ground connection (protective ground)  |  |  |
| R/L1, S/L2/N      | Mains connection, single phase devices |  |  |
| R/L1, S/L2, T/L3  | Mains connection, 3-phase devices      |  |  |
| PA/+              | DC bus                                 |  |  |
| PBi               | Braking resistor internal              |  |  |
| PBe               | Braking resistor external              |  |  |
| PC/-              | DC bus                                 |  |  |
| U/T1,V/T2, W/T3   | Motor connections                      |  |  |

Table 6.3 Designations of the power connections

Signal connections

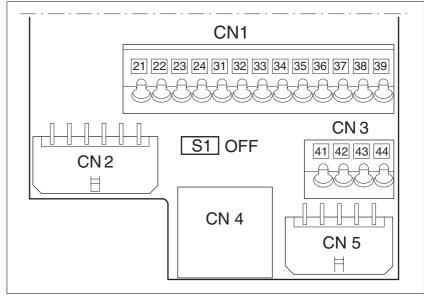

Figure 6.5 Overview of the signal connections

| Connection/<br>switch | Assignments                                                                                      |
|-----------------------|--------------------------------------------------------------------------------------------------|
| CN1                   | Profibus, pin 21-24                                                                              |
|                       | Digital inputs/outputs, pin 31-39                                                                |
| CN2                   | Motor encoder (Hiperface Sensor)                                                                 |
| CN3                   | 24V PELV controller supply voltage                                                               |
| CN4                   | PC, remote terminal; (RJ45)                                                                      |
| CN5                   | ${\rm ESIM}_{\rm (A/B/I \ out), \ pulse/direction}$ (PD in), encoder signals (A/B/ I in) $^{1)}$ |
| S1                    | Switch for fieldbus terminating resistor                                                         |

1) depending on the "First Setup"

Table 6.4 Assignment of the signal connections

Cable

|                | A DANGER                                                                                                    |
|----------------|----------------------------------------------------------------------------------------------------|
|                | ELECTRIC SHOCK                                                                                                    |
|                | High voltages at the motor connection may occur unexpectedly.                                                                                                    |
|                | <ul> <li>The motor generates voltage when the shaft is rotated. Lock<br/>the motor shaft to prevent rotation before starting work on the<br/>drive system.</li> </ul>                                                                  |
|                | <ul> <li>AC voltages may jump over unused wires in the motor cable.<br/>Isolate unused wires at both ends of the motor cable.</li> </ul>                                                                                               |
|                | • The system manufacturer is responsible for compliance with<br>all applicable regulations relevant to grounding the drive sys-<br>tem. Extend the ground through the motor cable with an additi-<br>onal ground at the motor housing. |
|                | Failure to follow these instructions will result in death or se-<br>rious injury.                                                                                                    |
| specifications | Shielded cable                                                                                                    |
|                | Minimum cross section of wires: see table.                                                                                                    |
|                | Grounding of the shield at both ends                                                                                                    |
|                |                                                                                                    |

- Maximum cable length: depends on required limit values for linerelated interference, see chapter 3.4.6 "Internal mains filter" page 3-9 and chapter 3.5.3 "External mains filter" page 3-10.
- For more information, see 3.5.6 "Cable" on page 3-12.

| LXM05•                   |                 | U70•••<br>D10••• | D14••<br>D17•••<br>D2•••<br>D3•••<br>D4•••• | D5•••                |
|--------------------------|-----------------|------------------|---------------------------------------------|----------------------|
| Connection cross section | mm <sup>2</sup> | 0.75 1.5         | 1.5 4                                       | 3.3 16 <sup>1)</sup> |
| AWG                      |                 | 16 19            | 12 16                                       | 6 13 <sup>1)</sup>   |
| Tightening torque        | in-lbs          | 4.4 5.3          | 10.6 13.3                                   | 19.5 24.8            |

1) Wire end ferrules or fork-type cable lugs are required with a cross section of 2.5  $^2 \rm mm^2$  (AWG 14).

The wiring must have a sufficiently large cross section to ensure that the fuse at the mains connection can be tripped in the event of a fault.

 Use prefabricated cables to minimise the risk of a wiring error (from page 12-2).

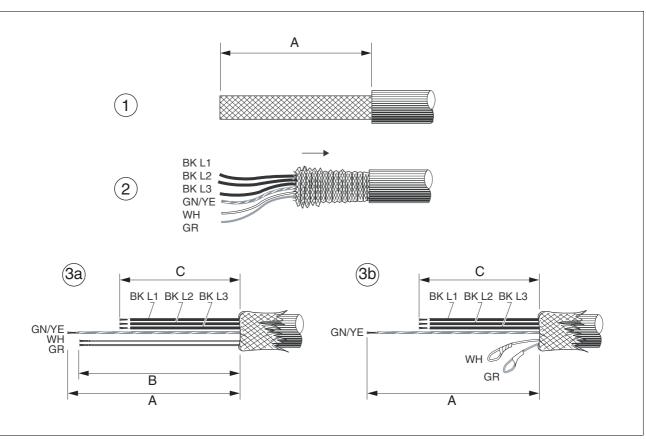

Preparing cables Note the dimensions specified when fabricating cables.

Figure 6.6 Steps (1-3) for fabrication of the motor cable

| LXM05• |    | U70•••<br>D10•• | D14••<br>D17••• | D2•••<br>D3•••<br>D4••••<br>D5••• |
|--------|----|-----------------|-----------------|-----------------------------------|
| A      | in | 5.12            | 5.12            | 5.12                              |
| В      | in | 4.72            | 4.72            | 4.72                              |
| С      | in | 2.95            | 3.35            | 3.54                              |

- (1) Remove the cable sheath, length A depends on the device, see table.
- (2) Slide the shield braiding back over the cable sheath and store the shield braiding. Note that during installation the shield braiding must be positioned flat on the EMC plate.
- (3)Shorten the wires for the holding brake to length B for BRH motors (see motor manual) and the three motor lines to length C. The protective conductor has length A.
   (3a) The two brake connection lines must have length B for motors with holding brake.

(3b) The two brake connection lines must be separately insulated for motors without a holding brake.

Use fork-type cable lugs or wire end ferrules. The lead must fill the sleeve for its entire length to ensure maximum current carrying capacity and vibration resistance.

*Monitoring* The motor lines are monitored for:

- short circuit between the motor phases
- short circuit between the motor phases and PE

A short circuit between the motor phases and the DC bus, the braking resistor or the holding brake wiring is not monitored.

- Connecting the motor cable
- ► Follow the EMC requirements for motor cables, see page 6-3.
- Insulate unused wires at both ends and individually, see Figure 6.7, Pos 1.
- Connect the motor leads and protective conductor to terminals U/ T1, V/T2, W/T3 and PE. The cable assignment at the motor and device sides must match.
- ▶ Fix the cable shielding flat on the EMC plate.

Wiring diagram

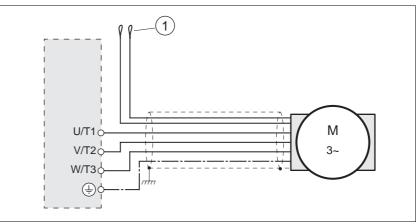

Figure 6.7 Motor wiring diagram, here without holding brake

| Connection | Description                                                                        | Colour                |
|------------|------------------------------------------------------------------------------------|-----------------------|
| U/T1       | Motor line                                                                         | black L1 (BK)         |
| V/T2       | Motor line                                                                         | black L2 (BK)         |
| W/T3       | Motor line                                                                         | black L3 (BK)         |
| PE         | Protective conductor                                                               | green/yellow (GN/YE)  |
| (1)        | Holding brake connector<br>cable<br>For motors with holding brake<br>see page 6-32 | white (WH), grey (GR) |

## 6.3.4 Connection of braking resistor

## **A** WARNING

### MOTOR WITHOUT A BRAKE

An insufficient braking resistor causes overvoltage on the DC bus and switches off the power amplifier. The motor is no longer actively braked.

- Make sure that the braking resistor is sufficiently dimensioned.
- Check the setting of the parameter for the braking resistor.
- Check the temperature of the braking resistor by conducting a test run under the most critical conditions.
- During the test make sure that at higher mains voltage there is less reserve in the capacitors on the DC bus.

Failure to follow these instructions can result in death, serious injury or equipment damage.

### 6.3.4.1 Internal braking resistor

A braking resistor is integrated in the device to absorb braking energy. If the DC bus voltage exceeds a specified value, this braking resistor is switched on. The returned energy is converted to heat by the resistance. See also dimensioning aid, page 6-22.

The internal braking resistor is connected on delivery.

The internal braking resistor is at the back of the device.

### 6.3.4.2 External braking resistor

An external braking resistor is required for applications in which the motor must be heavily braked and the internal braking resistor cannot dissipate the excess braking energy.

There is a risk that the resistor will overheat and eject hot gasses under severe overload conditions caused by a shorted brake control transistor or equivalent. It is required that a protective device (a fuse, an overload trip mechanism or equivalent) be installed to protect the drive and the resistor in the case of an overload.

## A DANGER

### **FIRE HAZARD**

- Connect the resistor to a protective device such as Telemecanique GV2MExx circuit.
- Place the circuit protector the resistor and the PA/+ terminal of the controller.
- See the table below for selection of the recomended GV2MExx devices.

Failure to follow these instructions will result in death or serious injury.

| Resistor       | Rating Watts | Resistance<br>Ohms | Model    | Recommended Setting | Min/Max |
|----------------|--------------|--------------------|----------|---------------------|---------|
| VW3 A7 601 Rxx | 400          | 10                 | GV2ME 10 | 6.32                | 4/6.3   |
| VW3 A7 602 Rxx | 100          | 27                 | GV2ME 07 | 1.92                | 1.6/2.5 |
| VW3 A7 603 Rxx | 200          | 27                 | GV2ME 08 | 2.72                | 2.5/4   |
| VW3 A7 604 Rxx | 400          | 27                 | GV2ME 08 | 3.85                | 2.5/4   |
| VW3 A7 605 Rxx | 100          | 72                 | GV2ME 06 | 1.18                | 1/1.6   |
| VW3 A7 606 Rxx | 200          | 72                 | GV2ME 06 | 1.67                | 1/1.6   |
| VW3 A7 607 Rxx | 400          | 72                 | GV2ME 07 | 2.36                | 1.6/2.5 |

Please refer to the warnings below for using the dynamic braking feature of the Lexium 05 drive controller

|                                            | THERMAL HAZARD HEAT AND BURNS                                                                                                    |  |
|--------------------------------------------|----------------------------------------------------------------------------------------------------|--|
|                                            | Mount the braking resistor enclosure where physical contact<br>by personnel is prevented.                                                                                           |  |
|                                            | • Mount the braking resistor enclosure only near material and equipment that can withstand the 120C (248F) surface temperatures of the braking resistor enclosure.                  |  |
|                                            | LOSS OF CONTROL                                                                                                    |  |
|                                            | • Select and install a dynamic braking resistor which will gene-<br>rate the required torque over the full operating speed range of<br>the drive controller.                        |  |
|                                            | • For holding torque at zero speed, use a separate braking func-<br>tion.                                                                                                    |  |
|                                            | • Design alternative braking functions, which do not use the drive controller, where dynamic braking is required during a power loss or a drive controller fault.                   |  |
|                                            | Provide alternative braking means, which do not require the drive controller, in safety critical applications.                                                                      |  |
|                                            | Failure to follow these instructions can result in death, se-<br>rious injury, or equipment damage.                                                                                 |  |
| Monitoring                                 | The device monitors the power of the braking resistor. The load on the resistance can be read out.<br>The connection of the external resistance is protected against short circuit. |  |
| Selection of the external braking resistor | The size of an external braking resistor is specified by the required peaks and the continuous output at which the braking resistor can be operated.                                |  |
|                                            | The resistance value R [ $\Omega$ ] is derived from the required peak power and the DC bus voltage.                                                                                 |  |
|                                            | $R = U^2 / P_{max}$ U: Switching threshold [V]                                                                                                    |  |

Figure 6.8 Calculating the resistance R of an external braking resistor

R:

Pmax: Peek power [W]

Resistance [Ohm]

|                             | It two or more resistances are connected, not the following criteria:                                                                                                    |  |  |  |  |  |  |
|-----------------------------|----------------------------------------------------------------------------------------------------|--|--|--|--|--|--|
|                             | <ul> <li>The resistors must be wired in parallel or in series so the required<br/>resistance is reached.</li> </ul>                                                                                            |  |  |  |  |  |  |
|                             | • The resistance value of the external resistance must not fall below a bottom limit, see chapter 3.4.5 "Braking resistor".                                                                                    |  |  |  |  |  |  |
|                             | • The total continuous output of the individual resistors must yield the required continuous output.                                                                                                    |  |  |  |  |  |  |
|                             | For suitable braking resistors, see accessories on page 12-1.                                                                                                    |  |  |  |  |  |  |
| Cable specifications        | Shielded wires                                                                                                    |  |  |  |  |  |  |
|                             | • minimum cross-section: as with mains power, see page 6-26. The wiring must have a sufficiently large cross section to ensure that the fuse at the mains connection can be triggered in the event of a fault. |  |  |  |  |  |  |
|                             | Grounding of the shield at both ends                                                                                                    |  |  |  |  |  |  |
|                             | Maximum cable length: 3m (9.84 feet)                                                                                                    |  |  |  |  |  |  |
|                             | The braking resistors recommended in accessories have a 3-wire, tem-<br>perature-resistant cable with a length of 0.75 m to 3 m (2.46 feet to 9.84 feet).                                                      |  |  |  |  |  |  |
|                             | Use fork-type cable lugs or wire end ferrules. The lead must fill the sleeve for its entire length to ensure maximum current carrying capacity and vibration resistance.                                       |  |  |  |  |  |  |
| Connecting external braking | <ul> <li>Observe the safety instructions for the electrical installation.</li> </ul>                                                                                                    |  |  |  |  |  |  |
| resistor                    | Before opening the device disconnect it from the supply voltage.                                                                                                    |  |  |  |  |  |  |
|                             | Remove the jumper, see Figure 6.9.                                                                                                    |  |  |  |  |  |  |
|                             | If the jumper is not removed, the internal braking resistor may be destroyed during operation.                                                                                                    |  |  |  |  |  |  |
|                             | Ground the PE connection of the braking resistor.                                                                                                    |  |  |  |  |  |  |
|                             | <ul> <li>Connect the braking resistor to the device, see Figure 6.9.</li> </ul>                                                                                                    |  |  |  |  |  |  |
|                             | <ul> <li>Spread the shielding of the cables out flat on the EMC plate.</li> </ul>                                                                                                    |  |  |  |  |  |  |
|                             | Test the function of the braking resistor under realistic conditions during commissioning (page 7-15).                                                                                                    |  |  |  |  |  |  |
| Wiring diagram              |                                                                                                    |  |  |  |  |  |  |
|                             |                                                                                                    |  |  |  |  |  |  |
|                             |                                                                                                    |  |  |  |  |  |  |

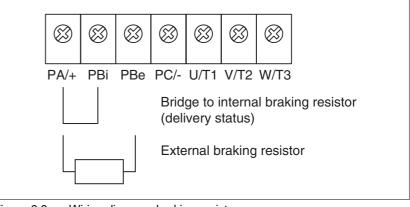

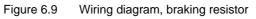

| 6.3.4.3 Dimensioning |
|----------------------|
|----------------------|

|                                                    | The elements contributing towards the absorption of braking energy are calculated to assist in specification. This is used to calculate the size of the braking resistor.                                                                                                    |  |  |  |  |  |
|----------------------------------------------------|----------------------------------------------------------------------------------------------------|--|--|--|--|--|
|                                                    | An external braking resistor is required if the kinetic energy that must be<br>absorbed exceeds the total of internal components, including the inter-<br>nal braking resistor.                                                                                                    |  |  |  |  |  |
| Internal energy absorption                         | Braking energy is absorbed internally by the following mechanisms:                                                                                                    |  |  |  |  |  |
|                                                    | DC bus capacitor W <sub>ZW</sub>                                                                                                    |  |  |  |  |  |
|                                                    | <ul> <li>Internal braking resistor W<sub>IN</sub></li> </ul>                                                                                                    |  |  |  |  |  |
|                                                    | Electrical losses in the drive W <sub>E</sub>                                                                                                    |  |  |  |  |  |
|                                                    | <ul> <li>Mechanical losses in the drive W<sub>M</sub></li> </ul>                                                                                                    |  |  |  |  |  |
|                                                    | The energy $W_{ZW}$ depends in a square-law function on the difference between the voltage before the braking operation and the response threshold.                                                                                                    |  |  |  |  |  |
|                                                    | The voltage before the braking operation depends on the line voltage.<br>The energy absorption by the DC bus capacitors is lowest when the line<br>voltage is highest. Use the values for the highest line voltage.                                                                                                    |  |  |  |  |  |
| Energy absorption of the internal braking resistor | Two characteristic values relating to the internal braking resistor deter-<br>mine its energy absorption.                                                                                                    |  |  |  |  |  |
|                                                    | <ul> <li>The continuous output P<sub>AV</sub> shows how much energy can be conti-<br/>nuously dissipated without overloading the braking resistor.</li> </ul>                                                                                                    |  |  |  |  |  |
|                                                    | <ul> <li>The maximum energy W<sub>peak</sub> limits the higher heat loss which can<br/>be dissipated in the short term.</li> </ul>                                                                                                    |  |  |  |  |  |
|                                                    | If the continuous output is exceeded for a specified time, the braking re-<br>sistors remain unloaded for a correspondingly period. This ensures that<br>the braking resistor is not destroyed.                                                                                                    |  |  |  |  |  |
|                                                    | The characteristic values $P_{AV}$ and $W_{peak}$ of the internal braking resistor can be found from page 3-8.                                                                                                    |  |  |  |  |  |
| Electrical losses WE                               | The electrical losses $W_E$ in the drive can be estimated from the peak power of the drive. The maximum power loss is around 10% of peak power for a typical efficiency factor of 90%. If the current on braking is lower, the power loss will be reduced accordingly.                                                                                                    |  |  |  |  |  |
| Mechanical losses W <sub>M</sub>                   | The mechanical losses result from absorption by friction, which occurs<br>when the system is running. Mechanical losses can be ignored if the<br>system requires a much longer time to coast to a stop than the time re-<br>quired to stop the system under braking. The mechanical losses can be<br>calculated from the load torque and the speed from which the motor is<br>to stop. |  |  |  |  |  |
| Example                                            | Braking of a motor with the following data (AC IN equal to $400V_{AC}$ ):                                                                                                    |  |  |  |  |  |
|                                                    | <ul> <li>Starting speed: n = 4000 RPM</li> </ul>                                                                                                    |  |  |  |  |  |
|                                                    | <ul> <li>Rotor inertia: J<sub>R</sub>= 4 kgcm<sup>2</sup> (0.0035 in-lbs-s<sup>2</sup>)</li> </ul>                                                                                                    |  |  |  |  |  |
|                                                    | <ul> <li>Load inertia: J<sub>L</sub>= 6 kgcm<sup>2</sup> (0.0053 in-lbs-s<sup>2</sup>)</li> </ul>                                                                                                    |  |  |  |  |  |

The energy to be absorbed is given by:

to 88 Ws

Electrical and mechanical losses are ignored.

23 Ws are absorbed in the DC bus capacitors at a power supply of 400 V.

The internal braking resistor must absorb the residual 65 Ws. It can absorb a pulse of 80 Ws. The internal braking resistor is sufficient if the load is stopped once under braking.

If the braking process is repeated cyclically, the continuous output must be considered. If the cycle time is longer than the ratio of the energy to be absorbed  $W_B$  and the continuous power  $P_{AV}$ , the internal braking resistor is sufficient. If braking takes place more frequently, the internal braking resistor will not be sufficient.

In the example the ratio  $W_B/P_{AV}$  is 1.3 s. An external braking resistor is required with a shorter cycle time.

# Ratings the external braking resistor

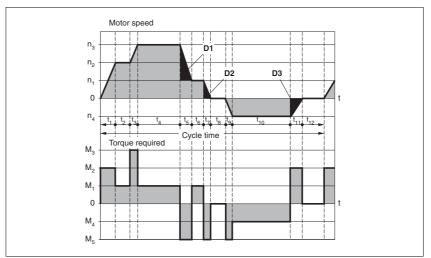

Figure 6.10 Characteristics for rating the braking resistor

These two characteristics are also used for the rating the motor. The segments of the characteristic under consideration in which the motor brakes are identified by  $(D_i)$ 

Calculation of the energy at constant runout:

The total inertia  $(J_t)$  must be known.

J<sub>t</sub> is given by:

$$J_t = J_m + J_c$$

J<sub>m</sub>: Motor inertia with and without brake

J<sub>c</sub>: Load inertia

The energy for each runout segment is calculated as follows:

$$\mathsf{E}_{\mathsf{i}} = \frac{1}{2} \mathsf{J}_{\mathsf{t}} \cdot \omega_{\mathsf{i}}^{2} = \frac{1}{2} \mathsf{J}_{\mathsf{t}} \cdot \left[ \frac{2\pi \mathsf{n}_{\mathsf{i}}}{60} \right]^{2}$$

The following is derived for the segments  $(D_1) \dots (D_3)$ :

$$\mathsf{E}_{1} = \frac{1}{2} \mathsf{J}_{\mathsf{t}} \cdot \left[ \frac{2\pi (\mathsf{n}_{3} - \mathsf{n}_{1})}{60} \right]^{2}$$

$$\mathsf{E}_2 = \frac{1}{2} \mathsf{J}_{\mathsf{t}} \cdot \left[ \frac{2\pi \mathsf{n}_1}{60} \right]^2$$

Units:  $E_i$  in joules,  $J_t$  in kg/m<sup>2</sup>, w in rad and  $n_i$  in rpm.

The table shown below gives the energy uptake capacity, Evar, for the individual drive regulators (without regard to an internal or external braking resistor).

When continuing with the calculation, take into account only those segments Di whose energy Ei exceeds the uptake capacity shown in the table. These excess energies  $E_{Di}$  should be removed via the braking resistors (internal or external).

The calculation of  $\mathsf{E}_{\mathsf{D}i}$  is accomplished using the formula:

 $E_{Di} = E_i - E_{var}$  (in Joules)

The continuous power Pc is calculated for each machine cycle

$$P_{c} = \frac{\sum E_{Di}}{Cycletime}$$

Units:  $P_c$  in [W],  $E_{Di}$  in [J] and cycle time T in [s]

Selection takes place in two steps:

- The maximum energy during the braking process must be less than the peak energy that the braking resistor can accommodate: (E<sub>Di</sub>)<(E<sub>Cr</sub>). In addition the continuous output of the internal braking resistor must not be exceeded: (P<sub>C</sub>)<(P<sub>Pr</sub>). If these conditions are met, then the internal braking resistor is adequate.
- If any one of the conditions is not met, it is necessary to use an external braking resistor. The resistance should be chosen such that the conditions are met. The value of the resistance must be between the specified minimum and maximum values, since otherwise the load can no longer be safely braked or the product could be destroyed.

For the order data for the external braking resistors see the accessories section from page 12-4.

| LXM05•                                                     |      | D10F1 | D17F1 | D28F1 | D10M2 | D17M2 | D28M2 |
|------------------------------------------------------------|------|-------|-------|-------|-------|-------|-------|
| Energy consumption of internal capacitors E <sub>var</sub> | [Ws] | 10.8  | 16.2  | 26.0  | 17.7  | 26.6  | 43.0  |
| resistance internal                                        | [Ω]  | 40    | 40    | 10    | 40    | 40    | 20    |
| Continuous output P <sub>PR</sub>                          | [W]  | 20    | 40    | 60    | 20    | 40    | 60    |
| Peak energy E <sub>CR</sub>                                | [Ws] | 500   | 500   | 1000  | 900   | 900   | 1600  |
| Switch-on voltage                                          | [V]  | 250   | 250   | 250   | 430   | 430   | 430   |
| External braking resistor min                              | [Ω]  | 27    | 20    | 10    | 50    | 27    | 16    |
| External braking resistor max                              | [Ω]  | 45    | 27    | 20    | 75    | 45    | 27    |

| LXM05•                                                     |                     | D10M3X | D17M3X | D42M3X | D14N4              | D22N4              | D34N4              | D57N4               |
|------------------------------------------------------------|---------------------|--------|--------|--------|--------------------|--------------------|--------------------|---------------------|
| Energy consumption of internal capacitors E <sub>var</sub> | [Ws]                | 17.7   | 26.6   | 43.0   | 26.0 <sup>1)</sup> | 52.0 <sup>2)</sup> | 52.0 <sup>2)</sup> | 104.0 <sup>3)</sup> |
| resistance internal                                        | [Ω]                 | 40     | 40     | 20     | 40                 | 30                 | 30                 | 20                  |
| Continuous output P <sub>PR</sub>                          | [W]                 | 20     | 40     | 60     | 40                 | 60                 | 60                 | 100                 |
| Peak energy E <sub>CR</sub>                                | [Ws]                | 900    | 900    | 1600   | 1000               | 1600               | 1600               | 2000                |
| Switch-on voltage                                          | [V]                 | 430    | 430    | 430    | 770                | 770                | 770                | 760                 |
| External braking resistor min                              | <b>[</b> Ω <b>]</b> | 50     | 27     | 10     | 60                 | 25                 | 25                 | 10                  |
| External braking resistor max                              | [Ω]                 | 75     | 45     | 20     | 80                 | 36                 | 36                 | 21                  |

1) at 480V: 6.0Ws 2) at 480V: 12.0Ws 3) at 480V: 10.0Ws

## 6.3.5 Connection of power amplifier supply voltage

## **A** DANGER

### ELECTRIC SHOCK-INADEQUATE GROUNDING

This drive system has an increased leakage current > 3.5mA.

 Use a protective conductor at least 10 mm<sup>2</sup> (AWG 8) or two protective conductors with the cross section of the conductor for the power supply of the power terminals. Observe the local regulations for grounding.

Failure to follow these instructions will result in death or serious injury.

# **A** WARNING

### INSUFFICIENT PROTECTION AGAINST OVERCURRENTS

- Use the external fuses specified in "Technical Data".
- Do not connect the product to a power supply in which the short-circuit capacity exceeds the maximum short-circuit current approved in "Technical Data".

Failure to follow these instructions can result in death, serious injury or equipment damage.

# CAUTION

### EQUIPMENT DAMAGE HAZARD

The incorrect mains voltage may destroy the product.

• Before switching on and configuring the product, make sure that the type is approved for the mains voltage.

Failure to follow these instructions can result in equipment damage.

*Cable specifications* The wiring must have a sufficiently large cross section to ensure that the fuse at the mains connection can be tripped in the event of a fault.

When connecting the device in an IT mains follow the directions in 6.1.1 "Operation in an IT mains".

In addition, note the suitability of the wiring, see page 6-12 and the EMCcompliant connection, see page 6-2.

| LXM05•                   |                 | U70•••<br>D10••• | D14••<br>D17•••<br>D2•••<br>D3•••<br>D4•••• | D5•••                |
|--------------------------|-----------------|------------------|---------------------------------------------|----------------------|
| Connection cross section | mm <sup>2</sup> | 0.75 1.5         | 1.5 4                                       | 3.3 16 <sup>1)</sup> |
| AWG                      |                 | 16 19            | 12 16                                       | 6 13 <sup>1)</sup>   |
| Tightening torque        | in-lbs          | 4.4 5.3          | 10.6 13.3                                   | 19.5 24.8            |

1) Wire end ferrules or fork-type cable lugs are required with a cross section of 2.5  $^2 \rm mm^2$  (AWG 14).

| Preparing cables                 | Use fork-type cable lugs or wire end ferrules. The lead must fill the sleeve for its entire length to ensure maximum current carrying capacity and vibration resistance.                   |
|----------------------------------|----------------------------------------------------------------------------------------------------|
| Connecting mains power           | Observe the following instructions at all times:                                                                                                    |
|                                  | • 3-phase devices must only be connected and operated on 3-phase.                                                                                                    |
|                                  | • For devices with external mains filter the power cable must be shiel-<br>ded from 200 mm (7.87 in) length between the external mains filter<br>and the device and grounded at both ends. |
|                                  | <ul> <li>Observe the EMC requirements. If necessary, use overvoltage<br/>arrestors, mains filters and mains reactors, see page 6-9.</li> </ul>                                             |
|                                  | <ul> <li>Follow the requirements for design of corresponding UL, see page<br/>3-1.</li> </ul>                                                                                              |
|                                  | <ul> <li>The PE connection on the case must be connected to the mounting<br/>plate because of the high leakage currents.</li> </ul>                                                        |
| Wiring diagram of 1-phase device | Figure 6.11 shows the connection of the mains power supply for a single phase device. The diagram also shows the wiring of the optional exter-<br>nal mains filter and mains reactor .     |

NOTE: in three-phase systems the neutral conductor N must generally be used instead of L2.

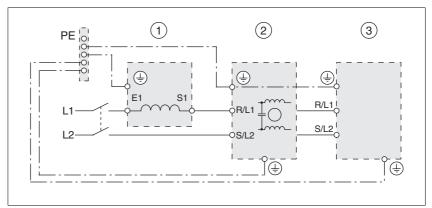

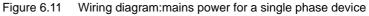

- (1) Mains reactor (optional)
- (2) Mains filter (optional)
- (3) Product

If neutral conductor N is used instead of L2, a fuse is only required with L1.

Connect the power cables. Note the exact terminal assignment of your device, see chapter 6.3.2 "Overview of all connections".

Wiring diagram of 3-phase device

Figure 6.12 shows the connection of the mains power supply for a 3-phase device. The diagram also shows the wiring of the optional external mains filter and mains reactor .

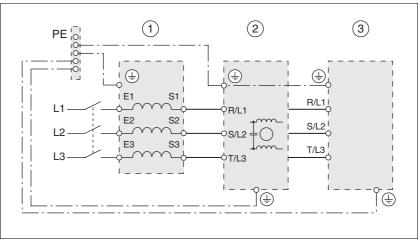

Figure 6.12 Wiring diagram:mains power for 3-phase device

- (1) Mains reactor (optional)
- (2) Mains filter (optional)
- (3) Product
- Connect the power cables. Note the exact terminal assignment of your device, see chapter 6.3.2 "Overview of all connections".

### 6.3.6 Connection for parallel operation

#### CAUTION EQUIPMENT DAMAGE HAZARD Operation with a non-approved parallel connection on the DC bus may destroy the drive systems immediately or after a delay. Never connect the DC bus of more than two drive systems. Never connect the DC bus of drive systems of different power ٠ classes. Never connect the DC bus of drive systems with 115 V rated • voltage Never reverse DC+ and DC-٠ If one drive system on the DC bus requires a line reactor, both • drive systems must be fitted with a line reactor Use separrate fuses for each drive system • Operate both drive systems on the same power system (on • the same line fuse), and on the same phase on single-phase systems. Failure to follow these instructions can result in equipment damage.

### 6.3.7 Connection of motor encoder (CN2)

Function and sensor type

The motor sensor is a Hiperface sensor (SinCos sensor) integrated into the motor. It captures the rotor position of the motor and sends the motor position to the unit both analogue and digitally. Cable specifications

- Shielded cable
- Twisted pair lines
- Minimum cross section of signal wires: 10\*24 AWG+ 2\*21 AWG
- Grounding of the shield at both ends
- maximum cable length 100m (328 feet)
- for further information see 3.5.6 "Cable" on page 3-12

- Preparing cables
   Use prefabricated cables to minimise the risk of a wiring error (from page 12-2). Step 5 in Figure 6.13 must be carried out even with pre-fabricated cable. The dimensions for positioning the shield on the housing are applicable when the included EMC plate is used.
  - If you are not using prefabricated wiring, follow the procedure and the dimensions in Figure 6.13.

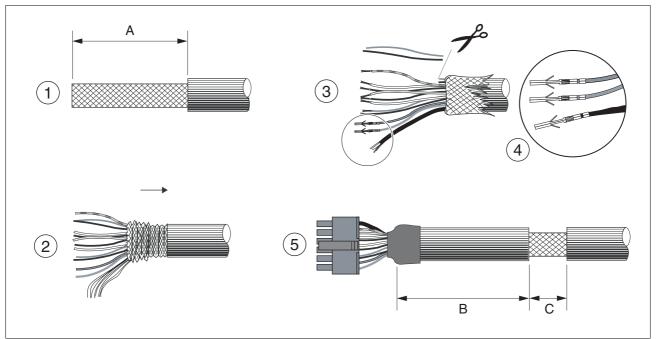

Figure 6.13 Steps (1-5) for fabrication of the sensor cable

| LXM05• |    | U70•••<br>D10∙ | D14••<br>D17••• | D2•••<br>D3•••<br>D4••• | D5••• |
|--------|----|----------------|-----------------|-------------------------|-------|
| A      | in | 0.98           | 0.98            | 0.98                    | 0.98  |
| В      | in | 3.5            | 3.9             | 5.1                     | 4.7   |
| С      | in | 0.59           | 0.59            | 0.59                    | 0.59  |

- (1) Remove the cable sheath, length A depends on the device, see table.
- (2) Shorten the shield braiding. The shield braided filler wire is required as the connection.
- (3) The red and the violet braided wire is not required and can be cut off. Isolate the shield lead with shrink wrap.
- (4) Crimp the plug contacts on the remaining braided wires and on the isolated shield wire. Isolate the shield braiding with shrink wrap. Plug the crimp contacts into the connector shell; for the pin assignment see .

For the order number of the crimping pliers and the extraction tool see 12.5 "Crimping tool and connector / contacts"

 (5) Sheath the cable to length C on the position shown, the cable is fastened there at the EMC plate with a clamp (shield-ground connection).

#### Wiring diagram

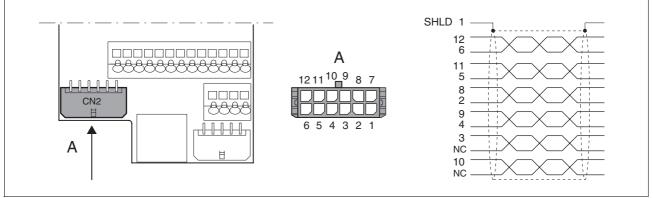

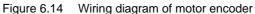

| Pin | Signal      | Motor, pin | Colour <sup>1)</sup> | Pair | Description                                                 | I/O |
|-----|-------------|------------|----------------------|------|-------------------------------------------------------------|-----|
| 1   | SHLD        |            |                      |      | Shielding braid                                             |     |
| 12  | SIN         | 8          | white                | 1    | Sine signal                                                 | I   |
| 6   | REFSIN      | 4          | brown                | 1    | Reference for sine signal, 2.5 V                            | 0   |
| 11  | COS         | 9          | green                | 2    | Cosine signal                                               | I   |
| 5   | REFCOS      | 5          | yellow               | 2    | Reference for cosine signal, 2.5V                           | 0   |
| 8   | Data        | 6          | grey                 | 3    | Receive and transmit data                                   | I/O |
| 2   | Data        | 7          | pink                 | 3    | Receive and transmit data, inverted                         | I/O |
| 10  | ENC_0V      | 11         | blue                 | 4    | Encoder reference potential (encoder)<br>(21AWG)            | 0   |
|     |             |            | red                  | 4    | not connected (21 AWG)                                      |     |
| 3   | T_MOT_0V    | 1          | black                | 5    | Reference potential to T_MOT                                |     |
|     |             |            | purple               | 5    | not connected                                               |     |
| 9   | T_MOT       | 2          | grey/pink            | 6    | temperature sensor PTC                                      | I   |
| 4   | ENC+10V_OUT | 10         | red/blue             | 6    | 10 V <sub>DC</sub> power supply for encoder, max.<br>150 mA | 0   |
| 7   | n.c.        |            |                      |      | not connected                                               |     |

1) Colour data is based on the prefabricated cables

Connecting motor sensor

- Make sure that the wiring, the cables and the connected interfaces meet the requirements for PELV.
- Note the EMC specification for motor sensor wiring from page 6-3, and ensure the equipotential bonding over equipotential bonding conductors.
- Connect the plug to CN2.
- Fasten the cable to the EMC plate and make sure that the cable shielding is spread over a wide area.

## 6.3.8 Connection of holding brake controller (HBC)

# A DANGER

#### ELECTRIC SHOCK

The wiring to the brake in the motor cable generally does not correspond to the PELV requirements.

- Use a holding brake controller.
- Do not connect the brake to the controller voltage.

Failure to follow these instructions will result in death or serious injury.

# **A** DANGER

#### ELECTRIC SHOCK

High voltages at the motor connection may occur unexpectedly.

- The motor generates voltage when the shaft is rotated. Lock the motor shaft to prevent rotation before starting work on the drive system.
- AC voltages may jump over unused wires in the motor cable. Isolate unused wires at both ends of the motor cable.
- The system manufacturer is responsible for compliance with all applicable regulations relevant to grounding the drive system. Extend the ground through the motor cable with an additional ground at the motor housing.

Failure to follow these instructions will result in death or serious injury.

Selection and dimensioning For a motor with holding brake, we recommend an appropriate start-up logic (HBC) which releases the brake when current is supplied to the motor and which fixes the motor axle quickly when the motor is stopped.

Delay times for the release and the application of the brake can be set by parameters on the device, see page 8-61. For order data for the HBC see accessories from page 12-1.

Note the power requirement of the HBC. It depends on the switching current for the holding brake and is calculated from: Input current HBC [A] = 0.5 A + switching current [A]

Under certain conditions you can omit a holding brake controller. However, it is imperative that the following points are taken into account:

- A separate power supply is required. This must correspond to the specified brake tolerances.
- The controller supply voltage and the power supply for the brake must be safely electrically isolated.
- The drive power of many motors is reduced if the current reduction to the brake is omitted.
- The unshielded section of the brake wire must not exceed 12 cm (4.7 in) because of possible EMC interference.

Wiring diagram HBC

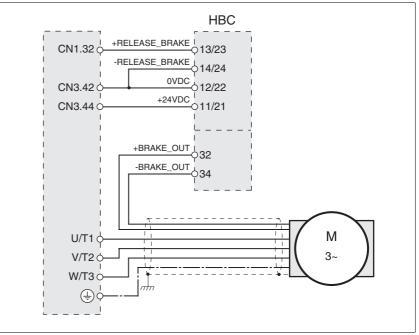

Figure 6.15 Wiring diagram, motor with holding brake and HBC.

| HBC terminal | HBC connection | Description                                          | Colour        |
|--------------|----------------|------------------------------------------------------|---------------|
| 32           | +BRAKE_OUT     | Brake wire                                           | white<br>(WH) |
| 34           | -BRAKE_OUT     | Brake wire                                           | grey<br>(GR)  |
| 13/23        | +RELEASE_BRAKE | Brake output from servo amplifier                    |               |
| 14/24        | -RELEASE_BRAKE | Reference potential for servo amplifier brake output |               |
| 11/21        | +24VDC         | Supply voltage                                       |               |
| 12/22        | OVDC           | Reference potential for<br>supply voltage            |               |

A maximum motor cable length of 50m (164 feet) is permitted for the BSH motors when using the holding brake controller.

If a greater length is required, a cable with a larger cross section of the brake wires (>18 AWG) is permitted.

Connecting HBC

- Attach the holding brake controller to the right of the device, see .
- Insulate unused leads individually.

The power supply to the holding brake must be insulated from that of the PELV circuit of the device. The insulation is internal in the HBC described in the accessories chapter.

For further information on HBC see page 3-11, 7-21, 12-1.

### 6.3.9 Connection of controller supply voltage (24 V at CN3)

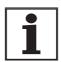

The controller power supply (+24VDC) must be connected for all operating modes.

# **A** DANGER

#### ELECTRIC SHOCK

The  $+24 \rm VDC$  supply voltage is connected with many accessible signals in the drive system.

- Use a power supply unit that meets the requirements for PELV (Protective Extra Low Voltage)
- Connect the negative output of the power supply unit to PE.

Failure to follow these instructions will result in death or serious injury.

# CAUTION

#### **DESTRUCTION OF CONTACTS**

The connection for the controller power supply at the drive system does not have a make current limit. If the voltage is switched on by switching contacts, the contacts may be destroyed or welded shut.

- Use a power supply that limits the peak value of the output current to a value permissible for the contact.
- Switch the line input of the power supply instead of the output voltage.

Failure to follow these instructions can result in equipment damage.

# **A** CAUTION

#### LOSS OF CONTROL

Excessive currents can be created at the signal connections if the negative connection to the controller supply voltage is interrupted.

- Do not interrupt the negative connection between power supply unit and load with a fuse or switch
- Check for correct connection before switching on.
- Never connect the controller supply voltage or change its wiring while there is supply voltage present.

Failure to follow these instructions can result in injury or equipment damage.

# LXM05B USA

#### Wiring diagram

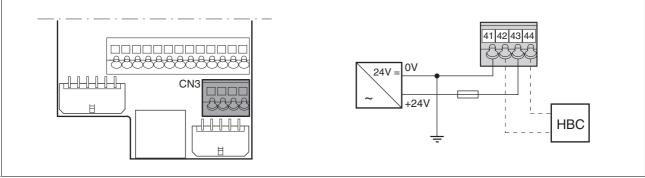

Figure 6.16 Controller supply voltage wiring diagram

| Pin | Signal | Description                         |  |
|-----|--------|-------------------------------------|--|
| 41  | 0VDC   | Reference potential for 24V voltage |  |
| 42  | 0 VDC  | Reference potential for 24V voltage |  |
| 43  | +24VDC | 24V controller supply voltage       |  |
| 44  | +24VDC | 24V controller supply voltage       |  |

Connecting the controller supply voltage

- Make sure that the cables, the wiring and the connected interfaces meet the requirements for PELV.
- Feed the controller supply voltage from a power supply unit (PELV) to the device.
- ► Ground the negative output at the power supply
- Terminal CN3, pin 42 and 44 (see 8-61) can be used as a 0V/24V terminal for additional consumers. Note the maximum terminal current, see Technical Data, from page 3-1.
  - As long as the controller supply voltage is switched on, the position of the motor will remain the same, even if the power amplifier supply voltage is switched off.

## 6.3.10 Connecting encoder signals A, B, I (CN5)

Function

At CN5 the reference value preset can be made via externally fed A/B signals and index pulse (I) in electronic gear operating mode.

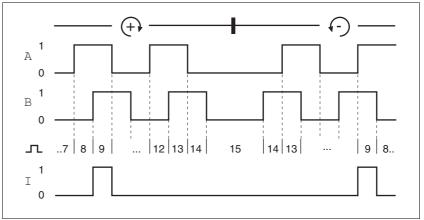

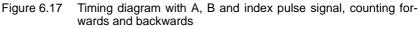

- Cable specifications
- Shielded cable
- Twisted pair lines
- Minimum cross section of the signal wires 0.25 mm<sup>2</sup> (24 AWG)
- Grounding of the shield at both ends
- Maximum cable length 100m (328 feet)
- Use equipotential bonding conductors, see page 6-4.
- Use prefabricated cables to minimise the risk of a wiring error (from page 12-2).
- Connect the sensor
- Connect the plug to CN5. If you are not using prefabricated wiring, ► make sure the pin assignment is correct.
  - Make the appropriate settings during commissioning. See "First ► Setup", page 7-11

For the order number of the crimping pliers and the extraction tool see 12.5 "Crimping tool and connector / contacts"

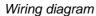

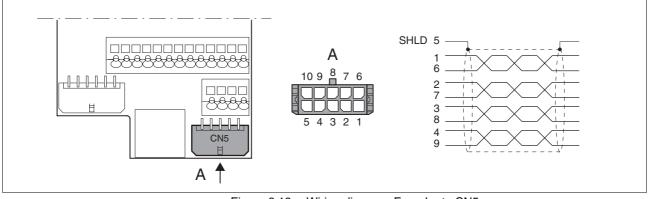

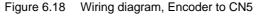

| Pin | Signal      | Colour <sup>1)</sup> | Description                   | I/O                |
|-----|-------------|----------------------|-------------------------------|--------------------|
| 1   | ENC_A       | white                | Encoder signal channel A      | RS422 input signal |
| 6   | ENC_A       | brown                | Channel A, inverted           | RS422 input signal |
| 2   | ENC_B       | green                | Encoder signal channel B      | RS422 input signal |
| 7   | ENC_B       | yellow               | Channel B, inverted           | RS422 input signal |
| 3   | ENC_I       | grey                 | Channel index pulse           | RS422 input signal |
| 8   | ENC_I       | pink                 | Channel index pulse, inverted | RS422 input signal |
| 4   | ACTIVE2_OUT | red                  | Drive ready                   | Open collector     |
| 9   | POS_0V      | blue                 | Reference potential           |                    |
| 5   | SHLD        |                      | Shield                        |                    |
| 10  | nc          |                      | not connected                 |                    |

1) Information on colour refers to the cables available as accessories.

### 6.3.11 Connection of pulse/direction PD (CN5)

•

# **A** WARNING UNINTENDED EQUIPMENT OPERATION Incorrect or faulty signals as reference position can trigger unexpected movements. Use shielded cables with twisted-pair. Operate the interface with push-pull signals. Do not use signals without push-pull in critical applications or in an environment subject to interference. Do not use signals without push-pull with cable lengths over 3 m (9.8 feet) and limit the frequency to 50 kHz Failure to follow these instructions can result in death, serious injury or equipment damage.

# **A** CAUTION

#### LOSS OF CONTROL

The PULSE, DIR and ENABLE inputs on this connection are only rated for 5V. Excessive voltage can cause destruction of the product either immediately or at a later time.

Check the correct connection before switching on.

Failure to follow these instructions can result in injury or equipment damage.

Function The device is suitable for reference value default via externally fed pulse/direction signals PD. For example, this is required for the electronic gear operating mode.

> The signal interface is used for positioning the motor. Operation readiness of the drive and a possible breakdown are reported.

Pulse/direction PD The motor executes an angular step on the rising edge of the PULSE rectangular-pulse signal. The direction of rotation is controlled by the DIR signal.

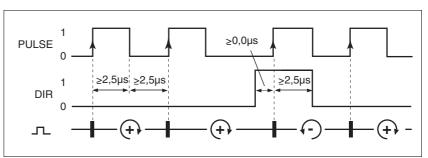

Figure 6.19 Pulse direction signal

| Pin | Signal | Value    | Function           |
|-----|--------|----------|--------------------|
| 1   | PULSE  | 0 -> 1   | Motor step         |
| 2   | DIR    | 0 / open | Clockwise rotation |

The maximum frequency of PULSE and DIR is 400 kHz.

If there is no operating fault, the <u>ACTIVE2\_OUT</u> output indicates ready for operation for about 100 ms after the power amplifier is enabled.

ACTIVE2\_OUT

 $\overline{\texttt{ACTIVE2}\_\texttt{OUT}}$  is an open collector output and switches against 0 V. The output shows that the unit is ready for operation.

Circuit of the signal inputs

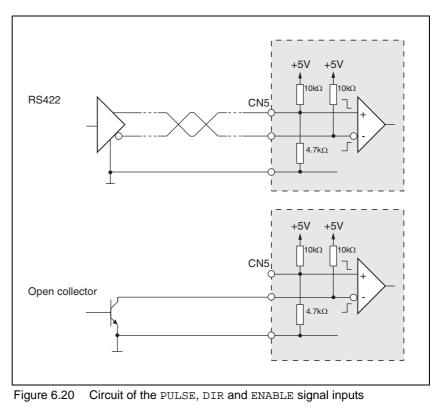

BLMT00004, V1.1, 04.2007

| Cable specifications          | • | Shielded cable                                                                                               |
|-------------------------------|---|----------------------------------------------------------------------------------------------------|
|                               | • | Twisted pair lines                                                                                           |
|                               | • | Minimum cross section of the signal wires 0.14 mm <sup>2</sup> (26 AWG)                                      |
|                               | • | Grounding of the shield at both ends                                                                         |
|                               | • | Maximum length 100 m (328 feet)                                                                              |
|                               | ► | Use equipotential bonding conductors, see page 6-4.                                                          |
|                               | ► | Use prefabricated cables to minimise the risk of a wiring error (from page 12-1).                            |
| Connecting pulse/direction PD | ► | Connect the plug to CN5. If you are not using prefabricated wiring, make sure the pin assignment is correct. |
|                               | ► | Make the appropriate settings during commissioning. See "First Setup", page                                  |

For the order number of the crimping pliers and the extraction tool see 12.5 "Crimping tool and connector / contacts"

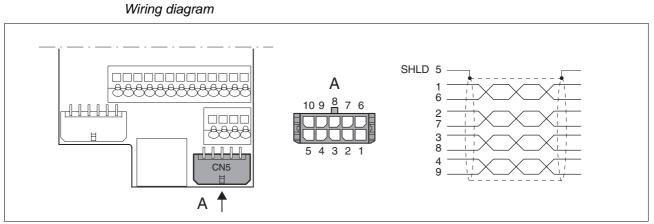

Figure 6.21 Wiring diagram PULSE

| Pin | Signal      | Colour <sup>1)</sup> | Description                           | I/O                |
|-----|-------------|----------------------|---------------------------------------|--------------------|
| 1   | PULSE       | white                | Motor step "Pulse"                    | RS422 input signal |
| 6   | PULSE       | brown                | Motor step "Pulse", inverted          | RS422 input signal |
| 2   | DIR         | green                | direction of rotation "DIR"           | RS422 input signal |
| 7   | DIR         | yellow               | direction of rotation "Dir", inverted | RS422 input signal |
| 3   | nc          | grey                 | not connected                         | -                  |
| 8   | nc          | pink                 | not connected                         | -                  |
| 4   | ACTIVE2_OUT | red                  | Drive ready                           | Open collector     |
| 9   | POS_0V      | blue                 | Reference potential                   | -                  |
| 5   | SHLD        |                      | Shield                                |                    |
| 10  | nc          |                      | not connected                         |                    |

1) Information on colour refers to the cables available as accessories.

### 6.3.12 Connection of encoder simulation (CN5)

- *Function* The device is suitable for encoder simulation (ESIM). Signals for output of the actual position can be led out at CN5. They are two phase-shifted signals A and B. The A/B signals are generated by the motor encoder signal.
- *Resolution* The basic resolution of the encoder simulation at 4x resolution is 4096 increments per revolution.

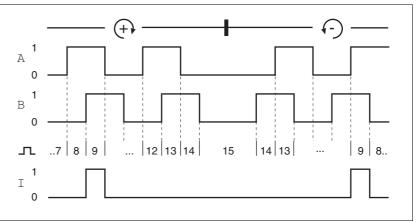

Figure 6.22 Timing diagram with A, B and index pulse signal, counting forwards and backwards

Cable specification

- Shielded cable
- Twisted-pair conductors
- Minimum cross section of the signal wires 0.14 mm<sup>2</sup> (26 AWG)
- · Grounding of the screen at both ends
- Maximum length 100 m (328 feet)
- Use equipotential bonding conductors, see page 6-4.
- Use prefabricated cables to minimise the risk of a wiring error (from page 12-2).
- *Connecting ESIM* Connect the plug to CN5. If you are not using prefabricated wiring, make sure the pin assignment is correct.
  - Make the appropriate settings during commissioning. See "First Setup", page 7-11

For the order number of the crimping pliers and the extraction tool see 12.5 "Crimping tool and connector / contacts"

#### Wiring diagram

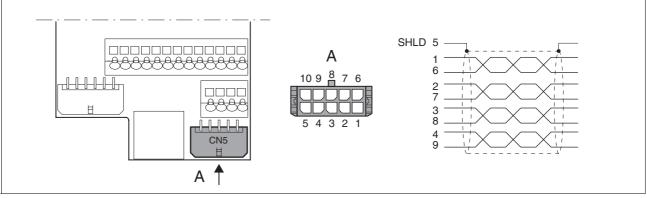

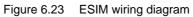

| Pin | Signal      | Colour <sup>1)</sup> | Description           | I/O                 |
|-----|-------------|----------------------|-----------------------|---------------------|
| 1   | ESIM_A      | white                | Channel A             | RS422 output signal |
| 6   | ESIM_A      | brown                | Channel A, inverted   | RS422 output signal |
| 2   | ESIM_B      | green                | Channel B             | RS422 output signal |
| 7   | ESIM_B      | yellow               | Channel B, inverted   | RS422 output signal |
| 3   | ESIM_I      | grey                 | Index pulse           | RS422 output signal |
| 8   | ESIM_I      | pink                 | index pulse, inverted | RS422 output signal |
| 4   | ACTIVE2_OUT | red                  | Drive ready           | Open collector      |
| 9   | POS_0V      | blue                 | Reference potential   | -                   |
| 5   | SHLD        |                      | Shield                |                     |
| 10  | nc          |                      | not connected         |                     |

1) Information on colour refers to the cables available as accessories.

### 6.3.13 Modbus connection (CN4)

*Function* The unit is designed for connection to the Modbus

With Modbus, multiple network devices are interconnected by bus cable. Every network device must be configured before operation on the network. Each is given a unique node address.

The baud rate must be the same for all units in the fieldbus.

Address and baud rate are set during commissioning. See "First Setup", page 7-11

For additional in formation see the Modbus manual, order number, see page 12-4.

Cable specifications The cables used must conform to the following properties:

- Shielded cable
- Twisted-pair conductors
- Minimum cross section of the signal wires 0.14 mm<sup>2</sup> (26 AWG)
- Grounding of the screen at both ends
- maximum length 400 m (1,312 feet).
- ▶ Use equipotential bonding conductors, see page 6-4.
- Use prefabricated cables to minimise the risk of a wiring error (from page 12-4).

#### Wiring diagram

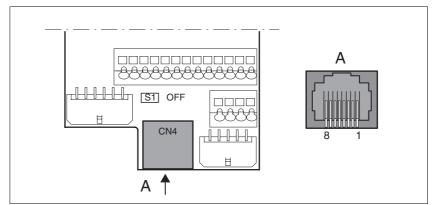

Figure 6.24 Wiring diagram: MODBUS

| Pin | Signal      | Description                                 | I/O         |
|-----|-------------|---------------------------------------------|-------------|
| 4   | MOD_D1      | Bidirectional send/receive signal           | RS485 level |
| 5   | MOD_D0      | Bidirectional send/receive signal, inverted | RS485 level |
| 7   | MOD+10V_OUT | 10 V power supply, max. 150 mA              | 0           |
| 8   | MOD_0V      | Reference potential to MOD+10V_OUT          | 0           |

*Connecting Modbus* Connect the Modbus cable to CN4 with an RJ45 plug.

### 6.3.14 Connection of Profibus DP (CN1)

*Function* With the Profibus-DP interface you can connect the drive system to a Profibus network as a slave.

The drive system includes data and commands from a higher level bus device, the master. Status information such as operating status and processing status are sent to the master as acknowledgment.

Every network device must be configured before operation on the network. It receives a unique address between 1 and 126 (slave addresses: 3 ... 126).

The address is set during commissioning. See "First Setup", page 7-11

The baud rate must be set the same for all devices in the fieldbus; the product detect the baud rate automatically.

For additional information see the fieldbus manual, order number, see page 12-1.

#### Cable specifications

- Shielded cable
- Minimum cross section of signal wires: 0.34 mm<sup>2</sup> (22 AWG)
- · Twisted-pair cables
- Grounding of the screen at both ends
- The maximum length depends on the baud rate and the signal transmission times. The higher the baud rate the shorter the bus cable needs to be.

| Baud rate [Kbaud] | max. cable length [m] |
|-------------------|-----------------------|
| 9.6               | 1200 (3,937 feet)     |
| 19.2              | 1200 (3,937 feet)     |
| 45.45             | 1200 (3,937 feet)     |
| 93.75             | 1200 (3,937 feet)     |
| 187.5             | 1000 (3,280 feet)     |
| 500               | 400 (1,312 feet)      |
| 1500              | 200 (656 feet)        |
| 3000              | 100 (328 feet)        |
| 6000              | 100 (328 feet)        |
| 12000             | 100 (328 feet)        |

 Table 6.5
 Baud rate and cable length for Profibus

- ▶ Use equipotential bonding lines, see page 6-4.
- ▶ Use prefabricated cables to minimise the risk of a wiring error.
- Make sure that the wiring, the cables and the connected interfaces meet the requirements for PELV.

*Terminating resistor* Both ends of the complete bus system must be terminated.

The resistor combination for the bus connection is already integrated and can be enabled as a switch at the end of the network. The diagram below shows the layout of the integrated resistance combination.

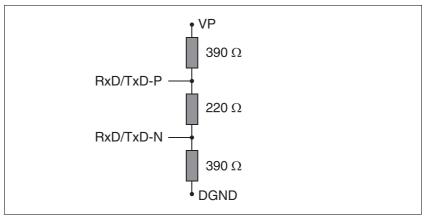

Figure 6.25 Profibus terminating resistor

If the device is at the end of the network, slide the S1 switch for the terminating resistor to the left.

Wiring diagram

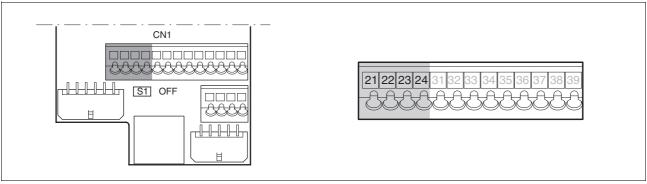

Figure 6.26 Wiring diagram, Profibus on CN1

| Pin | Signal        | Description           | Colour | I/O            |
|-----|---------------|-----------------------|--------|----------------|
| 21  | RxD/TxD-N-In  | Data line A1          | green  | RS485 level, I |
| 22  | RxD/TxD-P-In  | Inverted data line B1 | red    | RS485 level, I |
| 23  | RxD/TxD-N-Out | Data line A2          | green  | RS485 level, O |
| 24  | RxD/TxD-P-Out | Inverted data line B2 | red    | RS485 level, O |

Connecting Profibus

Connect the Profibus input signal to CN1.21 and CN1.22. While the terminating resistor has not been enabled, the signals from CN1.21 to CN1.23 and the signals from CN1.22 to CN1.24 are bridged. This allows another fieldbus device to be connected directly to CN1.23 and CN1.24.

### 6.3.15 Connection of digital inputs/outputs (CN1)

|                               | LO                                                                                                    | SS OF CONTR                                 | OL                                                                                                    |  |  |  |  |  |  |  |
|-------------------------------|----------------------------------------------------------------------------------------------------|---------------------------------------------|----------------------------------------------------------------------------------------------------|--|--|--|--|--|--|--|
|                               | zar                                                                                                    |                                             | and $\overline{\text{LIMN}}$ can offer some protection against haon mechanical stop caused by incorrect motion                                    |  |  |  |  |  |  |  |
|                               | •                                                                                                    | Use <b>LIMP</b> and                         | LIMN where possible.                                                                                                    |  |  |  |  |  |  |  |
|                               |                                                                                                    | Check that the<br>nected.                   | external sensors or switches are correctly con-                                                                                                   |  |  |  |  |  |  |  |
|                               | -                                                                                                    | The limit switch                            | ect functional installation of the limit switches<br>hes must be mounted in a position far enough<br>mechanical stop to allow an adequate braking |  |  |  |  |  |  |  |
|                               | • The functions must be enabled in the controller software to use LIMP and LIMN.                       |                                             |                                                                                                    |  |  |  |  |  |  |  |
|                               | This function cannot provide protection against faulty functio-<br>ning of the product or the sensors. |                                             |                                                                                                    |  |  |  |  |  |  |  |
|                               | Failure to follow these instructions can result in injury or equipment damage.                         |                                             |                                                                                                    |  |  |  |  |  |  |  |
| Cable specifications          |                                                                                                    | ninimum cross-<br>.5 mm <sup>2</sup> (16 AV | section 0.14 mm <sup>2</sup> (26 AWG), max. cross-sectior<br>/G)                                                                                  |  |  |  |  |  |  |  |
|                               | • N                                                                                                    | laximum length                              | at minimum cross section 15 m (49 feet)                                                                                                    |  |  |  |  |  |  |  |
| Ainimum connection assignment | The following signals must always be connected.                                                        |                                             |                                                                                                    |  |  |  |  |  |  |  |
|                               | Pin                                                                                                    | Signal                                      | Remarks                                                                                                    |  |  |  |  |  |  |  |
|                               | 33                                                                                                    | REF                                         | with fieldbus control mode only                                                                                                    |  |  |  |  |  |  |  |
|                               | 34                                                                                                    | LIMN                                        | with fieldbus control mode only                                                                                                    |  |  |  |  |  |  |  |
|                               | 35                                                                                                    | LIMP                                        | with fieldbus control mode only                                                                                                    |  |  |  |  |  |  |  |
|                               | 36                                                                                                    | HALT                                        |                                                                                                    |  |  |  |  |  |  |  |
|                               |                                                                                                    | PWRR_B                                      | Two-channel connection, signals are not                                                                                                    |  |  |  |  |  |  |  |

If the signals listed in the table are not used, they must be wired with +24 VDC.  $\underline{\text{LIMP}}, \overline{\text{LIMN}}$  and  $\overline{\text{REF}}$  can also be disabled with corresponding parameters.

Terminal assignment for "Power Removal" function

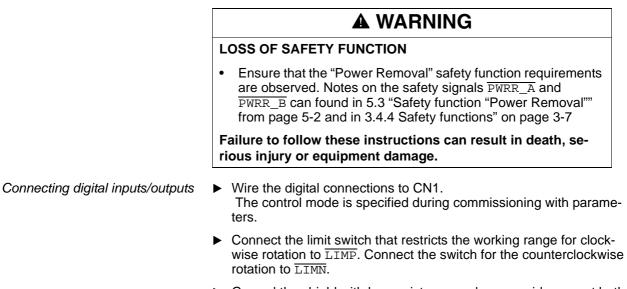

 Ground the shield with low resistance and over a wide area at both ends of the cable.

Wiring diagram

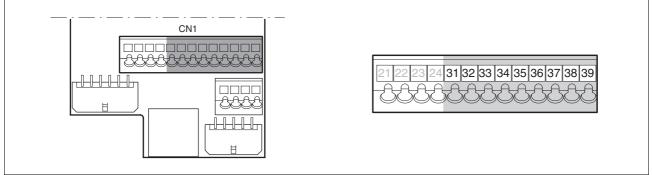

Figure 6.27 Wiring diagram, digital inputs/outputs

| Pin | Signal                  | Description                                                                                               | I/O     |
|-----|-------------------------|----------------------------------------------------------------------------------------------------|---------|
| 31  | NO_FAULT_OUT            | Fault output                                                                                              | 24V, O  |
| 32  | BRAKE_OUT <sup>1)</sup> | 0: motor without current<br>1: motor under current,<br>control signal for holding<br>brake controller HBC | 24V, O  |
| 33  | REF                     | Reference switch signal<br>(factory setting: disable)                                                     | 24V, I  |
| 34  | LIMN                    | Limit switch signal negative                                                                              | 24 V, I |
|     | CAP2                    | fast position capture channel 2                                                                           | 24V, I  |
| 35  | LIMP                    | Limit switch signal positive                                                                              | 24 V, I |
|     | CAP1                    | fast position capture channel 1                                                                           | 24V, I  |
| 36  | HALT                    | "Function Stop"                                                                                           | 24 V, I |
| 37  | PWRR_B                  | Safety function                                                                                           | 24 V, I |
| 38  | PWRR_A                  | Safety function                                                                                           | 24 V, I |
| 39  | +24VDC                  | Only for jumpering pin 37<br>and 38 if "Power Removal"<br>safety function is not used                     | -       |

1) up to software version 1.201: Name of signalACTIVE1\_OUT

Table 6.7 Digital signals, connection assignment

### 6.3.16 Connection to PC or remote terminal (CN4)

|                                  | CAUTION                                                                                                    |
|----------------------------------|----------------------------------------------------------------------------------------------------|
|                                  | DAMAGE TO PC                                                                                                    |
|                                  | If the interface connector on the product is directly connected to a Gigabit Ethernet plug on the PC, the interface on the PC may be destroyed.                                                                                                    |
|                                  | • Never connect an Ethernet interface directly to this product.                                                                                                    |
|                                  | Failure to follow these instructions can result in equipment damage.                                                                                                    |
| Function of the control terminal | The remote terminal with LCD display and keypad can be connected or<br>rectly to CN4 with the supplied RJ-45 cable, see accessories from page<br>12-1. This allows the device to be operated at a distance from the sy<br>tem. The functions and display of the control terminal are identical to<br>those of the HMI. |
| Cable specifications             | Shielded cable                                                                                                    |
|                                  | Twisted pair lines                                                                                                    |
|                                  | <ul> <li>Minimum cross section of the signal wires 0.14 mm<sup>2</sup> (26 AWG)</li> </ul>                                                                                                    |
|                                  | Grounding of the shield at both ends                                                                                                    |
|                                  | <ul> <li>maximum length 400 m (1,312 feet)</li> </ul>                                                                                                    |
| PC connection                    | An RS485 to RS232 converter is required for the PC, see accessorie from page 12-1. The converter is powered by the device.                                                                                                    |

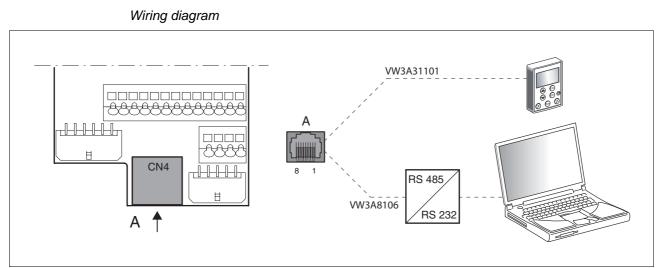

| Figure 6.28 | Wiring diagram of PC or remote terminal |
|-------------|-----------------------------------------|
|-------------|-----------------------------------------|

| Pin | Signal      | Description                                 | I/O         |
|-----|-------------|---------------------------------------------|-------------|
| 4   | MOD_D1      | Bidirectional send/receive signal           | RS485 level |
| 5   | MOD_D0      | Bidirectional send/receive signal, inverted | RS485 level |
| 7   | MOD+10V_OUT | 10 V power supply, max. 150 mA)             | 0           |
| 8   | MOD_0V      | Reference potential to MOD+10V_OUT          | 0           |

### 6.3.17 Reference value adapter

| connected devices on CN1-CN5<br>unconnected devices CN1-CN5 | corresponding switch 1-5 at "off", ACTIVE2_OUT signal of the corresponding device is evaluated                                                                                                    |
|-------------------------------------------------------------|----------------------------------------------------------------------------------------------------|
| Connection CN15                                             | Switch setting S1                                                                                                    |
|                                                             | Up to five devices that evaluate the specified reference signals can be connected to CN1 to CN5.<br>The evaluation of the ACTIVE2_OUT signal is set with switch S1. The ACTIVE2_OUT ready signal is evaluated by the device if the correspondingly assigned switch is set to off. If the readiness comes from all devices, the LED ACTIVE CN1-CN5 lights. |
|                                                             | The RVA reference value adapter is powered by 24 V at the CN9 termi-<br>nals. A master controller (pulse/direction) can be connected to CN6. An<br>external rotary encoder or an ESIM signal can be applied to CN7.                                                                                                    |
| Connecting RVA reference value<br>adapter                   | Make sure that the wiring, the cables and the connected interfaces<br>meet the requirements for PELV.                                                                                                    |
|                                                             | An external rotary encoder (A/B signals) or an encoder simulation (ESIM) can be used as a master device. Pulse/direction signals can also be sent from a master controller.                                                                                                    |
| Reference value adapter RVA                                 | Reference signals of a master device can be sent simultaneously to up<br>to five devices using the RVA (Reference Value Adapter). This adapter<br>also supplies the supply voltage (5V, monitored with sense wires) for the<br>encoder. The correct power supply is shown by a "5VSE" LED.                                                                |

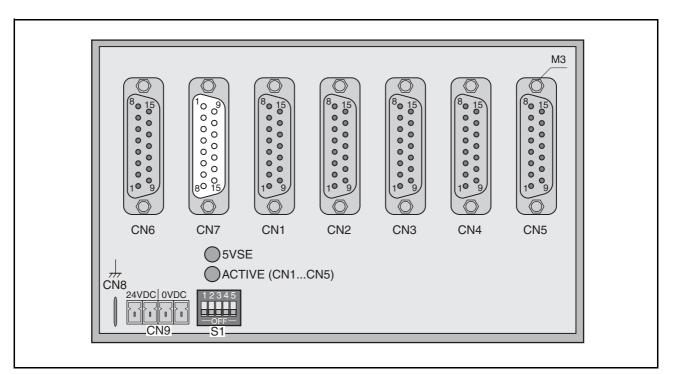

The following table shows the terminal assignment of CN1 - CN5:

| Pin            | Signal                          | Description                                    | I/O |
|----------------|---------------------------------|------------------------------------------------|-----|
| 1              | PULSE_OUT / A_OUT / ESIM_A_OUT  | Pulse+, channel A, ESIM_A                      | 0   |
| 9              | PULSE_OUT / A_OUT / ESIM_A_OUT  | Pulse-, channel A inverted, ESIM_A inverted    | 0   |
| 2              | DIR_OUT / B_OUT / ESIM_B_OUT    | Direction+, channel B, ESIM_B                  | 0   |
| 10             | DIR_OUT / B_OUT / ESIM_B_OUT    | Direction, channel B inverted, ESIM_B inverted | 0   |
| 3              | ENABLE_OUT / I_OUT / ESIM_I_OUT | ENABLE+, index pulse, ESIM_I                   | 0   |
| 11             | ENABLE_OUT / I_OUT / ESIM_I_OUT | ENABLE-, index pulse inverted, ESIM_I inverted | 0   |
| 8              | ACTIVE_2/READY                  | Drive ready                                    | Ι   |
| 15             | POS_0V                          | Reference potential                            |     |
| 4 - 7, 12 - 14 | nc                              | not connected                                  |     |

The following table shows the terminal assignment of CN6:

| Pin     | Signal                | Description                                    |   |  |  |
|---------|-----------------------|------------------------------------------------|---|--|--|
| 1       | PULSE / A / ESIM_A    | Pulse+, channel A, ESIM_A                      | Ι |  |  |
| 9       | PULSE / A / ESIM_A    | Pulse-, channel A inverted, ESIM_A inverted    | Ι |  |  |
| 2       | DIR/B/ESIM_B          | Direction+, channel B, ESIM_B                  | Ι |  |  |
| 10      | DIR/B/ESIM_B          | Direction, channel B inverted, ESIM_B inverted | Ι |  |  |
| 3       | ENABLE / I / ESIM_I   | ENABLE+, index pulse, ESIM_I                   | Ι |  |  |
| 11      | ENABLE / I / ESIM_I   | ENABLE-, index pulse inverted, ESIM_I inverted | Ι |  |  |
| 8       | ACTIVE2_OUT/READY_OUT | Drive ready                                    | 0 |  |  |
| 15      | POS_0V                | Reference potential                            |   |  |  |
| 47, 12. | 14 nc                 | not connected                                  |   |  |  |

#### The following table shows the terminal assignment of CN7:

| Pin                | Signal   | Description                                  | I/O |
|--------------------|----------|----------------------------------------------|-----|
| 1                  | A        | Channel A                                    | I   |
| 9                  | Ā        | Channel A inverted                           | Ι   |
| 12                 | В        | Channel B                                    | I   |
| 5                  | B        | Channel B inverted                           | I   |
| 13                 | I        | Index pulse                                  | I   |
| 6                  | Ī        | index pulse inverted                         | Ι   |
| 10                 | SENSE+   | Monitoring motor encoder power supply        | I   |
| 11                 | SENSE-   | Reference potential to motor encoder monitor | Ι   |
| 2                  | 5VDC_OUT | 5V motor encoder power supply                | 0   |
| 3                  | POS_0V   | Reference potential to 5VDC_OUT              |     |
| 4, 7, 8, 14,<br>15 | nc       | not connected                                |     |

There are prefabricated cables for the Reference Value Adapter, see chapter 12 "Accessories and spare parts".

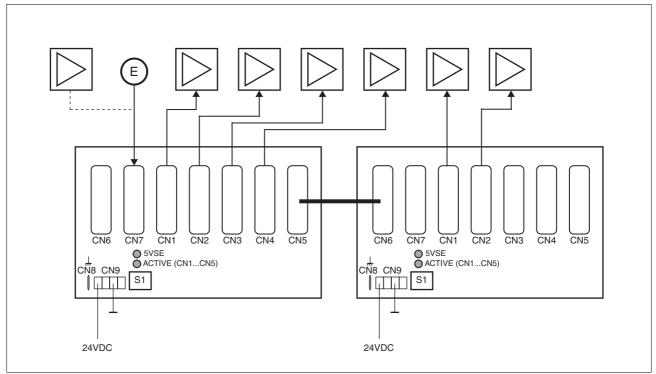

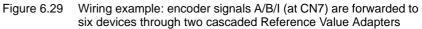

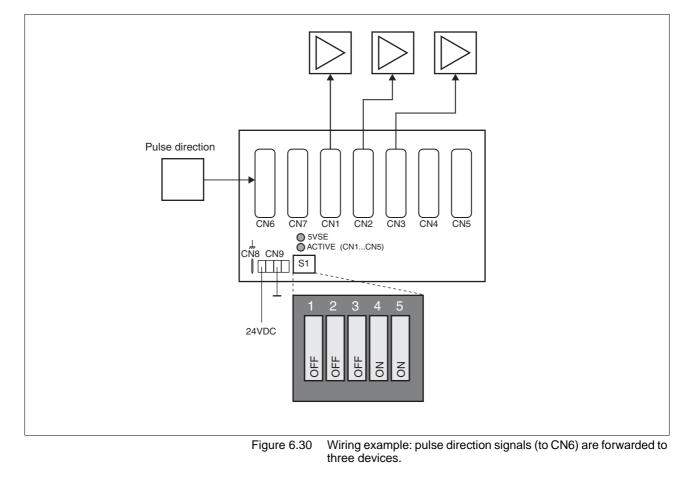

# 6.4 Checking installation

After completion of all steps we recommend checking the installation to prevent any errors before operation of the system.

- Make sure the drive system is correctly installed and wired up. Check in particular basic connections such as mains power and 24V power supply.
- Check in detail:
- Are all protective conductors connected?
- Are all fuses correct?
- Are any live cable ends exposed?
- Are all cables and connectors safely installed and connected?
- Are the control lines connected correctly?
- Have all EMC measures been taken?
- Check that all seals are fitted and that protection class IP54 is complied with (only when using the "Power Removal" function)
- Remove the protective foil as required in accordance with the specifications on page 2).

# 7 Commissioning

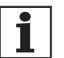

For an overview of **all** parameters can be found alphabetically sorted in the "parameters" section. The application and the function of some parameters are explained in more detail in this section.

# 7.1 General safety instructions

# **A** DANGER

#### ELECTRIC SHOCK, FIRE OR EXPLOSION

- Only qualified personnel who are familiar with and understand the contents of this manual are authorised to work on and with this drive system.
- Before working on the drive system:
  - Switch off power to all terminals.
  - Place a sign "DO NOT SWITCH ON" on the switch and lock to prevent switching on.
  - Wait 6 minutes (for discharge of DC bus capacitors).
  - Measure voltage at DC bus and check for <45V. (The DC bus LED is not a safe indication for absence of the DC bus voltage).</li>
- The system manufacturer is responsible for compliance with all applicable regulations relevant to grounding the drive system.
- Many components, including printed wiring boards, operate at mains voltage. Do not short-circuit DC bus or touch unshielded components or screws of the terminals with voltage present.
- Install all covers and close the housing doors before applying power.
- The motor generates voltage when the shaft is rotated. Lock the shaft of the motor to prevent rotation before starting work on the drive system.

Failure to follow these instructions will result in death or serious injury.

# A DANGER

#### **RISK OF ELECTRIC SHOCK**

The "Power Removal" function does not affect any electrical disconnection. The internal circuit voltage is still present.

• Turn off the mains voltage using an appropriate switch to achieve a voltage-free condition.

Failure to follow these instructions will result in death or serious injury.

# **A** DANGER

#### MOTOR OUT OF VIEW

When the system is started the drives are generally out of the operator's view and cannot be visually monitored.

 Only start the system if there are no persons in the operating zone of the moving components and the system can be operated safely.

Failure to follow these instructions will result in death or serious injury.

# **A** WARNING

#### UNINTENDED EQUIPMENT ACTION/LOSS OF CONTROL

The behaviour of the drive system is governed by numerous stored data or settings. Unsuitable settings or data may trigger unexpected movements or reactions to signals and disable monitoring functions.

- Do not operate a drive system with unknown settings or data.
- Check the stored data or settings.
- When commissioning carefully run tests for all operating statuses and fault cases.
- Check the functions after replacing the product and also after making changes to the settings or data.
- Only start the system if there are no persons or materials in the danger zone and the system can be operated safely.

Failure to follow these instructions can result in death, serious injury or equipment damage.

# A WARNING

#### MOTOR WITHOUT A BRAKE

In the case of power failure and faults which cause the power amplifier to be switched off, the motor is no longer controlled by the brake and increases its speed even more until it comes to a mechanical stop.

- Check the mechanical situation.
- If necessary, use a cushioned mechanical stop or a suitable brake.

Failure to follow these instructions can result in death, serious injury or equipment damage.

# **A** WARNING

#### UNEXPECTED MOVEMENT

When the drive is operated for the first time there is a high risk of unexpected movement because of possible wiring errors or unsuitable parameters.

- If possible, run the first test movement without coupled loads.
- Make sure that a functioning button for EMERGENCY STOP is within reach.
- Also anticipate a movement in the incorrect direction or oscillation of the drive.
- Make sure that the system is free and ready for the movement before starting the function.

Failure to follow these instructions can result in death, serious injury or equipment damage.

# A WARNING

#### DANGER OF INJURY AND DAMAGE TO SYSTEM COMPON-ENTS BY LOSS OF CONTROL

- The system manufacturer must consider the possible errors that could occure with the signals and in particular the critical functions to ensure a safe status during and after errors. Critical functions include emergency stop and limiting end positions. Refer to NEMA ICS 1.1 Safety Guidelines for the Aoolication, Installation and Maintenance of Solid State Control and NEMA ICS 7.1 Safety Standards for construction and Guide for Selection, Installation and Operation of Adjustable-Speed Drive Systems for further information.
- Consideration of possible errors must include unexpected delay and failure of signals or functions.
- Separate redundant controller paths must be provided for critical functions.

Failure to follow these instructions can result in death, serious injury or equipment damage.

# 

#### HOT SURFACES

The heat sink on the product may heat up to over 100°C (212°F) depending on the operating mode.

- Prevent contact with the hot heat sink.
- Do not install flammable or heat-sensitive components in the immediate vicinity.
- Follow the actions described for heat dissipation.

Failure to follow these instructions can result in injury or equipment damage.

# 7.2 Overview

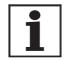

The following commissioning steps are also required if you are using a configured unit under changed operating conditions.

What must be done

| What you need to do                                                                                 | Info                                |
|----------------------------------------------------------------------------------------------------|-------------------------------------|
| Checking installation                                                                               | Page 6-50                           |
| Making "First Setup"                                                                                | Page 7-11                           |
| Check and set critical device parameters                                                            | Page 7-15                           |
| Define ESIM resolution, if used                                                                     | Page 7-23                           |
| Set, test digital signals                                                                           | Page 7-17                           |
| Limit switch function, tests the signals $\overline{\text{LIMP}}$ , $\overline{\text{LIMN}}$        | Page 7-19                           |
| Check signals <u>PWRR_A</u> and <u>PWRR_B</u> , even if the "Power<br>Removal" function is not used | Page 7-20                           |
| Check the functioning of the holding brake controller if it is wired for that                       | Page 7-21                           |
| Checking motor direction of rotation                                                                | Page 7-22                           |
| Run autotuning                                                                                      | Page 7-28                           |
| Optimise controller settings manually<br>- speed controller<br>- position controller                | Page 7-33<br>Page 7-34<br>Page 7-40 |

# 7.3 Tools for commissioning

### 7.3.1 Overview

Commissioning and setting parameters and also diagnostic tasks can be carried out with the following tools:

- Integrated HMI
- Peripheral control terminal
- Commissioning software
- fieldbus

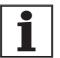

Access to the complete list of parameters is only possible with the commissioning software or via fieldbus.

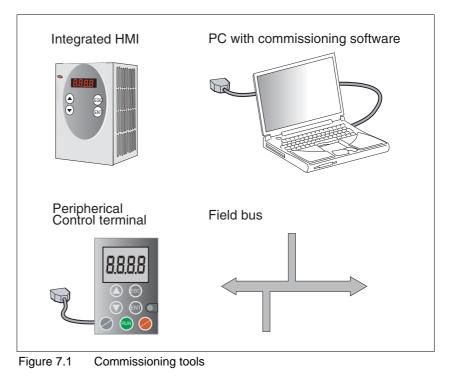

BLMT00004, V1.1, 04.2007

### 7.3.2 HMI: Human-Machine Interface

*Function* The unit has the option of editing parameters with the integrated control panel (HMI). Displays for diagnosis are also possible. The sections on commissioning and operation include information on whether a function can be carried out with the HMI or whether the commissioning software must be used.

A brief introduction to the HMI structure and the operation is given below.

*Control panel* The following figure shows the HMI (left) and the remote terminal (right).

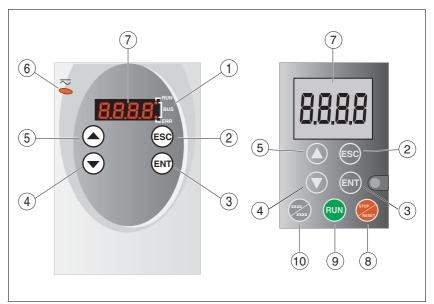

Figure 7.2 HMI and remote terminal

- (1) LEDs for fieldbus
- (2) ESC:
  - exit a menu or parameter
  - return from the displayed to the last saved value
- (3) ENT:
  - call a menu or parameter
     save the displayed value to EEPROM
- (4) Down arrow:
  - switch to next menu or parameter
     reduce the displayed value
- (5) Up arrow:
  - switch to previous menu or parameter - increase the displayed value
- (6) Red LED on: DC bus under power
- (7) Status display
- (8) Quick Stop (Software Stop)
- (9) No function
- (10) No function

| LEDs for Profibus   | 2 LEDs show the status of the fieldbus.                                                                                                    |      |       |     |       |       |      |       |        |     |    |   |   |   |   |   |   |   |
|---------------------|----------------------------------------------------------------------------------------------------|------|-------|-----|-------|-------|------|-------|--------|-----|----|---|---|---|---|---|---|---|
|                     | LE                                                                                                    | D "f | ieldł | ous | RUI   | ۷"    |      |       |        |     |    |   |   |   |   |   |   |   |
|                     | ON: fieldbus has established communication<br>OFF: fieldbus has not yet established communication                                                               |      |       |     |       |       |      |       |        |     |    |   |   |   |   |   |   |   |
|                     | LED "fieldbus ERR"                                                                                                    |      |       |     |       |       |      |       |        |     |    |   |   |   |   |   |   |   |
|                     | ON: error on the fieldbus<br>OFF: device is operating                                                                                                    |      |       |     |       |       |      |       |        |     |    |   |   |   |   |   |   |   |
| LEDs for Modbus     | 2 L                                                                                                    | ED   | s sh  | ow  | the s | statu | us o | f the | e fiel | dbu | s. |   |   |   |   |   |   |   |
|                     | LED "RUN"                                                                                                    |      |       |     |       |       |      |       |        |     |    |   |   |   |   |   |   |   |
|                     | ON: bus has established communication<br>OFF: bus has not yet established communication                                                                         |      |       |     |       |       |      |       |        |     |    |   |   |   |   |   |   |   |
|                     | LED "ERR"                                                                                                    |      |       |     |       |       |      |       |        |     |    |   |   |   |   |   |   |   |
|                     | ON: error on the bus<br>OFF: Device is operating                                                                                                    |      |       |     |       |       |      |       |        |     |    |   |   |   |   |   |   |   |
| Font on HMI display | Table 7.1 shows the assignment of the letters and numbers on the display for the parameter display. Upper and lower case are only d guished for the letter "C". |      |       |     |       |       |      |       |        |     |    |   |   |   |   |   |   |   |
|                     | А                                                                                                    | В    | С     | D   | Е     | F     | G    | Н     | I      | J   | Κ  | L | М | Ν | 0 | Ρ | Q | R |
|                     | R                                                                                                    | Ь    | ٢2    | б   | Ε     | F     | 5    | h     | ı      | ٦   | Н  | L | П | п | o | Ρ | ٩ | r |
|                     |                                                                                                    |      |       |     |       |       |      |       |        |     |    |   |   |   |   |   |   |   |
|                     | S                                                                                                    | Т    | U     | V   | W     | Х     | Y    | Z     | 1      |     | 3  | 4 | 5 | 6 | 7 | 8 | 9 | 0 |
|                     | 5                                                                                                    | Ł    | U     | ប   | ե     | Н     | Ч    | 2     | 1      | 2   | 3  | ч | 5 | б | ٦ | 8 | 9 | 0 |

Table 7.1 HMI, available letters and numbers

Calling parameters via HMI

The parameters belonging to a specific menu item are in the first level below the top menu level for that item. In order to give a better orientation, the table of parameters also shows the overall menu path, e.g.  $5EE - / n\Pi RH$ .

The following figure shows an example of calling a parameter (second level) and input or selection of a parameter value (third level).

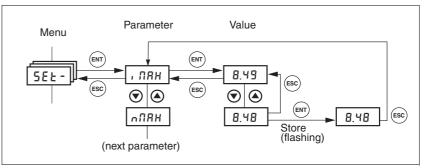

Figure 7.3 HMI, example of parameter setting

The two arrow keys allow setting of the numerical values within the permitted range of values, alphanumeric values are selected from lists. When you press ENT, the selected value is accepted. Confirmation is indicated by the display flashing once. The modified value is saved in the EEPROM immediately.

If you press ESC, the display jumps back to the original value.

Menu structure

The HMI is menu-driven. shows the highest level of the menu structure.

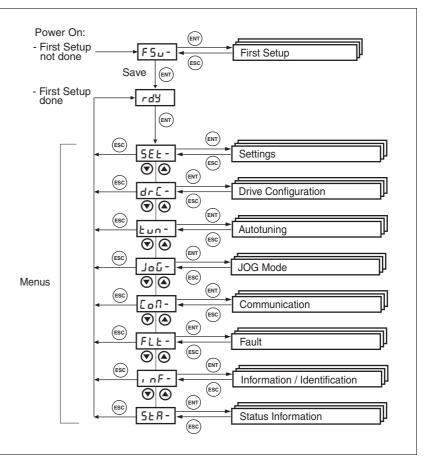

Figure 7.4 HMI menu structure

#### Status displays such as rdy- (Ready) can be found from page 7-14.

| HMI menu |       | Description                                 |
|----------|-------|---------------------------------------------|
| FSU-     | F5u-  | First setup (First SetUp),                  |
|          | РЪЯд  | Profibus address                            |
| SET-     | 5EE - | device settings (SETtings)                  |
|          | GFRC  | Selection of special gear ratios            |
|          | , NRH | Current limiting                            |
|          | лЛЯН  | Speed limiter                               |
|          | ۲, 95 | Current limiting for "Quick Stop"           |
|          | L, HR | Current limiting for "Halt"                 |
| DRC-     | dr[-  | device configuration (DRive Configuration)  |
|          | , oP, | Signal selection position interface         |
|          | E55C  | Encoder simulation - setting the resolution |
|          | Prot  | Definition of direction of rotation         |
|          |       |                                             |

| HMI menu |               | Description                                                                    |
|----------|---------------|--------------------------------------------------------------------------------|
|          | FES           | Restore factory settings (default values)                                      |
|          | ьесь          | Time delay when closing the brake                                              |
|          | ьегЕ          | Time delay when opening/release of brake                                       |
|          | SuPU          | HMI display if motor rotating                                                  |
| TUN-     | Lun-          | Autotuning (Auto <b>TUN</b> ing)                                               |
|          | Strt          | Start Autotuning                                                               |
|          | GRin          | Adapting controller parameters (tighter/looser)                                |
|          | di SE         | Movement range autotuning                                                      |
|          | dı r          | Direction of rotation autotuning                                               |
|          | ПЕСЬ          | System coupling type                                                           |
|          | nrEF          | Speed when autotuning                                                          |
|          | 6Ri E         | Waiting time between autotuning steps                                          |
|          | rE5           | Reset controller parameter                                                     |
| JOG-     | -0oL          | Jog ( <b>JOG</b> Mode)                                                         |
|          | Strt          | Start jog                                                                      |
|          | ~5LU          | Speed for slow jog                                                             |
|          | nFSE          | Speed for fast jog                                                             |
| COM-     | CoN-          | Communication(COMmunication)                                                   |
|          | РЪRd          | Profibus address                                                               |
|          | ПЪЯЗ          | Modbus address (commissioning software)                                        |
|          | Пъъд          | Modbus baud rate (commissioning software)                                      |
|          | ПЬГо          | Modbus data format (commissioning software)                                    |
|          | Пььо          | Modbus word sequence for double words (32-bit values) (commissioning software) |
| FLT-     | FLE-          | Error display(FauLT)                                                           |
| _        | SEPF          | Error number of the last interruption cause                                    |
| INF-     | , nF-         | Information/identification (INFormation / Identification)                      |
|          | dEUC          | Current selection of control mode                                              |
|          | - <b>^</b> 80 | product name                                                                   |
|          | -Por          | Firmware program number                                                        |
|          | -PUr          | Firmware version                                                               |
|          | Роџо          | Number of turn-on processes                                                    |
|          | Pi na         | Nominal current of power amplifier                                             |
|          | P, NR         | Maximum current of power amplifier                                             |
|          | Пі по         | Motor nominal current                                                          |
|          | n, nR         | Motor maximum current                                                          |
| STA-     | SER-          | Observation/monitoring of device, motor and travel data (STAtus Information)   |
|          | , oRC         | Status of digital inputs and outputs                                           |
|          | nRCE          | Actual speed of the motor                                                      |
|          | PRCu          | Actual position of the motor in user-defined units                             |
|          | Pd, F         | Current control deviation of the position controller                           |

| HMI menu |       | Description                                           |
|----------|-------|-------------------------------------------------------|
|          | , REE | Total motor current (vector sum of d and q components |
|          | , 9rF | Set motor current q component (torque-creating)       |
|          | udCR  | DC bus voltage of the power amplifier supply voltage  |
|          | F9EN  | device temperature                                    |
|          | EPR   | Temperature of the power amplifier                    |
|          | ur n5 | Stored warnings bit-coded                             |
|          | 5, 65 | Stored state of the monitoring signals                |
|          | oPh   | Operating hours counter                               |
|          | , 2tr | Load factor braking resistor                          |
|          | , 2EP | Loading factor power amplifier                        |
|          | ' 5FU | Loading factor motor                                  |

Status display The status display in its default setting shows the current operating status, see page 8-3. You can specify the following with the menu item drc - / 5uPU:

- 5ERE shows the current operating status by default
- nRcE shows the current motor speed by default
- , Rct shows the current motor current by default

A change is only imported with the power amplifier disabled.

### 7.3.3 Commissioning software (PowerSuite)

*Features* The Windows-based commissioning software simplifies commissioning, setting parameters, simulation and diagnosis.

Compared to the HMI the commissioning software offers further options such as:

- · Setting the controller parameters in a graphic interface
- Extensive diagnostic tools for optimisation and maintenance
- Long-term recording as an aid to assessing operating behaviour
- Testing input and output signals
- Tracking signal sequences on the monitor
- · Interactive optimisation of controller behaviour
- Archiving all device settings and recordings with export functions for data processing

# *System requirements* You will need a PC or laptop with a free serial port and an operating system with Windows 2000 or newer.

To connect the PC to the device see page 6-45.

*Online help* The commissioning software offers comprehensive help functions, which can be accessed via "? - Help Topics" or by pressing F1.

# 7.4 Commissioning procedure

|                                         | A WARNING                                                                                                    |
|-----------------------------------------|----------------------------------------------------------------------------------------------------|
|                                         | LIMIT AND PROTECTIVE PARAMETERS MUST BE PROPERLY<br>SET                                                                                                    |
|                                         | If unsuitable parameter values are used, safety functions may fail,<br>unexpected movements or responses to signals may occur.                                                                                                    |
|                                         | Prepare a list with the parameters required for the functions in use.                                                                                                    |
|                                         | Check the parameters before operation.                                                                                                    |
|                                         | • Only start the system if there are no persons or materials in the danger zone and the system can be operated safely.                                                                                                    |
|                                         | Failure to follow these instructions can result in death, se-<br>rious injury or equipment damage.                                                                                                    |
| 7.4.1 "First Setup"                     |                                                                                                    |
|                                         | "First Setup" must be made when the controller supply voltage is swit-<br>ched on for the first time or when the factory settings have been loaded.                                                                                                    |
| Preparation                             | A PC with the commissioning software must be connected to the<br>unit unless the commissioning is conducted exclusively through the<br>HMI.                                                                                                    |
|                                         | <ul> <li>During commissioning disconnect the connection to the fieldbus to<br/>avoid conflicts caused by simultaneous access.</li> </ul>                                                                                                    |
|                                         | <ul> <li>Switch on the controller power supply.</li> </ul>                                                                                                    |
| Preparation                             | A PC with the commissioning software must be connected to the<br>device unless the commissioning is conducted exclusively through<br>the HMI.                                                                                                    |
|                                         | <ul> <li>Switch on the controller power supply.</li> </ul>                                                                                                    |
| Automatic read-in of the motor data set | When the unit is switched on for the first time with the motor connected,<br>the unit reads the motor data set automatically from the Hiperface sen-<br>sor (motor sensor). The data set is checked for completeness and saved<br>in the EEPROM.                                    |
|                                         | The motor data set contains technical information about the motor such<br>as the nominal and peak torque, the nominal current and speed and the<br>pole-pair number. It cannot be modified by the user. The unit cannot be<br>switched ready for operation without this information |
| "First Setup" via HMI                   | The following diagram shows the sequence using HMI.                                                                                                    |

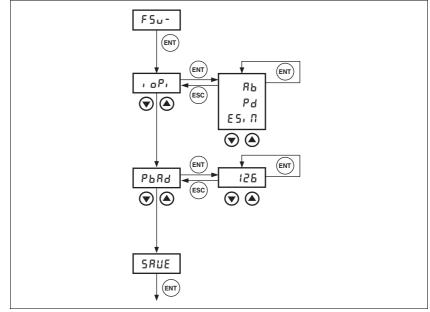

Figure 7.5 "First Setup" via HMI

| Function of the | RS422 | interface |
|-----------------|-------|-----------|
|-----------------|-------|-----------|

► Set the assignment for the RS422 interface with the IOposInterfac (, oP, ) parameter.

| Parameter Name<br>Code<br>HMI menu, Code | Description                                                                                                    | Unit<br>Minimum value<br>Default value<br>Maximum value | Data type<br>R/W<br>persistent<br>Expert | Parameter address<br>via fieldbus |
|------------------------------------------|----------------------------------------------------------------------------------------------------|---------------------------------------------------------|------------------------------------------|-----------------------------------|
| IOposInterfac                            | Signal selection at position interface()                                                                                                    | -                                                       | UINT16                                   | Modbus 1284                       |
| IOPI<br>DRC-י ס <sup>ף</sup> י           | RS422 IO interface (Pos) as:<br><b>0 / ABinput / AB</b> : input ENC_A, ENC_B,<br>ENC_I (index pulse) 4x evaluation<br><b>1 / PDinput /PD</b> : input PULSE, DIR,<br>ENABLE2<br><b>2 / ESIMoutput / ESIM</b> : output: ESIM_A,<br>ESIM_B, ESIM_I | 0<br>0<br>2                                             | UINT16<br>R/W<br>per.<br>-               | Profibus 1284                     |
|                                          | NOTE: A change of the setting is not activa-<br>ted until the unit is switched on again.                                                                                                    |                                                         |                                          |                                   |

*Profibus fieldbus* > Set the fieldbus address with the PBadr (*PbRd*) parameter.

| Parameter Name<br>Code<br>HMI menu, Code | Description                                                                              | Unit<br>Minimum value<br>Default value<br>Maximum value | Data type<br>R/W<br>persistent<br>Expert | Parameter address<br>via fieldbus |
|------------------------------------------|------------------------------------------------------------------------------------------|---------------------------------------------------------|------------------------------------------|-----------------------------------|
| PBadr                                    | Profibus address()                                                                       | -                                                       | R/W                                      |                                   |
| PBAD                                     | valid addresses: 1 126                                                                   | 1<br>126                                                | per.<br>-                                |                                   |
| СОМ-РЪЯА                                 | NOTE: A change of the setting is not activa-<br>ted until the unit is switched on again. | 126                                                     |                                          |                                   |

| Data back-up  | <ul> <li>Back up all inputs on completion.<br/>HMI: Save your settings with 5RUE<br/>Commissioning software: Save your settings with the menu path<br/>"Configuration - Save in EEPROM"</li> </ul> |
|---------------|----------------------------------------------------------------------------------------------------|
|               | <ul> <li>The device saves all set values in the EEPROM and displays the<br/>status הרלל, רלל or di 5 on the HMI.</li> </ul>                                                                        |
|               | A restart of the device is required to allow the changes to be accepted                                                                                                    |
| Further steps | Stick a label on the unit with all important information required in case of service,e.g. fieldbus type, address and baud rate.                                                                    |
|               | Make the settings described below for commissioning.                                                                                                    |

Note that you can only return to the "Initial Setup" by restoring the factory settings, see 8.6.10.2 "Restore factory settings" page 8-65.

# 7.4.2 Operating status (status diagram)

After switching on and at the start of an operating mode, a sequence of operating states is progressed through.

The relationship between the operating states and the state transitions is shown in the state diagram (state machine).

The operating states are internally monitored and influenced by monitoring and system functions, such as temperature and current monitoring

Graphic representation The status diagram is shown graphically as a flow chart.

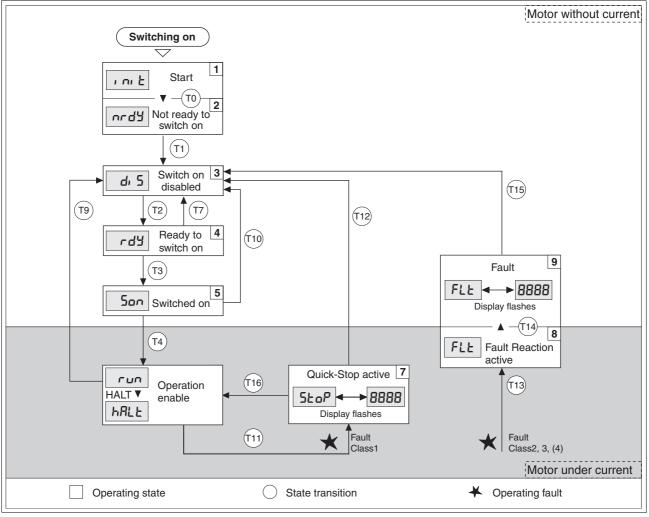

Figure 7.6 Status diagram

Operating states and mode transitions

For detailed information on operating states and mode transitions see page 8-3.

## 7.4.3 Setting basic parameters and limit values

# **A** WARNING

#### UNEXPECTED BEHAVIOUR

The behaviour of the drive system is governed by numerous stored data or settings. Unsuitable settings or data may trigger unexpected movements or reactions to signals and disable monitoring functions.

- Do not operate a drive system with unknown settings or data.
- · Check the stored data or settings.
- When commissioning carefully run tests for all operating statuses and fault cases.
- Check the functions after replacing the product and also after making changes to the settings or data.
- Only start the system if there are no persons or materials in the danger zone and the system can be operated safely.

Failure to follow these instructions can result in death, serious injury or equipment damage.

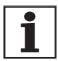

Prepare a list with the parameters required for the functions in use.

Setting thresholds Suitable thresholds must be calculated from the system configuration and motor characteristics. So long as the motor is operated without external loads you will not need to change the default settings.

The maximum motor current must for example be reduced as a determining factor of the torque if the permissible torque of a system component will otherwise be exceeded.

*Current limiting* To protect the drive system, the maximum current flowing can be modified with the CTRL\_I\_max parameter. The maximum current for the "Quick Stop" function can be limited with the LIM\_I\_maxQSTP parameter and for the "Halt" function with the LIM\_I\_maxHalt parameter.

Acceleration and deceleration are limited with ramp functions in the point-to-point , speed profile and referencing modes.

- Specify the maximum motor current with the CTRL\_I\_max parameter.
- Specify the maximum current for "Quick Stop" with the LIM\_I\_maxQSTP parameter.
- ► Specify the maximum current for "Halt" with the LIM\_I\_maxHalt parameter.

| Parameter Name<br>Code<br>HMI menu, Code   | Description                                                                                                    | Unit<br>Minimum value<br>Default value<br>Maximum value | Data type<br>R/W<br>persistent<br>Expert | Parameter address<br>via fieldbus |
|--------------------------------------------|----------------------------------------------------------------------------------------------------|---------------------------------------------------------|------------------------------------------|-----------------------------------|
| CTRL_I_max<br>IMAX<br>SET-, IIRH           | Current limiting(7-15)<br>Value must not exceed max. permissible cur-<br>rent of motor or power amplifier.<br>Default is the smallest value of M_I_max and<br>PA_I_max                                                                                                    | -<br>299.99                                             | UINT16<br>UINT16<br>R/W<br>per.<br>-     | Modbus 4610<br>Profibus 4610      |
| LIM_I_maxQSTP<br>LIQS<br>SET-L, 95         | Current limiting for Quick Stop(8-55)<br>Max. current during braking via torque ramp<br>resulting from an error with error class 1 or 2,<br>and when a software stop is triggered<br>Maximum and default value setting depend<br>on motor and power amplifier<br>in 0.01Apk steps | A <sub>pk</sub><br>-<br>-                               | UINT16<br>UINT16<br>R/W<br>per.<br>-     | Modbus 4362<br>Profibus 4362      |
| LIM_I_maxHalt<br>LIHA<br>SET-L, <i>հ</i> Я | Current limiting for Halt(8-56)<br>Max. current during braking after Halt or ter-<br>mination of an operating mode.<br>Maximum and default value settings depend<br>on motor and power amplifier<br>in 0.01Apk steps                                                              | A <sub>pk</sub><br>-<br>-                               | UINT16<br>UINT16<br>R/W<br>per.<br>-     | Modbus 4364<br>Profibus 4364      |

nitation The maximum speed can be limited with the parameter CTRL\_n\_max to protect the drive system.

► Specify the maximum motor speed with the parameter CTRL\_n\_max.

| Parameter Name<br>Code<br>HMI menu, Code | Description                                                   | Unit<br>Minimum value<br>Default value<br>Maximum value | Data type<br>R/W<br>persistent<br>Expert | Parameter address<br>via fieldbus |
|------------------------------------------|---------------------------------------------------------------|---------------------------------------------------------|------------------------------------------|-----------------------------------|
| CTRL_n_max                               | Speed limiter(7-15)                                           | 1/min                                                   | UINT16                                   | Modbus 4612                       |
| NMAX<br>SET-∩ЛЯН                         | Setting value must not exceed max. speed of rotation of motor | 0<br>-<br>13200                                         | UINT16<br>R/W<br>per.                    | Profibus 4612                     |
|                                          | Default is max. speed of motor (see<br>M_n_max)               |                                                         | -                                        |                                   |

#### 7.4.4 Digital inputs/outputs

The switching states of the digital inputs and outputs can be displayed on the HMI and displayed and modified using the commissioning software or the fieldbus.

- *HMI* The signal states can be displayed with the HMI, but they cannot be modified.
  - Call up the menu point 5ER / BRC.
  - $\triangleleft$  You will see the digital inputs (Bit 0-7) bit-coded.
  - ▶ Press the "up arrow".
  - $\triangleleft$  You will see the digital inputs (Bit 8, 9) bit-coded.

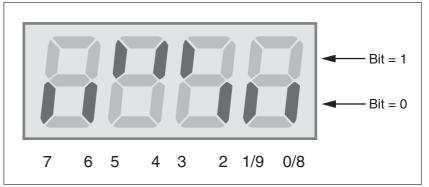

Figure 7.7 HMI, status display of the digital inputs/outputs

| Bit | Signal       | I/O |
|-----|--------------|-----|
| 0   | REF          | I   |
| 1   | LIMN         | I   |
| 2   | LIMP         | I   |
| 3   | HALT         | I   |
| 4   | PWRR_B       | I   |
| 5   | PWRR_A       | Ι   |
| 6   | _            | I   |
| 7   | _            | I   |
| 8   | NO_FAULT_OUT | 0   |
| 9   | BRAKE_OUT    | 0   |
| 10  | ACTIVE2_OUT  | 0   |

*Fieldbus* The current switching states are displayed bit-coded in the parameter \_\_IO\_act. The values 1 and 0 indicate whether an input or output is active.

| Parameter Name<br>Code<br>HMI menu, Code | Description                                                                                                    | Unit<br>Minimum value<br>Default value<br>Maximum value | Data type<br>R/W<br>persistent<br>Expert | Parameter address<br>via fieldbus |
|------------------------------------------|----------------------------------------------------------------------------------------------------|---------------------------------------------------------|------------------------------------------|-----------------------------------|
| _IO_act<br>IOAC<br>STA-, ₀ <i>R</i> [    | Physical status of the digital inputs and out-<br>puts(7-17)<br>Assignment of 24V inputs:<br>Bit 0: REF<br>Bit 1: LIMN,CAP2<br>Bit 2: LIMP,CAP1<br>Bit 3: HALT<br>Bit 4: PWRR_B<br>Bit 5: PWRR_A<br>Bit 6: -<br>Bit 7: reserved assignment of 24V outputs:<br>Bit 8: NO_FAULT_OUT<br>Bit 9: ACTIVE1_OUT<br>Bit 10: ACTIVE2_OUT | -                                                       | UINT16<br>UINT16<br>R/-<br>-             | Modbus 2050<br>Profibus 2050      |

# 7.4.5 Testing limit switches signals in fieldbus devices

# **A** CAUTION LOSS OF CONTROL The use of **LIMP** and **LIMN** can offer some protection against hazards (e.g. impact on mechanical stop caused by incorrect motion defaults). Use $\overline{\texttt{LIMP}}$ and $\overline{\texttt{LIMN}}$ where possible. • Check that the external sensors or switches are correctly connected. Check the correct functional installation of the limit switches The limit switches must be mounted in a position far enough away from the mechanical stop to allow an adequate braking distance. The functions must be enabled in the controller software to . use $\overline{\text{LIMP}}$ and $\overline{\text{LIMN}}$ . This function cannot provide protection against faulty functio-• ning of the product or the sensors. Failure to follow these instructions can result in injury or equipment damage. Set up the limit switches so the drive cannot traverse through the limit switch. Trigger the limit switches manually. ► The release of the input signals $\overline{\text{LIMP}}$ , $\overline{\text{LIMN}}$ and $\overline{\text{REF}}$ and the evaluation at active 0 or active 1 can be changed with the parameters of the same name, see page 8-35. Use the active 0 monitoring signals if possible, because they are proof against wire breakage.

BLMT00004, V1.1, 04.2007

## 7.4.6 Testing safety functions

Operation with "Power Removal"

If you wish to use the "Power Removal" safety function, carry out the following steps:

- Power amplifier supply voltage is switched off. Controller supply voltage is switched off.
- ► Check that the inputs <u>PWRR\_A</u> and <u>PWRR\_B</u> are isolated from each other. The two signals must not be connected.
- Power amplifier supply voltage is switched on. Controller supply voltage is switched on.
- Start the jog operating mode (without motor movement). (see page 8-11)
- ► Trigger the safety disconnection. <u>PWRR\_A</u> and <u>PWRR\_B</u> must be disconnected simultaneously.
- The power amplifier is switched off and error message 1300 is displayed. (CAUTION: error message 1301 displays a wiring error.)
- Check the behaviour of the drive in error states.
- ▶ Record all tests of the safety function in the acceptance record.

Operation without "Power Removal"

- If you do not wish to use the "Power Removal" safety function:
- ► Check that the inputs <u>PWRR\_A</u> and <u>PWRR\_B</u> are connected to +24VDC.

# 7.4.7 Checking holding brake

|                                   | A WARNING                                                                                                    |
|-----------------------------------|----------------------------------------------------------------------------------------------------|
|                                   | UNINTENDED EQUIPMENT OPERATION                                                                                                    |
|                                   | For example, if the brake is released with vertical axes an unexpected movement may be triggered in the system.                                                          |
|                                   | <ul> <li>Make sure that no damage will be caused by the load drop-<br/>ping.</li> </ul>                                                                                  |
|                                   | • Run the test only if there are no persons or materials in the danger zone of the moving system components.                                                             |
|                                   | Failure to follow these instructions can result in death, se-<br>rious injury or equipment damage.                                                                       |
| Testing from HBC to holding brake | <ul> <li>Supply voltage at HBC on, LED "24V on" on.</li> </ul>                                                                                                    |
|                                   | <ul> <li>Switch the power amplifier supply voltage off to prevent the moto<br/>from starting accidentally.</li> </ul>                                                    |
|                                   | $\lhd~$ The drive switches to operating status "Switch on disabled"                                                                                                    |
|                                   | Press the "Release brake" button on the HBC several times to<br>release and close the holding brake alternately.                                                         |
|                                   | The LED "Brake released" on the HBC flashes if there is voltage<br>present at the holding brake output and the brake is released by th<br>button.                        |
|                                   | <ul> <li>Test that the axis can be moved manually with the brake released<br/>(note gearbox if applicable).</li> </ul>                                                   |
| Testing from device to HBC        | The device is in operating status "Ready to switch on" and the parent meters for the holding brake must be set, see chapter 8.6.8 "Braking function with HBC" page 8-61. |
|                                   | Start jog operating mode<br>(HMI: שםם / גרב)                                                                                                    |
|                                   | The HMI displays JL. The brake is released. The LED "Brake<br>released" on the HBC is lit up if there is brake voltage present an<br>the brake is released.              |
|                                   |                                                                                                    |

For more information on the HBC see page 3-11, 6-30 and 12-1.

## 7.4.8 Check direction of rotation

Direction of rotation

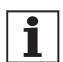

Rotation of the motor shaft in a positive or negative direction of rotation. A positive direction of rotation is defined as the motor shaft rotating clockwise as the observer faces the end of the protruding shaft.

The initial setting of the controller parameters may result in an unstable closed-loop control at inertia ratios of "J ext" to "J motor" >10.

- Start jog operating mode (HMI: אים - / גרב)
- ⊲ The HMI displays J.
- Start a movement in clockwise rotation (HMI: "up arrow")
- ⊲ The motor rotates in clockwise rotation.
   The HMI shows عاد -
- Start a movement in the counterclockwise rotation (HMI: "down arrow")
- ⊲ The motor rotates in counterclockwise rotation. The HMI shows - J⊑

# **A** WARNING

#### UNINTENDED EQUIPMENT OPERATION

Reversal of the motor phases can cause unexpected movements at high acceleration.

- Do not reverse the motor phases.
- Use the parameter POSdirOfRotat to reverse the direction of rotation, if required.

# Failure to follow these instructions can result in death, serious injury or equipment damage.

If arrow and direction of rotation do not match, correct it with the parameter POSdirOfRotat, see 8.6.9 "Reversal of direction of rotation" page 8-63.

## 7.4.9 Setting parameters for encoder simulation

Defining resolution for encoder simulation

The resolution for the encoder simulation can be scaled with the parameter ESIMscale.

- The functionality is only active if the parameter IOposInterfac is set to "ESIM".
- ► Set the parameter ESIMscale to set the resolution.

| Parameter Name<br>Code<br>HMI menu, Code | Description                                                                                                    | Unit<br>Minimum value<br>Default value<br>Maximum value | Data type<br>R/W<br>persistent<br>Expert | Parameter address<br>via fieldbus |
|------------------------------------------|----------------------------------------------------------------------------------------------------|---------------------------------------------------------|------------------------------------------|-----------------------------------|
| ESIMscale                                | Encoder simulation - setting the resolution()                                                                                                    | Inc<br>8                                                | UINT16<br>UINT16                         | Modbus 1322<br>Profibus 1322      |
| ESSC                                     | the complete value report is evaluable for the                                                                                                    | 4096                                                    | R/W                                      |                                   |
| DRC-E55E                                 | the complete value range is available for the resolution.                                                                                                    | 65535                                                   | per.<br>-                                |                                   |
|                                          | For resolutions that can be divided by 4 the index pulse must be at A=high and B=high.                                                                                                    |                                                         |                                          |                                   |
|                                          | NOTE: A change of the setting is not activa-<br>ted until the device is switched on again.<br>After the write access a wait of at least 1<br>second is required until the controller is swit-<br>ched off. |                                                         |                                          |                                   |

The index pulse can be defined by setting the absolute position encoder, see chapter 7.4.10 "Setting parameters for encoder".

#### 7.4.10 Setting parameters for encoder

Setting an encoder absolute position When starting up the device reads the absolute position of the motor from the encoder. The current absolute position can be shown with the parameter \_p\_absENCusr.

At motor standstill the new absolute position of the motor can be defined at the current mechanical motor position with the parameter ENC\_pabsusr. The value can be transferred with the power amplifier active and inactive. Setting the absolute position also shifts the position of the index pulse of the encoder and the index pulse of the encoder simulation.

In the commissioning software you will find the parameter via the menu "Display - Specific panels".

| Parameter Name<br>Code<br>HMI menu, Code | Description                                                                                                    | Unit<br>Minimum value<br>Default value<br>Maximum value | Data type<br>R/W<br>persistent<br>Expert | Parameter address<br>via fieldbus |
|------------------------------------------|----------------------------------------------------------------------------------------------------|---------------------------------------------------------|------------------------------------------|-----------------------------------|
| _p_absENCusr<br>-                        | Absolute position based on motor encoder<br>work stroke in user-defined units(7-24)<br>Value range is set by encoder type<br>With Singleturn motor encoders the value is<br>set with reference to one motor revolution,<br>with Multiturn motor encoders with reference<br>to the total work stroke of the encoder (e.g.<br>4096 revs)<br>NOTE: Position is only valid after determina-<br>tion of the motor absolute position.<br>With invalid motor absolute position:<br>_WarnLatched<br>_WarnActive<br>Bit 13=1: absolute position of motor not yet<br>detected                                                               | usr<br>-                                                | UINT32<br>UINT32<br>R/-<br>-             | Modbus 7710<br>Profibus 7710      |
| ENC_pabsusr                              | Setting position of the motor encoder<br>directly(7-24)<br>Value range depends on the encoder type.                                                                                                    | usr<br>0<br>-<br>2147483647                             | UINT32<br>UINT32<br>R/W<br>-<br>-        | Modbus 1324<br>Profibus 1324      |
|                                          | max_pos_usr/rev.: maximum user position<br>for one motor revolution, with default position<br>scaling this value is 16384.<br>NOTE:<br>* If the process is to be conducted with<br>direction inversion function, it must be set<br>before setting the motor encoder position<br>* The setting value will only be active when<br>the controller is switched on the next time.<br>After the write access a wait of at least 1<br>second is required until the controller is swit-<br>ched off.<br>* Changing the value also changes the posi-<br>tion of the virtual index pulse and the index<br>pulse displaced at ESIM function. |                                                         |                                          |                                   |

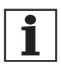

If the device or the motor is replaced, a new alignment will be required.

Singleturn encoder With the Singleturn encoder the position of the index pulse of the encoder can be moved by setting a new absolute position. At position value 0 the index pulse is defined at the current mechanical motor position.

This also changes the position of the index pulse of the encoder simulation.

*Multiturn encoder* With the Multiturn encoder the mechanical work stroke of the motor can be shifted to the continuous range of the sensor by setting a new absolute position.

If the motor is moved counterclockwise from the absolute position 0, the SinCos multiturn receives an underrun of its absolute position. In contrast, the internal actual position counts mathematically forward and sends a negative position value. After switching off and on the internal actual position would no longer show the counterclockwise position value but the absolute position of the encoder.

An overflow or underrun are discontinuous positions in the area of travel. To prevent these jumps the absolute position in the sensor must be set so the mechanical limits are within the continuous range of the encoder.

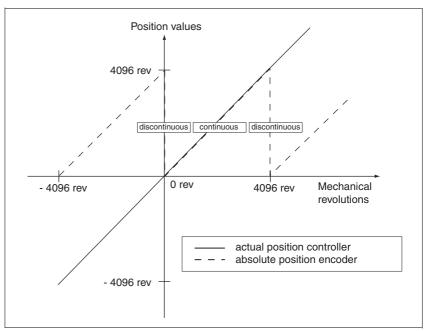

Figure 7.8 Position values of multiturn encoder

When setting the absolute position at the mechanical limit set a position value >0. This ensures that when the drive is moved within the mechanical limits of the system the resulting encoder position is always within the continuous range of the encoder.

# 7.4.11 Setting parameters for braking resistor

# **A** WARNING

#### MOTOR WITHOUT A BRAKE

An insufficient braking resistor causes overvoltage on the DC bus and switches off the power amplifier. The motor is no longer actively braked.

- Make sure that the braking resistor is sufficiently dimensioned.
- Check the setting of the parameter for the braking resistor.
- Check the temperature of the braking resistor by conducting a test run under the most critical conditions.
- During the test make sure that at higher mains voltage there is less reserve in the capacitors on the DC bus.

Failure to follow these instructions can result in death, serious injury or equipment damage.

If an external braking resistor is connected, the parameter  ${\tt RESint\_ext}$  must be set to "external".

The values of the external braking resistor must be set in the parameters RESext\_P, RESext\_R and RESext\_ton, see chapter 3.5.1 "External braking resistors" page 3-10.

If the actual brake output exceeds the maximum allowable brake output, the device will output an error message and the power amplifier will be switched off.

# **A** WARNING

#### HOT SURFACES

The braking resistor may heat up to over 250°C depending on the operating mode.

- Prevent contact with the hot braking resistor.
- Do not place flammable or heat-sensitive components in the immediate vicinity of the braking resistor.
- Ensure good heat dissipation.
- Check the temperature of the braking resistor by conducting a test run under the most critical conditions.

Failure to follow these instructions can result in death, serious injury or equipment damage.

► Test the function of the braking resistor under realistic conditions.

| Parameter Name<br>Code<br>HMI menu, Code | Description                                                                                                    | Unit<br>Minimum value<br>Default value<br>Maximum value | Data type<br>R/W<br>persistent<br>Expert | Parameter address<br>via fieldbus |
|------------------------------------------|----------------------------------------------------------------------------------------------------|---------------------------------------------------------|------------------------------------------|-----------------------------------|
| RESint_ext                               | Control of braking resistor(7-15)<br><b>0 / internal</b> : internal braking resistor<br><b>1 / external</b> : external braking resistor | -<br>0<br>0<br>1                                        | UINT16<br>UINT16<br>R/W<br>per.<br>-     | Modbus 1298<br>Profibus 1298      |
| RESext_P                                 | Nominal power of external braking resis-<br>tor(7-15)                                                                                   | W<br>1<br>10<br>32767                                   | UINT16<br>UINT16<br>R/W<br>per.<br>-     | Modbus 1316<br>Profibus 1316      |
| RESext_R                                 | Resistance value of external braking resis-<br>tor(7-15)                                                                                | Ω<br>0.01<br>100.00<br>327.67                           | UINT16<br>UINT16<br>R/W<br>per.          | Modbus 1318<br>Profibus 1318      |
|                                          |                                                                                                    | <b>Fieldbus</b><br>1<br>10000<br>32767                  | -                                        |                                   |
| RESext_ton                               | max. permissible switch-in time for external braking resistor(7-15)                                                                     | ms<br>1<br>1<br>30000                                   | UINT16<br>UINT16<br>R/W<br>per.<br>-     | Modbus 1314<br>Profibus 1314      |

#### 7.4.12 Run autotuning

Autotuning determines the friction torque, an ever present load torque, and considers it in the calculation of the mass moment of inertia of the total system.

External factors, such as a load on the motor, are taken into account. Autotuning optimises the parameters for the controller settings see chapter 7.5 "Controller optimisation with step response".

Autotuning also supports typical vertical axes.

Autotuning is not suitable for inertia ratios of "J ext" to "J motor" >10.

# **A** WARNING

#### UNEXPECTED EQUIPMENT OPERATION

Autotuning moves the motor to set the drive controller. If incorrect parameters are input unexpected movements may occur or monitoring functions may be disabled.

- Check the parameters AT\_dir and AT\_dismax. The travel for the braking ramp in cases of error must also be taken into account.
- Check that the parameter  $\texttt{LIM\_I\_maxQSTP}$  is correctly set for Quick Stop.
- If possible, use the limit switches  $\overline{\text{LIMN}}$  and  $\overline{\text{LIMP}}$ .
- Make sure that a functioning button for EMERGENCY STOP is within reach.
- Make sure that the system is free and ready for the movement before starting the function.

Failure to follow these instructions can result in death, serious injury or equipment damage.

- Select the setting for the parameter AT\_mechanics depending on your mechanical components. If in doubt, select a softer coupling (less rigid mechanism, see ).
- Start the Autotuning with the commissioning software with the menu path "Operating Mode - Automatic optimisation". Also note additional settings in the "Display - Specific Displays" menu.

Autotuning can also be started from the HMI (Lun- / 5LrE).

The calculated values are accepted immediately without an additional save.

If the Autotuning is interrupted with an error message, the default values are imported. Change the mechanical position and start the Autotuning again. If you want to check the plausibility of the calculated values, they can be displayed, see also 7.4.13 "Extended settings for autotuning" from page 7-30.

| Parameter Name<br>Code<br>HMI menu, Code | Description                                                                                                    | Unit<br>Minimum value<br>Default value<br>Maximum value           | Data type<br>R/W<br>persistent<br>Expert | Parameter address<br>via fieldbus |
|------------------------------------------|----------------------------------------------------------------------------------------------------|-------------------------------------------------------------------|------------------------------------------|-----------------------------------|
| AT_dir                                   | Direction of rotation autotuning(7-28)                                                                                                    | -                                                                 | UINT16                                   | Modbus 12040                      |
| DIR<br>TUN-dır                           | R <b>1 / pos-neg-home / pnh</b> : first positive direc-                                                                                                    |                                                                   | UINT16<br>R/W<br>-<br>-                  | Profibus 12040                    |
| AT_dis<br>DIST<br>TUN-& 5E               | Movement range autotuning(7-28)<br>Range in which the automatic optimisation<br>processes of the controller parameters are<br>run. The range is input relative to the current<br>position.<br>IMPORTANT: with "movement in only one<br>direction" (parameter AT_dir) the specified<br>range is used for every optimisation step.<br>The actual movement typically corresponds<br>to 20 times the value, but is not limited. | revolution<br>1.0<br>999.9<br><b>Fieldbus</b><br>10<br>10<br>9999 | UINT32<br>UINT32<br>R/W<br>-             | Modbus 12038<br>Profibus 12038    |
| AT_mechanics<br>MECH<br>TUN-ՈЕԸԻ         | System coupling type(7-28)<br>1: direct coupling (J ext. to J motor <3:1)<br>2: medium coupling ()<br>3: medium coupling (short toothed belt)<br>4: medium coupling ()<br>5: soft coupling (J ext. to J motor between<br>5:1 and 10:1, linear axis)                                                                                                    | -<br>1<br>1<br>5                                                  | UINT16<br>UINT16<br>R/W<br>-<br>-        | Modbus 12060<br>Profibus 12060    |
| AT_start                                 | Start Autotuning(7-28)<br>0: End<br>1: Activate                                                                                                    | -<br>0<br>-<br>1                                                  | UINT16<br>UINT16<br>R/W<br>-             | Modbus 12034<br>Profibus 12034    |

# 7.4.13 Extended settings for autotuning

For most applications the procedure described is sufficient for autotuning. The following parameters can be used to monitor or even influence the autotuning.

The parameters AT\_state and AT\_progress can be used to monitor the percentage progress and the status of the autotuning.

| Parameter Name<br>Code<br>HMI menu, Code                                                                                                    | Description               | Unit<br>Minimum value<br>Default value<br>Maximum value | Data type<br>R/W<br>persistent<br>Expert | Parameter address<br>via fieldbus |
|----------------------------------------------------------------------------------------------------|---------------------------|---------------------------------------------------------|------------------------------------------|-----------------------------------|
| AT_state Autotuning status(7-30)<br>Bit15: auto_tune_err<br>Bit14: auto_tune_end<br>Bit13: auto_tune_process<br>Bit 100: last processing step |                           | -                                                       | UINT16<br>UINT16<br>R/-<br>-             | Modbus 12036<br>Profibus 12036    |
| AT_progress                                                                                                    | Autotuning progress(7-30) | %<br>0<br>0<br>100                                      | UINT16<br>UINT16<br>R/-<br>-             | Modbus 12054<br>Profibus 12054    |

If you are conducting a test operation and want to check how a harder or softer setting affects the control parameters on your system, you can write to the parameter  $AT_gain$ , which changes the settings found during the autotuning. A value of 100% is generally not possible, because this value is at the stability limit. The available value is typically 70%-80%.

The parameter can be used to read out the moment of inertia of the entire system calculated during the autotuning.

| Parameter Name<br>Code<br>HMI menu, Code | Description                                                                                                    | Unit<br>Minimum value<br>Default value<br>Maximum value       | Data type<br>R/W<br>persistent<br>Expert | Parameter address<br>via fieldbus |
|------------------------------------------|----------------------------------------------------------------------------------------------------|---------------------------------------------------------------|------------------------------------------|-----------------------------------|
| AT_gain<br>GAIN<br>TUN-ն <i>R</i> , ո    | Adapting controller parameters (tighter/loo-<br>ser)(7-30)<br>Measure of the degree of tightness of the<br>regulation. The value 100 represents the<br>theoretical optimum. Values larger than 100<br>mean that the regulation is tighter and smal-<br>ler values mean that the regulation is looser. |                                                               | UINT16<br>UINT16<br>R/W<br>-<br>-        | Modbus 12052<br>Profibus 12052    |
| AT_J                                     | Inertia of the entire system(7-30)<br>is automatically calculated during the autotu-<br>ning process<br>in 0.1 kgcm^2 steps                                                                                                    | kg cm <sup>2</sup><br>0.1<br>0.1<br>6553.5<br><b>Fieldbus</b> | UINT16<br>UINT16<br>R/W<br>per.<br>-     | Modbus 12056<br>Profibus 12056    |
|                                          |                                                                                                    | 1<br>65535                                                    |                                          |                                   |

The parameter AT\_wait can be modified to set a wait time between the individual steps during the autotuning process. It only makes sense to set a wait time if a very flexible coupling is used, and particularly if the

| Parameter Name<br>Code<br>HMI menu, Code | Description                                 | Unit<br>Minimum value<br>Default value<br>Maximum value | Data type<br>R/W<br>persistent<br>Expert | Parameter address<br>via fieldbus |
|------------------------------------------|---------------------------------------------|---------------------------------------------------------|------------------------------------------|-----------------------------------|
| AT_wait                                  | Waiting time between autotuning steps(7-30) |                                                         | UINT16                                   | Modbus 12050                      |
| WAIT                                     |                                             | 300                                                     | UINT16                                   | Profibus 12050                    |
|                                          |                                             | 1200<br>10000                                           | R/W                                      |                                   |
| TUN-նՔ, Է                                |                                             | 10000                                                   | -                                        |                                   |

next automatic autotuning step (change of hardness) is carried out while the system is still oscillating.

*Malfunctions during optimisation* High-frequency resonances in mechanical components may interfere with controller optimisation. The values for CTRL\_KPn and CTRL\_TNn cannot be set satisfactorily if this occurs.

The reference value filter of the current controller suppresses high-frequency resonance (>500Hz). However, if high-frequency resonance does interfere with controller optimisation, it may be necessary to increase the time constant with the parameter CTRL\_TAUiref.

In most cases the default setting suppresses the high-frequency resonance.

| Parameter Name<br>Code<br>HMI menu, Code | Description                                                                  | Unit<br>Minimum value<br>Default value<br>Maximum value | Data type<br>R/W<br>persistent<br>Expert | Parameter address<br>via fieldbus |
|------------------------------------------|------------------------------------------------------------------------------|---------------------------------------------------------|------------------------------------------|-----------------------------------|
| CTRL_TAUiref                             | Filter time constant reference value filter of the reference current value() | ms<br>0.00<br>1.20<br>4.00                              | UINT16<br>UINT16<br>R/W<br>per.          | Modbus 4640<br>Profibus 4640      |
|                                          |                                                                              | <b>Fieldbus</b><br>0<br>120<br>400                      | -                                        |                                   |

# 7.5 Controller optimisation with step response

#### 7.5.1 Controller structure

The controller structure corresponds to the classical cascade control of a closed positioning loop with current controller, speed controller and position controller. The reference value of the speed controller can also be smoothed by an upstream filter.

The controllers are set from "inside" to "outside" in the sequence current, speed and position controller. The higher-level control loop in each case stays switched out.

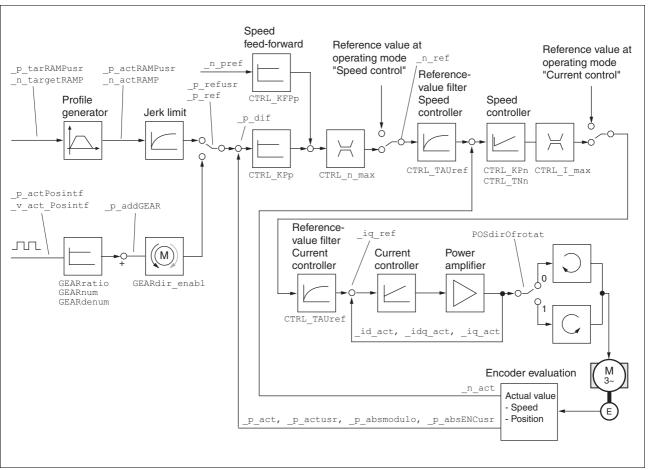

Figure 7.9 Controller structure for encoder evaluation via CN2

Current controller

The motor's drive torque is determined by the current controller. The current controller has been optimised automatically using the stored motor data.

- Speed controller The speed controller maintains the required motor speed by varying the output motor torque depending on the load situation. It exerts a decisive influence on the speed with which the drive reacts. The dynamics of the speed controller depend on
  - the moments of inertia of the drive and the control distance
  - the torque of the motor
  - the stiffness and elasticity of the components in the power flow
  - · the backlash of the mechanical drive components
  - the friction
- *Position controller* The position controller reduces the difference between setpoint and actual motor position (tracking error) to a minimum. At motor standstill the tracking error is virtually zero with a well-adjusted position controller. In movement mode a speed-dependent tracking error occurs. The setpoint position for the closed positioning loop is generated by the internal travel profile generator during the profile position, profile velocity, homing and jog operating modes. In the electronic gear operating mode the setpoint position for the closed positioning loop is generated by external A/B or pulse/direction input signals.

A requirement for good amplification of the position controller is an optimised speed control loop.

#### 7.5.2 Optimisation

The drive optimisation function matches the unit to the operating conditions. The following options are available:

- Selecting control loops. Higher level control loops are automatically disconnected.
- Defining reference signal: signal form, height, frequency and starting point
- Testing control response with the signal generator.
- Recording and assessing the control behaviour on the monitor with the commissioning software.

#### Setting reference signals

- Start the controller optimisation with the commissioning software with the menu path "Command - Manual tuning".
- ► Set the following values for the reference signal:
- Signal form: 'Positive jump'
- Amplitude: 100 1/min
- Period duration: 100 ms
- Number of repetitions: 1
- ► Highlight the field "Autoscope".
- ▶ Also note additional settings in the menu "Display Specific panels".

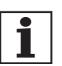

The total dynamic behaviour of a control loop can be only understood with the signal forms 'Jump' and 'Square wave'. Refer to the manual for all signal paths for the signal form 'Jump'. Inputting controller valuesControl parameters must also be input for the individual optimisation steps described over the following pages. These parameters must be tested by initiating a jump function.A jump function is triggered as soon as a recording is started in the commissioning software tool bar with the "Start" button (arrow icon).

You can enter controller values for optimisation in the parameters window in the "Control" group.

#### 7.5.3 Optimising the speed controller

The optimum setting for complex mechanical control systems requires practical experience with setting and adjustment procedures for control equipment. This includes the ability to calculate control parameters and to apply identification procedures.

Less complex mechanical systems can generally be successfully optimised with the experimental adjustment procedure using the aperiodic limiting case method. Here the following two parameters are set:

| Parameter Name<br>Code<br>HMI menu, Code | Description                                                                               | Unit<br>Minimum value<br>Default value<br>Maximum value | Data type<br>R/W<br>persistent<br>Expert | Parameter address<br>via fieldbus |
|------------------------------------------|-------------------------------------------------------------------------------------------|---------------------------------------------------------|------------------------------------------|-----------------------------------|
| CTRL_KPn                                 | Speed controller P-factor(7-34)<br>Default value is calculated from motor para-<br>meters | A/(1/min)<br>0.0001<br>-                                | UINT16<br>UINT16<br>R/W                  | Modbus 4614<br>Profibus 4614      |
|                                          |                                                                                           | 1.2700<br>Fieldbus<br>1<br>12700                        | per.<br>-                                |                                   |
| CTRL_TNn                                 | Speed controller correction time(7-34)                                                    | ms<br>0.00<br>9.00<br>327.67                            | UINT16<br>UINT16<br>R/W<br>per.          | Modbus 4616<br>Profibus 4616      |
|                                          |                                                                                           | <b>Fieldbus</b><br>0<br>900<br>32767                    | -                                        |                                   |

Check and optimise the calculated values in a second step, as described from page 7-38.

Determining the mechanics of the system

Decide which one of the following two systems fits the mechanics of your set-up to assess and optimise its transient response behaviour.

- System with rigid mechanism
- System with less rigid mechanism

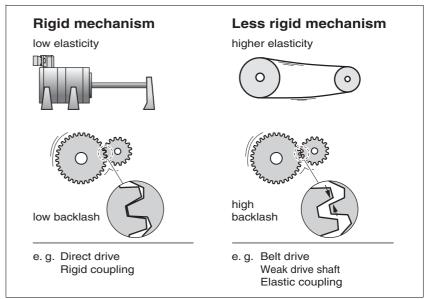

Figure 7.10 Mechanical systems with rigid and less rigid mechanisms

- Connect the motor to your system's mechanism.
- ► Test the limit switch function after installing the motor if limit switches are used.

Switch off reference value filter of speed controller

With the reference variable filter you can improve the response behaviour under optimised speed control. The reference value filter must be switched off when setting the speed controller for the first time.

► Disable the reference value filter of the speed controller. Set the parameter CTRL\_TAUnref to the bottom limit value "0".

| Parameter Name<br>Code<br>HMI menu, Code | Description                                                                    | Unit<br>Minimum value<br>Default value<br>Maximum value | Data type<br>R/W<br>persistent<br>Expert | Parameter address<br>via fieldbus |
|------------------------------------------|--------------------------------------------------------------------------------|---------------------------------------------------------|------------------------------------------|-----------------------------------|
| CTRL_TAUnref                             | Filter time constant reference value filter of the reference speed value(7-34) | ms<br>0.00<br>9.00<br>327.67                            | UINT16<br>UINT16<br>R/W<br>per.          | Modbus 4626<br>Profibus 4626      |
|                                          |                                                                                | <b>Fieldbus</b><br>0<br>900<br>32767                    | -                                        |                                   |

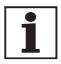

The procedure for optimisation of the settings described is only a suggested setting. It is responsibility of the user to decide whether the method is suitable for the actual application. Determining controller values with rigid mechanics

Requirements for setting the control behaviour as per the table are:

- a known and constant inertia of load and motor
- a rigid mechanism

The P-factor  $\tt CTRL\_KPn$  and the correction time  $\tt CTRL\_TNn$  depend on:

- J<sub>L</sub>: Mass moment of inertia of the load
- J<sub>M</sub> Mass moment of inertia of the motor
- Determine the controller values based on Table 7.2:

|                                     | J <sub>L</sub> =J <sub>M</sub> |     | J <sub>L</sub> =5 * J | м   | J <sub>L</sub> =10 * | J <sub>M</sub> |
|-------------------------------------|--------------------------------|-----|-----------------------|-----|----------------------|----------------|
| J <sub>L</sub> [kgcm <sup>2</sup> ] | KPn                            | TNn | KPn                   | TNn | KPn                  | TNn            |
| 1                                   | 0.0125                         | 8   | 0.008                 | 12  | 0.007                | 16             |
| 2                                   | 0.0250                         | 8   | 0.015                 | 12  | 0.014                | 16             |
| 5                                   | 0.0625                         | 8   | 0.038                 | 12  | 0.034                | 16             |
| 10                                  | 0.125                          | 8   | 0.075                 | 12  | 0.069                | 16             |
| 20                                  | 0.250                          | 8   | 0.150                 | 12  | 0.138                | 16             |

Table 7.2 Determining controller values

For optimisation purposes the P-factor of the speed controller at which the controller adjusts the speed  $\_n\_act$  as quickly as possible without overshooting is determined.

Set the correction time CTRL\_TNn to infinite. CTRL\_TNn = 327.67 ms.

If a load torque is acting on the stationary motor, the correction time must be set just high enough to prevent an uncontrolled change of the motor position.

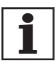

In drive systems in which the motor is loaded while stationary, e.g. with vertical axis operation, the correction time "infinite" may result in unwanted position deviations, thereby requiring the value to be reduced. However, this can adversely affect optimisation results.

# A WARNING

#### UNINTENDED EQUIPMENT OPERATION

The step function moves the motor in speed mode at constant speed until the specified time has expired.

- Check that the selected values for speed and time do not exceed the available travel.
- If possible, use limit switches or stop as well.
- Make sure that a functioning button for EMERGENCY STOP is within reach.
- Make sure that the system is free and ready for the movement before starting the function.

Failure to follow these instructions can result in death, serious injury or equipment damage.

# 0

less rigid mechanics

Determining controller values with

- ► Initiate a jump function.
- After the first test check the maximum amplitude for the current setpoint \_Iq\_ref.

Set the amplitude of the reference value – default was 100 rpm – just high enough so the current setpoint  $\_lq\_ref$  remains below the maximum value  $CTRL\_I\_max$ . On the other hand, the value selected should not be too low, otherwise friction effects of the mechanism will determine control loop response.

- Trigger a jump function again if you need to modify \_n\_ref and check the amplitude of \_Iq\_ref.
- Increase or decrease the P-factor in small steps until \_n\_act adjusts as fast as possible. The following diagram shows the adjustment response required on the left. Overshooting - as shown on the right - is reduced by reducing CTRL\_KPn.

Deviations from \_n\_ref and \_n\_act result from setting  $\tt CTRL_TNn$  to "infinite".

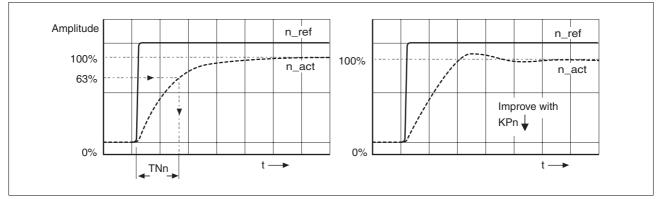

Figure 7.11 Determining 'TNn' in the aperiodic limiting case

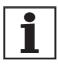

For drive systems in which oscillations occur before the aperiodic limiting case is reached, the P-factor "KPn" must be reduced to the exact point where oscillations can no longer be detected. This occurs frequently with linear axes with a toothed belt drive.

cannot be set satisfactorily if this occurs.

Graphic determination of the 63% value

Malfunctions during optimisation

you with the evaluation: High-frequency resonances in mechanical components may interfere with controller optimisation. The values for CTRL\_KPn and CTRL\_TNn

Determine graphically the point at which the actual speed \_n\_act will

reach 63% of the end value. The correction time CTRL\_TNn is then shown as a value on the time axis. The commissioning software will help

The reference value filter of the current controller suppresses high-frequency resonance (>500Hz). However, if high-frequency resonance does interfere with controller optimisation, it may be necessary to increase the time constant with the parameter CTRL\_TAUiref.

In most cases the default setting suppresses the high-frequency resonance.

| Parameter Name<br>Code<br>HMI menu, Code | Description                                                                  | Unit<br>Minimum value<br>Default value<br>Maximum value | Data type<br>R/W<br>persistent<br>Expert | Parameter address<br>via fieldbus |
|------------------------------------------|------------------------------------------------------------------------------|---------------------------------------------------------|------------------------------------------|-----------------------------------|
| CTRL_TAUiref                             | Filter time constant reference value filter of the reference current value() | ms<br>0.00<br>1.20<br>4.00                              | UINT16<br>UINT16<br>R/W<br>per.          | Modbus 4640<br>Profibus 4640      |
|                                          |                                                                              | <b>Fieldbus</b><br>0<br>120<br>400                      | -                                        |                                   |

# 7.5.4 Checking and optimising default settings

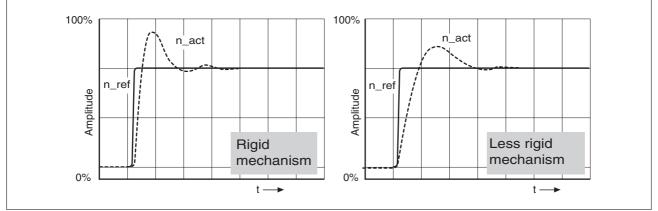

Figure 7.12 Step responses with good control behaviour

The controller is properly set when the jump response is approximately identical to the signal path shown. Good control response can be recognised by

- · Fast adjustment
- Overshooting up to a maximum of 40% 20% is recommended.

If the control response does not correspond to the curve shown, change  $CTRL_KPn'$  in steps of about 10% and then initiate a jump function once again:

- If the controller is too slow: select CTRL\_KPn greater.
- If the controller tends to oscillate: select CTRL\_KPn smaller.

You can recognise an oscillation by the motor continuously accelerating and decelerating.

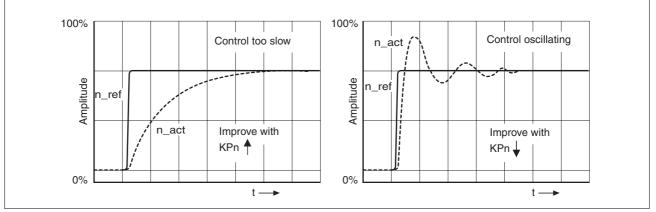

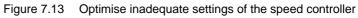

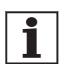

If you cannot achieve sufficiently satisfactory controller properties in spite of optimisation, contact your local dealer.

# 7.5.5 Optimising the position controller

Optimisation requires a good control response in the lower-ranking speed control circuit.

When setting the position control the P-factor of the position controller  ${\tt CTRL\_KPp}$  must be optimised in two limits:

- CTRL\_KPp too great: overshooting of the mechanism, instability of the controller
- CTRL\_KPp too small: Large following error

| Parameter Name<br>Code<br>HMI menu, Code | Description                                                       | Unit<br>Minimum value<br>Default value<br>Maximum value | Data type<br>R/W<br>persistent<br>Expert | Parameter address<br>via fieldbus |
|------------------------------------------|-------------------------------------------------------------------|---------------------------------------------------------|------------------------------------------|-----------------------------------|
| CTRL_KPp                                 | Position controller P-factor(7-40)<br>Default value is calculated | 1/s<br>2.0<br>-<br>495.0                                | UINT16<br>UINT16<br>R/W<br>per.          | Modbus 4620<br>Profibus 4620      |
|                                          |                                                                   | Fieldbus<br>20                                          | -                                        |                                   |
|                                          |                                                                   | 4950                                                    |                                          |                                   |

|                              | A WARNING                                                                                                    |
|------------------------------|----------------------------------------------------------------------------------------------------|
|                              | UNINTENDED EQUIPMENT OPERATION                                                                                    |
|                              | The step function moves the motor in speed mode at constant speed until the specified time has expired.           |
|                              | • Check that the selected values for speed and time do not exceed the available travel.                           |
|                              | If possible, use limit switches or stop as well.                                                                  |
|                              | • Make sure that a functioning button for EMERGENCY STOP is within reach.                                         |
|                              | • Make sure that the system is free and ready for the movement before starting the function.                      |
|                              | Failure to follow these instructions can result in death, se-<br>rious injury or equipment damage.                |
| Setting the reference signal | <ul> <li>Select the position controller reference value in the commissionin<br/>software.</li> </ul>              |
|                              | Set the reference signal:                                                                                         |
|                              | Signal form: 'Jump'                                                                                               |
|                              | Set amplitude for about 1/10 motor revolution.                                                                    |
|                              | The amplitude is input in user-defined units. At default scaling the resultion is 16384 usr per motor revolution. |

Selecting recording signals Select the values in General Recording Parameters:

- Setpoint of the position controller \_p\_refusr (\_p\_ref)
- Actual position of the position controller \_p\_actusr (\_p\_act)
- actual speed \_n\_act
- current motor current \_Iq\_ref

Controller values for the position controller can be changed in the same parameter group used for the speed controller.

# Optimising the position control value

- Start a jump function with the default controller values.
- After the first test check the achieved values \_n\_act and \_Iq\_ref for current and speed control. The values must not cross into the range of current and speed limiting.

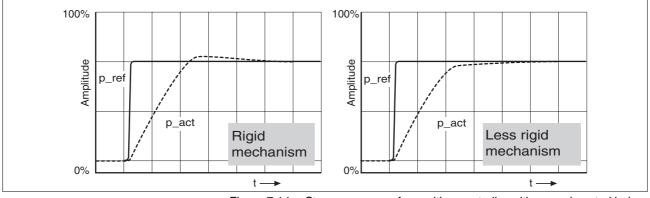

Figure 7.14 Step responses of a position controller with a good control behaviour

The proportional factor  $CTRL\_KPp$  is at its optimum setting when the motor reaches its target position rapidly and with little or no overshooting.

If the control behaviour does not correspond to the curve shown, change the P-factor  $CTRL_KPp$  in steps of about 10% and then initiate a jump function once again.

- If the closed-loop control tends to oscillate: select CTRL\_KPp smaller.
- If the actual value is too slow following the reference value: select CTRL\_KPp larger.

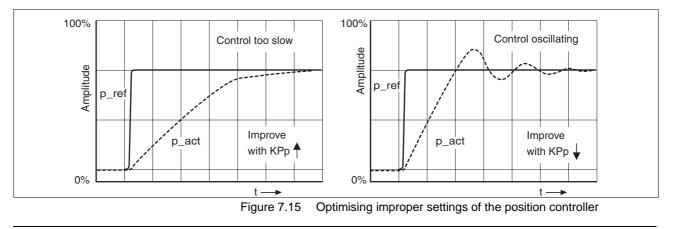

# 8 Operation

The "Operation" section describes the basic operating states, operating modes and functions of the device.

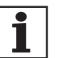

For an overview of **all** parameters can be found alphabetically sorted in the "parameters" section. The application and the function of some parameters are explained in more detail in this section.

# 8.1 Overview of operating modes

The following table is an overview of the operating modes and the type of reference value preselection.

| Operating mode   | in fieldbus control mode. | Description |  |
|------------------|---------------------------|-------------|--|
| Jog              | Fieldbus commands or HMI  | Page 8-11   |  |
| Current control  | Fieldbus commands         | Page 8-13   |  |
| Speed control    | Fieldbus commands         | Page 8-14   |  |
| Electronic gear  | P/D or A/B                | Page 8-15   |  |
| Profile position | Fieldbus commands         | Page 8-18   |  |
| Profile velocity | Fieldbus commands         | Page 8-21   |  |
| Homing           | Fieldbus commands         | Page 8-22   |  |
|                  |                           |             |  |

Reference value to control loop

The following table shows the correspondance of operating mode, control loop and usage of the profile generator.

| Operating mode   | Control loop        | Profile generator |  |
|------------------|---------------------|-------------------|--|
| Jog              | position controller | Х                 |  |
| Current control  | current controller  | -                 |  |
| Speed control    | speed controller    | -                 |  |
| Electronic gear  | position controller | -                 |  |
| Profile position | position controller | Х                 |  |
| Profile velocity | position controller | Х                 |  |
| Homing           | position controller | Х                 |  |

# 8.2 Access monitor

#### 8.2.1 via HMI

The HMI receives the access monitoring when starting the jog operating mode or when starting Autotuning. Control by a different access channel, such as the commissioning software, is not possible in this case.

In addition, the HMI can be locked using the parameter  $\tt HMIlocked$ . This means that control via the HMI is no longer possible.

| Parameter Name<br>Code<br>HMI menu, Code | Description                                                                                                    | Unit<br>Minimum value<br>Default value<br>Maximum value | Data type<br>R/W<br>persistent<br>Expert | Parameter address<br>via fieldbus |
|------------------------------------------|----------------------------------------------------------------------------------------------------|---------------------------------------------------------|------------------------------------------|-----------------------------------|
| HMIlocked                                | Block HMI(8-1)<br>0: HMI not blocked<br>1: HMI blocked<br>When the HMI is blocked the following<br>actions are no longer possible:<br>- Change parameters<br>- Manual mode (Jog)<br>- FaultReset | -<br>0<br>0<br>1                                        | UINT16<br>UINT16<br>R/W<br>per.<br>-     | Modbus 14850<br>Profibus 14850    |

#### 8.2.2 via fieldbus

Fieldbus control mode

With fieldbus control mode the access control to the fieldbus can be restricted with the parameter AccessLock.

| Parameter Name<br>Code<br>HMI menu, Code | Description                                                                                                    | Unit<br>Minimum value<br>Default value<br>Maximum value | Data type<br>R/W<br>persistent<br>Expert | Parameter address<br>via fieldbus |
|------------------------------------------|----------------------------------------------------------------------------------------------------|---------------------------------------------------------|------------------------------------------|-----------------------------------|
| AccessLock                               | <ul> <li>Blocking of other access channels(8-1)</li> <li>0: Other access channels enabled</li> <li>1: Other access channels blocked</li> <li>This parameter allows the fieldbus to block active access to the device for the following access channels: <ul> <li>commissioning software</li> <li>HMI</li> <li>a second fieldbus</li> </ul> </li> <li>The processing of the input signals (e.g. Halt input) cannot be blocked.</li> </ul> | -<br>0<br>-<br>1                                        | UINT16<br>UINT16<br>R/W<br>-             | Modbus 316<br>Profibus 316        |

#### 8.2.3 via commissioning software

The commissioning software must have exclusive access control. Control by a different access channel, such as the HMI, is not possible in this case.

#### 8.2.4 via hardware input signals

The digital input signals  $\overline{\text{HALT}}$ ,  $\overline{\text{PWRR}}$  and  $\overline{\text{PWRR}}$  are always effective, even if the HMI or the commissioning software control the access.

# 8.3 Operating states

#### 8.3.1 Status diagram

After switching on and at the start of an operating mode, a sequence of operating states is progressed through.

The relationship between the operating states and the state transitions is shown in the state diagram (state machine).

The operating states are internally monitored and influenced by monitoring and system functions, such as temperature and current monitoring

Graphic representation

*on* The status diagram is shown graphically as a flow chart.

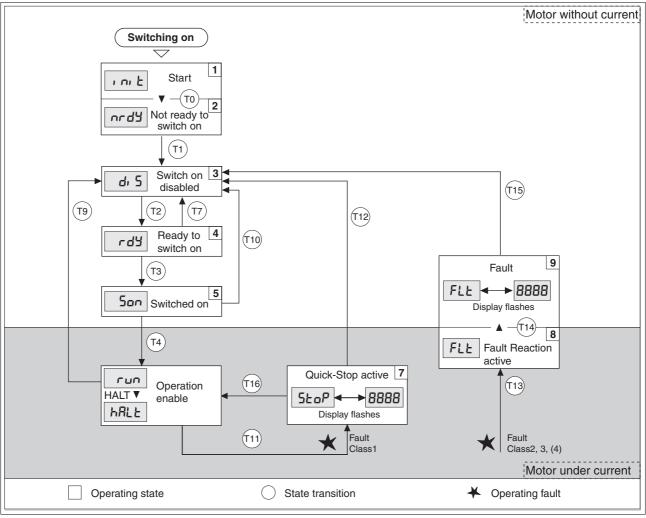

Figure 8.1 Status diagram

| Operating states |
|------------------|
|------------------|

The operating states are displayed as standard by the HMI and the commissioning software.

| Display     | Status                   | State description                                                                                            |  |
|-------------|--------------------------|----------------------------------------------------------------------------------------------------|--|
| i ni E      | 1 Start                  | Controller supply voltage, electronics is initialised                                                        |  |
| nrdy        | 2 Not ready to switch on | The power amplifier is not ready to switch on <sup>1)</sup>                                                  |  |
| dı S        | 3 Switch on disabled     | Switching on the power amplifier is disabled                                                                 |  |
| rdy         | 4 Ready to switch on     | The power amplifier is ready to switch on                                                                    |  |
| Son         | 5 Switched on            | Motor not under current<br>Power amplifier ready<br>No operating mode active                                 |  |
| run<br>HRLE | 6 Operation enable       | RUN: device running in the selected operating mode<br>HALT: The motor is stopped with active power amplifier |  |
| StoP        | 7 Quick Stop active      | "Quick Stop" is executed                                                                                     |  |
| FLE         | 8 Fault Reaction active  | Error detected, error response is enabled                                                                    |  |
| FLE         | 9 Fault                  | device is in fault condition                                                                                 |  |

1) The device must be switched off and switched on again

Error response

The status transition T13 initiates an error response as soon as an internal occurrence indicates a breakdown to which the device must react. The description of the error class can be seen in the diagnostics chapter.

| Error class               | Statusfrom - Response<br>> to |                                                                                        |  |
|---------------------------|-------------------------------|----------------------------------------------------------------------------------------|--|
| 2                         | x -> 8                        | Braking with "Quick Stop"<br>Brake is closed<br>Power amplifier is switched off        |  |
| 3.4 or "Power<br>Removal" | x -> 8 -> 9                   | Power amplifier is switched off immedia-<br>tely, even if "Quick Stop" is still active |  |

A breakdown can be indicated by, for example, a temperature sensor. The device interrupts the travel command and carries out an error response e.g. braking and stopping with "Quick Stop" or switching off the power amplifier. Subsequently the operating status changes to "Fault".

To leave the "Fault" operating status the cause of the error must be corrected and a "Fault Reset" must be executed.

Reset error message

A "Fault Reset" is executed via the process data channel (driveCtrl bit\_3, FR). An error message is reset by running a "Fault Reset".

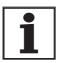

In the case of a "Quick Stop" triggered by errors of class 1 (operating status **7**), a "Fault Reset" triggers a direct return to the operating status **6**.

| Transi-<br>tion | Operating status | Condition / result <sup>1)</sup>                                                                                                    | Response                                                                                            |
|-----------------|------------------|----------------------------------------------------------------------------------------------------|----------------------------------------------------------------------------------------------------|
| Т0              | 1 -> 2           | Motor speed below switch-on limit                                                                                                    | Check motor encoder                                                                                 |
|                 |                  | device electronics successfully initialised                                                                                                    |                                                                                                    |
| T1              | 2 -> 3           | First commissioning is completed                                                                                                    | -                                                                                                   |
| T2              | 3 -> 4           | <ul> <li>Motor encoder successfully checked,<br/>DC bus voltage active,<br/>PWRR_A and PWRR_B = +24V,<br/>actual speed: &lt;1000 1/min</li> </ul> | -                                                                                                   |
| Т3              | 4 -> 5           | Fieldbus command Enable                                                                                                    |                                                                                                    |
| T4              | 5 -> 6           | <ul> <li>Automatic transition if fieldbus command<br/>Enable still set</li> </ul>                                                                 | Activate power amplifier<br>motor phases, ground, user parameters are che-<br>cked<br>release brake |
| T7              | 4 -> 3           | DC bus undervoltage                                                                                                    | -                                                                                                   |
|                 |                  | <ul> <li>Actual speed: &gt;1000 1/min (e.g. by auxiliary drive)</li> </ul>                                                                        |                                                                                                    |
|                 |                  | • $\overline{PWRR}A$ and $\overline{PWRR}B = 0V$                                                                                                  |                                                                                                    |
|                 |                  | Fieldbus command Disable                                                                                                    |                                                                                                    |
| Т9              | 6 -> 3           | Fieldbus command Disable                                                                                                    | Deactivate power amplifier immediately                                                              |
| T10             | 5 -> 3           | Fieldbus command Disable                                                                                                    |                                                                                                    |
| T11             | 6 -> 7           | Class 1 error                                                                                                    | Interrupt travel command with "Quick Stop"                                                          |
|                 |                  | Fieldbus command Quick Stop                                                                                                    |                                                                                                    |
| T12             | 7 -> 3           | Fieldbus command Disable                                                                                                    | Deactivate power amplifier immediately, even if "Quick Stop" still active                           |
| T13             | x -> 8           | Errors Class 2, 3 or 4                                                                                                    | Error response is carried out, see "error response"                                                 |
| T14             | 8 -> 9           | Error response completed                                                                                                    |                                                                                                    |
|                 |                  | • Errors Class , 3 or 4                                                                                                    |                                                                                                    |
| T15             | 9 -> 3           | Fieldbus command Fault Reset                                                                                                    | Error is reset (cause of error must be corrected).                                                  |
| T16             | 7 -> 6           | Fieldbus command Fault Reset                                                                                                    |                                                                                                    |

*Status transitions* Status transitions are triggered by a fieldbus command or as a response to a monitoring signal.

1) It is sufficient to fulfil one point to trigger the status transition

## 8.3.2 Changing operating status

The master can control the operating states of the slave via the process data channel, e.g. enable and disable the power amplifier, trigger and reset a "Quick Stop", reset errors and enable operating modes.

In the process data channel control is via driveCtrl, see also fieldbus manual.

In this family of devices the parameter address corresponds to the index. The sub-index is always 0.

1

Description driveCtrl:

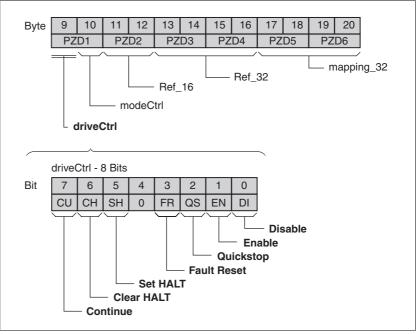

Figure 8.2 Transmission data in the process data channel: driveCtrl

The operating statuses are changed using the process data channel PZD1 driveCtrl via bits 0..7.

During access via the process data channel these bits are edge-selective, i.e. the function is triggered with a 0 > 1 edge.

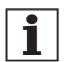

Note: the enable bit must always be set as long as the motor is powered.

| Change of operating status <sup>1) 2)</sup> | Effect on operating status                                                                    |  |
|---------------------------------------------|-----------------------------------------------------------------------------------------------|--|
| Bit 0: disable power amplifier              | 6 - 3 - 4 (Operation enable $\Rightarrow$ Switch on disable $\Rightarrow$ Ready to switch on) |  |
| Bit 1: enable power amplifier               | 4 - 5 - 6 (Ready to switch on $\Rightarrow$ Switched on $\Rightarrow$ Operation Enable)       |  |
| Bit 2: Quick Stop                           | 6 - 7 (Operation enable $\Rightarrow$ Quick Stop active)                                      |  |
| Bit 3: Fault Reset                          | 9 - 3 - 4 (Fault $\Rightarrow$ Switch on disable $\Rightarrow$ Ready to switch on)            |  |
| Bit 4: 0                                    | reserved                                                                                      |  |
| Bit 5: Set HALT                             | Set HALT                                                                                      |  |
| Bit 6: Clear HALT                           | Clear HALT                                                                                    |  |
| Bit 7: Continue                             | Resume operating mode interrupted by HALT                                                     |  |

1) Process data channel: Process is executed at 0->1 edge

2) Parameter channel: Processing is run at write access if bit value =1

Table 8.1 Change of operating status (driveCtrl)

## 8.3.3 Displaying the operating states

In fieldbus control mode, the display of operating status takes place via the fieldbus, the HMI or the commissioning software.

In the fieldbus the received data are evaluated in the process data channel, see also fieldbus manual.

Received data format, detailed description

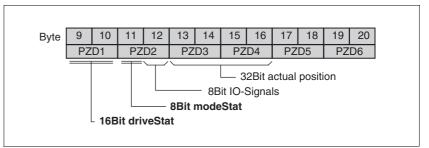

Figure 8.3 Received data in the process data channel: Slave to master

Byte 9+10: driveStat, contains the momentary operating status as fieldbus status word, warning and error bits and the status of the current axis operating mode.

Byte 11: modeStat, return of the current operating mode

Byte 12: IO signals, status of input signals

Byte 13...16:"32-bit actual position", actual position data

Byte 17...20: these bytes can be configured, the content is specified via index and subindex. They do not show a time consistency with bytes 9...16.

# 8.4 Starting and changing operating modes

|              | A WARNING                                                                                                    |
|--------------|----------------------------------------------------------------------------------------------------|
|              | DANGER OF INJURY BY COMPLEX SYSTEM                                                                                                    |
|              | When starting field bus operation the attached controllers are ge-<br>nerally out of view of the operator and cannot be directly monito-<br>red.                                                                                                    |
|              | • Start the system only if there are not persons within the actua-<br>tion zone of the moving system components and the system<br>can be operated safely.                                                                                                    |
|              | Failure to follow these instructions can result in death, se-<br>rious injury or equipment damage.                                                                                                    |
| Requirements | To start an operating mode the unit must be ready to start and correct initialised.                                                                                                    |
|              | An operating mode cannot be carried out in parallel with another ope<br>ting mode. If an operating mode is active, then you can only change<br>a different operating mode if the current operating mode is completed<br>is discontinued.                                                                                                    |
|              | An operating mode is completed if the drive is at a standstill, e.g. if the target position of a positioning process is reached or if the drive is stoped by a "Quick Stop" or "Halt". If a fault occurs during the process while leads to the discontinuation of a current operating mode, then, after the cause of the fault has been removed, the traverse operation can be sumed, or you can change to a different operating mode. |
|              | Changing the operating states and enabling the operating modes mube executed separately. An operating mode can generally only be enabled if the operating status is already "operation enable".                                                                                                    |

## 8.4.1 Start operating mode

In the fieldbus the operating mode is set and started in one write process. This is done in the process data channel with modeCtrl.

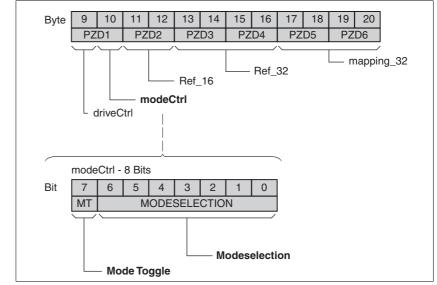

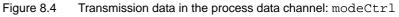

The operating modes are controlled by modeCtrl. The master must input the following values to trigger an operating mode or to change reference values:

- Reference values in fields PZD2, PZD3 and PZD4
- Select operating mode and action with modeCtrl, Bits 0..6 (MODESELECTION).
- Toggle modeCtrl, Bit 7 (MT)

The possible operating modes, operating actions and the associated reference values are shown in Table 6.4.

| Operating mode   | modeCtrl <sup>1)</sup> | Description                                                                | Reference value ref_16,<br>PZD2                                            | Reference value ref_32,<br>PZD3+4         |
|------------------|------------------------|----------------------------------------------------------------------------|----------------------------------------------------------------------------|-------------------------------------------|
| Jog              | 01h                    | Jog - classical jog                                                        | Operation (direction and<br>rotation speed selection)<br>as in JOGactivate | -                                         |
| Homing           | 02h                    | Dimension setting                                                          | -                                                                          | Set dimensions position as in HMp_setpusr |
|                  | 12h                    | Reference movement                                                         | Type of reference move-<br>ment<br>as in HMmethod                          | -                                         |
| Profile position | 03h                    | Absolute positioning                                                       | Set speed<br>as in PPn_target                                              | Setpoint<br>as in PPp_absusr              |
|                  | 13h                    | Relative positioning with<br>reference to current set tar-<br>get position | Set speed<br>as in PPn_target                                              | Setpoint<br>as in PPp_relprefusr          |
|                  | 23h                    | Relative positioning with reference to current motor position              | Set speed<br>as in PPn_target                                              | Setpoint<br>as in PPp_relpactusr          |
| Profile velocity | 04h                    | Profile velocity                                                           | Set speed<br>as in PVn_target (16 bit<br>only)                             |                                           |

| Operating mode  | modeCtrl <sup>1)</sup> | Description                                                         | Reference value ref_16,<br>PZD2                            | Reference value ref_32,<br>PZD3+4        |
|-----------------|------------------------|---------------------------------------------------------------------|------------------------------------------------------------|------------------------------------------|
| Electronic gear | 05h                    | Electronic gear, real-time synchronisation                          | Gear ratio denominator<br>as in GEARdenom (16 bit<br>only) | Numerator of gear ratio<br>as in GEARnum |
|                 | 15h                    | Electronic gear, synchroni-<br>sation with compensation<br>movement | Gear ratio denominator<br>as in GEARdenom (16 bit<br>only) | Numerator of gear ratio<br>as in GEARnum |
| Current control | 16h                    | Current control                                                     | Setpoint current<br>as in CUR_I_target                     | -                                        |
| Speed control   | 17h                    | Speed control                                                       | Setpoint speed<br>as in SPEEDn_target                      | -                                        |

1) Column corresponds to the value entered in byte modeCtrl, but without ModeToggle (bit 7)

Table 8.2 Set operating modes via modeCtrl

Setpoint positions are input in usr, setpoint speeds in 1/min.

With simultaneous transmission of operating mode, setpoint position and set speed in the process data channel data consistency must be ensured. Therefore, the operating mode data are only evaluated if Bit 7 was toggled. Toggling means that a 0>1 or a 1>0 change of edge has been detected since the last transmission.

Bit 7 is mirrored in the received data set, the master detect the acceptance of the data by the slave.

## 8.4.2 Change operating mode

The operating modes can be changed whilst the operation is in process. For this purpose, the current process must be completed or explicitly discontinued. The drive must be at a standstill. Proceed then as shown under "Starting the Operating Mode".

Exceptions to this are the operating modes current control and speed control. The motor need not be at a standstill to change between these two operating modes

# 8.5 Operating modes

## 8.5.1 Operating mode Jog

|                      | A WARNING                                                                                                    |
|----------------------|----------------------------------------------------------------------------------------------------|
|                      | UNCONTROLLED SYSTEM OPERATION                                                                                                    |
|                      | Note that inputs to these parameters are executed by the drive controller immediately on receipt of the data set.                                                                                                    |
|                      | Make sure that the system is free and ready for movement<br>before changing these parameters                                                                                                    |
|                      | Failure to follow these instructions can result in death, se-<br>rious injury or equipment damage.                                                                                                    |
| Overview of jog      | The motor traverses by one traverse unit or at constant speed in con<br>nuous operation. The length of the traverse unit, the speed levels an<br>the wait time before continuous operation can be adjusted.                                                                                                    |
|                      | The current axis position is the start position for the jog operating mod Position and speed values are input in user-defined units.                                                                                                    |
| Start operating mode | The operating mode can be started via the HMI. The power amplifier b comes active and the motor is under current by calling up the $J_0 J_0 - / 5 L_r L$ . The motor runs by pushing the "up arrow" or "down arrow" but tons. You can change between slow and fast movement by simultane ously pushing the ENT-button. |
|                      | The operating mode is set in the process data channel in modeCtrl v the fieldbus. The writing of the parameter value simultaneously cause the start of the operating mode.                                                                                                    |
|                      | At the start signal for jog the motor first moves over a defined path JOGstepusr. If the start signal is still pending after a specific wait tim JOGtime, the device switches to continuous operation until the start                                                                                                  |

gnal is reset. The graph below shows an overview.

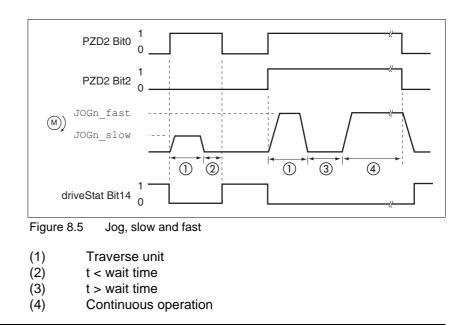

The traverse unit, wait time and speed levels can be set. If the traverse unit is zero, jog starts directly with continuous operation irrespective of the wait time.

| Parameter Name<br>Code<br>HMI menu, Code | Description                                                                                                    | Unit<br>Minimum value<br>Default value<br>Maximum value | Data type<br>R/W<br>persistent<br>Expert | Parameter address<br>via fieldbus |
|------------------------------------------|----------------------------------------------------------------------------------------------------|---------------------------------------------------------|------------------------------------------|-----------------------------------|
| JOGn_slow<br>NSLW<br>JOG-กวีไว่ม         | Speed for slow jog(8-11)<br>The setting value is internally limited to the<br>current parameter setting in RAMPn_max.                                                                        | 1/min<br>1<br>60<br>13200                               | UINT16<br>UINT16<br>R/W<br>per.          | Modbus 10504<br>Profibus 10504    |
| JOGn_fast<br>NFST<br>JOG-nF5Ł            | Speed for fast jog(8-11)<br>The setting value is internally limited to the<br>current parameter setting in RAMPn_max.                                                                        | 1/min<br>1<br>180<br>13200                              | -<br>UINT16<br>UINT16<br>R/W<br>per.     | Modbus 10506<br>Profibus 10506    |
| JOGstepusr                               | Inching movement before continuous opera-<br>tion(8-11)<br>0: direct activation of continuous operation<br>>0: positioning section per inching cycle                                         | usr<br>0<br>20                                          | INT32<br>INT32<br>R/W<br>per.            | Modbus 10510<br>Profibus 10510    |
| JOGtime                                  | Waiting time before continuous opera-<br>tion(8-11)<br>Time is only effective if an inching distance<br>not equal to 0 has been set, otherwise direct<br>transition to continuous operation. | ms<br>1<br>500<br>32767                                 | UINT16<br>UINT16<br>R/W<br>per.<br>-     | Modbus 10512<br>Profibus 10512    |

End operating mode Jog is finished when the motor has stopped and

- the direction signal is inactive.
- the operating mode has been interrupted by "Halt" or an error
- *Further possibilities* For further setting possibilities and functions for the operating mode see from page 8-35.

## 8.5.2 Operating mode Current control

Overview of current control

In the current control operating mode the reference value for the motor current is preset.

The following overview shows the effectivity of the parameters which can be set for the operating mode.

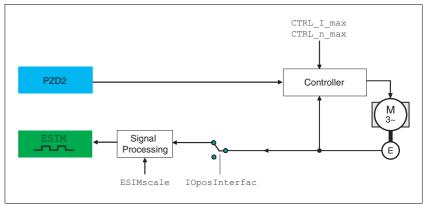

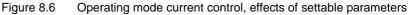

PZD2 corresponds to parameter CUR\_I\_target

## **A** WARNING

### UNINTENDED EQUIPMENT OPERATION

The motor in current control mode can reach extreme speeds when operated without limits or load.

• Check the configured speed limiter.

Failure to follow these instructions can result in death, serious injury or equipment damage.

Setting to the reference value

value The operating mode is set via PZD1 and the reference value is set via PZD2, see page 8-8.

| Parameter Name<br>Code<br>HMI menu, Code | Description                                              | Unit<br>Minimum value<br>Default value<br>Maximum value | Data type<br>R/W<br>persistent<br>Expert | Parameter address<br>via fieldbus |
|------------------------------------------|----------------------------------------------------------|---------------------------------------------------------|------------------------------------------|-----------------------------------|
| CUR_I_target                             | Setpoint current in current control operating mode(8-13) | A <sub>pk</sub><br>-300.00<br>0.00<br>300.00            | INT16<br>INT16<br>R/W<br>-               | Modbus 8200<br>Profibus 8200      |
|                                          |                                                          | <b>Fieldbus</b><br>-30000<br>0<br>30000                 | -                                        |                                   |

*End operating mode* The processing in the operating mode is completed if the operating mode has been "deactivated" and the drive is at a standstill, or if the motor speed has taken the value = 0 as a result of a fault.

## 8.5.3 Operating mode Speed control

Overview of speed control

In the speed control operating mode the reference value for the motor speed is preset.

Transitions between two speeds take place in relation to the set control parameters.

The following overview shows the effectivity of the parameters which can be set for the operating mode.

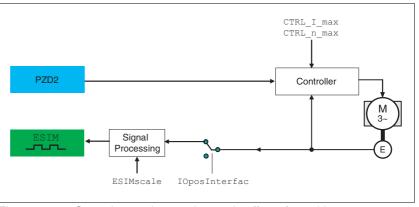

Figure 8.7 Operating mode speed control , effect of settable parameters

|  | PZD2 | corresponds to parameter | SPEEDn | _target |
|--|------|--------------------------|--------|---------|
|--|------|--------------------------|--------|---------|

Setting to the reference value

The operating mode is set via PZD1 and the reference value is set via PZD2, see page 8-8.

| Parameter Name<br>Code<br>HMI menu, Code | Description                                                                                                    | Unit<br>Minimum value<br>Default value<br>Maximum value | Data type<br>R/W<br>persistent<br>Expert | Parameter address<br>via fieldbus |
|------------------------------------------|----------------------------------------------------------------------------------------------------|---------------------------------------------------------|------------------------------------------|-----------------------------------|
| SPEEDn_target                            | Setpoint speed in speed control mode(8-14)<br>The internal maximum speed is limited by<br>the current setting in CTRL_n_max | 1/min<br>-30000<br>0<br>30000                           | INT16<br>INT16<br>R/W<br>-<br>-          | Modbus 8456<br>Profibus 8456      |

*End operating mode* The processing in the operating mode is completed if the operating mode has been "deactivated" and the drive is at a standstill, or if the motor speed has taken the value = 0 as a result of a fault.

## 8.5.4 Operating mode Electronic gear

|             | A WARNING                                                                                                    |
|-------------|----------------------------------------------------------------------------------------------------|
|             | UNCONTROLLED SYSTEM OPERATION                                                                                                    |
|             | Note that inputs to these parameters are executed by the drive controller immediately on receipt of the data set.                                                                               |
|             | <ul> <li>Make sure that the system is free and ready for movement<br/>before changing these parameters</li> </ul>                                                                               |
|             | Failure to follow these instructions can result in death, se-<br>rious injury or equipment damage.                                                                                              |
| Description | In the electronic gear operating mode reference signals are fed in as A/<br>B signals or as pulse/direction signals. They are offset to a new position<br>preset with an adjustable gear ratio. |
|             | The parameter IOposInterfac specifies the type of reference signals.                                                                                                    |

*Example* An NC control provides reference signals to two units. The motors execute different, proportional positioning movements in accordance with the gear ratios.

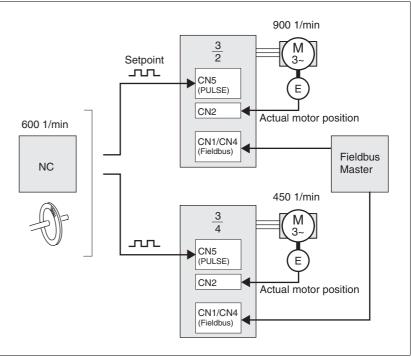

Figure 8.8 Preset default via NC controller

Start operating mode The type of synchronisation is set and the gear processing is started by a write command on the parameter GEARreference. If positioning changes at the reference signals are stored, then the unit computes these with the gear factor and positions the motor to the new set position.

Positioning values are given in internal units. The unit performs the changes immediately.

End operating mode

The process is ended by:

- disabling the operating mode and motor at standstill
- motor standstill by "Halt" or by an error

### 8.5.4.1 Parameterisation

Overview

*w* The following overview shows the mode of action of the parameters which can be set for the operating mode electronic gear.

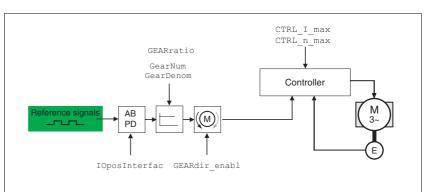

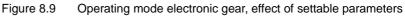

| PZD2        | corresponds to parameter GEARdenom as 16-bit value |
|-------------|----------------------------------------------------|
| PZD3 + PZD4 | corresponds to parameter GEARnum as 32-bit value   |

The resulting positioning movement is dependent upon the current motor resolution. It amounts to 131072 motor increments per revolution.

The setting values for the electronic gear, independent of the type of synchronisation, are:

- Gear factor (predefined value or intrinsic gear factor)
- size of following error
- · Release of the direction of rotation

Setting thresholds For setting current limiting and speed limiting see 7-15.

*Synchronisation* In the case of the operating mode electronic gear, the device operates synchronously in interconnected gears, e.g. with other drives. If the device leaves the gear processing for a short period of time, then the synchronous run with other drives is lost. Position changes are internally counted at the reference signals that occur during the interruption.

The position changes can be compensated or ignored when restarting gear processing, see 8-8.

*Gear ratio* The gear ratio is the relationship between the motor increments and the externally inputted guide increments for the movement of the motor.

| Gear factor | _ | Motor increments     | Gear factor numerator       |
|-------------|---|----------------------|-----------------------------|
| Gear lactor | - | Reference increments | <br>Gear factor denominator |

The parameter GEARratio serves to set the predefined gear ratio. Alternatively, an intrinsic gear ratio can be selected.

The intrinsic gear ratio is determined with the parameters count and name. A negative numerator value reverses the motor's direction of rotation. The gear ratio is preset to 1:1.

The operating mode is set via PZD1, the gear ratio is set via PZD2 (GEARdenom as 16-bit value) and PZD3, 4 (GEARnum as 32-bit value).

*Example* At a setting of 1000 reference increments the motor should rotate 2000 motor increments. This yields a gear ratio of 2.

| Parameter Name<br>Code<br>HMI menu, Code | Description                                                                                                    | Unit<br>Minimum value<br>Default value<br>Maximum value | Data type<br>R/W<br>persistent<br>Expert | Parameter address<br>via fieldbus |
|------------------------------------------|----------------------------------------------------------------------------------------------------|---------------------------------------------------------|------------------------------------------|-----------------------------------|
| GEARratio<br>GFAC<br>SET-GFAC            | Selection of special gear ratios(8-15)           0: Use of the specified gear ratio from<br>GEARnum/GEARdenom           1: 200           2: 400           3: 500           4: 1000           5: 2000           6: 4000           7: 5000           8: 10000           9: 4096           10: 8192           11: 16384           Changing the reference variable by the sta- | -<br>0<br>0<br>11                                       | UINT16<br>UINT16<br>R/W<br>per.          | Modbus 9740<br>Profibus 9740      |
|                                          | ted value results in one motor rotation.                                                                                                    |                                                         |                                          |                                   |
| GEARnum<br>-                             | Gear ratio numerator(8-15)<br>GEARnum<br>Gear ratio=<br>GEARdenom                                                                                                    | -<br>-2147483648<br>1<br>2147483647                     | INT32<br>INT32<br>R/W<br>per.<br>-       | Modbus 9736<br>Profibus 9736      |
|                                          | The new gear ratio is enabled when the numerator value is transferred.                                                                                                    |                                                         |                                          |                                   |
| GEARdenom<br>-                           | Gear ratio denominator(8-15)<br>see description GEARnum                                                                                                    | -<br>1<br>1<br>2147483647                               | INT32<br>INT32<br>R/W<br>per.<br>-       | Modbus 9734<br>Profibus 9734      |

Direction enabling The direction enabling allows restriction of the movement to positive or negative direction of rotation. Direction enabling is set with the parameter GEARdir\_enabl.

| Parameter Name<br>Code<br>HMI menu, Code | Description                                                                                                    | Unit<br>Minimum value<br>Default value<br>Maximum value | Data type<br>R/W<br>persistent<br>Expert | Parameter address<br>via fieldbus |
|------------------------------------------|----------------------------------------------------------------------------------------------------|---------------------------------------------------------|------------------------------------------|-----------------------------------|
| GEARdir_enabl                            | Enabled direction of motion of the gear pro-<br>cessing(8-15)                                                                        | - UINT16<br>1 UINT16<br>3 R/W                           | Modbus 9738<br>Profibus 9738             |                                   |
|                                          | <ol> <li>1 / positive : pos. direction</li> <li>2 / negative: neg. direction</li> <li>3 / both: both directions (default)</li> </ol> | 3                                                       | per.<br>-                                |                                   |
|                                          | This can be used to enable a return motion lock.                                                                                     |                                                         |                                          |                                   |

| Further possibilities              | For further setting possibilities and functions for the operating mode see from page 8-35.                                                                                                    |  |  |  |
|------------------------------------|----------------------------------------------------------------------------------------------------|--|--|--|
| 8.5.5 Operating mode Pro           | file position                                                                                                    |  |  |  |
|                                    |                                                                                                    |  |  |  |
|                                    | UNCONTROLLED SYSTEM OPERATION                                                                                                    |  |  |  |
|                                    | Note that inputs to these parameters are executed by the drive controller immediately on receipt of the data set.                                                                                                    |  |  |  |
|                                    | <ul> <li>Make sure that the system is free and ready for movement<br/>before changing these parameters</li> </ul>                                                                                                    |  |  |  |
|                                    | Failure to follow these instructions can result in death, se-<br>rious injury or equipment damage.                                                                                                    |  |  |  |
|                                    | In profile position operating mode a movement with an adjustable travel profile is run from a start position to a target position. The value of the target position can be given as either a relative or an absolute position. |  |  |  |
|                                    | A movement profile can be set with values for acceleration and decele-<br>ration ramps and final speed.                                                                                                    |  |  |  |
| Relative and absolute positioning, | At an absolute positioning the positioning path is specified absolutely<br>with reference to the zero point of the axis. A zero point must be defined<br>with the homing operating mode before the first absolute positioning. |  |  |  |
|                                    | At a relative positioning the positioning path is specified relative to the current axis position or the target position.                                                                                                    |  |  |  |
|                                    | An absolute positioning or relative positioning is set with via modeCtrl.                                                                                                    |  |  |  |
|                                    | 500 usr     500 usr       0     1.200 usr                                                                                                    |  |  |  |

Figure 8.10 Absolute positioning (left) and relative positioning (right)

*Requirements* The unit must be in the "Operation status" operating mode. See chapter .

## 8.5.5.1 Parameterisation

The profile position mode can be set and carried out by parameters or the process data channel. For settings and examples see the fieldbus manual.

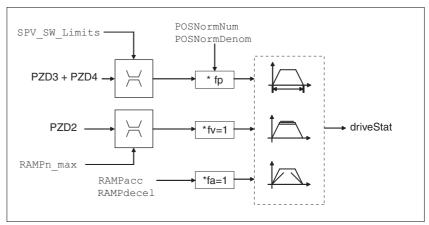

Figure 8.11 Profile position operating mode, effect of settable parameters

| PZD2        | corresponds to parameter PPn_target                                                                                                  |
|-------------|----------------------------------------------------------------------------------------------------|
| PZD3 + PZD4 | Absolute: corresponds to parameter PPp_absusr<br>Relative: corresponds to parameter<br>PPp_relprefusr<br>or parameter PPp_relpactusr |

| Parameter Name<br>Code<br>HMI menu, Code | Description                                                                                                    | Unit<br>Minimum value<br>Default value<br>Maximum value | Data type<br>R/W<br>persistent<br>Expert | Parameter address<br>via fieldbus |
|------------------------------------------|----------------------------------------------------------------------------------------------------|---------------------------------------------------------|------------------------------------------|-----------------------------------|
| PPn_target                               | Setpoint speed for profile position mode(8-18)                                                                                                    | 1/min<br>1<br>60                                        | UINT16<br>UINT16<br>R/W                  | Modbus 8970<br>Profibus 8970      |
| -                                        | The setting value is internally limited to the current parameter setting in RAMPn_max.                                                                                                    | 13200                                                   | -                                        |                                   |
| AbsHomeRequest                           | Absolute positioning only after homing(8-18)<br>0: no<br>1: yes                                                                                                    | -<br>0<br>0<br>1                                        | UINT16<br>UINT16<br>R/W<br>per.<br>-     | Modbus 1580<br>Profibus 1580      |
| PPp_absusr                               | Absolute target position of profile position operating mode()                                                                                                    | usr                                                     | R/W<br>-                                 |                                   |
| -                                        | Min/Max values are dependent upon:<br>- Scaling factor<br>- software limit switch (if this is activated)                                                                                                    | -                                                       | -                                        |                                   |
| PPp_relpactusr                           | Target position relative to current motor posi-<br>tion of profile position operating mode()                                                                                                    | usr                                                     | R/W<br>-                                 |                                   |
| -                                        | Min/max value : depending on:<br>- position standardisation factor<br>- software limit switch (if enabled)                                                                                                    | -                                                       | -                                        |                                   |
|                                          | During a current positioning in Profile Posi-<br>tion mode the relative positioning refers to<br>the current motor position.<br>An overrun of the absolute user-defined<br>position limits is possible only if the drive is<br>at standstill when starting the movement<br>(x_end=1). In this case an implicit setting<br>dimensions to position 0 is run. |                                                         |                                          |                                   |

| Parameter Name<br>Code<br>HMI menu, Code | Description                                                                                                    | Unit<br>Minimum value<br>Default value<br>Maximum value | Data type<br>R/W<br>persistent<br>Expert | Parameter address<br>via fieldbus |
|------------------------------------------|----------------------------------------------------------------------------------------------------|---------------------------------------------------------|------------------------------------------|-----------------------------------|
| PPp_relprefusr                           | Target position relative to current target posi-<br>tion of profile position operating mode()                                                                                                    | usr                                                     | R/W<br>-                                 |                                   |
| -                                        | <ul> <li>Min/max value : depending on:</li> <li>position standardisation factor</li> <li>software limit switch (if enabled)</li> <li>During a current positioning in Profile Position mode the relative positioning refers to the target position of the current movement. An overrun of the absolute user-defined position limits is possible only if the drive is at standstill when starting the movement (x_end=1). In this case an implicit setting dimensions to position 0 is run.</li> </ul> | -                                                       | -                                        |                                   |

*Current Position* The current position is determined by the 2 parameters \_p\_actusr and \_p\_actRAMPusr.

| Parameter Name<br>Code<br>HMI menu, Code | Description                                                | Unit<br>Minimum value<br>Default value<br>Maximum value | Data type<br>R/W<br>persistent<br>Expert | Parameter address<br>via fieldbus |
|------------------------------------------|------------------------------------------------------------|---------------------------------------------------------|------------------------------------------|-----------------------------------|
| _p_actusr                                | Actual position of the motor in user-defined               | usr                                                     | INT32                                    | Modbus 7706                       |
| PACU                                     | units(8-35)                                                | -                                                       | INT32<br>R/-                             | Profibus 7706                     |
| STA-PREu                                 |                                                            |                                                         | -                                        |                                   |
| _p_actRAMPusr                            | Actual position of the travel profile genera-<br>tor(8-35) | usr                                                     | INT32<br>INT32                           | Modbus 7940<br>Profibus 7940      |
| -                                        | in user-defined units                                      | -                                                       | R/-<br>-<br>-                            |                                   |

#### 8.5.6 **Operating mode Profile velocity**

|              | A WARNING                                                                                                    |
|--------------|----------------------------------------------------------------------------------------------------|
|              | UNCONTROLLED SYSTEM OPERATION                                                                                                    |
|              | • Note that inputs to these parameters are executed by the drive controller immediately on receipt of the data set.                                                   |
|              | <ul> <li>Make sure that the system is free and ready for movement<br/>before changing these parameters</li> </ul>                                                     |
|              | Failure to follow these instructions can result in death, se-<br>rious injury or equipment damage.                                                                    |
|              | In the profile velocity operating mode it is accelerated to an adjustabl setpoint speed. A movement profile can be set with values for acceler tion and deceleration. |
| Requirements | The unit must be in the "Operation status" operating mode.                                                                                                    |
|              | See chapter 8.4 "Starting and changing operating modes".                                                                                                    |

#### 8.5.6.1 Parameterisation

Overview

The following overview shows the effect of the parameters which can be set for the velocity profile operating mode.

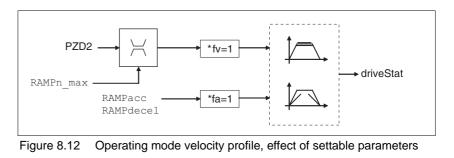

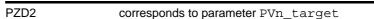

The set speed is transferred in the process data channel corresponding Set speed to the parameter PVn\_target in rpm and can be changed during the movement. The operating mode is not limited by range limits of the positioning. New speed values are accepted immediately during a travel command. The structure of the process data channel is described in detail in the fieldbus manual.

| Parameter Name<br>Code<br>HMI menu, Code | Description                                                                            | Unit<br>Minimum value<br>Default value<br>Maximum value | Data type<br>R/W<br>persistent<br>Expert | Parameter address<br>via fieldbus |
|------------------------------------------|----------------------------------------------------------------------------------------|---------------------------------------------------------|------------------------------------------|-----------------------------------|
| PVn_target                               | Setpoint speed profile velocity mode(8-21)                                             | 1/min<br>-13200                                         | INT32<br>INT32                           | Modbus 9218<br>Profibus 9218      |
| -                                        | The setting value is internally limited to the current parameter setting in RAMPn_max. | -<br>13200                                              | R/W<br>-<br>-                            |                                   |

| Parameter Name<br>Code<br>HMI menu, Code | Description                                             | Unit<br>Minimum value<br>Default value<br>Maximum value | Data type<br>R/W<br>persistent<br>Expert | Parameter address<br>via fieldbus |
|------------------------------------------|---------------------------------------------------------|---------------------------------------------------------|------------------------------------------|-----------------------------------|
| _n_act<br>NACT                           | Actual speed of the motor(8-35)                         | 1/min<br>-                                              | INT16<br>INT16<br>R/-                    | Modbus 7696<br>Profibus 7696      |
| STA-nREE                                 |                                                         |                                                         | -                                        |                                   |
| _n_actRAMP                               | Actual speed of the travel profile genera-<br>tor(8-35) | 1/min<br>-                                              | INT32<br>INT32<br>R/-<br>-               | Modbus 7948<br>Profibus 7948      |

## 8.5.7 Operating mode Homing

|                    | A WARNING                                                                                                    |
|--------------------|----------------------------------------------------------------------------------------------------|
|                    | UNCONTROLLED SYSTEM OPERATION                                                                                                    |
|                    | Note that inputs to these parameters are executed by the drive controller immediately on receipt of the data set.                                                                                                    |
|                    | Make sure that the system is free and ready for movement<br>before changing these parameters                                                                                                    |
|                    | Failure to follow these instructions can result in death, se-<br>rious injury or equipment damage.                                                                                                    |
| Overview of homing | In homing mode, an absolute scale reference of the motor position at a defined axis position is established. Referencing can be carried out by a homing movement or by dimension setting.                                                                                                    |
|                    | • A reference movement performs movement to a defined point, the reference point, on the axis, in order to create the absolute measurement reference of the motor position. The reference point simultaneously defines the zero point that is used for all subsequent absolute positionings as a reference point. Displacement of the zero point can be set by parameters. |
|                    | The reference movement must be carried out completely to ensur<br>that the new zero point is valid. If it is interrupted, then the reference<br>movement has to be started again. Unlike the other operating<br>modes a reference movement must be completed before you can<br>switch to a new operating mode.                                                             |
|                    | The signals required for the reference movement must be wired.<br>Monitoring signals that are not used should be deactivated.                                                                                                    |
|                    | <ul> <li>Set dimensions provides the option of setting the current motor<br/>position to a desired position value to which the subsequent posi-<br/>tion specifications will refer.</li> </ul>                                                                                                    |
| 1                  | A homing is not required for motors with SinCos Multiturn encoders, because it sends a valid absolute position after startup.                                                                                                    |

*Types of reference movements* 4 standard reference movements are available

- Movement to negative limit switch <u>LIMN</u>
- Movement to positive limit switch <u>LIMP</u>
- Movement to reference switch REF with movement in negative direction of rotation
- Movement to reference switch REF with movement in positive direction of rotation

A reference movement can be conducted with or without index pulse.

- Reference movement without index pulse Movement from the edge of the switch to a distance set by parameters from the edge of the switch.
- Reference movement with index pulse (SinCos Singleturn encoder) movement from switch edge to the next motor index pulse. The current motor position can be read out with the parameter \_p\_absENCusr. The index pulse is at position value 0.

In the process data channel the reference movement is started via driveCtrl and modeCtrl corresponding to the parameter HMmethod. The status is shown in the received data in driveStat and modeStat.

### 8.5.7.1 Setting by parameters, general

There are various methods of homing which can be selected via process data channel PZD2 according to parameter HMmethod.

| Parameter Name<br>Code<br>HMI menu, Code | Description                                                                                                    | Unit<br>Minimum value<br>Default value<br>Maximum value | Data type<br>R/W<br>persistent<br>Expert | Parameter address<br>via fieldbus |
|------------------------------------------|----------------------------------------------------------------------------------------------------|---------------------------------------------------------|------------------------------------------|-----------------------------------|
| HMmethod<br>-                            | Reference movement method(8-22)<br>1: LIMN with index pulse<br>2: LIMP with index pulse, inv., outside<br>8: REF+ with index pulse, inv., inside<br>9: REF+ with index pulse, not inv., inside<br>10: REF+ with index pulse, not inv., outside<br>11: REF- with index pulse, inv., outside<br>12: REF- with index pulse, inv., inside<br>13: REF- with index pulse, not inv., inside<br>14: REF- with index pulse, not inv., outside<br>17: LIMN<br>18: LIMP<br>23: REF+, inv., outside<br>24: REF+, inv., inside<br>25: REF+, not inv., inside<br>26: REF+, not inv., inside<br>27: REF-, inv., outside<br>28: REF-, inv., inside<br>29: REF-, not inv., inside<br>30: REF-, not inv., outside<br>31: index pulse neg. direction<br>32: index pulse pos. direction<br>35: set dimensions | -<br>1<br>18<br>35                                      | INT16<br>INT16<br>R/W<br>-<br>-          | Modbus 6936<br>Profibus 6936      |
|                                          | Explanation of abbreviations:<br>REF+: search movement in pos. direction<br>REF-: search movement in neg. direction<br>inv.: invert direction in switch<br>not inv.: direction in switch not invert.<br>outside: index pulse/distance outside switch<br>inside: index pulse/distance inside switch                                                                                                    |                                                         |                                          |                                   |

The evaluation is set via the parameter IOsigREF to active 0 or active 1 of the reference switch  $\overline{REF}$ . A release of the switch is not required.

The parameters <code>IOsigLimP</code> and <code>IOsigLimN</code> are used to release the input signals  $\overline{\text{LIMP}}$  and  $\overline{\text{LIMN}}$  and the evaluation is set to active 0 or active 1.

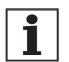

Use the active 0 monitoring signals if possible, because they are proof against wire breakage.

| Parameter Name<br>Code<br>HMI menu, Code | Description                                                                          | Unit<br>Minimum value<br>Default value<br>Maximum value | Data type<br>R/W<br>persistent<br>Expert | Parameter address<br>via fieldbus |
|------------------------------------------|--------------------------------------------------------------------------------------|---------------------------------------------------------|------------------------------------------|-----------------------------------|
| lOsigRef                                 | REF signal evaluation(8-35) 1 / normally closed con-                                 | - 1                                                     | UINT16<br>UINT16<br>R/W                  | Modbus 1564<br>Profibus 1564      |
| -                                        | tact<br>2 / normally open: normally-open switch                                      | 2                                                       | per.<br>-                                |                                   |
|                                          | The reference switch is only enabled while processing the reference movement to REF. |                                                         |                                          |                                   |

| Parameter Name<br>Code<br>HMI menu, Code | Description                                       | Unit<br>Minimum value<br>Default value<br>Maximum value | Data type<br>R/W<br>persistent<br>Expert | Parameter address<br>via fieldbus |
|------------------------------------------|---------------------------------------------------|---------------------------------------------------------|------------------------------------------|-----------------------------------|
| IOsigLimN                                | LIMN signal evaluation(8-35)                      | -                                                       | UINT16                                   | Modbus 1566                       |
| -                                        |                                                   | 0                                                       | UINT16                                   | Profibus 1566                     |
|                                          | <b>0 / none</b> : inactive                        | 1                                                       | R/W                                      |                                   |
| -                                        | 1 / normally closed: normally closed con-<br>tact | 2                                                       | per.                                     |                                   |
|                                          | 2 / normally open: normally-open switch           |                                                         |                                          |                                   |
| IOsiqLimP                                | LIMP signal evaluation(8-35)                      | -                                                       | UINT16                                   | Modbus 1568                       |
| 5                                        | <b>3</b> ( )                                      | 0                                                       | UINT16                                   | Profibus 1568                     |
|                                          | <b>0 / none</b> : inactive                        | 1                                                       | R/W                                      |                                   |
| _                                        | 1 / normally closed: normally closed con-         | 2                                                       | per.                                     |                                   |
|                                          | tact                                              |                                                         | -                                        |                                   |
|                                          | 2 / normally open: normally-open switch           |                                                         |                                          |                                   |

The parameters  $\,\tt HMn$  and  $\tt HMn\_out$  are used for setting the speeds for the reference movement.

| Parameter Name<br>Code<br>HMI menu, Code | Description                                                                            | Unit<br>Minimum value<br>Default value<br>Maximum value | Data type<br>R/W<br>persistent<br>Expert | Parameter address<br>via fieldbus |
|------------------------------------------|----------------------------------------------------------------------------------------|---------------------------------------------------------|------------------------------------------|-----------------------------------|
| HMn                                      | Setpoint speed for search for the switch(8-22)                                         | 1/min<br>1                                              | UINT16<br>UINT16                         | Modbus 10248<br>Profibus 10248    |
| -                                        | The setting value is internally limited to the current parameter setting in RAMPn_max. | 60<br>13200                                             | R/W<br>per.<br>-                         |                                   |
| HMn_out                                  | Setpoint speed for retraction from switch(8-22)                                        | 1/min<br>1                                              | UINT16<br>UINT16                         | Modbus 10250<br>Profibus 10250    |
| -                                        | The setting value is internally limited to the current parameter setting in RAMPn_max. | 6<br>3000                                               | R/W<br>per.<br>-                         |                                   |

The parameter HMp\_homeusr can be used to specify a desired position value, which is set at the reference point after a successful reference movement. This position value defines the current motor position at the reference point. This also defines the zero point.

| Parameter Name<br>Code<br>HMI menu, Code | Description                                                                                          | Unit<br>Minimum value<br>Default value<br>Maximum value | Data type<br>R/W<br>persistent<br>Expert | Parameter address<br>via fieldbus |
|------------------------------------------|----------------------------------------------------------------------------------------------------|---------------------------------------------------------|------------------------------------------|-----------------------------------|
| HMp_homeusr                              | Position on reference point(8-22)                                                                    | usr                                                     | INT32                                    | Modbus 10262                      |
| -                                        | After successful reference movement this position value is automatically set at the reference point. | -2147483648<br>0<br>2147483647                          | INT32<br>R/W<br>per.<br>-                | Profibus 10262                    |

The parameters HMoutdisusr and HMsrchdisusr can be used for activation of the monitoring of the switch function.

| Parameter Name<br>Code<br>HMI menu, Code | Description                                                                                                    | Unit<br>Minimum value<br>Default value<br>Maximum value | Data type<br>R/W<br>persistent<br>Expert | Parameter address<br>via fieldbus |
|------------------------------------------|----------------------------------------------------------------------------------------------------|---------------------------------------------------------|------------------------------------------|-----------------------------------|
| HMoutdisusr                              | Maximum run-off distance(8-22)<br>0: run-off check inactive<br>>0: run-off in user-defined units<br>The switch must be disabled again inside<br>this run-off, otherwise the reference move-<br>ment is aborted                                                               | usr<br>0<br>0<br>2147483647                             | INT32<br>INT32<br>R/W<br>per.<br>-       | Modbus 10252<br>Profibus 10252    |
| HMsrchdisusr                             | Maximum search distance after traversing<br>over the switch(8-22)<br>0: search distance processing inactive<br>>0: search distance in user-defined units<br>The switch must be disabled again inside<br>this search distance, otherwise the reference<br>movement is aborted | usr<br>0<br>2147483647                                  | INT32<br>INT32<br>R/W<br>per.<br>-       | Modbus 10266<br>Profibus 10266    |

### 8.5.7.2 Reference movement without index pulse

*Description* A reference movement without index pulse is set via PZD2 = 17 ... 30, for bit assignment see parameter HMmethod.

The parameter HMdisusr can be used to set the distance to the switching edge.

| Parameter Name<br>Code<br>HMI menu, Code | Description                                                                                                    | Unit<br>Minimum value<br>Default value<br>Maximum value | Data type<br>R/W<br>persistent<br>Expert | Parameter address<br>via fieldbus |
|------------------------------------------|----------------------------------------------------------------------------------------------------|---------------------------------------------------------|------------------------------------------|-----------------------------------|
| HMdisusr                                 | Distance between the switching edge and the reference point(8-27)                                                                                           | usr<br>1                                                | INT32<br>INT32                           | Modbus 10254<br>Profibus 10254    |
| -                                        | After leaving the switch, the drive is still posi-<br>tioned in the work stroke for a defined path<br>and this position is defined as a reference<br>point. | R/W<br>per.<br>-                                        |                                          |                                   |
|                                          | The parameters are only effective with reference movements without index pulse sear-<br>ching.                                                              |                                                         |                                          |                                   |

Reference movement towards limit Switch is shown below with switch is shown below with the distance to the switch edge (HMmethod = 17).

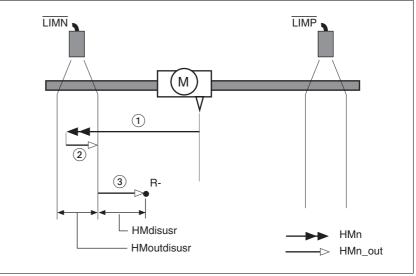

Figure 8.13 Reference movement to the negative limit switch

- (1) Movement to limit switch at search speed
- (2) Movement to switching edge with clearance speed
- (3) Movement at the distance to switching edge with clearance speed

Reference movement to reference switch

Reference movements to the reference switch with the distance to the switch edge are shown below (HMmethod = 27 to 30).

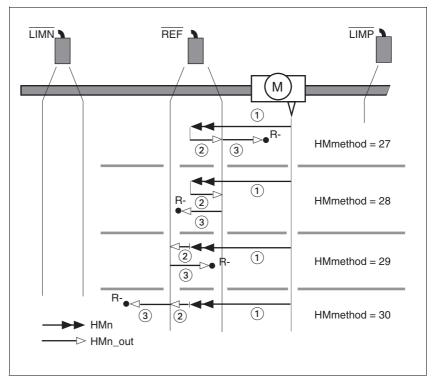

Figure 8.14 Reference movements to the reference switch

- (1) Movement to reference switch at search speed
- (2) Movement to switching edge with clearance speed
- (3) Movement at the distance to switching edge with clearance speed
- *Examples* Reference movements to the reference switch with the distance to the switch edge are shown below (HMmethod = 27). Various responses at different search speeds and start positions are shown.
  - Movement to the reference switch with first movement in the negative direction, reference switch is once before (A1, A2) and once behind the start point (B1, B2).
  - Additional movement when traversing through the switch range (A2, B2).

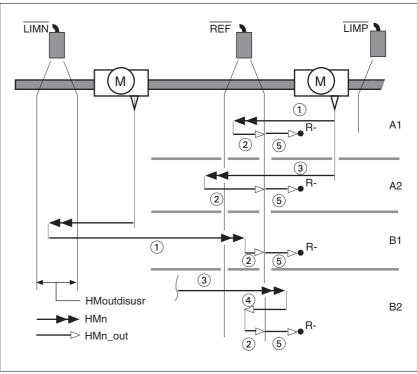

Figure 8.15 Reference movements to the reference switch

- (1) Movement to reference switch at search speed
- (2) Movement to switching point with clearance speed
- (3) Excessively fast movement to reference switch with search speed
- (4) Return movement to switch area at clearance speed
- (5) Movement at the distance to switching point with clearance speed

### 8.5.7.3 Reference movement with index pulse

|                                          | Description                             | A reference moveme assignment see para                                |                                                           |                                          | ZD2 = 1 14, for bit                      |
|------------------------------------------|-----------------------------------------|-----------------------------------------------------------------------|-----------------------------------------------------------|------------------------------------------|------------------------------------------|
|                                          |                                         | First, the defined refe<br>movement is made to                        |                                                           |                                          | and finally a search                     |
| Para                                     | ameter possibilities                    | The position distance<br>calculated with the p<br>The value should be | arameter HMdisR                                           | EFtoIDX.                                 | l index pulse can be                     |
|                                          |                                         | ference switch can b<br>the index pulse can b                         | e moved mechani<br>be moved with the<br>ng parameters for | cally. Other<br>parameter<br>encoder" p  | ENC_pabsusr, see<br>age 7-24. This ensu- |
| Parameter Name<br>Code<br>HMI menu, Code | Description                             |                                                                       | Unit<br>Minimum value<br>Default value<br>Maximum value   | Data type<br>R/W<br>persistent<br>Expert | Parameter address<br>via fieldbus        |
| HMdisREFtoIDX                            | Distance switch - inc<br>movement(8-30) | dex pulse after reference                                             | revolution<br>0.0000                                      | INT32<br>INT32                           | Modbus 10264<br>Profibus 10264           |
| -                                        |                                         | rides the value of the dif-<br>e index pulse position                 | -<br>0.0000                                               | R/-<br>-                                 |                                          |

|  | - | Reading value provides the value of the dif-<br>ference between the index pulse position<br>and the position on the switching edge of the<br>limit or reference switch.<br>Used to check how far the index pulse is<br>from the switching edge and is used as a cri-<br>terion for whether the reference movement<br>can be correctly reproduced with index pulse<br>processing<br>in steps of 1/10000 revolutions | 0.0000 | - |  |
|--|---|----------------------------------------------------------------------------------------------------|--------|---|--|
|--|---|----------------------------------------------------------------------------------------------------|--------|---|--|

A reference movement to the positive limit switch with movement to the Reference movement towards limit switch first index pulse is shown below (HMmethod = 2).

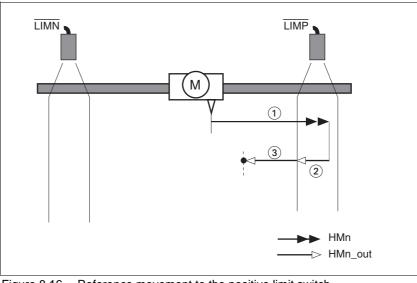

Figure 8.16 Reference movement to the positive limit switch

- (1) Movement to limit switch at search speed
- (2) Movement to switching edge with clearance speed
- (3) Movement to index pulse with clearance speed

Reference movements to the reference switch with movement to the first index pulse are shown below (HMmethod = 11 to 14).

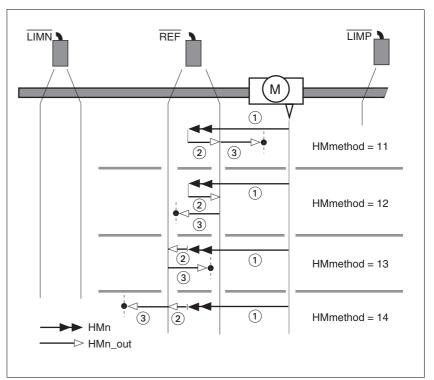

Figure 8.17 Reference movements to the reference switch

- (1) Movement to reference switch at search speed
- (2) Movement to switching edge with clearance speed
- (3) Movement to index pulse with clearance speed
- *Examples* Reference movements to the reference switch with movement to the first index pulse are shown below (HMmethod = 11). Various responses at different search speeds and start positions are shown.
  - Movement to the reference switch with first movement in the negative direction, reference switch is once before (A1, A2) and once behind the start point (B1, B2).
  - Additional movement when traversing through the switch range (A2, B2).

Reference movement to reference switch

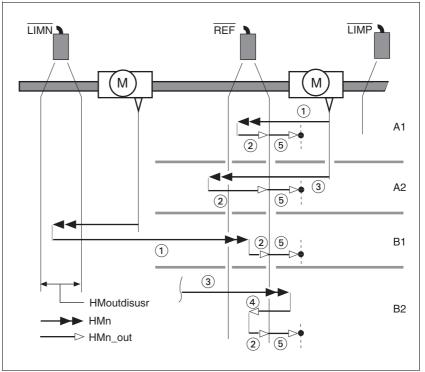

Figure 8.18 Reference movements to the reference switch

- (1) Movement to reference switch at search speed
- (2) Movement to switching point with clearance speed
- (3) Excessively fast movement to reference switch with search speed
- (4) Return movement to switch area at clearance speed
- (5) Movement to index pulse with clearance speed

### 8.5.7.4 Reference movement to the index pulse

Description A reference movement to the index pulse is set via PZD2 = 33 and 34, bit assignment see parameter HMmethod.

Reference movement on index pulse

In the following descriptions the reference movements are shown on the index pulse (HMmethod = 33 and 34).

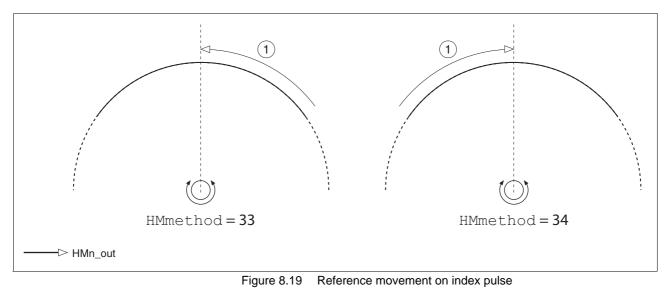

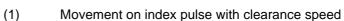

### 8.5.7.5 Homing by dimension setting

Description A homing by dimension setting is set via PZD2 = 35, for bit assignment see parameter HMmethod.

The current motor position is set at the position value in the parameter  ${\tt HMp\_setpusr}.$  This also defines the zero point.

Homing by dimension setting can only be carried out when the motor is at a standstill. Any active position deviation is retained and can still be compensated by the position controller after dimension setting has taken place.

### *Example* Dimension setting can be used to carry out a continuous motor movement without exceeding positioning limits.

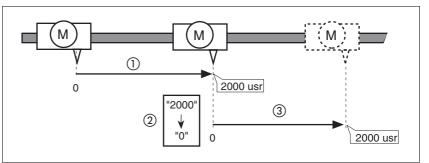

Figure 8.20 Positioning by 4000 usr units with dimension setting

(1) The motor is positioned by 2000 usr.

- (2) By setting dimensions to 0 the current motor position is set to position value 0 and the new zero point is simultaneously defined.
- (3) After triggering a new travel command of 2000 usr, the new target position is 2000 usr.

This method avoids crossing absolute position limits during a positioning operation because the zero point is continuously tracked.

The read out of the setpoint position is done by the parameter \_p\_refusr.

| Parameter Name<br>Code<br>HMI menu, Code | Description                               | Unit<br>Minimum value<br>Default value<br>Maximum value | Data type<br>R/W<br>persistent<br>Expert | Parameter address<br>via fieldbus |
|------------------------------------------|-------------------------------------------|---------------------------------------------------------|------------------------------------------|-----------------------------------|
| _p_refusr                                | Setpoint position in user-defined units() | usr                                                     | INT32<br>INT32<br>R/-                    | Modbus 7704<br>Profibus 7704      |
| -                                        |                                           | -                                                       | -                                        |                                   |

## 8.6 Functions

## 8.6.1 Monitoring functions

### 8.6.1.1 Status monitoring in movement mode

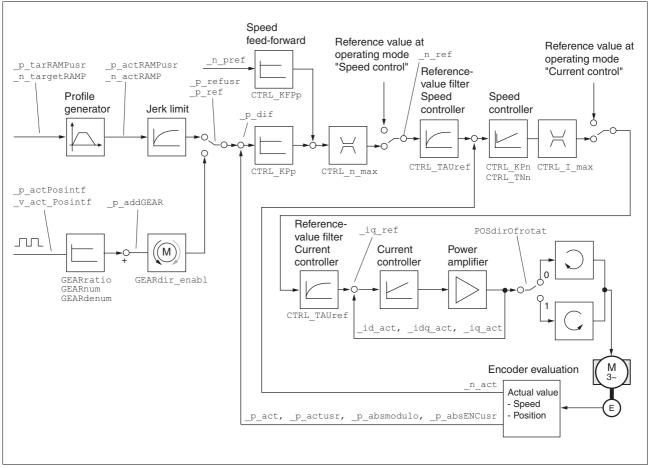

Figure 8.21 Status monitoring of the control loops

### 8.6.1.2 Positioning range

Positioning range (only fieldbus)

The motor can be moved to any point on the axis within the axis positioning range by specifying an absolute positioning process.

The current position of the motor can be read out using the parameter \_p\_actusr.

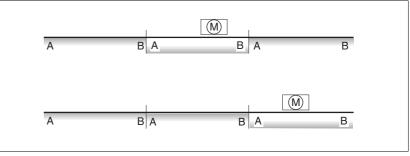

Figure 8.22 Positioning range

The positioning limits, with default scaling, are:

- (A) -286435456 usr
- (B) 286435455 usr

An overshoot of the positioning limits is possible in all operating modes, except during an absolute positioning in profile position mode.

Overshoot of motor at a positioning limit loses the reference point.

During a relative position in profile position mode a check of whether the absolute positioning limits will be overshot is made before starting the movement. If yes, an internal dimension setting to 0 is made before starting the movement. The reference point is lost (ref\_ok = 1->0).

Software limit switches The positioning range can be limited by software limit switch. This is possible as soon as the drive has a valid zero point (ref\_ok = 1). The positioning values are quoted relative to the zero point. The software limit switches are set using the parameters SPVswLimPusr and SPVswLimNusr are activated using SPV\_SW\_Limits.

The determining factor for position monitoring of the software limit switch range is the setpoint of the position controller. Depending on the controller setting, therefore, the motor can stop before it reaches the limit switch position. Bit 2 of parameter \_SigLatched signals the triggering of a software limit switch

| Parameter Name<br>Code<br>HMI menu, Code | Description                                                                                                    | Unit<br>Minimum value<br>Default value<br>Maximum value | Data type<br>R/W<br>persistent<br>Expert | Parameter address<br>via fieldbus |
|------------------------------------------|----------------------------------------------------------------------------------------------------|---------------------------------------------------------|------------------------------------------|-----------------------------------|
| SPVswLimPusr                             | positive position limit for software limit switch(8-35)                                                                                                    |                                                         | INT32<br>INT32                           | Modbus 1544<br>Profibus 1544      |
| -                                        | If a user-defined value outside the permis-<br>sible user-defined area is set, the limit switch<br>limits are automatically limited internally to<br>the maximum user-defined value.                                                                                                    | 2147483647<br>usr                                       | R/W<br>per.<br>-                         |                                   |
| SPVswLimNusr                             | negative position limit for software limit switch(8-35)                                                                                                    |                                                         | INT32<br>INT32                           | Modbus 1546<br>Profibus 1546      |
| -                                        | see description of 'SPVswLimPusr'                                                                                                    | -2147483648<br>usr                                      | R/W<br>per.<br>-                         |                                   |
| SPV_SW_Limits                            | <ul> <li>Monitoring the software limit switch(8-35)</li> <li><b>0 / none</b>: none (default)</li> <li><b>1 / SWLIMP</b>: Activating SW limit switch pos. direction</li> <li><b>2 / SWLIMN</b>: Activating SW limit switch neg. direction</li> <li><b>3 / SWLIMP+SWLIMN</b>: Activating SW limit switch both. directions</li> <li>The software limit switch is only monitored after a successful homing (ref_ok = 1)</li> </ul> | -<br>0<br>0<br>3                                        | UINT16<br>UINT16<br>R/W<br>per.<br>-     | Modbus 1542<br>Profibus 1542      |

Limit switch

# 

### LOSS OF CONTROL

The use of  $\fbox{\tt LIMP}$  and  $\fbox{\tt LIMN}$  can offer some protection against hazards (e.g. impact on mechanical stop caused by incorrect motion defaults).

- Use  $\overline{\text{LIMP}}$  and  $\overline{\text{LIMN}}$  where possible.
- Check that the external sensors or switches are correctly connected.
- Check the correct functional installation of the limit switches The limit switches must be mounted in a position far enough away from the mechanical stop to allow an adequate braking distance.
- The functions must be enabled in the controller software to use LIMP and LIMN.
- This function cannot provide protection against faulty functioning of the product or the sensors.

Failure to follow these instructions can result in injury or equipment damage.

During the movement the two limit switches are monitored with the input signals  $\overline{\text{LIMP}}$  and  $\overline{\text{LIMN}}$ . If the drive moves to a limit switch, the motor stops. The triggering of the limit switch is signalled.

The parameters IOsigLimP and IOsigLimN are used to release the input signals  $\overline{IIMP}$  and  $\overline{IIMN}$  and the evaluation is set to active 0 or active 1.

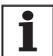

Use the active 0 monitoring signals if possible, because they are proof against wire breakage.

| Parameter Name<br>Code<br>HMI menu, Code | Description                                                                             | Unit<br>Minimum value<br>Default value<br>Maximum value | Data type<br>R/W<br>persistent<br>Expert | Parameter address<br>via fieldbus |
|------------------------------------------|-----------------------------------------------------------------------------------------|---------------------------------------------------------|------------------------------------------|-----------------------------------|
| IOsigLimN<br>-                           | LIMN signal evaluation(8-35)                                                            | -                                                       | UINT16                                   | Modbus 1566                       |
|                                          | 0 / none: inactive<br>1 / normally closed: normally closed con-<br>tact                 | 0                                                       | UINT16                                   | Profibus 1566                     |
|                                          |                                                                                         | 1                                                       | R/W                                      |                                   |
|                                          |                                                                                         | 2                                                       | per.                                     |                                   |
|                                          | 2 / normally open: normally-open switch                                                 |                                                         | -                                        |                                   |
| IOsigLimP<br>-                           | LIMP signal evaluation(8-35)                                                            | -                                                       | UINT16                                   | Modbus 1568                       |
|                                          | <b>0 / none</b> : inactive<br><b>1 / normally closed</b> : normally closed con-<br>tact | 0                                                       | UINT16                                   | Profibus 1568                     |
|                                          |                                                                                         | 1                                                       | R/W                                      |                                   |
|                                          |                                                                                         | 2                                                       | per.                                     |                                   |
|                                          | 2 / normally open: normally-open switch                                                 |                                                         | -                                        |                                   |

| Parameter Name<br>Code<br>HMI menu, Code | Description                                       |                                                                                                    | Unit<br>Minimum value<br>Default value<br>Maximum value | Data type<br>R/W<br>persistent<br>Expert | Parameter address<br>via fieldbus |
|------------------------------------------|---------------------------------------------------|----------------------------------------------------------------------------------------------------|---------------------------------------------------------|------------------------------------------|-----------------------------------|
| IOsigRef<br>-                            | tact<br>2 / normally open:<br>The reference switc | on(8-35)<br>I: normally closed con-<br>normally-open switch<br>h is only enabled while<br>rence movement to REF.                                                                                                    | -<br>1<br>1<br>2                                        | UINT16<br>UINT16<br>R/W<br>per.<br>-     | Modbus 1564<br>Profibus 1564      |
|                                          | Moving drive out                                  | The drive can be mov<br>area by using manua                                                                                                    |                                                         | imit switch a                            | rea to the movemen                |
|                                          |                                                   | If the drive does not<br>manual drive is active<br>been selected.                                                                                                    |                                                         |                                          |                                   |
| 8.6.1.3 Monito                           | ring internal signal                              | S                                                                                                    |                                                         |                                          |                                   |
|                                          |                                                   | Monitoring systems<br>king resistor from ov<br>rational safety. A list<br>2-4.                                                                                                    | erheating and con                                       | tribute to the                           | e functional and ope              |
|                                          |                                                   | Sensors monitor the temperature of motor, power amplifier and braking<br>resistor. All temperature limits are permanently set. If the temperature of<br>a component approaches its permissible temperature limit, the device<br>creates a warning signal. If the temperature exceeds the limit value for<br>more than 5 seconds, then the power amplifier and the regulation swit<br>ches off. The device signals a temperature error. |                                                         |                                          |                                   |
| Parameter Name<br>Code<br>HMI menu, Code | Description                                       |                                                                                                    | Unit<br>Minimum value<br>Default value<br>Maximum value | Data type<br>R/W<br>persistent<br>Expert | Parameter address<br>via fieldbus |
| _Temp_act_DEV<br>TDEV<br>STA-ŁdEU        | device temperature                                | (8-37)                                                                                                    | °C<br>-                                                 | INT16<br>INT16<br>R/-<br>-               | Modbus 7204<br>Profibus 7204      |

| Parameter Name<br>Code<br>HMI menu, Code | Description                                                  | Unit<br>Minimum value<br>Default value<br>Maximum value | Data type<br>R/W<br>persistent<br>Expert | Parameter address<br>via fieldbus |
|------------------------------------------|--------------------------------------------------------------|---------------------------------------------------------|------------------------------------------|-----------------------------------|
| PA_T_max                                 | maximum permissible temperature of the power amplifier(8-37) | °C                                                      | INT16<br>INT16<br>R/-<br>per.<br>-       | Modbus 4110<br>Profibus 4110      |
| PA_T_warn                                | Temperature limit of the power ampli-<br>fier(8-37)          | °C                                                      | INT16<br>INT16<br>R/-<br>per.<br>-       | Modbus 4108<br>Profibus 4108      |

 $l^2t$  monitoring If the device operates with high peak currents, then temperature monitoring with sensors can be too sluggish. With  $l^2t$  monitoring the closed-loop control anticipates a rise in temperature in time and if the  $l^2t$  threshold is exceeded, it reduces the motor, power amplifier or braking resistor current to their nominal value.

If the limit value is not reached, the individual components can be taken to the output limit again.

| Parameter Name<br>Code<br>HMI menu, Code | Description                                                             | Unit<br>Minimum value<br>Default value<br>Maximum value | Data type<br>R/W<br>persistent<br>Expert | Parameter address<br>via fieldbus |
|------------------------------------------|-------------------------------------------------------------------------|---------------------------------------------------------|------------------------------------------|-----------------------------------|
| _l2tl_act_RES                            | Actual overload braking resistor(8-37)                                  | %                                                       | INT16<br>INT16                           | Modbus 7206<br>Profibus 7206      |
| -                                        |                                                                         | -                                                       | R/-<br>-<br>-                            |                                   |
| _I2tI_mean_RES                           | Braking resistor load(8-37)                                             | %                                                       | INT16<br>INT16                           | Modbus 7208<br>Profibus 7208      |
| 12TR<br>STA-, 2£r                        |                                                                         | -                                                       | R/-<br>-<br>-                            |                                   |
| _I2t_peak_RES                            | Overload braking resistor maximum value(8-37)                           | %                                                       | INT16<br>INT16                           | Modbus 7210<br>Profibus 7210      |
| -                                        | Maximum overload braking resistor that has occurred in the last 10 sec. | -                                                       | R/-<br>-<br>-                            |                                   |
| _I2t_act_PA                              | Overload power amplifier current(8-37)                                  | %                                                       | INT16<br>INT16                           | Modbus 7212<br>Profibus 7212      |
| -                                        |                                                                         | -                                                       | R/-<br>-<br>-                            |                                   |
| _I2t_mean_PA                             | Power amplifier load(8-37)                                              | %                                                       | INT16<br>INT16                           | Modbus 7214<br>Profibus 7214      |
| 12TP<br>STA-, 2£P                        |                                                                         | -                                                       | R/-<br>-                                 |                                   |
| _l2t_peak_PA                             | Overload power amplifier maximum value(8-37)                            | %                                                       | INT16<br>INT16                           | Modbus 7216<br>Profibus 7216      |
| -                                        | Maximum overload power amplifier that has occurred in the last 10 sec.  | -                                                       | R/-<br>-<br>-                            |                                   |

| Parameter Name<br>Code<br>HMI menu, Code | Description                                                  | Unit<br>Minimum value<br>Default value<br>Maximum value | Data type<br>R/W<br>persistent<br>Expert | Parameter address<br>via fieldbus |
|------------------------------------------|--------------------------------------------------------------|---------------------------------------------------------|------------------------------------------|-----------------------------------|
| _l2t_act_M                               | Overload motor current(8-37)                                 | %<br>-                                                  | INT16<br>INT16<br>R/-                    | Modbus 7218<br>Profibus 7218      |
| -                                        |                                                              |                                                         | -                                        |                                   |
| _l2t_mean_M                              | Motor load(8-37)                                             | %                                                       | INT16<br>INT16                           | Modbus 7220<br>Profibus 7220      |
| I2TM                                     |                                                              | -                                                       | R/-                                      | 1 1011003 7 220                   |
| STA-, 2£N                                |                                                              |                                                         | -                                        |                                   |
| _I2t_peak_M                              | Overload motor maximum value(8-37)                           | %                                                       | INT16                                    | Modbus 7222                       |
|                                          | Maximum overload motor that has occurred in the last 10 sec. | -                                                       | INT16<br>R/-<br>-<br>-                   | Profibus 7222                     |

Tracking error monitoring The drive monitors the following error at 1ms intervals. The tracking error is the difference between the current setpoint and the actual position. If the difference exceeds the limit value set by the parameter SPV\_P\_maxDiff, it will immediately cause an interruption of movement (tracking error) with configurable error class.

Select the limit value in parameter SPV\_P\_maxDiff significantly higher than the maximum possible following error in error-free operation. This will ensure that a shutdown as a result of tracking error will only occur in case of error, e.g. with illegally increased external load torque, faulty position encoder etc.

The maximum control deviation occurring during operation can be determined with the parameter  $\_p\_DifPeakand$  compared with the maximum permissible following error. This allows the actual distance to the shut-off limit to be detected.

The error class for a tracking error can also be changed, see also8.6.1 "Monitoring functions".

Calculating the tracking error The tracking error monitoring considers the dynamic tracking error and tracking error reduced by the speed pilot control (KFPp). Only the tracking error actually required for generating torque is compared with the specified tracking error limit. The lower limit value at which the tracking error must be set as a minimum is derived with the following formula. The change of P-intervals is calculated without considering the dynamic I-intervals and D-intervals from the tracking error to the current reference value input. The current limit I<sub>max</sub> is used as the current reference value.

Because the units of KPn[A/(rpm)] and p\_dif[10000usr/rev] are not SI units, a conversion factor of 10000(usr/rev)/(60(s/min)) must be used.

$$p_dif = \frac{CTRL_I_max}{CTRL_KPp \cdot CTRL_KPn} \cdot \frac{10000 \frac{usr}{U}}{60s/min}$$

#### *Example of a tracking error calculation* The following values are used in the example: I<sub>max</sub>=10A, KPp=100/s, KPn=0.04A (rpm)

This yields the following:

$$p_dif = \frac{10A}{100\frac{1}{s} \cdot 0.04A\frac{\min}{U}} \cdot \frac{10000\frac{usr}{U}}{60s/min} = 416usr$$

The calculated value is the actual tracking error that immediately results in a tracking error with shutdown. Enter five times the calculated value in the parameter  $SPV_P_maxDiff$  to give an appropriate safety distance; for the example it would be 2080 usr.

| Parameter Name<br>Code<br>HMI menu, Code | Description                                                                                                    | Unit<br>Minimum value<br>Default value<br>Maximum value | Data type<br>R/W<br>persistent<br>Expert | Parameter address<br>via fieldbus |
|------------------------------------------|----------------------------------------------------------------------------------------------------|---------------------------------------------------------|------------------------------------------|-----------------------------------|
| _p_DifPeak                               | Value of max. reached tracking errors of the position controller(8-37)                                                                                                    | revolution<br>0.0000                                    | UINT32<br>UINT32                         | Modbus 4382<br>Profibus 4382      |
| -                                        | The tracking error is the current position<br>regulation offset minus the speed-dependent                                                                                                    | 429496 7295                                             | R/W<br>-                                 |                                   |
|                                          |                                                                                                    | Fieldbus                                                | -                                        |                                   |
|                                          |                                                                                                    | 4294967295                                              |                                          |                                   |
| _p_dif                                   | Current variation between reference and                                                                                                    | revolution                                              | INT32                                    | Modbus 7716                       |
| PDIF                                     | actual position(8-37)                                                                                                    | -214748.3648<br>-                                       | INT32 Profibus 77<br>R/-<br>-            | Profibus 7716                     |
| STA-Pd, F                                |                                                                                                    | 214748.3647                                             |                                          |                                   |
|                                          |                                                                                                    | Fieldbus<br>-2147483648                                 | -                                        |                                   |
|                                          |                                                                                                    | 2147483647                                              |                                          |                                   |
| SPV_p_maxDiff                            | controller(8-37) (<br>The tracking error is the current position<br>regulation offset minus the speed-dependent<br>position regulation offset. Actually, only the<br>position offset caused by the moment<br>requirements is still referred to for tracking | revolution<br>0.0001                                    | UINT32<br>UINT32                         | Modbus 4636<br>Profibus 4636      |
| -                                        |                                                                                                    | 1.0000<br>200.0000                                      | R/W<br>per.                              |                                   |
|                                          |                                                                                                    | <b>Fieldbus</b><br>1<br>10000<br>2000000                | -                                        |                                   |

Monitoring parameters The unit and operating status can be monitored with various objects.

| Parameter Name<br>Code<br>HMI menu, Code | Description                                   | Unit<br>Minimum value<br>Default value<br>Maximum value | Data type<br>R/W<br>persistent<br>Expert | Parameter address<br>via fieldbus |
|------------------------------------------|-----------------------------------------------|---------------------------------------------------------|------------------------------------------|-----------------------------------|
| _SigActive                               | Current state of the monitoring signals(8-37) | -                                                       | UINT32                                   | Modbus 7182                       |
|                                          | Meaning see _SigLatched                       | -                                                       | UINT32<br>R/-                            | Profibus 7182                     |
| -                                        |                                               |                                                         | -                                        |                                   |
|                                          |                                               |                                                         | -                                        |                                   |

| Parameter Name<br>Code<br>HMI menu, Code | Description                                                                                                    | Unit<br>Minimum value<br>Default value<br>Maximum value | Data type<br>R/W<br>persistent<br>Expert | Parameter address<br>via fieldbus |
|------------------------------------------|----------------------------------------------------------------------------------------------------|---------------------------------------------------------|------------------------------------------|-----------------------------------|
| _SigLatched                              | Stored state of the monitoring signals(8-37)                                                                                                    | -                                                       | UINT32                                   | Modbus 7184                       |
| SIGS                                     | Signal state:                                                                                                    | -                                                       | UINT32<br>R/-                            | Profibus 7184                     |
| STA-5, 65                                | 0: not activated<br>1: activated                                                                                                    |                                                         | -                                        |                                   |
|                                          | Bit assignment<br>Bit0: general error<br>Bit1: limit switch (LIMP/LIMN/REF)<br>Bit2: range exceeded (software limit switch,<br>tuning)<br>Bit3: Quick Stop via fieldbus<br>Bit4: inputs PWRR are 0<br>Bit6: error RS485<br>Bit7: error CAN<br>Bit9: frequency of reference signal too high<br>Bit10: error current operating mode<br>Bit12: Profibus error<br>Bit14: undervoltage DC bus<br>Bit15: overvoltage DC bus<br>Bit16: no mains phase<br>Bit17: connection to motor faulty<br>Bit18. motor overcurrent/short circuit<br>Bit19. error in motor encoder<br>Bit20: undervoltage 24VDC<br>Bit21: overtemperature (power amplifier,<br>motor)<br>Bit22: tracking error<br>Bit23: max. speed exceeded<br>Bit24: PWRR inputs different<br>Bit29: error in EEPROM<br>Bit30: system run-up (hardware or parame-<br>ter fault)<br>Bit31: System error (e.g. Watchdog) |                                                         |                                          |                                   |
|                                          | monitoring depends on the product.                                                                                                    |                                                         |                                          | M III 7400                        |
| _WarnActive                              | Active warnings bit-coded(8-37)                                                                                                    | -                                                       | UINT16<br>UINT16                         | Modbus 7190<br>Profibus 7190      |
| -                                        | Meaning of Bits see _WarnLatched                                                                                                    | -                                                       | R/-<br>-                                 |                                   |

| Parameter Name<br>Code<br>HMI menu, Code | Description                                                                                                    | Unit<br>Minimum value<br>Default value<br>Maximum value | Data type<br>R/W<br>persistent<br>Expert | Parameter address<br>via fieldbus |
|------------------------------------------|----------------------------------------------------------------------------------------------------|---------------------------------------------------------|------------------------------------------|-----------------------------------|
| _WarnLatched                             | Stored warnings bit-coded(8-37)                                                                                                    | -                                                       | UINT16                                   | Modbus 7192                       |
| WRNS                                     | Stored warning bits are erased in the event                                                                                                    | -                                                       | UINT16<br>R/-                            | Profibus 7192                     |
| STA-br n5                                | of a FaultReset.<br>Bits 10,11,13 are automatically deleted.                                                                                                    |                                                         | -                                        |                                   |
|                                          | Signal state:<br>0: not activated<br>1: activated                                                                                                    |                                                         |                                          |                                   |
|                                          | Bit assignment<br>Bit 0: general warning (see _LastWarning)<br>Bit 1: power amplifier temperature high<br>Bit 2: motor temperature high<br>Bit 3: reserved<br>Bit 4: overload (l <sup>2</sup> t) power amplifier<br>Bit 5: overload (l <sup>2</sup> t) motor<br>Bit 6: overload (l <sup>2</sup> t) braking resistor<br>Bit 7: CAN warning<br>Bit 8: Motor Encoder warning<br>Bit 9: RS485 protocol warning<br>Bit 10: PWRR_A and/or PWRR_B<br>Bit 11: DC bus undervoltage, faulty mains<br>phase<br>Bit 12: Profibus warning<br>Bit 13: Position not yet valid (position detec-<br>tion continuing)<br>Bit 14: reserved<br>Bit 15: reserved |                                                         |                                          |                                   |
|                                          | monitoring is product-dependent                                                                                                    |                                                         |                                          |                                   |
| _actionStatus                            | Action word(8-37)<br>Signal state:<br>0: not activated<br>1: activated                                                                                                    | -                                                       | UINT16<br>UINT16<br>R/-<br>-             | Modbus 7176<br>Profibus 7176      |
|                                          | Bit0: Class 0 error<br>Bit1 Class 1 error<br>Bit2: Class 2 error<br>Bit3 Class 3 error<br>Bit4 Class 4 error<br>Bit5 reserved<br>Bit6: drive stopped<br>(actual speed _n_act [1/min] < 9)<br>Bit7: drive rotates in positive direction<br>Bit8: drive rotates in negative direction<br>Bit9: drive within position window (pwin)<br>Bit10: reserved<br>Bit11: Profile generator stopped<br>(setpoint speed is 0)<br>Bit12: Profile generator decelerating<br>Bit13: Profile generator accelerating<br>Bit14: Profile generator moves in constant<br>mode<br>Bit15: reserved                                                                 |                                                         |                                          |                                   |
| _StopFault<br>STPF                       | Fault number of the last interruption cause(8-37)                                                                                                    | -                                                       | UINT16<br>UINT16<br>R/-                  | Modbus 7178<br>Profibus 7178      |
| FLT-SE <i>PF</i>                         |                                                                                                    |                                                         | -                                        |                                   |

| Set fault response | The response of the unit to a fault is classified into error classes, and can |
|--------------------|-------------------------------------------------------------------------------|
|                    | be set for certain monitoring functions. This allows the error response of    |
|                    | the unit to be matched to the operational requirements.                       |

| Parameter Name<br>Code<br>HMI menu, Code | Description                                                                                                    | Unit<br>Minimum value<br>Default value<br>Maximum value | Data type<br>R/W<br>persistent<br>Expert | Parameter address<br>via fieldbus |
|------------------------------------------|----------------------------------------------------------------------------------------------------|---------------------------------------------------------|------------------------------------------|-----------------------------------|
| SPV_Flt_pDiff                            | Error response to tracking error(8-37)<br><b>1 / ErrorClass1</b> error class 1<br><b>2 / ErrorClass2</b> : error class 2<br><b>3 / ErrorClass3</b> : error class 3           | -<br>1<br>3<br>3                                        | UINT16<br>UINT16<br>R/W<br>per.<br>-     | Modbus 1302<br>Profibus 1302      |
| SPV_Flt_AC                               | Error response to failure of a mains phase<br>with 3-phase devices(8-37)<br>1 / ErrorClass1error class 1<br>2 / ErrorClass2: error class 2<br>3 / ErrorClass3: error class 3 | -<br>1<br>2<br>3                                        | UINT16<br>UINT16<br>R/W<br>per.<br>-     | Modbus 1300<br>Profibus 1300      |

# 8.6.1.4 Commutation monitoring

| Functional principle | The unit continuously checks the plausibility of motor acceleration and effective motor moment, in order to recognise uncontrolled motor move-<br>ments and to stop them if required. The monitoring function is referred to as commutation monitoring. |
|----------------------|----------------------------------------------------------------------------------------------------|
|                      | If the motor accelerates for a time period of more than 5 to 10ms, the commutation monitoring signals an uncontrolled motor movement, even though the drive regulation delays the motor with the set current value.                                     |
|                      | The unit shows flashing on HMI 5503 (error class 4)                                                                                                    |
| Causes of error      | Uncontrolled motor movements can be traced back to the following causes:                                                                                                    |
|                      | <ul> <li>The motor phases U, V, W are connected to the unit incorrectly, i.e.<br/>each offset by 120°, e.g. U with V, V with W, W with U.</li> </ul>                                                                                                    |
|                      | <ul> <li>Faulty or interfered evaluation of the rotor position by a faulty posi-<br/>tion encoder on the motor, interfered sensor signals or defective<br/>position acquisition in the unit.</li> </ul>                                                 |
|                      | In addition, the unit can recognise a commutation error in the following cases, since the above-mentioned plausibility conditions could equally apply:                                                                                                  |
|                      | • The motor receives an external torque that is greater than the spe-<br>cified maximum torque. The external force causes it to accelerate.                                                                                                    |
|                      | <ul> <li>The motor is manually moved either in the direction of the motor<br/>moment or in the opposite direction, whilst the drive regulation is<br/>active.</li> </ul>                                                                                |
|                      | The motor is moved to a mechanical stop.                                                                                                    |
|                      | • Speed and position control loop are set to be extremely unstable.                                                                                                    |

BLMT00004, V1.1, 04.2007

Parameterisation

# **A** WARNING

#### UNINTENDED EQUIPMENT OPERATION

The risk of unexpected movement is increased when the monitoring functions are disabled.

• Use the monitoring functions.

Failure to follow these instructions can result in death, serious injury or equipment damage.

| Parameter Name<br>Code<br>HMI menu, Code | Description                          | Unit<br>Minimum value<br>Default value<br>Maximum value | Data type<br>R/W<br>persistent<br>Expert | Parameter address<br>via fieldbus |
|------------------------------------------|--------------------------------------|---------------------------------------------------------|------------------------------------------|-----------------------------------|
| SPVcommutat                              | Monitoring commutation(8-44)         | -                                                       | UINT16                                   | Modbus 1290                       |
| -                                        | 0 / off: off<br>1 / on: on (default) | 0<br>1<br>1                                             | UINT16<br>R/W<br>per.<br>-               | Profibus 1290                     |

#### 8.6.1.5 Ground fault monitoring

*Functional principle* The device continuously checks the motor phases for ground fault with the power amplifier enabled. An ground fault of one or more motor phases is detected. An ground fault of the DC bus or the braking resistor is not detected.

Parameterisation

# **A** WARNING

#### UNINTENDED EQUIPMENT OPERATION

The risk of unexpected movement is increased when the monitoring functions are disabled.

• Use the monitoring functions.

Failure to follow these instructions can result in death, serious injury or equipment damage.

| Parameter Name<br>Code<br>HMI menu, Code | Description                                                                                                    | Unit<br>Minimum value<br>Default value<br>Maximum value | Data type<br>R/W<br>persistent<br>Expert | Parameter address<br>via fieldbus |
|------------------------------------------|----------------------------------------------------------------------------------------------------|---------------------------------------------------------|------------------------------------------|-----------------------------------|
| SPV_GroundFlt                            | Ground fault monitoring(8-45)                                                                                                    | -                                                       | UINT16                                   | Modbus 1312                       |
|                                          | <b>0 / off</b> : Off<br><b>1 / on</b> : On (default)                                                                                                    | 0                                                       | UINT16                                   | Profibus 1312                     |
|                                          |                                                                                                    | 1                                                       | R/W                                      |                                   |
| -                                        |                                                                                                    | 1                                                       | per.                                     |                                   |
| -                                        | In exceptional cases deactivation may be<br>required, e.g.:<br>- parallel connection of multiple devices<br>- operation on an IT mains<br>- long motor lines<br>Disable the monitoring only if it responds<br>when not wanted |                                                         | expert                                   |                                   |

#### 8.6.1.6 Mains phase monitoring

Functional principle

With three-phase devices the mains phases are monitored for failure of a mains phase. An error response can be set in the parameter SPV\_Flt\_AC. The parameter SPV\_MainsVolt.

The parameters  ${\tt SPV\_Flt\_AC}$  and  ${\tt SPV\_MainsVolt}$  have no function with single-phase devices.

Parameterisation

# **A** WARNING

#### UNINTENDED EQUIPMENT OPERATION

The risk of unexpected movement is increased when the monitoring functions are disabled.

• Use the monitoring functions.

Failure to follow these instructions can result in death, serious injury or equipment damage.

| Parameter Name<br>Code<br>HMI menu, Code | Description                                                                                                    | Unit<br>Minimum value<br>Default value<br>Maximum value | Data type<br>R/W<br>persistent<br>Expert  | Parameter address<br>via fieldbus |
|------------------------------------------|----------------------------------------------------------------------------------------------------|---------------------------------------------------------|-------------------------------------------|-----------------------------------|
| SPV_Flt_AC                               | Error response to failure of a mains phase<br>with 3-phase devices(8-37)<br>1 / ErrorClass1error class 1<br>2 / ErrorClass2: error class 2<br>3 / ErrorClass3: error class 3                                                                                                    | -<br>1<br>2<br>3                                        | UINT16<br>UINT16<br>R/W<br>per.<br>-      | Modbus 1300<br>Profibus 1300      |
| SPV_MainsVolt                            | Monitoring mains phases with 3-phase<br>devices(8-46)<br><b>0 / off</b> : Off<br><b>1 / on</b> : On (default)<br>3-phase devices must only be connected<br>and operated on 3-phase mains. In exceptio-<br>nal cases it may be necessary to disable it,<br>e.g.:<br>- supply via the DC bus | -<br>0<br>1<br>1                                        | UINT16<br>UINT16<br>R/W<br>per.<br>expert | Modbus 1310<br>Profibus 1310      |

### 8.6.2 Scaling

*Description* Scaling translates user units to internal units of the device, and vice versa. The device saves position values in user-defined units.

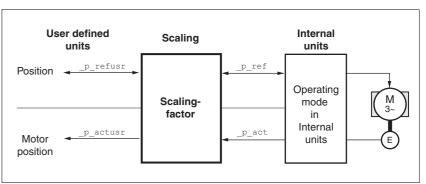

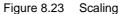

Scaling factor The scaling factor creates the relationship between the number of motor rotations and the required user units [usr] needed for this. It is specified in [rev/usr].

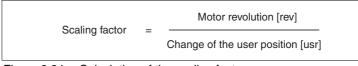

Figure 8.24 Calculation of the scaling factor

*Default scaling* A value of 16384 user-defined units per motor revolution is set as the default scaling.

# **A** WARNING

#### UNINTENDED EQUIPMENT OPERATION

Changing the scaling changes the effect of the values in user-defined units. The same travel commands can therefore cause different movements.

- Note that the scaling affects all relationships between the defaults and the drive movement.
- Check the corresponding usr parameters and defaults of the system in user-defined units.

Failure to follow these instructions can result in death, serious injury or equipment damage.

The scaling factor is set using the parameters <code>POSscaleNum</code> and <code>POSscaleDenom</code>. A new scaling factor is activated by transfer of the numerator value.

When quoting the scaling factor, take care that the relationship can be completely represented by a fraction.

| Parameter Name<br>Code<br>HMI menu, Code | Description                                                                    | Unit<br>Minimum value<br>Default value<br>Maximum value | Data type<br>R/W<br>persistent<br>Expert | Parameter address<br>via fieldbus |
|------------------------------------------|--------------------------------------------------------------------------------|---------------------------------------------------------|------------------------------------------|-----------------------------------|
| POSscaleNum                              | Numerator of the position scaling fac-<br>tor(8-47)                            | revolution                                              | INT32<br>INT32                           | Modbus 1552<br>Profibus 1552      |
| -                                        | :Definition of scaling factor                                                  | 1<br>2147483647                                         | R/W<br>per.                              |                                   |
|                                          | Motor revolutions[U]                                                           |                                                         | -                                        |                                   |
|                                          | Change in user position [usr]                                                  |                                                         |                                          |                                   |
|                                          | Acceptance of a new scaling factor takes place on the entry of the numerator   |                                                         |                                          |                                   |
|                                          | User limits can be reduced when internal system factors are taken into account |                                                         |                                          |                                   |
| POSscaleDenom                            | Denominator of the position scaling fac-<br>tor(8-47)                          | usr<br>1<br>16384<br>2147483647                         | INT32<br>INT32                           | Modbus 1550<br>Profibus 1550      |
|                                          | Description see numerator (POSscaleNum)                                        |                                                         | R/W<br>per.                              |                                   |
|                                          | Acceptance of a new scaling factor is by transfer of the numerator             |                                                         | -                                        |                                   |

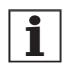

If the existing unit is replaced by this unit, and if the same positioning orders are to be used, then the scaling is to be set in accordance with the settings used previously.

Value change of the scaling factor is only possible with inactive power amplifier. Values in user-defined units are converted to internal units with the power amplifier active.

Examples

- There are 3 cases for the setting of the user-defined units.Scaling corresponds to the default scaling
  - 1 motor revolution = 16384 user-defined units

=> every 8th motor position can be approached.

 Scaling corresponds to the motor resolution (minimum scaling) 1 motor revolution = 131072 user-defined units

=> every motor position can be approached.

Scaling is less than the default scaling
 1 motor resolution = 4096 user-defined units

=> every 32nd motor position can be approached.

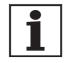

In order to keep the same positioning movement of the motor after changing the scaling factor, the following persistent parameters must be matched, in addition to the user values of the application HMoutdisusr, HMdisusr, HMp\_homeusr, HMsrchdisusr, JOGstepusr, SPVswLimPusr and SPVswLimNusr.

If the parameters are not adjusted, this can cause problems such an error during the reference movement, because the distance to the switching edge of the limit or reference switch is no longer sufficient for safely leaving the switching range. *Example 1* Positioning of 1111 user-defined units is to correspond to 3 motor revolutions. This gives:

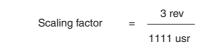

If you carry out a relative positioning operation of 900 user-defined units now, the motor will move 900 usr \* 3/1111 rev/usr = 2.4302 motor revolutions.

*Example 2* Calculation of the scaling factor in length units: 1 motor revolution corresponds to a path of 100 mm. Every user-defined unit [usr] should correspond to one 0.01 mm step.

This gives: 1 usr = 0.01 mm \* 1 rev/100 mm = 1/10000 rev.

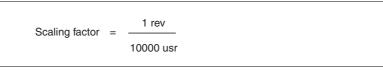

Example 3 Setting the positioning in 1/1000 rad  $1 \operatorname{rad} = 1 \operatorname{U}/(2^* \pi)$  $\pi = 3.1416 \text{ (rounded)}$ 

User value = 1 usr

device value =  $1/(2^*\pi^*1000)$  U

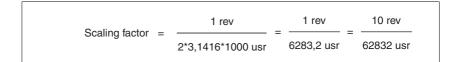

### 8.6.3 Movement profile

*Profile generator* Target position and final speed are input values to be entered by the user. The profile generator uses these values to calculate a motion profile dependent on the selected operating mode.

The initial values of the profile generator and the addable jolt limiting are transformed into a motor movement by the drive regulator.

The acceleration and deceleration behaviour of the motor can be described as a ramp function of the profile generator. The characteristic values of the ramp function are the ramp shape and the ramp steepness.

*Ramp shape* A linear ramp for the acceleration and deceleration phases is available as the ramp shape. The profile settings are valid for both directions of movement of the drive.

Ramp steepness The steepness of the ramp determines the speed changes of the motor per unit time. It can be specified for the acceleration ramp via parameter RAMPacc for the deceleration ramp via RAMPdecel.

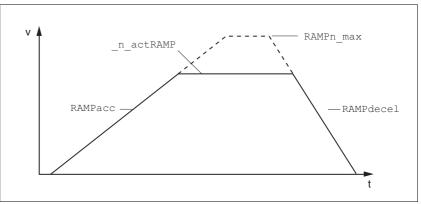

Figure 8.25 Acceleration and deceleration ramps

| Parameter Name<br>Code<br>HMI menu, Code | Description                          | Unit<br>Minimum value<br>Default value<br>Maximum value | Data type<br>R/W<br>persistent<br>Expert | Parameter address<br>via fieldbus |
|------------------------------------------|--------------------------------------|---------------------------------------------------------|------------------------------------------|-----------------------------------|
| RAMPacc                                  | Profile generator acceleration(8-50) | (1/min)/s<br>30<br>600<br>3000000                       | UINT32<br>UINT32<br>R/W<br>per.<br>-     | Modbus 1556<br>Profibus 1556      |
| RAMPdecel                                | Profile generator deceleration(8-50) | (1/min)/s<br>750<br>750<br>3000000                      | UINT32<br>UINT32<br>R/W<br>per.<br>-     | Modbus 1558<br>Profibus 1558      |

| Parameter Name<br>Code<br>HMI menu, Code                                                                                                    | Description                                                                                                    | Unit<br>Minimum value<br>Default value<br>Maximum value | Data type<br>R/W<br>persistent<br>Expert | Parameter address<br>via fieldbus |
|----------------------------------------------------------------------------------------------------|----------------------------------------------------------------------------------------------------|---------------------------------------------------------|------------------------------------------|-----------------------------------|
| RAMPn_max       Limiting setpoint speed with operating modes with profile generation(8-50)       1/min 60         -       The parameters are effective in the following operating modes:       13200         -       point-to-point       13200         -       profile velocity       -         -       point-to-point       -         -       profile velocity       -         -       jog       - |                                                                                                    |                                                         | UINT16<br>UINT16                         | Modbus 1554<br>Profibus 1554      |
|                                                                                                    | R/W<br>per.<br>-                                                                                                    |                                                         |                                          |                                   |
|                                                                                                    | If a higher setpoint speed is set in one of<br>these operating modes, it is automatically<br>limited to RAMPn_max.<br>This makes it easy to run a commissioning<br>with limited speed of rotation. |                                                         |                                          |                                   |

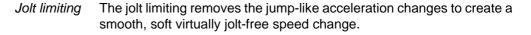

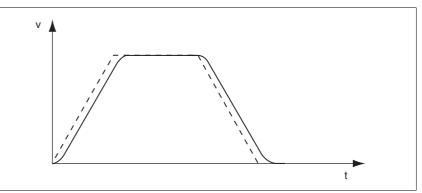

Figure 8.26 Speed curve with and dotted without jolt limitation

The jolt limitation is set and switched on using the parameter  ${\tt RAMP\_TAUjerk}$  .

The end of travel  $(x_end = 1)$  is not reported until the target position at the output of the jerk limiting has been reached.

# Operation

| Parameter Name<br>Code<br>HMI menu, Code | Description                                                                                                    | Unit<br>Minimum value<br>Default value<br>Maximum value | Data type<br>R/W<br>persistent<br>Expert | Parameter address<br>via fieldbus |
|------------------------------------------|----------------------------------------------------------------------------------------------------|---------------------------------------------------------|------------------------------------------|-----------------------------------|
| RAMP_TAUjerk                             | Jolt limiting()<br>0: off<br>>0: Setting for filter processing time<br>The following values can be set:<br>0: inactive<br>1<br>2<br>4<br>8<br>16<br>32<br>64<br>128<br>Limits the acceleration change (jerk) of the<br>setpoint position generation during the posi-<br>tioning transitions:<br>Standstill - acceleration<br>acceleration - constant movement<br>constant movement - deceleration<br>deceleration - standstill<br>Processing in the following operating modes:<br>- profile velocity<br>- point-to-point<br>- jog<br>- homing | ms<br>0<br>0<br>128                                     | UINT16<br>UINT16<br>R/W<br>per.<br>-     | Modbus 1562<br>Profibus 1562      |
|                                          | Setting is only possible with inactive opera-<br>ting mode (x_end=1).                                                                                                    |                                                         |                                          |                                   |

### 8.6.4 Quick Stop

|                 | A WARNING                                                                                                    |
|-----------------|----------------------------------------------------------------------------------------------------|
|                 | MOTOR WITHOUT A BRAKE                                                                                                    |
|                 | An insufficient braking resistor causes overvoltage on the DC bus<br>and switches off the power amplifier. The motor is no longer ac-<br>tively braked.                                                       |
|                 | Make sure that the braking resistor is sufficiently dimensioned.                                                                                                    |
|                 | Check the setting of the parameter for the braking resistor.                                                                                                    |
|                 | Check the temperature of the braking resistor by conducting a test run under the most critical conditions.                                                                                                    |
|                 | During the test make sure that at higher mains voltage there is less reserve in the capacitors on the DC bus.                                                                                                 |
|                 | Failure to follow these instructions can result in death, se-<br>rious injury or equipment damage.                                                                                                    |
|                 | "Quick Stop" is a fast braking function which stops the motor as a result of a fault of error class 1 and 2 or by a software stop.                                                                            |
|                 | In the event of a fault category 1 fault response, the power amplifier re-<br>mains on. In the case of error class 2, the output stage switches off after<br>the drive is at a standstill.                    |
| Maximum current | The unit absorbs the excess braking energy. If the DC bus voltage exceeds the permissible limit the output stage switches off and the unit signals "DC bus overvoltage". The motor runs down without braking. |
|                 |                                                                                                    |

The current for the moment ramp should be set so that the drive comes to a standstill with the required delay.

| Parameter Name<br>Code<br>HMI menu, Code | Description                                                                            | Unit<br>Minimum value<br>Default value<br>Maximum value | Data type<br>R/W<br>persistent<br>Expert | Parameter address<br>via fieldbus |
|------------------------------------------|----------------------------------------------------------------------------------------|---------------------------------------------------------|------------------------------------------|-----------------------------------|
| LIM_I_maxQSTP                            | Current limiting for Quick Stop(8-53)                                                  | A <sub>pk</sub>                                         | UINT16                                   | Modbus 4362                       |
| LIQS                                     | Max. current during braking via torque ramp                                            | -                                                       | UINT16<br>R/W                            | Profibus 4362                     |
| SET-L, 95                                | resulting from an error with error class 1 or 2, and when a software stop is triggered | -                                                       | per.<br>-                                |                                   |
|                                          | Maximum and default value setting depend<br>on motor and power amplifier               |                                                         |                                          |                                   |
|                                          | in 0.01Apk steps                                                                       |                                                         |                                          |                                   |

If the device switches off frequently with "Quick Stop" with "DC bus overvoltage", then the maximum braking current should be reduced, the drive load should be reduced or an external braking resistor should be installed.

"Quick Stop" reset A "Quick Stop" must be reset by a "Fault Reset".

If the "Quick Stop" is actuated by the limit switch signals  $\overline{\tt LIMN}$  or  $\overline{\tt LIMP},$  the drive can be moved back into the movement range by the jog operation, see page 8-11.

# 8.6.5 Halt

|                 | The "Halt" function brakes the motor with a moment ramp The parameter LIM_I_maxHalt specifies the current for the moment ramp.                                                                                                    |
|-----------------|----------------------------------------------------------------------------------------------------|
|                 | After drive standstill an internal position compensation is run, the posi-<br>tion control is enabled and the motor is stopped with the power amplifier<br>active.                                                                                  |
|                 | After cancellation of all "Halt" requests the interrupted movement is con-<br>tinued. If the $\overline{\text{HALT}}$ signal is cancelled during the braking procedure, the<br>drive still runs down to standstill and only then accelerates again. |
|                 | The "Halt" function can be set from any desired source (such as com-<br>missioning software or input signal HALT).                                                                                                    |
| Maximum current | The unit absorbs the excess braking energy. If the DC bus voltage exceeds the permissible limit the output stage switches off and the unit signals "DC bus overvoltage". The motor runs down without braking.                                       |
|                 | The current for the moment ramp should be set so that the drive comes to a standstill with the required delay.                                                                                                    |
|                 |                                                                                                    |

| Parameter Name<br>Code<br>HMI menu, Code | Description                                                                      | Unit<br>Minimum value<br>Default value<br>Maximum value | Data type<br>R/W<br>persistent<br>Expert | Parameter address<br>via fieldbus |
|------------------------------------------|----------------------------------------------------------------------------------|---------------------------------------------------------|------------------------------------------|-----------------------------------|
| LIM_I_maxHalt                            | Current limiting for Halt(8-54)                                                  | A <sub>pk</sub>                                         | UINT16                                   | Modbus 4364                       |
| LIHA                                     | Max. current during braking after Halt or ter-<br>mination of an operating mode. | -                                                       | UINT16<br>R/W                            | Profibus 4364                     |
| SET-L, hR                                |                                                                                  | -                                                       | per.                                     |                                   |
|                                          | Maximum and default value settings depend<br>on motor and power amplifier        |                                                         | -                                        |                                   |
|                                          | in 0.01Apk steps                                                                 |                                                         |                                          |                                   |

### 8.6.6 Fast position capture

The "fast position capture" function captures the current motor position at the time of receipt of a digital 24V signal at one of the two capture inputs. The operating function can, for example, be used for detection of a print mark.

Setting options Two independent capture inputs are available for the "fast position capture" operating function.

- LIMP/CAP1 (CAP1)
- LIMN/CAP2 (CAP2)

One of two possible functions for capture can be selected for each capture input:

- Position capture at rising or falling edge at the capture input, adjustable with parameters CAP1CONFIG and CAP2CONFIG.
- One-time or continuous position capture with multiple change of edge at the capture input with parameters CAP1ACTIVATE and CAP2ACTIVATE.

Continuous capture means that the motor position is captured anew at every defined edge while the former captured value is lost.

The CAP1 and CAP2 capture inputs have a time constant of  $t = 2 \mu s$ .

The jitter is less than  $2 \mu s$ , since the following applies at a resolution of 32768 Inc/rev.: 3662 rpm = 2 inc/ $\mu s$ .

The captured motor position is not exact during the acceleration phase and the deceleration phase.

Enable fast position capture Enable single position capture

- For CAP1: write value 1 to parameter CaplActivate
- For CAP2: write value 1 to parameter Cap2Activate

Enable continuous position capture

- For CAP1: write value 2 to parameter CaplActivate
- For CAP2: write value 2 to parameter Cap2Activate

# *End position capture* With single position capture the "fast position capture" function is ended when the first signal edge is detected.

With continuous position capture or no signal edge the capture can be terminated writing the parameter CaplActivate, value 0 or Cap2Activate, value 0.

| Parameter Name<br>Code<br>HMI menu, Code | Description                                                                                                    | Unit<br>Minimum value<br>Default value<br>Maximum value | Data type<br>R/W<br>persistent<br>Expert | Parameter address<br>via fieldbus |
|------------------------------------------|----------------------------------------------------------------------------------------------------|---------------------------------------------------------|------------------------------------------|-----------------------------------|
| Cap1Activate                             | Capture unit 1 Start/Stop(8-55)<br>Value 0: abort capture function<br>Value 1: start capture once<br>Value 2: start capture continuously                                                         | -<br>0<br>-<br>2                                        | UINT16<br>UINT16<br>R/W<br>-<br>-        | Modbus 2568<br>Profibus 2568      |
|                                          | With one-time capture the function is termi-<br>nated at the first captured value.<br>The capture continues endlessly with conti-<br>nuous capture.<br>Position capture can only be enabled with |                                                         |                                          |                                   |
|                                          | the "fieldbus" device setting.                                                                                                    |                                                         |                                          |                                   |
| Cap1Config                               | Configuration of capture unit 1(8-55)                                                                                                    | -<br>0                                                  | UINT16<br>UINT16                         | Modbus 2564<br>Profibus 2564      |
| -                                        | 0 = position capture at 1->0 switch<br>1 = position capture at 0->1 switch                                                                                                    | 0<br>1                                                  | R/W<br>-<br>-                            |                                   |
| Cap1Count                                | Capture unit 1 event counter(8-55)                                                                                                    | -                                                       | UINT16                                   | Modbus 2576                       |
| -                                        | Counts the capture events.<br>Counter is reset when the capture unit 1 is<br>enabled.                                                                                                    | -                                                       | UINT16<br>R/-<br>-<br>-                  | Profibus 2576                     |
| Cap1Pos                                  | Capture unit 1 captured position(8-55)                                                                                                    | usr                                                     | INT32                                    | Modbus 2572                       |
| -                                        | Captured position at the time of the "capture<br>signal".<br>The captured position is recalculated after<br>"set dimensions" or after a "homing".                                                | -                                                       | INT32<br>R/-<br>-<br>-                   | Profibus 2572                     |
| Cap2Activate                             | Capture unit 2 Start/Stop(8-55)                                                                                                    | -                                                       | UINT16                                   | Modbus 2570                       |
|                                          | Value 0: abort capture function<br>Value 1: start capture once<br>Value 2: start capture continuously                                                                                            | 0<br>-<br>2                                             | UINT16<br>R/W<br>-<br>-                  | Profibus 2570                     |
|                                          | With one-time capture the function is termi-<br>nated at the first captured value.<br>The capture continues endlessly with conti-<br>nuous capture.                                              |                                                         |                                          |                                   |
|                                          | Position capture can only be enabled with the "fieldbus" device setting.                                                                                                    |                                                         |                                          |                                   |
| Cap2Config                               | Configuration of capture unit 2(8-55)                                                                                                    | -                                                       | UINT16                                   | Modbus 2566                       |
| -                                        | 0 = position capture at 1->0 switch<br>1 = position capture at 0->1 switch                                                                                                    | 0<br>0<br>1                                             | UINT16<br>R/W<br>-<br>-                  | Profibus 2566                     |
| Cap2Count                                | Capture unit 2 event counter(8-55)                                                                                                    | -                                                       | UINT16                                   | Modbus 2578                       |
| -                                        | Counts the capture events.<br>Counter is reset when the capture unit 2 is<br>enabled.                                                                                                    |                                                         | UINT16<br>R/-<br>-                       | Profibus 2578                     |
| Cap2Pos                                  | Capture unit 2 captured position(8-55)                                                                                                    | usr                                                     | INT32                                    | Modbus 2574                       |
| -                                        | Captured position at the time of the "capture<br>signal".<br>The captured position is recalculated after<br>"set dimensions" or after a "homing".                                                | -                                                       | INT32<br>R/-<br>-<br>-                   | Profibus 2574                     |

| Parameter Name<br>Code<br>HMI menu, Code | Description                                                                                                    | Unit<br>Minimum value<br>Default value<br>Maximum value | Data type<br>R/W<br>persistent<br>Expert | Parameter address<br>via fieldbus |
|------------------------------------------|----------------------------------------------------------------------------------------------------|---------------------------------------------------------|------------------------------------------|-----------------------------------|
| CapStatus                                | Status of capture units(8-55)                                                                                              | -                                                       | UINT16                                   | Modbus 2562                       |
| -                                        | Read access:<br>Bit 0: position capture by input CAP1 com-<br>plete<br>Bit 1: position capture by input CAP2 com-<br>plete | -                                                       | UINT16<br>R/-<br>-<br>-                  | Profibus 2562                     |

# 8.6.7 Standstill window

The standstill window can be used to check whether the drive has reached the setpoint position.

If the control deviation  $\_p\_dif$  of the position controller remains in the standstill window after the end of the positioning for time

STANDpwinTime, the device reports the end of the process (x\_end = 0 > 1).

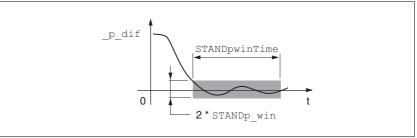

Figure 8.27 Standstill window

The parameters  ${\tt STANDp\_win}$  and  ${\tt STANDpwinTime}$  define the size of the window.

| The parameter STANDpwinTout can be used to set the period after      |  |
|----------------------------------------------------------------------|--|
| which an error is reported if the standstill window was not reached. |  |

| Parameter Name<br>Code<br>HMI menu, Code | Description                                                                                                    | Unit<br>Minimum value<br>Default value<br>Maximum value | Data type<br>R/W<br>persistent<br>Expert | Parameter address<br>via fieldbus |
|------------------------------------------|----------------------------------------------------------------------------------------------------|---------------------------------------------------------|------------------------------------------|-----------------------------------|
| STANDp_win                               | Standstill window, permissible control devia-<br>tion(8-58)<br>The control deviation for the standstill win-<br>dow time must lie in this range of values to<br>allow recognition of the standstill of the drive.<br>The processing of the standstill window must<br>be activated via the STANDpwinTime para-<br>meter.                                                                  | 0.0000<br>0.0010<br>3.2767<br>Fieldbus<br>0             | UINT16<br>UINT16<br>R/W<br>per.<br>-     | Modbus 4370<br>Profibus 4370      |
| STANDpwinTime                            | Standstill window, time(8-58)<br>0: Standstill window monitoring deactivated<br>>0: Time in ms within which the control devi-<br>ation must lie in the standstill window                                                                                                    | ms<br>0<br>0<br>32767                                   | UINT16<br>UINT16<br>R/W<br>per.<br>-     | Modbus 4372<br>Profibus 4372      |
| STANDpwinTout                            | Timeout for the standstill window moni-<br>tor(8-58)<br>0: timeout monitor deactivated<br>>0: Timeout in ms<br>Setting the standstill window processing is<br>accomplished via STANDp_win and STAND-<br>pwinTime<br>The time monitoring begins at the moment<br>the target position is reached (position cont-<br>roller setpoint) or at the end of the profile<br>generator processing. | ms<br>0<br>0<br>16000                                   | UINT16<br>UINT16<br>R/W<br>per.<br>-     | Modbus 4374<br>Profibus 4374      |

# 8.6.8 Braking function with HBC

|                          | Inadvertent movement of the motor without current is prevented by the use of motors with a holding brake. The holding brake requires a holding brake control system HBC, see chapter "Accessories"                                                                                                    |
|--------------------------|----------------------------------------------------------------------------------------------------|
| Holding brake controller | The holding brake controller HBC controls the brake in such a way to al-<br>low fast switching with a minimum of heat generation. In addition, the<br>brake connection, which is located in one cable with the wiring connec-<br>tions to the motor, safely disconnects the signal connections on the de-<br>vice in the event of a breakdown of the insulation of the motor cable. |
|                          | The output signal BRAKE_OUT (with software version <1.201: signal name ACTIVE1_OUT) is used to actuate the holding brake controller.                                                                                                    |
|                          | The function of the HBC and the holding brake can be tested, see 7.4.7<br>"Checking holding brake" page 7-21.                                                                                                    |
| Settable parameters      | A time delay for release of the holding brake (BRK_trelease) and set-<br>ting the holding brake (BRK_tclose) can be configured.                                                                                                    |
| Delayed release          | When the power amplifier is activated the parameter BRK_trelease implements a delayed response of the drive against the release (opening) of the holding brake.                                                                                                    |
|                          | The setting of the parameter BRK_trelease depends on the motor                                                                                                    |

type and can be found in the motor data sheet.

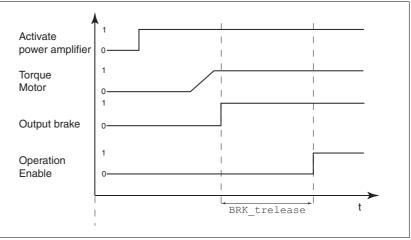

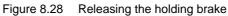

| Parameter Name<br>Code<br>HMI menu, Code | Description                                    | Unit<br>Minimum value<br>Default value<br>Maximum value | Data type<br>R/W<br>persistent<br>Expert | Parameter address<br>via fieldbus |
|------------------------------------------|------------------------------------------------|---------------------------------------------------------|------------------------------------------|-----------------------------------|
| BRK_trelease<br>BTRE                     | Time delay when opening/release of brake(8-59) | ms<br>0<br>0                                            | UINT16<br>UINT16<br>R/W                  | Modbus 1294<br>Profibus 1294      |
| DRC-65rE                                 |                                                | 1000                                                    | per.<br>-                                |                                   |

Delayed application

The holding brake is set when the power amplifier is disabled. The motor remains under current, however, for the time set on the parameter BRK\_tclose.

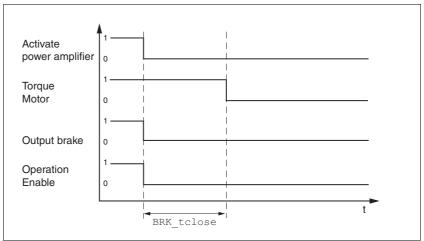

The setting of the parameter  ${\tt BRK\_tclose}$  depends on the motor type and can be found in the motor data sheet.

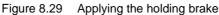

| Parameter Name<br>Code<br>HMI menu, Code | Description                             | Unit<br>Minimum value<br>Default value<br>Maximum value | Data type<br>R/W<br>persistent<br>Expert | Parameter address<br>via fieldbus |
|------------------------------------------|-----------------------------------------|---------------------------------------------------------|------------------------------------------|-----------------------------------|
| BRK_tclose<br>BTCL<br>DRC-bt[L           | Time delay when closing the brake(8-59) | ms<br>0<br>0<br>1000                                    | UINT16<br>UINT16<br>R/W<br>per.          | Modbus 1296<br>Profibus 1296      |

Voltage reduction

If the voltage reduction on the HBC is activated, the voltage of the holding brake output is reduced after a delay time. This reduces the power loss of the holding brake by approx. 44%.

 Set the voltage reduction depending on the motor type with the switch "Voltage reduction".
 Follow the instructions in the motor manual.

| (On)  | voltage reduction on, e.g. for motor type SER, VRDM3 |
|-------|------------------------------------------------------|
| (Off) | voltage reduction off, e.g. for motor type BSH, DSM4 |

When switching on the supply voltage, the holding brake control and the function of the HBC button are reset. There is no voltage at the control terminals of the brake, the LED "Brake released" of the HBC is off.

# 8.6.9 Reversal of direction of rotation

The parameter POSdirOfRotat can be used to change the direction of rotation of the motor. Note that changing the parameter value will only be effective after switching the device off and on again.

The limit switch that limits the working range with clockwise rotation must be connected to  $\overline{\text{LIMP}}$ . The limit switch that limits the working range with counterclockwise rotation must be connected to  $\overline{\text{LIMN}}$ .

| Parameter Name<br>Code<br>HMI menu, Code | Description                                                                                                    | Unit<br>Minimum value<br>Default value<br>Maximum value | Data type<br>R/W<br>persistent<br>Expert | Parameter address<br>via fieldbus |  |
|------------------------------------------|----------------------------------------------------------------------------------------------------|---------------------------------------------------------|------------------------------------------|-----------------------------------|--|
| POSdirOfRotat                            | OSdirOfRotat Definition of direction of rotation(8-61)                                                                                                    |                                                         | UINT16                                   | Modbus 1560                       |  |
| PROT                                     | 0 / clockwise / clw: Clockwise                                                                                                    | 0<br>0<br>1                                             | UINT16<br>R/W                            | Profibus 1560                     |  |
| DRC-Prot                                 | 1 / counter clockwise / cclw: Counterclock-<br>wise                                                                                                    |                                                         | per.                                     |                                   |  |
|                                          | Interpretation:<br>The drive rotates clockwise with positive<br>speeds, looking onto the motor shaft at the<br>flange.                                                                                                    |                                                         |                                          |                                   |  |
|                                          | NOTE: When using limit switches, after<br>changing the setting, the limit switch connec-<br>tions must be changed over. The limit switch<br>which is actuated by moving in jog mode in a<br>positive direction must be connected to the<br>input LIMP, and vice versa. |                                                         |                                          |                                   |  |
|                                          | NOTE: A change of the setting is not activa-<br>ted until the unit is switched on again                                                                                                    |                                                         |                                          |                                   |  |

If the direction of rotation of the motor must be reversed, all parameter values can be imported unchanged except for the parameters for position processing with SinCos Multiturn.

The absolute position of the motor is changed by reversing the direction of rotation  $_p_absworkusr$ , which is read from the encoder, and the actual position calculated by the device  $_p_actusr$ .

The direction of rotation should therefore be set at commissioning to the state which will be required later for the operation of this motor.

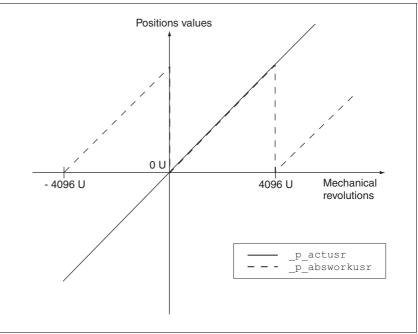

Figure 8.30 Position values without direction reversal

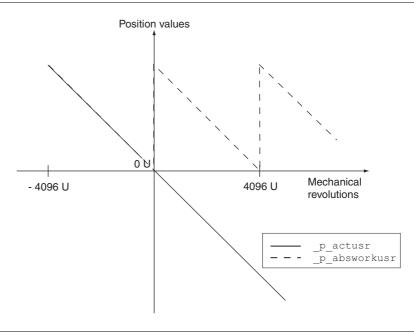

Figure 8.31 Position values with direction reversal

### 8.6.10 Restoring default values

#### 8.6.10.1 Restore status after "First Setup"

The parameter PARuserReset is used to restore the status after "First setup". Apart from the communications parameters all parameter values are reset to the default values.

| Parameter Name<br>Code<br>HMI menu, Code | Description                                                                                                    | Unit<br>Minimum value<br>Default value<br>Maximum value | Data type<br>R/W<br>persistent<br>Expert | Parameter address<br>via fieldbus |
|------------------------------------------|----------------------------------------------------------------------------------------------------|---------------------------------------------------------|------------------------------------------|-----------------------------------|
| PARuserReset                             | Resetting the user parameters(8-63)<br>1: Set the user parameters to default values.<br>All parameters are reset, with the exception<br>of:<br>- communications parameters<br>- definition of direction of rotation<br>- signal selection of position interface<br>- ESIM settings | -<br>0<br>-<br>1                                        | UINT16<br>UINT16<br>R/W<br>-<br>-        | Modbus 1040<br>Profibus 1040      |

NOTE: The new settings are not backed up to the EEPROM!

software.

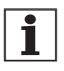

All parameter values set by the user are lost during this process. It is possible at any time to save all parameter values set for a device as a configuration using the commissioning

### 8.6.10.2 Restore factory settings

The parameter <code>PARfactorySet</code> is used to restore the factory settings. All parameter values are reset to the default values.

 Remove the connection to the fieldbus in order to avoid conflicts by simultaneous access.

| Parameter Name<br>Code<br>HMI menu, Code | Description                                                                                                    | Unit<br>Minimum value<br>Default value<br>Maximum value | Data type<br>R/W<br>persistent<br>Expert | Parameter address<br>via fieldbus |
|------------------------------------------|----------------------------------------------------------------------------------------------------|---------------------------------------------------------|------------------------------------------|-----------------------------------|
| PARfactorySet                            | Restore factory settings (default                                                                                                    | -                                                       | R/W                                      |                                   |
| FCS                                      | values)(8-63)                                                                                                    | 0                                                       | -                                        |                                   |
| DRC-FE5                                  | 1: Set all parameters to default values and<br>back up in the EEPROM.<br>A factory setting can be triggered by HMI or<br>commissioning software.<br>The storing process is complete if a 0 is<br>returned when reading the parameters. | 3                                                       | -                                        |                                   |
|                                          | IMPORTANT: The default state only beco-<br>mes active at the next start-up.                                                                                                    |                                                         |                                          |                                   |

Factory setting via HMI

► Set dr E and then FE5 on the HMI and confirm your selection with YE5. All parameter values are reset to the default values. See "First Setup", page 7-11

The new settings only become effective after switching off and switching on the device again.

Factory settings via commissioning software

The factory settings are set via the menu points Configuration => Factory Settings. All parameter values are reset to the default values. See "First Setup", page 7-11

i

The new settings only become effective after switching off and switching on the device again.

All parameter values set by the user are lost during this process. It is possible at any time to save all parameter values set for a device as a configuration using the commissioning software.

#### 8.6.10.3 Duplicate existing device settings

| Application and advantage | <ul> <li>Multiple devices should have the same settings, e.g. when devices<br/>are replaced.</li> </ul>                                                                               |
|---------------------------|----------------------------------------------------------------------------------------------------|
|                           | <ul> <li>"First setup" does not need to be carried out using the HMI.</li> </ul>                                                                                                    |
| Requirements              | Device type, motor type and device firmware must be identical. The tool is the Windows-based commissioning software. The controller supply voltage must be switched on at the device. |
| Export device settings    | The commissioning software installed on a PC can apply the settings of a device as configuration.                                                                                     |
|                           | <ul> <li>Load the configuration of the device into the commissioning soft-<br/>ware with "Action - Transfer".</li> </ul>                                                              |
|                           | Highlight the configuration and select "File - Export".                                                                                                    |
| Import device settings    | A stored configuration can be imported into a device of the same type.<br>Please note that the fieldbus address is also copied with this informa-<br>tion.                            |
|                           | In the commissioning software select the menu item "File - Import"<br>and load the desired configuration.                                                                             |

► Highlight the configuration and select "Action - Configure".

# 9 Examples

# 9.1 Wiring

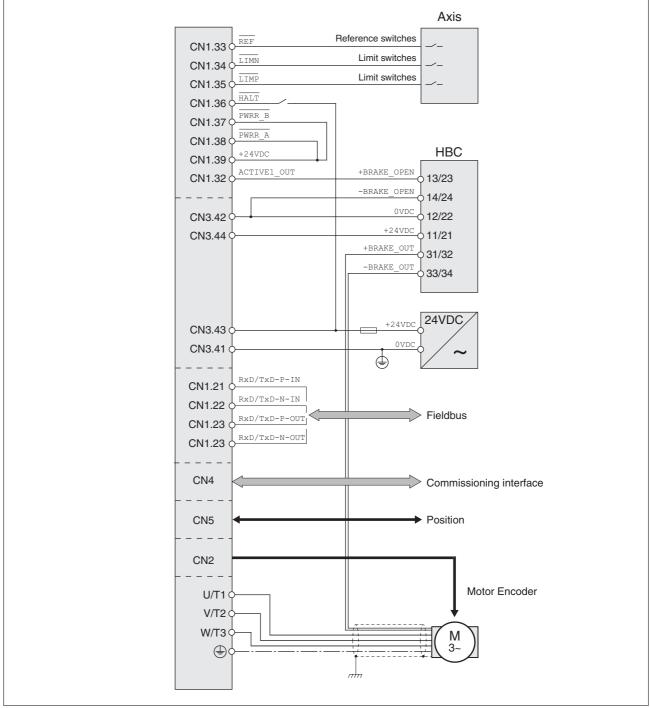

Figure 9.1 Wiring example

# 9.2 "Power Removal" wiring

Using the safety functions integrated in this product requires careful planning. For more information see 5.1 "Safety function "Power Removal"" on page 5-1.

# **10** Diagnostics and troubleshooting

# A DANGER

#### ELECTRIC SHOCK, FIRE OR EXPLOSION

- Only qualified personnel who are familiar with and understand the contents of this manual are authorised to work on and with this drive system.
- Before working on the drive system:
  - Switch off power to all terminals.
  - Place a sign "DO NOT SWITCH ON" on the switch and lock to prevent switching on.
  - Wait 6 minutes (for discharge of DC bus capacitors).
  - Measure voltage at DC bus and check for <45V. (The DC bus LED is not a safe indication for absence of the DC bus voltage).</li>
- The system manufacturer is responsible for compliance with all applicable regulations relevant to grounding the drive system.
- Many components, including printed wiring boards, operate at mains voltage. Do not short-circut DC bus or touch unshielded components or screws of the terminals with voltage present.
- Install all covers and close the housing doors before applying power.
- The motor generates voltage when the shaft is rotated. Lock the shaft of the motor to prevent rotation before starting work on the drive system.

Failure to follow these instructions will result in death or serious injury.

# 10.1 Service

If you cannot resolve the fault yourself please contact your appointed sales partner. Have the following details available:

- Type, identification number and serial number of the product (type plate)
- Type of fault (possibly with fault number)
- Previous and concurrent conditions
- Your own ideas regarding the cause of the fault

Include this information if you return the product for inspection or repair.

# **10.2** Error responses and error classes

*Error response* The product triggers an error response in the event of a fault. Depending upon the gravity of the fault, the device responds in accordance with one of the following error classes:

| Error<br>class | Response                    | Description                                                                                                    |
|----------------|-----------------------------|----------------------------------------------------------------------------------------------------|
| 0              | Warning                     | Message only, no interruption of movement mode.                                                                                                    |
| 1              | Quick Stop                  | Motor stops with "Quick Stop", power amplifier and controller remain switched on and active.                                                                      |
| 2              | Quick Stop with switch-off  | Motor stops with "Quick Stop", power amplifier and controller switch off when at standstill.                                                                      |
| 3              | Fatal error                 | Power amplifier and controller switch off immedi-<br>ately, without stopping the motor first.                                                                     |
| 4              | Uncontrolled ope-<br>ration | Power amplifier and controller switch off immedi-<br>ately, without stopping the motor first. Error<br>response can only be reset by switching the<br>device off. |

The occurrence of an event is signalled by the device as follows:

| Event                                                                 | Status            | HMI-display | Entry for last inter-<br>ruption cause<br>(_StopFault) | Entry in error<br>memory |
|-----------------------------------------------------------------------|-------------------|-------------|--------------------------------------------------------|--------------------------|
| Halt                                                                  | Operation Enabled | hALE        | -                                                      | -                        |
| Software-Stop                                                         | Quick Stop active | Stop 8306   | E A306                                                 | -                        |
| Hardware limit switch (e.g.                                           | Quick Stop active | Stop R302   | E A302                                                 | E A302                   |
| Error with error class 1, e.g. tra-<br>cking error with error class 1 | Quick Stop active | Stop 8320   | E A320                                                 | E A320                   |
| Error with error class>1, e.g. tra-<br>cking error with error class 3 | Fault             | FLE 8320    | E A320                                                 | E A320                   |

HMI, commissioning software and fieldbus indicate whether the safety function has been triggered by <u>PWRR\_A</u> or <u>PWRR\_B</u>. Neither signal can be configured via parameters.

# 10.3 Error display

The last cause of interruption and the last 10 error messages are stored. The HMI allows the last cause of interruption to be displayed; the commissioning software and the fieldbus allow, in addition to the last cause of interruption, the last 10 error messages also to be displayed. A description of all the error numbers can be seen from page 10-12.

### 10.3.1 State diagram

After switching on and at the start of an operating mode, a sequence of operating states is progressed through.

The relationship between the operating states and the state transitions is shown in the state diagram (state machine).

The operating states are internally monitored and influenced by monitoring and system functions, such as temperature and current monitoring

Graphic representation

tation The status diagram is shown graphically as a flow chart.

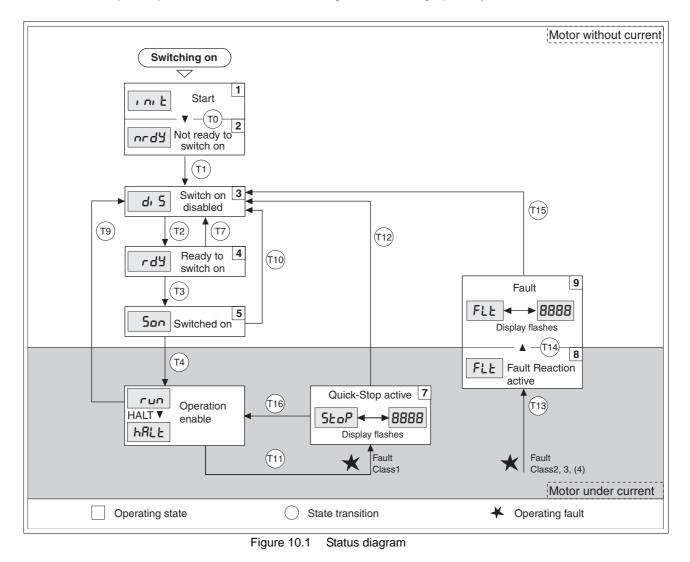

Operating states

The operating states are displayed as standard by the HMI and the commissioning software.

| Display     | Status                   | State description                                                                                            |
|-------------|--------------------------|----------------------------------------------------------------------------------------------------|
| i ni E      | 1 Start                  | Controller supply voltage, electronics is initialised                                                        |
| ካር ፈጸ       | 2 Not ready to switch on | The power amplifier is not ready to switch on <sup>1)</sup>                                                  |
| dı 5        | 3 Switch on disabled     | Switching on the power amplifier is disabled                                                                 |
| rdy         | 4 Ready to switch on     | The power amplifier is ready to switch on                                                                    |
| 5on         | 5 Switched on            | Motor not under current<br>Power amplifier ready<br>No operating mode active                                 |
| run<br>HRLE | 6 Operation enable       | RUN: device running in the selected operating mode<br>HALT: The motor is stopped with active power amplifier |
| StoP        | 7 Quick Stop active      | "Quick Stop" is executed                                                                                     |
| FLE         | 8 Fault Reaction active  | Error detected, error response is enabled                                                                    |
| FLE         | 9 Fault                  | device is in fault condition                                                                                 |

1) The device must be switched off and switched on again

Status transitions

Status transitions are triggered by a fieldbus command or as a response to a monitoring signal.

| Transi-<br>tion | Operating status | Condition / result <sup>1)</sup>                                                                                                    | Response                                                                                            |
|-----------------|------------------|----------------------------------------------------------------------------------------------------|----------------------------------------------------------------------------------------------------|
| Т0              | 1 -> 2           | Motor speed below switch-on limit                                                                                                    | Check motor encoder                                                                                 |
|                 |                  | device electronics successfully initialised                                                                                                    |                                                                                                    |
| T1              | 2 -> 3           | First commissioning is completed                                                                                                    | -                                                                                                   |
| T2              | 3 -> 4           | <ul> <li>Motor encoder successfully checked,<br/>DC bus voltage active,<br/>PWRR_A and PWRR_B = +24V,<br/>actual speed: &lt;1000 1/min</li> </ul>                         | -                                                                                                   |
| Т3              | 4 -> 5           | Fieldbus command Enable                                                                                                    |                                                                                                    |
| T4              | 5 -> 6           | <ul> <li>Automatic transition if fieldbus command<br/>Enable still set</li> </ul>                                                                                         | Activate power amplifier<br>motor phases, ground, user parameters are che-<br>cked<br>release brake |
| Т7              | 4 -> 3           | <ul> <li>DC bus undervoltage</li> <li>Actual speed: &gt;1000 1/min (e.g. by auxiliary drive)</li> <li>PWRR_A and PWRR_B = 0V</li> <li>Fieldbus command Disable</li> </ul> | -                                                                                                   |
| Т9              | 6 -> 3           | Fieldbus command Disable                                                                                                    | Deactivate power amplifier immediately                                                              |
| T10             | 5 -> 3           | Fieldbus command Disable                                                                                                    |                                                                                                    |
| T11             | 6 -> 7           | <ul><li>Class 1 error</li><li>Fieldbus command Quick Stop</li></ul>                                                                                                    | Interrupt travel command with "Quick Stop"                                                          |
| T12             | 7 -> 3           | Fieldbus command Disable                                                                                                    | Deactivate power amplifier immediately, even if "Quick Stop" still active                           |
| T13             | x -> 8           | • Errors Class 2, 3 or 4                                                                                                    | Error response is carried out, see "error response"                                                 |

| Transi-<br>tion | <ul> <li>Operating<br/>status</li> </ul> | Condition / result <sup>1)</sup> | Response                                           |
|-----------------|------------------------------------------|----------------------------------|----------------------------------------------------|
| T14             | 8 -> 9                                   | Error response completed         |                                                    |
|                 |                                          | • Errors Class , 3 or 4          |                                                    |
| T15             | 9 -> 3                                   | Fieldbus command Fault Reset     | Error is reset (cause of error must be corrected). |
| T16             | 7 -> 6                                   | Fieldbus command Fault Reset     |                                                    |

1) It is sufficient to fulfil one point to trigger the status transition

# 10.3.2 Error display on HMI

| ئم <i>ا</i> ر State display کام ا | The display shows المعاد (ULOW) when initialised. The voltage of the control supply is too low .                                                                                                    |
|-----------------------------------|----------------------------------------------------------------------------------------------------|
|                                   | Check the control supply.                                                                                                    |
| State display กาสร                | The product persists in switch-on state הרש'ל (NRDY).                                                                                                    |
|                                   | <ul> <li>After "First Setup", you need to switch the unit off and switch it on<br/>again.</li> </ul>                                                                                                    |
|                                   | Check the installation.<br>If the installation is correct, then there is an internal fault. To diagnose, read the error memory using the commissioning software.<br>If you cannot resolve the fault yourself please contact your local sales partner. |
| Status display d, 5               | If the product comes to a stop in status $d_{1}$ 5 (DIS), the DC bus voltage has failed or the $\overline{PWRR}A$ and $\overline{PWRR}B$ safety inputs have no power.                                                                                 |
|                                   | Check the following:                                                                                                    |
|                                   | <ul> <li>Are the <u>PWRR_A</u> and <u>PWRR_B</u> safety inputs enabled? If not required,<br/>these two inputs should be set to +24V.</li> </ul>                                                                                                    |
|                                   | • Pay particular attention to the minimum assignment, see page .                                                                                                    |
|                                   | <ul> <li>Is the mains supply to the power amplifier switched on and does the<br/>voltage correspond to the details in the technical data?</li> </ul>                                                                                                  |
| Status display FLE                | The display flashes alternately with FLE (FLT) and a 4 digit error number.<br>The error number can also be found in the error memory list.                                                                                                    |
|                                   | Check especially:                                                                                                    |
|                                   | Is a suitable motor connected?                                                                                                    |
|                                   | <ul> <li>Is the motor encoder cable correctly wired and connected? The<br/>device cannot correctly start up the motor without a motor encoder<br/>signal.</li> </ul>                                                                                  |
| Status display 5ŁoP               | The HMI displays 5LoP (STOP) when a "Quick Stop" has been triggered.<br>This can be caused by a software stop, a hardware limit switch or by an<br>error of error class 1.                                                                            |
|                                   | <ul> <li>Correct the cause of the error and reset the error message.</li> </ul>                                                                                                    |

| State display Ldob         | he display shows եսեսեն (WDOG) when initialised. The internal monitor<br>has sensed a fault by means of the Watchdog.                                                              |  |  |
|----------------------------|----------------------------------------------------------------------------------------------------|--|--|
|                            | <ul> <li>Contact the Technical Support of your local sales partner. Advise<br/>the peripheral conditions (operating mode, application event) when<br/>the fault occurs:</li> </ul> |  |  |
|                            | The error can be reset by switching the unit off and on again.                                                                                                    |  |  |
| Last cause of interruption | <ul> <li>Press the ENT button on the HMI to reset the current error mes-<br/>sage.</li> </ul>                                                                                      |  |  |
|                            | <ul> <li>Change to the FLE menu. The last cause of interruption (parameter)<br/>_StopFault) is displayed as an error number, see 10.5.</li> </ul>                                  |  |  |

### **10.3.3** Error display with commissioning software

- You will need a PC with the commissioning software and a functional connection to the product, see from page .
- ► Select "Diagnosis Error memory". A dialogue box which displays the error messages appears.

| urrent faults                                                                                                    |          | -Last faults-                            |                                                                                     |                  |                                 |   |
|----------------------------------------------------------------------------------------------------|----------|------------------------------------------|-------------------------------------------------------------------------------------|------------------|---------------------------------|---|
| Fault                                                                                                    | <b>_</b> | Faults counter                           | 5                                                                                   |                  |                                 |   |
| generic error                                                                                                    |          | Fault history                            | 2                                                                                   |                  |                                 |   |
| limit switches (LIMP/LIMN/REF)                                                                                                    |          | Number                                   | Fault history                                                                       |                  |                                 | 4 |
| Traverse range overrun (software limit switch, tuning range)                                                                                                    |          | Last fault                               | E110B : initialisation err                                                          | or (at the indic | cated modbus                    |   |
| quickstop via fieldbus                                                                                                    |          | Last fault - 1                           | E110B : initialisation err                                                          | or (at the indic | cated modbus                    |   |
| Power removal safety related function (PWRR_A, PWRR_B)                                                                                                    |          | Last fault - 2                           | E7331 : System error: n                                                             | notor sensor ir  | nitialising                     |   |
| -reserved-                                                                                                    |          | Last fault - 3                           | E7121 : System error: f                                                             | aulty commun     | ication encod                   | e |
| RS485 / Modbus protocol error                                                                                                    |          | Last fault - 4                           | E1301 : PWRR_A and                                                                  | PWRR_B dif       | ferent level                    |   |
| CANopen error                                                                                                    |          |                                          |                                                                                     |                  |                                 |   |
| -reserved-                                                                                                    |          |                                          |                                                                                     |                  |                                 |   |
| pulse input error (frequency too high)                                                                                                    |          | 1                                        |                                                                                     |                  | 1                               | Ě |
| operation mode error                                                                                                    |          | <u> </u>                                 |                                                                                     |                  | <u>}</u>                        | 1 |
| -reserved-                                                                                                    |          | Additionnal                              | information                                                                         |                  |                                 |   |
| PROFIBUS error                                                                                                    |          | Code                                     | Label                                                                               | Value            | Unit                            | 1 |
| -reserved-                                                                                                    |          | ID_FLT1                                  | ENABLE cycle numb                                                                   |                  | 0                               |   |
|                                                                                                    |          |                                          |                                                                                     |                  | 0                               |   |
| mains undervoltage                                                                                                    |          | ID_FLT2                                  | Time between ENAB                                                                   |                  | 0 s                             | _ |
| mains undervoltage<br>mains overvoltage                                                                                                    |          | ID_FLT2<br>ID_FLT3                       | Time between ENAE                                                                   | 307.             |                                 |   |
| mains overvoltage<br>mains connection (phase error, ground fault)                                                                                                    |          |                                          |                                                                                     | 307.             |                                 |   |
| mains overvoltage                                                                                                    |          | ID_FLT3                                  | DC bus value when                                                                   | 307.             | 8 V                             |   |
| mains overvoltage<br>mains connection (phase error, ground fault)                                                                                                    |          | ID_FLT3<br>ID_FLT4                       | DC bus value when<br>Speed value when e                                             | 307.             | 8 V<br>0 1/min                  |   |
| mains overvoltage<br>mains connection (phase error, ground fault)<br>motor connection (ground fault, not connected)<br>motor overload (short circuit)<br>motor encoder error |          | ID_FLT3<br>ID_FLT4<br>ID_FLT5            | DC bus value when<br>Speed value when a<br>Motor current when                       | 307.<br>0.0<br>3 | 8 V<br>0 1/min<br>15 A          |   |
| mains overvoltage<br>mains connection (phase error, ground fault)<br>motor connection (ground fault, not connected)<br>motor overload (short circuit)                        | _        | ID_FLT3<br>ID_FLT4<br>ID_FLT5<br>ID_FLT6 | DC bus value when<br>Speed value when a<br>Motor current when<br>Power Amp. *C when | 307.<br>0.0<br>3 | 8 V<br>0 1/min<br>15 A<br>15 °C |   |

Figure 10.2 Error messages

The commissioning software shows a 4 digit error number in the list of the error memory with an "E" in front.

Error messages are displayed showing status, error class, time when error occurred and a short description. Under additional information you can verify the exact conditions when the "error occurred".

 Correct the error and reset the current error message with the "reset" button in the command bar of the program. In the case of class 4 errors, you will need to switch off the controller supply voltage and switch it on again.

### 10.3.4 Error display via fieldbus

| Error display via process data | Errors are displayed via the process data PZD1, $driveStat$ . The display takes place by setting the error bit Bit 15 x_err.                                                                                                    |
|--------------------------------|----------------------------------------------------------------------------------------------------|
|                                | If request of an operating mode sent via the transmission protocol can-<br>not be processed, the slave rejects the process and sets modeStat,<br>Bit 6 (ModeError) in the receive protocol. This does not interrupt the<br>current process. To determine the cause of the error the master can read<br>the error number from the parameterModeError, 6962:00 with an<br>access via the parameter channel. |
|                                | The error display is reset when the next valid data protocol is transmit-<br>ted.                                                                                                    |
| cause of last interruption     | The error number of the last cause if interruption can be read with the parameter _StopFault. As long as there is no error present, the value of this parameter will be 0. If an error occurs, the error, together with the further status information, is written to the error memory. In the case of subsequent errors, only the triggering cause of error is stored.                                   |
| Error memory                   | The error memory is an error history of the last 10 errors and is maintai-<br>ned even if the device is switched off. The following parameters allow<br>the error memory to be controlled:                                                                                                    |

| Parameter Name<br>Code<br>HMI menu, Code | Description                                                        | Unit<br>Minimum value<br>Default value<br>Maximum value | Data type<br>R/W<br>persistent<br>Expert | Parameter address<br>via fieldbus |
|------------------------------------------|--------------------------------------------------------------------|---------------------------------------------------------|------------------------------------------|-----------------------------------|
| FLT_del_err                              | Erase error memory(10-7)                                           | -                                                       | UINT16                                   | Modbus 15112                      |
|                                          | 1: Erases all entries in the error memory                          | 0<br>-                                                  | UINT16<br>R/W                            | Profibus 15112                    |
| -                                        | The erasing process is complete when a 0 is returned when reading. | 1                                                       | -                                        |                                   |
| FLT_MemReset                             | Reset the error memory read pointer(10-7)                          | -                                                       | UINT16                                   | Modbus 15114                      |
| _                                        | 1: Set error memory read pointer to oldest error entry.            | 0<br>-<br>1                                             | UINT16<br>R/W<br>-                       | Profibus 15114                    |
| -                                        |                                                                    | •                                                       | -                                        |                                   |

The error memory can only be read sequentially. The read indicator can be reset with the parameter FLT\_MemReset. Then the first error entry can be read. The read pointer is automatically moved on to the next entry, re-reading selects the next error entry. If the error number 0 is returned there is no error entry present.

| Position of the entry                      | Description                                                                                 |  |  |
|--------------------------------------------|---------------------------------------------------------------------------------------------|--|--|
| 1                                          | 1. error entry, oldest report                                                               |  |  |
| 2 2. error entry, later report, if present |                                                                                             |  |  |
|                                            |                                                                                             |  |  |
| 10                                         | 10. error entry. In the case of 10 error entries the most current error value is shown here |  |  |

An individual error entry consists of several pieces of information which are read out using various parameters. When reading out an error entry, the error number must always be read out first with the parameter FLT\_err\_num.

| Parameter Name<br>Code<br>HMI menu, Code | Description                                                                                                    | Unit<br>Minimum value<br>Default value<br>Maximum value | Data type<br>R/W<br>persistent<br>Expert | Parameter address<br>via fieldbus |  |
|------------------------------------------|----------------------------------------------------------------------------------------------------|---------------------------------------------------------|------------------------------------------|-----------------------------------|--|
| FLT_err_num                              | Error number(10-7)                                                                                                    | -                                                       | UINT16                                   | Modbus 15362                      |  |
|                                          | Reading this parameter brings the complete<br>error entry (error class, time of error) into<br>an intermediate memory from which all com-<br>ponents of the error can be read.            | 0<br>-<br>65535                                         | UINT16<br>R/-<br>-<br>-                  | Profibus 15362                    |  |
|                                          | In addition, the read indicator of the error memory is automatically switched forward to the next error entry.                                                                            |                                                         |                                          |                                   |  |
| FLT_class                                | Error class(10-7)                                                                                                    | -                                                       | UINT16                                   | Modbus 15364                      |  |
| -                                        | 0: Warning (no reaction)<br>1: error (Quick Stop -> status 7)<br>2: error (Quick Stop -> status 8, 9)<br>3: Fatal error (state 9, resettable)<br>4: Fatal error (state 9, not resettable) | 0<br>-<br>4                                             | UINT16<br>R/-<br>-<br>-                  | Profibus 15364                    |  |
| FLT_Time                                 | Error time(10-7)                                                                                                    | S                                                       | UINT32                                   | Modbus 15366                      |  |
| -                                        | referenced to the operating hours counter                                                                                                    | 0<br>-<br>536870911                                     | UINT32<br>R/-<br>-                       | Profibus 15366                    |  |
| FLT_Qual                                 | Error additional information(10-7)                                                                                                    | -                                                       | UINT16                                   | Modbus 15368                      |  |
| -                                        | This entry contains additional information<br>about the error, depending on the error num-<br>ber.<br>Example: a parameter address                                                        | 0<br>-<br>65535                                         | UINT16<br>R/-<br>-<br>-                  | Profibus 15368                    |  |

# 10.4 Troubleshooting

# 10.4.1 Resolution of malfunctions

| Malfunction                                   | Cause                             | Correction                                                                                                    |  |  |  |
|-----------------------------------------------|-----------------------------------|----------------------------------------------------------------------------------------------------|--|--|--|
| Motor not turning                             | Motor blocked by brake            | Release holding brake, check wiring                                                                                |  |  |  |
|                                               | Break in the motor cable          | Check motor cable and connection. One or more motor phases are not connected.                                      |  |  |  |
|                                               | No torque                         | Set the parameters for max. current, max. speed to greater than zero                                               |  |  |  |
|                                               | Incorrect operating mode selected | Set the input signal and parameters for the operating mode you want                                                |  |  |  |
|                                               | Drive system switched off         | Switch on drive system, generate release signal                                                                    |  |  |  |
|                                               | Motor phases reversed             | Correct the sequence of the motor phases                                                                           |  |  |  |
|                                               | Motor mechanically blocked        | Check ancillary devices                                                                                            |  |  |  |
|                                               | Current limiting activated ()     | Correct the current limit                                                                                          |  |  |  |
| The motor jerks Motor phases reversed briefly |                                   | Check motor cable and connection: connect moto<br>phases U, V and W in the same way on the motor a<br>device sides |  |  |  |
| Motor vibrating                               | Amplification factor KP too high  | reduce KP (speed controller)                                                                                       |  |  |  |
|                                               | Fault in the motor encoder system | Check motor encoder                                                                                                |  |  |  |
| Motor running too soft                        | Integration time TNn too high     | Reduce Tn (speed controller)                                                                                       |  |  |  |
|                                               | Amplification factor KPn too low  | Increase KPn (speed controller)                                                                                    |  |  |  |
| Motor running too rough                       | Integration time TNn too low      | Increase TNn (speed controller)                                                                                    |  |  |  |
|                                               | Amplification factor KPn too high | Reduce KPn (speed controller)                                                                                      |  |  |  |
| Error message<br>communication<br>error       | Drive system switched off         | Switch on the drive system                                                                                         |  |  |  |
|                                               | Wiring error                      | Check wiring                                                                                                    |  |  |  |
|                                               | Wrong PC interface selected       | Select correct interface                                                                                           |  |  |  |

# 10.4.2 Error resolution sorted by error bit

For an improved overview when troubleshooting, all error numbers are categorised with so-called error bits. The error bit can be read in the parameter \_SigLatched. The signal state "1" marks an error or warning message.

| Error<br>bit | Description                                                                    | Error<br>class     | Cause                                                                                                    | Troubleshooting                                                                                                |
|--------------|--------------------------------------------------------------------------------|--------------------|----------------------------------------------------------------------------------------------------|----------------------------------------------------------------------------------------------------|
| 0            | General error                                                                  | 0                  |                                                                                                    |                                                                                                    |
| 1            | Limit switch (LIMP/LIMN/<br>REF)                                               | 1                  | Limit switch is or was activated, wire interrupted                                                                                                    | Traverse drive into movement zone,<br>match positioning data to axis range,<br>special message in error memory |
| 2            | Area of travel exceeded<br>(software limit switch,<br>tuning range)            | 1                  | Motor outside area of travel                                                                                                    | Check area of travel, re-reference the drive                                                                   |
| 3            | "Quick Stop" by fieldbus                                                       | 1                  | fieldbus command                                                                                                    |                                                                                                    |
| 4            | PWRR_A     and     PWRR_B       inputs are "0"                                 | 3                  | "Power Removal" has been trig-<br>gered                                                                                                    | Check safety guard, wiring                                                                                     |
| 5            | reserved                                                                       |                    |                                                                                                    |                                                                                                    |
| 6            | Error in fieldbus RS485, modbus                                                |                    | Interruption of the fieldbus com-<br>munication, only with RS485,<br>e.g. Modbus                                                                           | Check communication cable, check<br>fieldbus check communication parame-<br>ters see also fieldbus manual      |
| 8            | reserved                                                                       |                    | · · · · · · · · · ·                                                                                                    |                                                                                                    |
| 9            | Reference signals faulty<br>(frequency too high)                               |                    | frequency too high, malfunction                                                                                                    | EMC measures, maintain maximum fre-<br>quency (technical data)                                                 |
| 10           | Error in processing of the<br>current operating mode                           | 2                  | Processing error in electronic gear , reference movement or jog mode.                                                                                      | Detailed information see under additio-<br>nal information in the error memory                                 |
| 11           | reserved                                                                       |                    |                                                                                                    |                                                                                                    |
| 12           | Fault in fieldbus Profibus                                                     | 0                  | Interruption in fieldbus communi-<br>cation, only with Profibus                                                                                            | Check communication cable, check<br>fieldbus check communication parame-<br>ters see also fieldbus manual      |
| 13           | reserved                                                                       |                    |                                                                                                    |                                                                                                    |
| 14           | DC bus undervoltage                                                            | 2                  | DC bus voltage under threshold value for "Quick Stop"                                                                                                    | Check or increase mains voltage                                                                                |
|              |                                                                                | 3                  | DC bus voltage under threshold value for switch-off of the drive                                                                                           | Check for power failure                                                                                        |
| 15           | DC bus overvoltage                                                             | 3                  | DC bus overvoltage, braking too fast                                                                                                    | Extend braking, Apply external brake resistor                                                                  |
| 16           | Power supply faulty (phase                                                     | par. <sup>1)</sup> | Short circuit or ground fault                                                                                                    | Check fuse and installation                                                                                    |
|              | fault, ground fault)                                                           |                    | Supply voltage connected incor-<br>rectly (e.g. 1-phase instead of 3-<br>phase)                                                                            |                                                                                                    |
| 17           | Connection to motor (motor<br>phase interrupted, ground<br>fault, commutation) | 3                  | Short circuit or ground fault in the<br>motor wiring or encoder wiring.<br>Motor faulty.<br>External torque exceeds the<br>motor torque (preset motor cur- | or encoder cable.<br>Change motor.<br>Reduce external torque or increase the                                   |
| 18           | Motor overload (phase cur-<br>rent too high)                                   | 3                  | rent too low).<br>I <sup>2</sup> t monitoring for motor                                                                                                    | setting of the motor current.<br>Reduce load, use a motor with a higher<br>nominal power                       |

| Error<br>bit | Description                                                            | Error<br>class            | Cause                                                              | Troubleshooting                                                                                                    |
|--------------|------------------------------------------------------------------------|---------------------------|--------------------------------------------------------------------|----------------------------------------------------------------------------------------------------|
| 19           | Encoder in motor signals<br>error or connection to<br>encoder faulty   | 3-4                       | No signal from the motor enco-<br>der, encoder faulty              | Check encoder cable and encoder, replace cable                                                                                                    |
| 20           | undervoltage from control-<br>ler supply voltage                       |                           | Controller supply voltage has fal-<br>len below the minimum value  | Secure controller supply voltage. Check short-term voltage failures during load changes                                                                |
| 21           | Temperature too high<br>(power amplifier, braking                      | 3                         | The power amplifier is overhea-<br>ting                            | Fan faulty or blocked, switch on time for peak current, reduce load or peak torque                                                                     |
|              | resistor or motor)                                                     |                           | Motor is overheating<br>Temperature sensor not connec-<br>ted      | Allow motor to cool down, reduce load,<br>use motor with greater nominal power,<br>temperature sensor faulty, check/change<br>motor and encoder cables |
| 22           | Tracking error                                                         | par. <sup>1)</sup><br>1-3 | Tracking error                                                     | Reduce external load or acceleration,<br>error response is adjustable via<br>"Flt_pDiff"                                                               |
| 23           | Maximum speed exceeded                                                 |                           | Exceeding the maximum motor speed during feed operations           | Reduce vertical loading                                                                                                    |
| 24           | PWRR_A       and       PWRR_B         inputs       are       different | 4                         | Interruption of the signal wiring                                  | Signal cable/connection to be checked, check signal encoder or change                                                                                  |
| 2528         | reserved                                                               |                           |                                                                    |                                                                                                    |
| 29           | error in EEPROM                                                        | 3-4                       | Checksum in EEPROM incorrect                                       | "First setup" to be carried out, user para-<br>meters to be stored in the EEPROM,<br>consult your local sales partner                                  |
| 30           | system run-up faulty (hard-<br>ware or parameter fault)                | 3-4                       | Cause of error in accordance with error display                    | Resolution dependent upon error display                                                                                                    |
| 31           | Internal system error                                                  | 4                         | Internal system error                                              | Switch device off and on, replace device                                                                                                    |
|              | (e.g. Watchdog)                                                        |                           | System error e.g. division by 0 or time-out checks, inadequate EMC | Comply with EMC protective measures,<br>switch device off and on, contact your<br>local service representative                                         |

1) par. = configurable

## **10.5** Table of error numbers

The cause of error for each error message is stored coded as an error number in the parameter FLT\_err\_num. The following table shows all the error numbers and their meaning If "par." is shown under the error class, then the error class is can be set as a parameter. Please note that in the HMI, the error number is shown without the preceding "E".

| Error number | Error in range                |
|--------------|-------------------------------|
| E 1xxx       | General error                 |
| E 2xxx       | Excess current error          |
| E 3xxx       | Voltage error                 |
| E 4xxx       | Temperature error             |
| E 5xxx       | Hardware error                |
| E 6xxx       | Software error                |
| E 7xxx       | Interface error, wiring error |
| E Axxx       | Drive error, movement error   |
| E Bxxx       | Communication error           |

The error numbers are structured:

Information on error class can be found on page 10-2. Information on error bits and measures for correcting errors can be found on page 10-10.

| Error number | Class | Bit | Description                                                                 |
|--------------|-------|-----|-----------------------------------------------------------------------------|
| E 1100       | 0     | 0   | parameter out of permissible range                                          |
| E 1101       | 0     | 0   | parameter does not exist                                                    |
| E 1102       | 0     | 0   | parameter does not exist                                                    |
| E 1103       | 0     | 0   | parameter write not permissible (READ only)                                 |
| E 1104       | 0     | 0   | write access denied (no access authorisations)                              |
| E 1106       | 0     | 0   | Command not allowed while power amplifier is active                         |
| E 1107       | 0     | 0   | Access via other interface blocked                                          |
| E 1108       | 0     | 0   | parameter not readable (Block Upload)                                       |
| E 1109       | 1     | 0   | Data that are saved following a power failure are invalid                   |
| E 110A       | 0     | 0   | System error: boot loader not present                                       |
| E 110B       | 3     | 30  | Initialisation error (additional info=modbus register address)              |
| E 110D       | 1     | 0   | Basic configuration of controller required after factory setting.           |
| E 110E       | 0     | 0   | Parameters are changes that are only active after restarting the controller |
| E 1300       | 3     | 4   | Power Removal tripped (PWRR_A, PWRR_B)                                      |
| E 1301       | 4     | 24  | PWRR_A and PWRR_B different level                                           |
| E 1310       | 3     | 9   | Reference signal frequency too high                                         |
| E 1603       | 0     | 0   | Capture memory occupied by other function                                   |
| E 1606       | 0     | 0   | Recording still active                                                      |
| E 1607       | 0     | 0   | Recording: no trigger defined                                               |
| E 1608       | 0     | 0   | Recording: trigger option not permissible                                   |

| Error number | Class | Bit | Description                                                                                             |
|--------------|-------|-----|----------------------------------------------------------------------------------------------------|
| E 1609       | 0     | 0   | Recording: no channel defined                                                                           |
| E 160A       | 0     | 0   | Recording: no data present                                                                              |
| E 160B       | 0     | 0   | parameter not recordable                                                                                |
| E 160C       | 1     | 0   | Autotuning: moment of inertia outside permissible range                                                 |
| E 160D       | 1     | 0   | Autotuning: the value of parameter 'AT_n_tolerance' may be too low for the identified mechanical system |
| E 160E       | 1     | 0   | Autotuning: Test movement could not be started                                                          |
| E 160F       | 1     | 0   | Autotuning: Power amplifier cannot be enabled                                                           |
| E 1610       | 1     | 0   | Autotuning: Processing discontinued                                                                     |
| E 1611       | 1     | 0   | System error: Autotuning internal write access                                                          |
| E 1612       | 1     | 0   | System error: Autotuning internal read access                                                           |
| E 1613       | 1     | 0   | Autotuning: max. permissible positioning range exceeded                                                 |
| E 1614       | 0     | 0   | Autotuning: already active                                                                              |
| E 1615       | 0     | 0   | Autotuning: this parameter cannot be changed while autotuning is active                                 |
| E 1616       | 1     | 0   | Autotuning: static friction for selected speed jump height 'AT_n_ref' too high                          |
| E 1617       | 1     | 0   | Autotuning: Frictional or load moment too great                                                         |
| E 1618       | 1     | 0   | Autotuning: optimisation aborted                                                                        |
| E 1619       | 0     | 0   | Autotuning: the speed jump height 'AT_n_ref' is too small compared to<br>'AT_n_tolerance'               |
| E 1620       | 1     | 0   | Autotuning: load torque too high                                                                        |
| E 1A00       | 0     | 0   | System error: FIFO memory overflow                                                                      |
| E 1A01       | 3     | 19  | motor has been changed                                                                                  |
| E 1A02       | 3     | 19  | motor has been changed                                                                                  |
| E 1B00       | 4     | 31  | System error: faulty parameter for motor or power amplifier                                             |
| E 1B01       | 3     | 30  | User parameter max. speed of rotation too high                                                          |
| E 1B02       | 3     | 30  | User parameter max. current, holding current or Quick Stop current too high                             |
| E 1B03       | 4     | 30  | Encoder is not supported by current operating system                                                    |
| E 1B04       | 3     | 30  | ESIM resolution too high with selected n_max                                                            |
| E 2300       | 3     | 18  | power amplifier overcurrent                                                                             |
| E 2301       | 3     | 18  | braking resistor overcurrent                                                                            |
| E 3100       | par.  | 16  | mains power supply phase fault                                                                          |
| E 3200       | 3     | 15  | DC bus overvoltage                                                                                      |
| E 3201       | 3     | 14  | DC bus undervoltage (switch-off threshold)                                                              |
| E 3202       | 2     | 14  | DC bus undervoltage (Quick Stop threshold)                                                              |
| E 3203       | 4     | 19  | Motor encoder supply voltage                                                                            |
| E 3206       | 0     | 11  | DC bus undervoltage, no mains phase (warning)                                                           |
| E 4100       | 3     | 21  | Power amplifier overtemperature                                                                         |
| E 4101       | 0     | 1   | warning power amplifier overtemperature                                                                 |
| E 4102       | 0     | 4   | Power amplifier overload (I²t) warning                                                                  |
| E 4200       | 3     | 21  | device overtemperature                                                                                  |
| E 4300       | 3     | 21  | motor overtemperature                                                                                   |

| Error number | Class | Bit | Description                                                     |
|--------------|-------|-----|-----------------------------------------------------------------|
| E 4301       | 0     | 2   | warning motor overtemperature                                   |
| E 4302       | 0     | 5   | Motor overload (I <sup>2</sup> t) warning                       |
| E 4402       | 0     | 6   | Braking resistors resistor overload (I <sup>2</sup> t) warning  |
| E 5200       | 4     | 19  | Fault in connection to motor encoder                            |
| E 5201       | 4     | 19  | errors in motor encoder communication                           |
| E 5202       | 4     | 19  | Motor encoder is not supported                                  |
| E 5203       | 4     | 19  | Fault in connection to motor encoder                            |
| E 5204       | 3     | 19  | Connection to motor encoder lost                                |
| E 5205       | 4     | 19  | Connected motor (motor family) is not supported                 |
| E 5430       | 4     | 29  | System error: EEPROM read error                                 |
| E 5431       | 3     | 29  | System error: EEPROM write error                                |
| E 5435       | 4     | 29  | System error: EEPROM not formatted                              |
| E 5437       | 4     | 29  | System error: EEPROM checksum error in manufacturer data        |
| E 5438       | 3     | 29  | System error: EEPROM checksum error in user-defined parameter   |
| E 543A       | 4     | 29  | System error: EEPROM hardware info invalid                      |
| E 543B       | 4     | 29  | System error: EEPROM Manufacturer data invalid                  |
| E 543D       | 3     | 29  | System error: EEPROM user parameter invalid                     |
| E 543E       | 3     | 29  | System error: EEPROM checksum error NoInit parameter            |
| E 5450       | 3     | 29  | System error: error in program transfer to the FPGA             |
| E 5600       | 3     | 17  | motor connection phase fault                                    |
| E 5601       | 4     | 19  | Interruption or faulty encoder signals                          |
| E 5602       | 4     | 19  | Interruption or faulty encoder signals                          |
| E 5603       | 4     | 17  | Commutation error                                               |
| E 6107       | 0     | 0   | Parameters outside value range (calculation error)              |
| E 6108       | 0     | 0   | Function not available                                          |
| E 6109       | 0     | 0   | System error: internal range overflow                           |
| E 610A       | 2     | 0   | System error: calculation value cannot be shown as 32-bit value |
| E 610D       | 0     | 0   | Error in selection parameter                                    |
| E 610E       | 4     | 28  | System error: 24VDC has not reached PowerDown threshold         |
| E 610F       | 4     | 30  | System error: Internal time base failed (Timer0)                |
| E 7120       | 4     | 19  | Invalid motor data                                              |
| E 7121       | 2     | 19  | System error: errors in motor encoder communication             |
| E 7122       | 4     | 30  | Motor data not acceptable                                       |
| E 7123       | 4     | 30  | motor current offset outside permissible range                  |
| E 7124       | 4     | 19  | System error: Motor encoder faulty                              |
| E 7126       | 0     | 19  | No answer has been received yet                                 |
| E 7200       | 4     | 30  | System error: calibration of analogue/digital converter         |
| E 7201       | 4     | 30  | System error: motor encoder initialising (quadrant evaluation)  |
| E 7327       | 4     | 19  | System error: position sensor not ready                         |
| E 7328       | 4     | 19  | Motor encoder sends: position capture errors                    |

| Error number | Class | Bit | Description                                                                              |
|--------------|-------|-----|------------------------------------------------------------------------------------------|
| E 7329       | 0     | 8   | Motor encoder sends: Warning                                                             |
| E 7330       | 4     | 19  | System error: motor encoder (Hiperface)                                                  |
| E 7331       | 4     | 30  | System error: Motor encoder initialisation                                               |
| E 7333       | 4     | 30  | System error: Discrepancy during calibration of analogue/digital converter               |
| E 7334       | 0     | 0   | System error: Analogue/digital converter offset too big                                  |
| E 7335       | 0     | 8   | Communication to motor encoder occupied                                                  |
| E 7336       | 3     | 0   | Offset with Sincos drift compensation too high                                           |
| E 7337       | 1     | 8   | Offset could not be successfully written                                                 |
| E 7338       | 0     | 13  | No valid motor absolute position                                                         |
| E 7400       | 0     | 31  | System error: illegal interrupt (XINT2)                                                  |
| E 7500       | 0     | 9   | RS485/Modbus: overrun error                                                              |
| E 7501       | 0     | 9   | RS485/Modbus: framing error                                                              |
| E 7502       | 0     | 9   | RS485/Modbus: Parity-error                                                               |
| E 7503       | 0     | 9   | RS485/Modbus: receive error                                                              |
| E 7601       | 4     | 19  | System error encoder type is not supported                                               |
| E A060       | 2     | 10  | Calculation error with electronic gear                                                   |
| E A061       | 2     | 10  | Change in reference value with electronic gear too great                                 |
| E A300       | 0     | 0   | Braking procedure after stop request still active                                        |
| E A301       | 0     | 0   | Drive in status 'QuickStopActive'                                                        |
| E A302       | 1     | 1   | Interruption by LIMP                                                                     |
| E A303       | 1     | 1   | Interruption by LIMN                                                                     |
| E A304       | 1     | 1   | Interruption by REF                                                                      |
| E A305       | 0     | 0   | Power amplifier cannot be activated in current operating status of status machine        |
| E A306       | 1     | 3   | Interruption by user initiated software stop                                             |
| E A307       | 0     | 0   | Interruption by internal software stop                                                   |
| E A308       | 0     | 0   | Drive in 'Fault' status                                                                  |
| E A309       | 0     | 0   | Drive not in 'OperationEnable' status                                                    |
| E A310       | 0     | 0   | Power amplifier not active                                                               |
| E A312       | 0     | 0   | Profile generating interrupted                                                           |
| E A313       | 0     | 0   | Position overrun (pos_over=1), reference point is therefore no longer defined (ref_ok=0) |
| E A314       | 0     | 0   | No reference position                                                                    |
| E A315       | 0     | 0   | Homing active                                                                            |
| E A316       | 0     | 0   | Overflow on acceleration calculation                                                     |
| E A317       | 0     | 0   | Drive not at standstill                                                                  |
| E A318       | 0     | 0   | Operating mode active (x_end = 0)                                                        |
| E A319       | 1     | 2   | Manual/Autotuning: distance range overflow                                               |
| E A31A       | 0     | 0   | Manual/Autotuning: amplitude/offset set too high                                         |
| E A31B       | 0     | 0   | HALT requested                                                                           |
| E A31C       | 0     | 0   | Illegal position setting with software limit switch                                      |
| E A31D       | 0     | 0   | Speed range overflow (CTRL_n_max)                                                        |

| Error number | Class | Bit | Description                                                                                       |
|--------------|-------|-----|---------------------------------------------------------------------------------------------------|
| E A31E       | 1     | 2   | Interruption by pos. software limit switch                                                        |
| E A31F       | 1     | 2   | Interruption by neg. software limit switch                                                        |
| E A320       | par.  | 22  | position tracking error                                                                           |
| E A321       | 0     | 0   | RS422 position interface not defined as input signal                                              |
| E A322       | 0     | 0   | error in ramp calculation                                                                         |
| E A324       | 1     | 10  | Error when homing (additional info = detailed error number)                                       |
| E A325       | 1     | 10  | Approach limit switch not enabled                                                                 |
| E A326       | 1     | 10  | REF switch not found between LIMP and LIMN                                                        |
| E A327       | 1     | 10  | Reference movement to REF without direction reversal, improper enabling of limit switch LIM       |
| E A328       | 1     | 10  | Reference movement to REF without direction reversal, overrun of LIM or REF not permissible       |
| E A329       | 1     | 10  | More than one signal LIMP/LIMN/REF active                                                         |
| E A32A       | 1     | 10  | Ext. monitoring signal LIMP with counterclockwise rotation                                        |
| E A32B       | 1     | 10  | Ext. monitoring signal LIMN with clockwise rotation                                               |
| E A32C       | 1     | 10  | Error with REF (switch signal enabled briefly or switch overrun)                                  |
| E A32D       | 1     | 10  | Error with LIMP (switch signal enabled briefly or switch overrun)                                 |
| E A32E       | 1     | 10  | Error with LIMN (switch signal enabled briefly or switch overrun)                                 |
| E A32F       | 1     | 10  | index pulse not found                                                                             |
| E A330       | 0     | 0   | Reproducibility of the index pulse movement uncertain, index pulse motion too close to the switch |
| E A331       | 3     | 0   | No run-up operating mode with local control mode selected                                         |
| E A332       | 1     | 10  | Error with jog (additional info = detailed error number)                                          |
| E A334       | 2     | 0   | Timeout at Standstill window monitor                                                              |
| E A335       | 1     | 10  | Processing only possible in fieldbus mode                                                         |
| E A337       | 0     | 10  | Operating mode cannot be continued                                                                |
| E A338       | 0     | 0   | mode dies not exist                                                                               |
| E A33A       | 0     | 0   | Reference point is not defined (ref_ok = FALSE)                                                   |
| E B100       | 0     | 9   | RS485/Modbus: unknown service                                                                     |
| E B200       | 0     | 9   | RS485/Modbus: Protocol error                                                                      |
| E B201       | 2     | 6   | RS485/Modbus: Nodeguard error                                                                     |
| E B202       | 0     | 9   | RS485/Modbus: Nodeguard Warning                                                                   |
| E B203       | 0     | 9   | RS485/Modbus: number of monitor objects incorrect                                                 |
| E B204       | 0     | 9   | RS485/Modbus: service too long                                                                    |
| E B300       | 4     | 12  | Profibus: initialising failed                                                                     |
| E B301       | 4     | 12  | Profibus: initialising failed                                                                     |
| E B302       | 0     | 12  | Profibus: write access denied (incorrect job identification)                                      |
| E B303       | 1     | 12  | Profibus: faulty processing of process data channel                                               |
| E B304       | 1     | 12  | Profibus: faulty processing of process data channel                                               |
| E B305       | 1     | 12  | Profibus: parameter cannot be mapped to the output data frame                                     |
| E B306       | 1     | 12  | Profibus: faulty processing of process data channel                                               |
| E B307       | 1     | 12  | Profibus: faulty processing of process data channel                                               |

| Error number | Class | Bit | Description                                                                                             |
|--------------|-------|-----|----------------------------------------------------------------------------------------------------|
| E B309       | 0     | 12  | Profibus: subindex not equal to zero                                                                    |
| E B30A       | 1     | 0   | Profibus: parameter does not exist                                                                      |
| E B30B       | 2     | 12  | Profibus: Watchdog                                                                                      |
| E B30C       | 2     | 12  | Profibus: motor stop via clear command of master                                                        |
| E B30D       | 0     | 12  | Profibus: parameter cannot be mapped                                                                    |
| E 1100       | 0     | 0   | parameter out of permissible range                                                                      |
| E 1101       | 0     | 0   | parameter does not exist                                                                                |
| E 1102       | 0     | 0   | parameter does not exist                                                                                |
| E 1103       | 0     | 0   | parameter write not permissible (READ only)                                                             |
| E 1104       | 0     | 0   | write access denied (no access authorisations)                                                          |
| E 1106       | 0     | 0   | Command not allowed while power amplifier is active                                                     |
| E 1107       | 0     | 0   | Access via other interface blocked                                                                      |
| E 1108       | 0     | 0   | parameter not readable (Block Upload)                                                                   |
| E 1109       | 1     | 0   | Data that are saved following a power failure are invalid                                               |
| E 110A       | 0     | 0   | System error: boot loader not present                                                                   |
| E 110B       | 3     | 30  | Initialisation error (additional info=modbus register address)                                          |
| E 110D       | 1     | 0   | Basic configuration of controller required after factory setting.                                       |
| E 110E       | 0     | 0   | Parameters are changes that are only active after restarting the controller                             |
| E 1300       | 3     | 4   | Power Removal tripped (PWRR_A, PWRR_B)                                                                  |
| E 1301       | 4     | 24  | PWRR_A and PWRR_B different level                                                                       |
| E 1310       | 3     | 9   | Reference signal frequency too high                                                                     |
| E 1603       | 0     | 0   | Capture memory occupied by other function                                                               |
| E 1606       | 0     | 0   | Recording still active                                                                                  |
| E 1607       | 0     | 0   | Recording: no trigger defined                                                                           |
| E 1608       | 0     | 0   | Recording: trigger option not permissible                                                               |
| E 1609       | 0     | 0   | Recording: no channel defined                                                                           |
| E 160A       | 0     | 0   | Recording: no data present                                                                              |
| E 160B       | 0     | 0   | parameter not recordable                                                                                |
| E 160C       | 1     | 0   | Autotuning: moment of inertia outside permissible range                                                 |
| E 160D       | 1     | 0   | Autotuning: the value of parameter 'AT_n_tolerance' may be too low for the identified mechanical system |
| E 160E       | 1     | 0   | Autotuning: Test movement could not be started                                                          |
| E 160F       | 1     | 0   | Autotuning: Power amplifier cannot be enabled                                                           |
| E 1610       | 1     | 0   | Autotuning: Processing discontinued                                                                     |
| E 1611       | 1     | 0   | System error: Autotuning internal write access                                                          |
| E 1612       | 1     | 0   | System error: Autotuning internal read access                                                           |
| E 1613       | 1     | 0   | Autotuning: max. permissible positioning range exceeded                                                 |
| E 1614       | 0     | 0   | Autotuning: already active                                                                              |
| E 1615       | 0     | 0   | Autotuning: this parameter cannot be changed while autotuning is active                                 |
| E 1616       | 1     | 0   | Autotuning: static friction for selected speed jump height 'AT_n_ref' too high                          |
| E 1617       | 1     | 0   | Autotuning: Frictional or load moment too great                                                         |

| Error number | Class | Bit | Description                                                                               |
|--------------|-------|-----|-------------------------------------------------------------------------------------------|
| E 1618       | 1     | 0   | Autotuning: optimisation aborted                                                          |
| E 1619       | 0     | 0   | Autotuning: the speed jump height 'AT_n_ref' is too small compared to<br>'AT_n_tolerance' |
| E 1620       | 1     | 0   | Autotuning: load torque too high                                                          |
| E 1A00       | 0     | 0   | System error: FIFO memory overflow                                                        |
| E 1A01       | 3     | 19  | motor has been changed                                                                    |
| E 1A02       | 3     | 19  | motor has been changed                                                                    |
| E 1B00       | 4     | 31  | System error: faulty parameter for motor or power amplifier                               |
| E 1B01       | 3     | 30  | User parameter max. speed of rotation too high                                            |
| E 1B02       | 3     | 30  | User parameter max. current, holding current or Quick Stop current too high               |
| E 1B03       | 4     | 30  | Encoder is not supported by current operating system                                      |
| E 1B04       | 3     | 30  | ESIM resolution too high with selected n_max                                              |
| E 2300       | 3     | 18  | power amplifier overcurrent                                                               |
| E 2301       | 3     | 18  | braking resistor overcurrent                                                              |
| E 3100       | par.  | 16  | mains power supply phase fault                                                            |
| E 3200       | 3     | 15  | DC bus overvoltage                                                                        |
| E 3201       | 3     | 14  | DC bus undervoltage (switch-off threshold)                                                |
| E 3202       | 2     | 14  | DC bus undervoltage (Quick Stop threshold)                                                |
| E 3203       | 4     | 19  | Motor encoder supply voltage                                                              |
| E 3206       | 0     | 11  | DC bus undervoltage, no mains phase (warning)                                             |
| E 4100       | 3     | 21  | Power amplifier overtemperature                                                           |
| E 4101       | 0     | 1   | warning power amplifier overtemperature                                                   |
| E 4102       | 0     | 4   | Power amplifier overload (I <sup>2</sup> t) warning                                       |
| E 4200       | 3     | 21  | device overtemperature                                                                    |
| E 4300       | 3     | 21  | motor overtemperature                                                                     |
| E 4301       | 0     | 2   | warning motor overtemperature                                                             |
| E 4302       | 0     | 5   | Motor overload (I <sup>2</sup> t) warning                                                 |
| E 4402       | 0     | 6   | Braking resistors resistor overload (I <sup>2</sup> t) warning                            |

## 11 Parameters

This chapter provides an overview of the parameters which can be addressed for the operation of the product.

In addition, special parameters for communication via the fieldbus are described in the respective fieldbus manual.

## **A** WARNING

#### UNINTENTIONAL BEHAVIOUR DUE TO PARAMETERS

The behaviour of the drive system is governed by numerous parameters. Improper parameter values can trigger unintentional movements or signals or deactivate monitoring functions.

- Change only parameters whose meaning you understand.
- Only start the system if there are no persons or materials in the danger zone and the system can be operated safely.
- When commissioning carefully run tests for all operating statuses and fault cases.

Failure to follow these instructions can result in death, serious injury or equipment damage.

## 11.1 Representation of the parameters

The parameter display contains, on the one hand, information which is needed for positive identification of a parameter. On the other hand, the parameter display can also provide information on setting options, presets and parameter properties.

A parameter display has the following features:

| Parameter Name<br>Code<br>HMI menu, Code | Description                                                                              | Unit<br>Minimum value<br>Default value<br>Maximum value | Data type<br>R/W<br>persistent<br>Expert | Parameter address<br>via fieldbus |
|------------------------------------------|------------------------------------------------------------------------------------------|---------------------------------------------------------|------------------------------------------|-----------------------------------|
| Example_Name                             | Example parameter (cross-reference)                                                      | A <sub>pk</sub>                                         | UINT16                                   | Modbus 1234                       |
| BSPI                                     | Details and selection values                                                             | 0.00<br>3.00<br>300.00                                  | UINT16<br>R/W<br>per.                    | Profibus 1234                     |
| MENUE-65P,                               | 1 / selection value1 / WRT1: declaration 1<br>2 / selection value2 / WRT2: declaration 2 |                                                         |                                          |                                   |
|                                          |                                                                                          | Fieldbus                                                | -                                        |                                   |
|                                          |                                                                                          | 0<br>300                                                |                                          |                                   |
|                                          |                                                                                          | 30000                                                   |                                          |                                   |

|                   | The most important terms in the heading line of a parameter table are explained in the following. |
|-------------------|---------------------------------------------------------------------------------------------------|
| Parameter Name    | The parameter name is displayed with the commissioning software in the "Designation" column.      |
| Code and HMI Code | The Code is represented on a 7 segment display on the HMI (HMI-Code).                             |

| Cross reference                  | If there is more information available for these parameters you can find this under this cross-reference.                                                                                                    |                  |                                                                                                    |                |  |  |
|----------------------------------|----------------------------------------------------------------------------------------------------|------------------|----------------------------------------------------------------------------------------------------|----------------|--|--|
| Selection values                 | tion number via                                                                                                    | fieldbus and the | which offer a selection of settings, the selec-<br>nd the designation of the values when input-<br>oftware and HMI are quoted. |                |  |  |
|                                  | 1 Selection value over the fieldbus                                                                                                    |                  |                                                                                                    |                |  |  |
|                                  | Selection value 1 Commissioning tool display                                                                                                    |                  |                                                                                                    |                |  |  |
|                                  | WRT1                                                                                                    | HMI di           | splay                                                                                                    |                |  |  |
| Default value                    | Factory settings                                                                                                    |                  |                                                                                                    |                |  |  |
| Data type                        | The data type determines the valid range of values, especially when a parameter does not have explicit minimum and maximum values.                                                                                                    |                  |                                                                                                    |                |  |  |
|                                  | Data type                                                                                                    | Byte             | Min value                                                                                                    | Max value      |  |  |
|                                  | INT16                                                                                                    | 2 Byte / 16 Bit  | -32768                                                                                                    | 32767          |  |  |
|                                  | UINT16                                                                                                    | 2 Byte / 16 Bit  | 0                                                                                                    | 65535          |  |  |
|                                  | INT32                                                                                                    | 4 Byte / 32 Bit  | -2147483648                                                                                                    | 2147483647     |  |  |
|                                  | UINT32                                                                                                    | 4 Byte / 32 Bit  | 0                                                                                                    | 4294967295     |  |  |
| R/W                              | Note on reading and writing the values<br>"R/-" values are read-only<br>"R/W" values are read and write.                                                                                                    |                  |                                                                                                    |                |  |  |
| persistent                       | ent Designation of whether the value of the parameter is persistent, i<br>switching off the unit it is retained in the memory. When changing<br>via commissioning software or fieldbus, the user must explicitly s<br>value change in the persistent memory. When entering via HMI<br>stores the value of the parameter automatically at each change |                  |                                                                                                    |                |  |  |
| Instructions on inputting values | Use these specifications with the various parameter setting options:                                                                                                    |                  |                                                                                                    |                |  |  |
|                                  | Setting parameters with                                                                                                    |                  | Specifications                                                                                                    | Specifications |  |  |
|                                  | Fieldbus                                                                                                    |                  | Parameter name                                                                                                    |                |  |  |
|                                  | HMI                                                                                                    |                  | HMI code                                                                                                    |                |  |  |
| Commissioning software Code      |                                                                                                    |                  |                                                                                                    |                |  |  |
|                                  | Please note that parameter values via the fieldbus are shown without a decimal point, e.g.                                                                                                    |                  |                                                                                                    |                |  |  |

- For HMI and commissioning software: Max. value = 327.67
- For fieldbus (in list of parameters under "Fieldbus"): Max. value = 32767

# 11.2 List of all parameters

| Description                                                                                                    | Unit<br>Minimum value<br>Default value<br>Maximum value                                                                                                    | Data type<br>R/W<br>persistent<br>Expert                                                                                                    | Parameter address<br>via fieldbus                                                                                                    |
|----------------------------------------------------------------------------------------------------|----------------------------------------------------------------------------------------------------|----------------------------------------------------------------------------------------------------|----------------------------------------------------------------------------------------------------|
| Acceleration of setpoint generation()                                                                                                    | (1/min)/s                                                                                                    | INT32                                                                                                    | Modbus 7954                                                                                                    |
| Advance sign corresponding to the change of the value for speed:                                                                                                    | -                                                                                                    | IN 132<br>R/-<br>-                                                                                                    | Profibus 7954                                                                                                    |
| Increase in speed: pos. advance sign<br>Reduction in speed: neg. advance sign                                                                                                    |                                                                                                    | -                                                                                                    |                                                                                                    |
| Current access channels for action<br>objects(8-1)                                                                                                    | -                                                                                                    | UINT16<br>UINT16                                                                                                    | Modbus 280<br>Profibus 280                                                                                                    |
| Low byte:<br>0: Occupied by the channel in High byte<br>1: Exclusively occupied by channel in High<br>byte                                                                                                    | -                                                                                                    | R/-<br>-<br>-                                                                                                    |                                                                                                    |
| High byte: Current assignment of the access<br>channel<br>0: reserved<br>1: IO<br>2: HMI<br>3: Modbus<br>4: CANopen<br>5: CANopen via second SDO channel<br>6: Profibus<br>7: DeviceNet                                                                                                    |                                                                                                    |                                                                                                    |                                                                                                    |
| Action word(8-37)                                                                                                    | -                                                                                                    | UINT16                                                                                                    | Modbus 7176                                                                                                    |
| Signal state:<br>0: not activated<br>1: activated                                                                                                    | -                                                                                                    | R/-<br>-                                                                                                    | Profibus 7176                                                                                                    |
| Bit0: Class 0 error<br>Bit1 Class 1 error<br>Bit2: Class 2 error<br>Bit3 Class 2 error<br>Bit4 Class 4 error<br>Bit5 reserved<br>Bit6: drive stopped<br>(actual speed _n_act [1/min] < 9 )<br>Bit7: drive rotates in negative direction<br>Bit8: drive rotates in negative direction<br>Bit9: drive within position window (pwin)<br>Bit10: reserved<br>Bit11: Profile generator stopped<br>(setpoint speed is 0)<br>Bit12: Profile generator decelerating<br>Bit13: Profile generator accelerating<br>Bit14: Profile generator moves in constant<br>mode<br>Bit15: reserved |                                                                                                    |                                                                                                    |                                                                                                    |
| Overload motor current(8-37)                                                                                                    | %                                                                                                    | INT16<br>INT16<br>R/-                                                                                                    | Modbus 7218<br>Profibus 7218                                                                                                    |
|                                                                                                    | Acceleration of setpoint generation()<br>Advance sign corresponding to the change<br>of the value for speed:<br>Increase in speed: pos. advance sign<br>Reduction in speed: neg. advance sign<br>Current access channels for action<br>objects(8-1)<br>Low byte:<br>0: Occupied by the channel in High byte<br>1: Exclusively occupied by channel in High<br>byte<br>High byte: Current assignment of the access<br>channel<br>0: reserved<br>1: IO<br>2: HMI<br>3: Modbus<br>4: CANopen<br>5: CANopen via second SDO channel<br>6: Profibus<br>7: DeviceNet<br>Action word(8-37)<br>Signal state:<br>0: not activated<br>1: activated<br>Bit0: Class 0 error<br>Bit1 Class 1 error<br>Bit2 Class 2 error<br>Bit3 Class 3 error<br>Bit4 Class 4 error<br>Bit5 reserved<br>Bit6: crive stopped<br>(actual speed _n_act [1/min] < 9)<br>Bit7: drive rotates in negative direction<br>Bit8: drive within position window (pwin)<br>Bit10: reserved<br>Bit11: Profile generator stopped<br>(setpoint speed is 0)<br>Bit12: Profile generator accelerating<br>Bit13: Profile generator accelerating<br>Bit13: Profile generator moves in constant<br>mode<br>Bit15: reserved | Minimum value<br>Default value<br>Maximum value<br>Maximum valueAcceleration of setpoint generation()(1/min)/sAdvance sign corresponding to the change<br>of the value for speed:.Increase in speed: pos. advance sign<br>Reduction in speed: neg. advance sign.Current access channels for action<br>objects(8-1).Low byte:<br>0: Occupied by the channel in High byte<br>1: Exclusively occupied by channel in High<br>byte.Or reserved<br>1: IO<br>2: HMI<br>3: Modbus<br>4: CANopen<br>5: CANopen via second SDO channel<br>6: Profibus<br>7: DeviceNet.Action word(8-37).Signal state:<br>0: not activated<br>1: activated.Bit0: Class 0 error<br>Bit12: Class 1 error<br>Bit3 Class 3 error<br>Bit4 Class 4 error<br>Bit6 crive stopped<br>(actual speed _n_act [1/min] < 9 ) | Minimum value<br>Default value<br>Default value<br>Persistent<br>ExpertRW<br>persistent<br>ExpertAcceleration of setpoint generation()<br>Advance sign corresponding to the change<br>of the value for speed:<br>Increase in speed: nos. advance sign<br>Reduction in speed: neg. advance sign(1/min)/sINT32<br>INT32<br>INT16<br>UINT16<br>INT16<br> |

| Parameter Name<br>Code<br>HMI menu, Code | Description                                                             | Unit<br>Minimum value<br>Default value<br>Maximum value | Data type<br>R/W<br>persistent<br>Expert | Parameter address<br>via fieldbus |
|------------------------------------------|-------------------------------------------------------------------------|---------------------------------------------------------|------------------------------------------|-----------------------------------|
| _I2t_act_PA                              | Overload power amplifier current(8-37)                                  | %                                                       | INT16<br>INT16<br>R/-                    | Modbus 7212<br>Profibus 7212      |
| -                                        |                                                                         |                                                         | -                                        |                                   |
| _l2t_mean_M                              | Motor load(8-37)                                                        | %                                                       | INT16<br>INT16                           | Modbus 7220<br>Profibus 7220      |
| I2TM                                     |                                                                         | -                                                       | R/-                                      | Prolibus 7220                     |
| STA-, 217                                |                                                                         |                                                         | -                                        |                                   |
| _l2t_mean_PA                             | Power amplifier load(8-37)                                              | %                                                       | INT16                                    | Modbus 7214                       |
| I2TP                                     |                                                                         | -                                                       | INT16<br>R/-                             | Profibus 7214                     |
| STA-, 2£P                                |                                                                         |                                                         | -                                        |                                   |
| _l2t_peak_RES                            | Overload braking resistor maximum value(8-37)                           | %                                                       | INT16<br>INT16                           | Modbus 7210<br>Profibus 7210      |
| -                                        | Maximum overload braking resistor that has occurred in the last 10 sec. | -                                                       | R/-<br>-<br>-                            |                                   |
| _l2t_peak_M                              | Overload motor maximum value(8-37)                                      | %                                                       | INT16                                    | Modbus 7222                       |
| -                                        | Maximum overload motor that has occurred in the last 10 sec.            | -                                                       | INT16<br>R/-<br>-                        | Profibus 7222                     |
| 12t pools DA                             | Quarland neuror amplifier maximum                                       | %                                                       | -<br>INT16                               | Modbus 7216                       |
| _I2t_peak_PA                             | Overload power amplifier maximum value(8-37)                            | 70                                                      | INT16<br>R/-                             | Profibus 7216                     |
| -                                        | Maximum overload power amplifier that has occurred in the last 10 sec.  |                                                         | -                                        |                                   |
| _l2tl_act_RES                            | Actual overload braking resistor(8-37)                                  | %                                                       | INT16                                    | Modbus 7206                       |
|                                          |                                                                         | -                                                       | INT16<br>R/-                             | Profibus 7206                     |
| -                                        |                                                                         |                                                         | -                                        |                                   |
| _l2tl_mean_RES                           | Braking resistor load(8-37)                                             | %                                                       | INT16                                    | Modbus 7208                       |
| I2TR                                     |                                                                         |                                                         | INT16<br>R/-                             | Profibus 7208                     |
| STA-, 2Er                                |                                                                         | -                                                       | -                                        |                                   |
| _ld_act                                  | current motor current d components()                                    | A <sub>pk</sub>                                         | INT16                                    | Modbus 7684                       |
|                                          | in 0.01 Apk steps                                                       | 0.00<br>-                                               | INT16<br>R/-                             | Profibus 7684                     |
| -                                        |                                                                         | 0.00                                                    | -                                        |                                   |
| _ld_ref                                  | Set motor current d component (field weake-<br>ning)()                  | A <sub>pk</sub><br>0.00                                 | INT16<br>INT16                           | Modbus 7714<br>Profibus 7714      |
| -                                        | in 0.01 Apk steps                                                       | -<br>0.00                                               | R/-<br>-                                 |                                   |
| _ldq_act                                 | Total motor current (vector sum of d and q components()                 | A <sub>pk</sub><br>0.00                                 | -<br>INT16<br>INT16                      | Modbus 7686<br>Profibus 7686      |
| IACT<br>STA-, REL                        | in 0.01 Apk steps                                                       | -<br>0.00                                               | R/-<br>-                                 |                                   |

| Parameter Name<br>Code<br>HMI menu, Code | Description                                                                                                    | Unit<br>Minimum value<br>Default value<br>Maximum value | Data type<br>R/W<br>persistent<br>Expert | Parameter address<br>via fieldbus |
|------------------------------------------|----------------------------------------------------------------------------------------------------|---------------------------------------------------------|------------------------------------------|-----------------------------------|
| _IO_act<br>IOAC                          | Physical status of the digital inputs and out-<br>puts(7-17)                                                                                                    | -                                                       | UINT16<br>UINT16                         | Modbus 2050<br>Profibus 2050      |
| STA-ı dRE                                | Assignment of 24V inputs:<br>Bit 0: REF<br>Bit 1: LIMN,CAP2<br>Bit 2: LIMP,CAP1<br>Bit 3: HALT<br>Bit 4: PWRR_B<br>Bit 5: PWRR_A<br>Bit 6: -<br>Bit 7: reservedassignment of 24V outputs:<br>Bit 8: NO_FAULT_OUT<br>Bit 9: ACTIVE1_OUT<br>Bit 10: ACTIVE2_OUT | -                                                       | R/-<br>-<br>-                            |                                   |
| _lq_act                                  | current motor current q components()                                                                                                    | A <sub>pk</sub><br>0.00                                 | INT16<br>INT16                           | Modbus 7682<br>Profibus 7682      |
|                                          | in 0.01 Apk steps                                                                                                    | -<br>0.00                                               | R/-                                      |                                   |
| -                                        |                                                                                                    | 0.00                                                    | -                                        |                                   |
| _lq_ref<br>IQRF                          | Set motor current q component (torque-crea-<br>ting)()                                                                                                    | A <sub>pk</sub><br>0.00                                 | INT16<br>INT16<br>R/-                    | Modbus 7712<br>Profibus 7712      |
| STA-, 9rF                                | in 0.01 Apk steps                                                                                                    | 0.00                                                    | -                                        |                                   |
| _LastWarning                             | Last warning as number()                                                                                                    | -                                                       | UINT16<br>UINT16                         | Modbus 7186<br>Profibus 7186      |
| -                                        | Number of the last warning generated.<br>If the warning becomes inactive again, the<br>number is retained until the next fault reset.<br>Value 0: No warning generated                                                                                        | -                                                       | R/-<br>-<br>-                            |                                   |
| _n_act                                   | Actual speed of the motor(8-35)                                                                                                    | 1/min                                                   | INT16<br>INT16                           | Modbus 7696<br>Profibus 7696      |
| NACT                                     |                                                                                                    | -                                                       | R/-                                      | FIOIDUS 7090                      |
| STA-0REE                                 |                                                                                                    |                                                         | -                                        |                                   |
| _n_actRAMP                               | Actual speed of the travel profile genera-<br>tor(8-35)                                                                                                    | 1/min                                                   | INT32<br>INT32<br>R/-                    | Modbus 7948<br>Profibus 7948      |
| -                                        |                                                                                                    |                                                         | -                                        |                                   |
| _n_l_act                                 | Optimised read access to current values of speed of rotation and current()                                                                                                    | -                                                       | INT32<br>INT32                           | Modbus 7726<br>Profibus 7726      |
| -                                        | High-Word: Actual speed _n_act [1/min]                                                                                                    | -                                                       | R/-<br>-                                 |                                   |
|                                          | Low-Word: Actual current [Arms]                                                                                                    |                                                         | -                                        |                                   |
| _n_pref                                  | Speed of setpoint generation()                                                                                                    | 1/min<br>-                                              | INT32<br>INT32<br>R/-<br>-               | Modbus 7950<br>Profibus 7950      |
| _n_ref                                   | Setpoint speed of the speed controller()                                                                                                    | 1/min<br>-                                              | -<br>INT16<br>INT16<br>R/-<br>-          | Modbus 7694<br>Profibus 7694      |
| -                                        |                                                                                                    |                                                         | -                                        |                                   |

| Parameter Name<br>Code<br>HMI menu, Code | Description                                                                                                    | Unit<br>Minimum value<br>Default value<br>Maximum value | Data type<br>R/W<br>persistent<br>Expert | Parameter address<br>via fieldbus |
|------------------------------------------|----------------------------------------------------------------------------------------------------|---------------------------------------------------------|------------------------------------------|-----------------------------------|
| _n_targetRAMP                            | Target speed of the travel profile generator()                                                                                                    | 1/min<br>-                                              | INT32<br>INT32<br>R/-<br>-               | Modbus 7946<br>Profibus 7946      |
| _OpHours<br>OPH<br>STA-aPh               | Operating hours counter()                                                                                                    | S<br>-                                                  | UINT32<br>UINT32<br>R/-<br>-             | Modbus 7188<br>Profibus 7188      |
| _p_absENCusr<br>-                        | Absolute position based on motor encoder<br>work stroke in user-defined units(7-24)<br>Value range is set by encoder type<br>With Singleturn motor encoders the value is<br>set with reference to one motor revolution,<br>with Multiturn motor encoders with reference<br>to the total work stroke of the encoder (e.g.<br>4096 revs)<br>NOTE: Position is only valid after determina-<br>tion of the motor absolute position.<br>With invalid motor absolute position:<br>WarnLatched<br>WarnActive<br>Bit 13=1: absolute position of motor not yet<br>detected | usr<br>-                                                | UINT32<br>UINT32<br>R/-<br>-             | Modbus 7710<br>Profibus 7710      |
| _p_absmodulo<br>-                        | Absolute position based on one motor revo-<br>lution in internal units()<br>NOTE: Position is only valid after determina-<br>tion of the motor absolute position.<br>With invalid motor absolute position:<br>_WarnLatched<br>_WarnActive<br>Bit 13=1: absolute position of motor not yet<br>detected                                                                                                    |                                                         | UINT32<br>UINT32<br>R/-<br>-             | Modbus 7708<br>Profibus 7708      |
| _p_act                                   | Actual position of motor in internal units()                                                                                                    | Inc                                                     | INT32<br>INT32<br>R/-<br>-               | Modbus 7700<br>Profibus 7700      |
| _p_actPosintf                            | Actual position at position interface()<br>Counted position increments at RS422 sig-<br>nal interface CN5 if signal direction is defi-<br>ned as input (see parameter IOposInterface)                                                                                                    | Inc<br>-2147483648<br>-<br>2147483647                   | INT32<br>INT32<br>R/-<br>-               | Modbus 2058<br>Profibus 2058      |
| _p_actusr<br>PACU<br>STA- <i>PR</i> [_   | Actual position of the motor in user-defined units(8-35)                                                                                                    | usr<br>-                                                | INT32<br>INT32<br>R/-<br>-               | Modbus 7706<br>Profibus 7706      |
| _p_actRAMPusr                            | Actual position of the travel profile genera-<br>tor(8-35)<br>in user-defined units                                                                                                    | usr<br>-                                                | INT32<br>INT32<br>R/-<br>-               | Modbus 7940<br>Profibus 7940      |

| Parameter Name<br>Code<br>HMI menu, Code | Description                                                                                                    | Unit<br>Minimum value<br>Default value<br>Maximum value | Data type<br>R/W<br>persistent<br>Expert | Parameter address<br>via fieldbus |
|------------------------------------------|----------------------------------------------------------------------------------------------------|---------------------------------------------------------|------------------------------------------|-----------------------------------|
| _p_addGEAR                               | Start position of electronic gear()                                                                                                    | Inc                                                     | INT32                                    | Modbus 7942                       |
| -                                        | With an inactive gearing the setpoint position<br>can be calculated here at the position cont-<br>roller that was set when the gear was enab-<br>led with the selection 'Synchronisation with<br>compensation movement'. |                                                         | INT32<br>R/-<br>-<br>-                   | Profibus 7942                     |
| _p_dif                                   | Current variation between reference and                                                                                                    | revolution                                              | INT32                                    | Modbus 7716                       |
| PDIF                                     | actual position(8-37)                                                                                                    | -214748.3648<br>-                                       | INT32<br>R/-                             | Profibus 7716                     |
| STA-Pd, F                                |                                                                                                    | 214748.3647                                             | -                                        |                                   |
|                                          |                                                                                                    | Fieldbus<br>-2147483648                                 | -                                        |                                   |
|                                          |                                                                                                    | 2147483647                                              |                                          |                                   |
| _p_DifPeak                               | Value of max. reached tracking errors of the position controller(8-37)                                                                                                    | revolution<br>0.0000                                    | UINT32<br>UINT32<br>R/W                  | Modbus 4382<br>Profibus 4382      |
| -                                        | The tracking error is the current position regulation offset minus the speed-dependent                                                                                                    | 429496.7295                                             | -                                        |                                   |
|                                          | position regulation offset.                                                                                                    | Fieldbus                                                | -                                        |                                   |
|                                          | Further information see SPV_p_maxDiff.<br>A write operation resets the value again.                                                                                                    | 0                                                       |                                          |                                   |
|                                          |                                                                                                    | 4294967295                                              |                                          |                                   |
| _p_ref<br>-                              | Setpoint position in internal units()                                                                                                    | Inc                                                     | INT32<br>INT32<br>R/-<br>-               | Modbus 7698<br>Profibus 7698      |
|                                          |                                                                                                    |                                                         | -                                        |                                   |
| _p_refusr<br>-                           | Setpoint position in user-defined units()                                                                                                    | usr<br>-                                                | INT32<br>INT32<br>R/-<br>-               | Modbus 7704<br>Profibus 7704      |
| _p_tarRAMPusr                            | Target position of the travel profile genera-<br>tor()                                                                                                    | usr                                                     | INT32<br>INT32                           | Modbus 7938<br>Profibus 7938      |
| -                                        | Absolute position value of the profile genera-<br>tor calculated from transferred relative and<br>absolute position values.                                                                                              | -                                                       | R/-<br>-<br>-                            |                                   |
|                                          | in user-defined units                                                                                                    |                                                         |                                          |                                   |
| _Power_act                               | current output power()                                                                                                    | W<br>-                                                  | INT16<br>INT16<br>R/-<br>-               | Modbus 7194<br>Profibus 7194      |
| Power mean                               | average output power()                                                                                                    | W                                                       | -<br>INT16                               | Modbus 7196                       |
| _rowei_iiiean                            | average output power()                                                                                                    | -                                                       | INT16<br>INT16<br>R/-                    | Profibus 7196                     |
| -                                        |                                                                                                    |                                                         | -                                        |                                   |
| _prgNoDEV<br>_PNR                        | Firmware program number()<br>Example: PR840.1                                                                                                    | -<br>0.0                                                | UINT16<br>UINT16                         | Modbus 258<br>Profibus 258        |
| INFPor                                   | Value is entered decimally as: 8401                                                                                                    | 0.0                                                     | R/-<br>-<br>-                            |                                   |

| Parameter Name<br>Code<br>HMI menu, Code | Description                                                                                                    | Unit<br>Minimum value<br>Default value<br>Maximum value | Data type<br>R/W<br>persistent<br>Expert | Parameter address<br>via fieldbus |
|------------------------------------------|----------------------------------------------------------------------------------------------------|---------------------------------------------------------|------------------------------------------|-----------------------------------|
| _prgVerDEV                               | Firmware version()                                                                                                    | -                                                       | UINT16                                   | Modbus 260                        |
| _PVR                                     | Example: V4.201                                                                                                    | -                                                       | UINT16<br>R/-                            | Profibus 260                      |
| INFPur                                   | Value is entered decimally: 4201                                                                                                    | -                                                       | -                                        |                                   |
| _serialNoDEV                             | device serial number()                                                                                                    | -                                                       | UINT32                                   | Modbus 302                        |
| -                                        | Serial number: Unique number for identifica-<br>tion of the product                                                                                                    | 0<br>-<br>4294967295                                    | UINT32<br>R/-<br>per.<br>-               | Profibus 302                      |
| _SigActive                               | Current state of the monitoring signals(8-37)                                                                                                    | -                                                       | UINT32                                   | Modbus 7182                       |
| _ 0                                      | Meaning see _SigLatched                                                                                                    | -                                                       | UINT32<br>R/-                            | Profibus 7182                     |
| -                                        |                                                                                                    |                                                         | -                                        |                                   |
| _SigLatched                              | Stored state of the monitoring signals(8-37)                                                                                                    | -                                                       | UINT32                                   | Modbus 7184                       |
| SIGS                                     | Signal state:                                                                                                    | -                                                       | UINT32<br>R/-                            | Profibus 7184                     |
| STA-5, 65                                | 0: not activated<br>1: activated                                                                                                    |                                                         | -                                        |                                   |
|                                          | Bit assignment<br>Bit0: general error<br>Bit1: limit switch (LIMP/LIMN/REF)<br>Bit2: range exceeded (software limit switch,<br>tuning)<br>Bit3: Quick Stop via fieldbus<br>Bit4: inputs PWRR are 0<br>Bit6: error RS485<br>Bit7: error CAN<br>Bit9: frequency of reference signal too high<br>Bit10: error current operating mode<br>Bit12: Profibus error<br>Bit14: undervoltage DC bus<br>Bit15: overvoltage DC bus<br>Bit15: overvoltage DC bus<br>Bit16: no mains phase<br>Bit17: connection to motor faulty<br>Bit18. motor overcurrent/short circuit<br>Bit19. error in motor encoder<br>Bit20: undervoltage 24VDC<br>Bit21: overtemperature (power amplifier,<br>motor)<br>Bit22: tracking error<br>Bit23: max. speed exceeded<br>Bit24: PWRR inputs different<br>Bit29: error in EEPROM<br>Bit30: system run-up (hardware or parame-<br>ter fault)<br>Bit31: System error (e.g. Watchdog) |                                                         |                                          |                                   |
|                                          | monitoring depends on the product.                                                                                                    |                                                         |                                          |                                   |
| _StopFault                               | Fault number of the last interruption cause(8-37)                                                                                                    | -                                                       | UINT16<br>UINT16                         | Modbus 7178<br>Profibus 7178      |
| STPF                                     |                                                                                                    | -                                                       | R/-                                      | 010007170                         |
| FLT-SEPF                                 |                                                                                                    |                                                         | -                                        |                                   |

| Parameter Name<br>Code<br>HMI menu, Code | Description                                                                                                    | Unit<br>Minimum value<br>Default value<br>Maximum value | Data type<br>R/W<br>persistent<br>Expert | Parameter address<br>via fieldbus |
|------------------------------------------|----------------------------------------------------------------------------------------------------|---------------------------------------------------------|------------------------------------------|-----------------------------------|
| _Temp_act_DEV                            | device temperature(8-37)                                                                                                    | °C                                                      | INT16<br>INT16                           | Modbus 7204<br>Profibus 7204      |
| TDEV                                     |                                                                                                    | -                                                       | R/-                                      | 110110437204                      |
| STA-EdEU                                 |                                                                                                    |                                                         | -                                        |                                   |
| _Temp_act_M                              | Temperature motor(8-37)                                                                                                    | °C                                                      | INT16                                    | Modbus 7202                       |
| -                                        | reasonable display is not possible for swit-<br>ching temperature sensors (for type of tem-<br>perature sensor see parameter<br>M_TempType) | -                                                       | INT16<br>R/-<br>-<br>-                   | Profibus 7202                     |
| _Temp_act_PA                             | Temperature of the power amplifier(8-37)                                                                                                    | °C                                                      | INT16                                    | Modbus 7200                       |
| ТРА                                      |                                                                                                    | _                                                       | INT16<br>R/-                             | Profibus 7200                     |
| STA-ŁPR                                  |                                                                                                    |                                                         | -                                        |                                   |
| _Ud_ref                                  | Set motor voltage d components()                                                                                                    | V                                                       | INT16                                    | Modbus 7690                       |
|                                          | in 0.1V steps                                                                                                    | 0.0                                                     | INT16                                    | Profibus 7690                     |
| -                                        |                                                                                                    | 0.0                                                     | R/-<br>-<br>-                            |                                   |
| _UDC_act                                 | DC bus voltage()                                                                                                    | V                                                       | UINT16                                   | Modbus 7198                       |
| UDCA                                     | in 0.1V steps                                                                                                    | 0.0                                                     | UINT16                                   | Profibus 7198                     |
| STA-ud[R                                 |                                                                                                    | 0.0                                                     | R/-<br>-<br>-                            |                                   |
| _Udq_ref                                 | Total motor voltage (vector sum of d and q components()                                                                                     | V<br>0.0                                                | INT16<br>INT16                           | Modbus 7692<br>Profibus 7692      |
| _                                        | Root from (_Uq_ref^2 + _Ud_ref^2)                                                                                                    | -<br>0.0                                                | R/-<br>-                                 |                                   |
| -                                        | in 0.1 V steps                                                                                                    |                                                         | -                                        |                                   |
| _Uq_ref                                  | Set motor voltage q components()                                                                                                    | V                                                       | INT16                                    | Modbus 7688                       |
|                                          | in 0.1V steps                                                                                                    | 0.0                                                     | INT16<br>R/-                             | Profibus 7688                     |
| -                                        |                                                                                                    | 0.0                                                     | -                                        |                                   |
| _v_act_Posintf                           | Actual speed at position interface()                                                                                                    | Inc/s                                                   | INT32                                    | Modbus 2060                       |
| -                                        | Calculated pulse frequency at RS422 signal interface CN5 if signal direction is defined as input (see parameter IOposInterface)             | -2147483648<br>-<br>2147483647                          | INT32<br>R/-<br>-                        | Profibus 2060                     |
| _VoltUtil                                | Power/space ratio of DC bus voltage()                                                                                                    | %                                                       | -<br>INT16                               | Modbus 7718                       |
|                                          | 100% means that the drive is at the voltage                                                                                                 |                                                         | INT16                                    | Profibus 7718                     |
| -                                        | limit.                                                                                                    | -                                                       | R/-<br>-                                 |                                   |
|                                          | _VoltUtil = (_Udq_ref / _Udq_ref) * 100%                                                                                                    |                                                         | -                                        |                                   |
| _WarnActive                              | Active warnings bit-coded(8-37)                                                                                                    | -                                                       | UINT16                                   | Modbus 7190                       |
|                                          | Meaning of Bits see _WarnLatched                                                                                                    | -                                                       | UINT16<br>R/-<br>-                       | Profibus 7190                     |
| -                                        |                                                                                                    |                                                         | -                                        |                                   |

| Parameter Name<br>Code<br>HMI menu, Code | Description                                                                                                    | Unit<br>Minimum value<br>Default value<br>Maximum value | Data type<br>R/W<br>persistent<br>Expert | Parameter address<br>via fieldbus |
|------------------------------------------|----------------------------------------------------------------------------------------------------|---------------------------------------------------------|------------------------------------------|-----------------------------------|
| _WarnLatched                             | Stored warnings bit-coded(8-37)                                                                                                    | -                                                       | UINT16<br>UINT16                         | Modbus 7192<br>Profibus 7192      |
| WRNS                                     | Stored warning bits are erased in the event of a FaultReset.                                                                                                    | -                                                       | R/-                                      |                                   |
| STA-6605                                 | Bits 10,11,13 are automatically deleted.                                                                                                    |                                                         | -                                        |                                   |
|                                          | Signal state:<br>0: not activated<br>1: activated                                                                                                    |                                                         |                                          |                                   |
|                                          | Bit assignment<br>Bit 0: general warning (see _LastWarning)<br>Bit 1: power amplifier temperature high<br>Bit 2: motor temperature high<br>Bit 3: reserved<br>Bit 4: overload (I <sup>2</sup> t) power amplifier<br>Bit 5: overload (I <sup>2</sup> t) motor<br>Bit 6: overload (I <sup>2</sup> t) braking resistor<br>Bit 7: CAN warning<br>Bit 8: Motor Encoder warning<br>Bit 8: Motor Encoder warning<br>Bit 9: RS485 protocol warning<br>Bit 10: PWRR_A and/or PWRR_B<br>Bit 11: DC bus undervoltage, faulty mains<br>phase<br>Bit 12: Profibus warning<br>Bit 13: Position not yet valid (position detec-<br>tion continuing)<br>Bit 14: reserved<br>Bit 15: reserved |                                                         |                                          |                                   |
| AbsHomeRequest                           | monitoring is product-dependent<br>Absolute positioning only after homing(8-18)                                                                                                    | -                                                       | UINT16                                   | Modbus 1580                       |
|                                          | 0: no                                                                                                    | 0                                                       | UINT16                                   | Profibus 1580                     |
| -                                        | 1: yes                                                                                                    | 0<br>1                                                  | R/W<br>per.<br>-                         |                                   |
| AccessLock                               | Blocking of other access channels(8-1)                                                                                                    | -                                                       | UINT16                                   | Modbus 316                        |
| -                                        | 0: Other access channels enabled                                                                                                    | 0<br>-                                                  | UINT16<br>R/W                            | Profibus 316                      |
|                                          | 1: Other access channels blocked                                                                                                    | 1                                                       | -                                        |                                   |
|                                          | This parameter allows the fieldbus to block<br>active access to the device for the following<br>access channels:<br>- commissioning software<br>- HMI<br>- a second fieldbus                                                                                                    |                                                         | -                                        |                                   |
|                                          | The processing of the input signals (e.g. Halt input) cannot be blocked.                                                                                                    |                                                         |                                          |                                   |

| Parameter Name<br>Code<br>HMI menu, Code | Description                                                                                                    | Unit<br>Minimum value<br>Default value<br>Maximum value | Data type<br>R/W<br>persistent<br>Expert | Parameter address<br>via fieldbus |
|------------------------------------------|----------------------------------------------------------------------------------------------------|---------------------------------------------------------|------------------------------------------|-----------------------------------|
| AT_dir<br>DIR                            | Direction of rotation autotuning(7-28)<br><b>1 / pos-neg-home / pnh</b> : first positive direc-                                                                                                    | -<br>1<br>1                                             | UINT16<br>UINT16<br>R/W                  | Modbus 12040<br>Profibus 12040    |
| TUN-dı r                                 | <ul> <li>tion, then negative direction with return to initial position2 / neg-pos-home / nph: first negative direction, then positive direction with return to initial position</li> <li>3 / pos-home / p-h: only positive direction with return to initial position</li> <li>4 / pos / p: only positive direction without return to initial position</li> <li>5 / neg-home / n-h: only negative direction with return to initial position</li> <li>6 / neg / n: only negative direction without return to initial position</li> </ul> | 6                                                       | -                                        |                                   |
| AT_dis                                   | Movement range autotuning(7-28)                                                                                                    | revolution<br>1.0                                       | UINT32<br>UINT32                         | Modbus 12038<br>Profibus 12038    |
| DIST                                     | Range in which the automatic optimisation processes of the controller parameters are                                                                                                    | 1.0<br>999.9                                            | R/W                                      | 11011043 12000                    |
| TUN-d, 5E                                | run. The range is input relative to the current position.<br>NOTE: with "movement in only one direc-<br>tion" (parameter AT_dir) the specified range<br>is used for every optimisation step. The<br>actual movement typically corresponds to 20<br>times the value, but is not limited.                                                                                                    | <b>Fieldbus</b><br>10<br>10<br>9999                     | -                                        |                                   |
| AT_gain<br>GAIN                          | Adapting controller parameters (tighter/loo-ser)(7-30)                                                                                                    | %                                                       | UINT16<br>UINT16<br>R/W                  | Modbus 12052<br>Profibus 12052    |
| TUN-ũR, n                                | Measure of the degree of tightness of the regulation. The value 100 represents the theoretical optimum. Values larger than 100 mean that the regulation is tighter and smaller values mean that the regulation is looser.                                                                                                    | -                                                       | -                                        |                                   |
| AT_J                                     | Inertia of the entire system(7-30)                                                                                                    | kg cm <sup>2</sup>                                      | UINT16                                   | Modbus 12056                      |
| -                                        | is automatically calculated during the autotu-<br>ning process                                                                                                    | 0.1<br>0.1<br>6553.5                                    | UINT16<br>R/W<br>per.                    | Profibus 12056                    |
|                                          | in 0.1 kgcm <sup>2</sup> steps                                                                                                    | Fieldbus<br>1<br>1<br>65535                             | -                                        |                                   |
| AT_M_friction                            | System friction torque()                                                                                                    | A <sub>pk</sub>                                         | UINT16                                   | Modbus 12046                      |
|                                          | is determined during the autotuning process                                                                                                    | 0.00                                                    | UINT16<br>R/-                            | Profibus 12046                    |
| -                                        | in 0.01Apk steps                                                                                                    | 0.00                                                    | -                                        |                                   |
| AT_M_load                                | Constant load torque()                                                                                                    | A <sub>pk</sub>                                         | INT16                                    | Modbus 12048                      |
|                                          | is determined during the autotuning process                                                                                                    | 0.00<br>-                                               | INT16<br>R/-                             | Profibus 12048                    |
| -                                        | in 0.01Apk steps                                                                                                    | 0.00                                                    | -                                        |                                   |

| Parameter Name<br>Code<br>HMI menu, Code | Description                                                                                                    | Unit<br>Minimum value<br>Default value<br>Maximum value | Data type<br>R/W<br>persistent<br>Expert | Parameter address<br>via fieldbus |
|------------------------------------------|----------------------------------------------------------------------------------------------------|---------------------------------------------------------|------------------------------------------|-----------------------------------|
| AT_mechanics                             | System coupling type(7-28)                                                                                                    | -                                                       | UINT16                                   | Modbus 12060                      |
| MECH                                     | 1: direct coupling (J ext. to J motor <3:1)                                                                                                    | 1<br>1                                                  | UINT16<br>R/W                            | Profibus 12060                    |
| TUN-ՈℇԸԻ                                 | <ul> <li>2: medium coupling ()</li> <li>3: medium coupling (short toothed belt)</li> <li>4: medium coupling ()</li> <li>5: soft coupling (J ext. to J motor between</li> <li>5:1 and 10:1, linear axis)</li> </ul> | 5                                                       | -                                        |                                   |
| AT_n_ref                                 | Speed jump for motor starting()                                                                                                    | 1/min                                                   | UINT16                                   | Modbus 12044                      |
| NREF                                     |                                                                                                    | 10<br>100                                               | UINT16<br>R/W                            | Profibus 12044                    |
| TUN-or EF                                |                                                                                                    | 1000                                                    | -                                        |                                   |
| AT_progress                              | Autotuning progress(7-30)                                                                                                    | %<br>0<br>0<br>100                                      | UINT16<br>UINT16<br>R/-<br>-             | Modbus 12054<br>Profibus 12054    |
|                                          |                                                                                                    |                                                         | -                                        |                                   |
| AT_start                                 | Start Autotuning(7-28)                                                                                                    | -<br>0                                                  | UINT16<br>UINT16                         | Modbus 12034<br>Profibus 12034    |
|                                          | 0: End<br>1: Activate                                                                                                    | -                                                       | R/W                                      | 11011043 12004                    |
| -                                        |                                                                                                    | 1                                                       | -                                        |                                   |
| AT_state                                 | Autotuning status(7-30)                                                                                                    | -                                                       | UINT16                                   | Modbus 12036                      |
|                                          | Bit15: auto_tune_err<br>Bit14: auto_tune_end                                                                                                    | -                                                       | UINT16<br>R/-<br>-                       | Profibus 12036                    |
| -                                        | Bit13: auto_tune_process                                                                                                    |                                                         | -                                        |                                   |
|                                          | Bit 100: last processing step                                                                                                    |                                                         |                                          |                                   |
| AT_wait                                  | Waiting time between autotuning steps(7-30)                                                                                                    |                                                         | UINT16                                   | Modbus 12050                      |
| WAIT                                     |                                                                                                    | 300<br>1200                                             | UINT16<br>R/W                            | Profibus 12050                    |
| TUN-նՔ, Ł                                |                                                                                                    | 10000                                                   | -                                        |                                   |
| BRK_trelease                             | Time delay when opening/release of                                                                                                    | ms                                                      | UINT16                                   | Modbus 1294                       |
| BTRE                                     | brake(8-59)                                                                                                    | 0<br>0                                                  | UINT16<br>R/W                            | Profibus 1294                     |
| DRC-65-E                                 |                                                                                                    | 1000                                                    | per.                                     |                                   |
| BRK_tclose                               | Time delay when closing the brake(8-59)                                                                                                    | ms                                                      | UINT16                                   | Modbus 1296                       |
| BTCL                                     |                                                                                                    | 0<br>0                                                  | UINT16<br>R/W                            | Profibus 1296                     |
| DRC-64EL                                 |                                                                                                    | 1000                                                    | per.                                     |                                   |
| Cap1Activate                             | Capture unit 1 Start/Stop(8-55)                                                                                                    | -                                                       | -<br>UINT16                              | Modbus 2568                       |
|                                          | Value 0: abort capture function                                                                                                    | 0                                                       | UINT16<br>R/W                            | Profibus 2568                     |
| -                                        | Value 1: start capture once<br>Value 2: start capture continuously                                                                                                    | 2                                                       | r\/ VV<br>-<br>-                         |                                   |
|                                          | With one-time capture the function is termi-<br>nated at the first captured value.<br>The capture continues endlessly with conti-<br>nuous capture.                                                                |                                                         |                                          |                                   |
|                                          | Position capture can only be enabled with the "fieldbus" device setting.                                                                                                    |                                                         |                                          |                                   |

| Parameter Name<br>Code<br>HMI menu, Code | Description                                                                                                    | Unit<br>Minimum value<br>Default value<br>Maximum value | Data type<br>R/W<br>persistent<br>Expert | Parameter address<br>via fieldbus |
|------------------------------------------|----------------------------------------------------------------------------------------------------|---------------------------------------------------------|------------------------------------------|-----------------------------------|
| Cap1Config                               | Configuration of capture unit 1(8-55)                                                                                                    | -                                                       | UINT16                                   | Modbus 2564                       |
| -                                        | 0 = position capture at 1->0 switch<br>1 = position capture at 0->1 switch                                                                          | 0<br>0<br>1                                             | UINT16<br>R/W<br>-                       | Profibus 2564                     |
| Cap1Count                                | Capture unit 1 event counter(8-55)                                                                                                    | -                                                       | UINT16                                   | Modbus 2576                       |
| -                                        | Counts the capture events.<br>Counter is reset when the capture unit 1 is<br>enabled.                                                               | -                                                       | UINT16<br>R/-<br>-<br>-                  | Profibus 2576                     |
| Cap1Pos                                  | Capture unit 1 captured position(8-55)                                                                                                    | usr                                                     | INT32                                    | Modbus 2572                       |
|                                          | Captured position at the time of the "capture signal".<br>The captured position is recalculated after                                               | -                                                       | INT32<br>R/-<br>-                        | Profibus 2572                     |
|                                          | "set dimensions" or after a "homing".                                                                                                    |                                                         | -                                        |                                   |
| Cap2Activate                             | Capture unit 2 Start/Stop(8-55)<br>Value 0: abort capture function                                                                                  | -<br>0                                                  | UINT16<br>UINT16<br>R/W                  | Modbus 2570<br>Profibus 2570      |
| -                                        | Value 1: start capture once<br>Value 2: start capture continuously                                                                                  | 2                                                       | R/VV<br>-<br>-                           |                                   |
|                                          | With one-time capture the function is termi-<br>nated at the first captured value.<br>The capture continues endlessly with conti-<br>nuous capture. |                                                         |                                          |                                   |
|                                          | Position capture can only be enabled with the "fieldbus" device setting.                                                                            |                                                         |                                          |                                   |
| Cap2Config                               | Configuration of capture unit 2(8-55)                                                                                                    | -                                                       | UINT16                                   | Modbus 2566                       |
| -                                        | 0 = position capture at 1->0 switch<br>1 = position capture at 0->1 switch                                                                          | 0<br>0<br>1                                             | UINT16<br>R/W<br>-<br>-                  | Profibus 2566                     |
| Cap2Count                                | Capture unit 2 event counter(8-55)                                                                                                    | -                                                       | UINT16                                   | Modbus 2578                       |
| -                                        | Counts the capture events.<br>Counter is reset when the capture unit 2 is<br>enabled.                                                               | -                                                       | UINT16<br>R/-<br>-                       | Profibus 2578                     |
| Cap2Pos                                  | Capture unit 2 captured position(8-55)                                                                                                    | usr                                                     | INT32                                    | Modbus 2574                       |
| -                                        | Captured position at the time of the "capture<br>signal".<br>The captured position is recalculated after<br>"set dimensions" or after a "homing".   | -                                                       | INT32<br>R/-<br>-<br>-                   | Profibus 2574                     |
| CapStatus                                | Status of capture units(8-55)                                                                                                    | -                                                       | UINT16                                   | Modbus 2562                       |
| -                                        | Read access:<br>Bit 0: position capture by input CAP1 com-<br>plete<br>Bit 1: position capture by input CAP2 com-<br>plete                          | -                                                       | UINT16 Profibus 2562<br>R/-<br>-         | Profibus 2562                     |

| Parameter Name<br>Code<br>HMI menu, Code | Description                                                                               | Unit<br>Minimum value<br>Default value<br>Maximum value | Data type<br>R/W<br>persistent<br>Expert  | Parameter address<br>via fieldbus |
|------------------------------------------|-------------------------------------------------------------------------------------------|---------------------------------------------------------|-------------------------------------------|-----------------------------------|
| CTRL_I_max                               | Current limiting(7-15)<br>Value must not exceed max. permissible cur-                     | A <sub>pk</sub><br>0.00                                 | UINT16<br>UINT16                          | Modbus 4610<br>Profibus 4610      |
| SET-, NRH                                | rent of motor or power amplifier.                                                         | 299.99                                                  | R/W<br>per.<br>-                          |                                   |
|                                          | Default is the smallest value of M_I_max and PA_I_max                                     | 0                                                       |                                           |                                   |
| CTRL_I_max_fw                            | Field-shunting control max. field current()                                               | 29999<br>A <sub>pk</sub>                                | UINT16                                    | Modbus 4376                       |
| -                                        | maximum value is approx. half of the lower value of the nominal current of the power      | 0.00<br>0.00<br>327.67                                  | UINT16<br>R/W<br>per.                     | Profibus 4376                     |
|                                          | amplifier and the motor.                                                                  | <b>Fieldbus</b><br>0<br>0<br>32767                      | expert                                    |                                   |
| CTRL_KFDn                                | Speed controller pilot control D factor()                                                 | -<br>0<br>0<br>3175                                     | UINT16<br>UINT16<br>R/W<br>per.<br>expert | Modbus 4618<br>Profibus 4618      |
| CTRL_KFPp                                | Speed pilot control position controller()<br>Over-control up to 110% possible.            | %<br>0.0<br>0.0<br>110.0<br><b>Fieldbus</b>             | UINT16<br>UINT16<br>R/W<br>per.<br>-      | Modbus 4624<br>Profibus 4624      |
|                                          |                                                                                           | 0<br>0<br>1100                                          |                                           |                                   |
| CTRL_KPid                                | Current controller longitudinal (d) P factor()<br>Is calculated from motor parameters.    | V/A<br>0.5                                              | UINT16<br>UINT16<br>R/-                   | Modbus 4354<br>Profibus 4354      |
| -                                        | In 0.1V/A steps                                                                           | 1270.0<br><b>Fieldbus</b><br>5                          | per.<br>-                                 |                                   |
|                                          |                                                                                           | 12700                                                   |                                           |                                   |
| CTRL_KPiq                                | Current controller transverse (q) P factor()<br>Value is calculated from motor parameters | V/A<br>0.5                                              | UINT16<br>UINT16<br>R/-                   | Modbus 4358<br>Profibus 4358      |
| -                                        | in 0.1 V/A steps                                                                          | 1270.0<br>Fieldbus<br>5                                 | per.<br>-                                 |                                   |
|                                          |                                                                                           | 12700                                                   |                                           |                                   |
| CTRL_KPn                                 | Speed controller P-factor(7-34)<br>Default value is calculated from motor para-           | A/(1/min)<br>0.0001<br>-                                | UINT16<br>UINT16<br>R/W                   | Modbus 4614<br>Profibus 4614      |
| -                                        | meters                                                                                    | -<br>1.2700<br>Fieldhue                                 | per.<br>-                                 |                                   |
|                                          |                                                                                           | Fieldbus<br>1                                           |                                           |                                   |
|                                          |                                                                                           | 12700                                                   |                                           |                                   |

| Parameter Name<br>Code<br>HMI menu, Code | Description                                                                                                    | Unit<br>Minimum value<br>Default value<br>Maximum value                        | Data type<br>R/W<br>persistent<br>Expert  | Parameter address<br>via fieldbus |
|------------------------------------------|----------------------------------------------------------------------------------------------------|--------------------------------------------------------------------------------|-------------------------------------------|-----------------------------------|
| CTRL_KPp                                 | Position controller P-factor(7-40)<br>Default value is calculated                                                              | 1/s<br>2.0<br>-<br>495.0<br><b>Fieldbus</b><br>20                              | UINT16<br>UINT16<br>R/W<br>per.<br>-      | Modbus 4620<br>Profibus 4620      |
|                                          |                                                                                                    | 4950                                                                           |                                           |                                   |
| CTRL_n_max<br>NMAX<br>SET-กาิศิษ         | Speed limiter(7-15)<br>Setting value must not exceed max. speed<br>of rotation of motor<br>Default is max. speed of motor (see | 1/min<br>0<br>-<br>13200                                                       | UINT16<br>UINT16<br>R/W<br>per.<br>-      | Modbus 4612<br>Profibus 4612      |
| CTRL_Nfbandw                             | M_n_max)<br>Bandwidth notch filter current()<br>The bandwidth is defined as follows: Fb/F0                                     | %<br>10<br>30<br>99                                                            | UINT16<br>UINT16<br>R/W<br>per.<br>expert | Modbus 4646<br>Profibus 4646      |
| CTRL_Nfdamp                              | Damping notch filter current()                                                                                                 | %<br>1.0<br>10.0<br>45.0<br><b>Fieldbus</b><br>10<br>100                       | UINT16<br>UINT16<br>R/W<br>per.<br>expert | Modbus 4644<br>Profibus 4644      |
| CTRL_Nffreq                              | Frequency notch filter current()<br>The filter is disabled at the value of 15000.                                              | 450<br>Hz<br>50.0<br>1500.0<br>1500.0<br><b>Fieldbus</b><br>500<br>15000       | UINT16<br>UINT16<br>R/W<br>per.<br>expert | Modbus 4642<br>Profibus 4642      |
| CTRL_Pcdamp                              | Damping Posicast filter speed()<br>The filter is disabled at the value of 1000.                                                | 15000<br>%<br>50.0<br>100.0<br>100.0<br><b>Fieldbus</b><br>500<br>1000<br>1000 | UINT16<br>UINT16<br>R/W<br>per.<br>expert | Modbus 4648<br>Profibus 4648      |
| CTRL_Pcdelay                             | Time delay Posicast filter speed()<br>The filter is disabled at the value of 0.                                                | ms<br>0.00<br>0.00<br>25.00<br>Fieldbus<br>0<br>0<br>2500                      | UINT16<br>UINT16<br>R/W<br>per.<br>expert | Modbus 4650<br>Profibus 4650      |

| Parameter Name<br>Code<br>HMI menu, Code | Description                                                                                | Unit<br>Minimum value<br>Default value<br>Maximum value | Data type<br>R/W<br>persistent<br>Expert | Parameter address<br>via fieldbus |
|------------------------------------------|--------------------------------------------------------------------------------------------|---------------------------------------------------------|------------------------------------------|-----------------------------------|
| CTRL_TAUiref                             | Filter time constant reference value filter of the reference current value()               | ms<br>0.00<br>1.20<br>4.00                              | UINT16<br>UINT16<br>R/W<br>per.          | Modbus 4640<br>Profibus 4640      |
|                                          |                                                                                            | <b>Fieldbus</b><br>0<br>120<br>400                      | -                                        |                                   |
| CTRL_TAUnref                             | Filter time constant reference value filter of the reference speed value(7-34)             | ms<br>0.00<br>9.00<br>327.67                            | UINT16<br>UINT16<br>R/W<br>per.          | Modbus 4626<br>Profibus 4626      |
|                                          |                                                                                            | <b>Fieldbus</b><br>0<br>900<br>32767                    | -                                        |                                   |
| CTRL_TNid                                | Current controller longitudinal (d) setting time()                                         | ms<br>0.13                                              | UINT16<br>UINT16                         | Modbus 4356<br>Profibus 4356      |
| -                                        | Value is calculated from motor parameters                                                  | -<br>327.67                                             | R/-<br>per.                              |                                   |
|                                          | in 0.01ms steps                                                                            | <b>Fieldbus</b><br>13                                   | -                                        |                                   |
|                                          |                                                                                            | 32767                                                   |                                          |                                   |
| CTRL_TNiq                                | Current controller lateral (q) setting time()<br>Value is calculated from motor parameters | ms<br>0.13                                              | UINT16<br>UINT16                         | Modbus 4360<br>Profibus 4360      |
| -                                        | in 0.01ms steps                                                                            | -<br>327.67                                             | R/-<br>per.                              |                                   |
|                                          |                                                                                            | <b>Fieldbus</b><br>13                                   | -                                        |                                   |
|                                          |                                                                                            | 32767                                                   |                                          |                                   |
| CTRL_TNn                                 | Speed controller correction time(7-34)                                                     | ms<br>0.00<br>9.00<br>327.67                            | UINT16<br>UINT16<br>R/W<br>per.          | Modbus 4616<br>Profibus 4616      |
|                                          |                                                                                            | <b>Fieldbus</b><br>0<br>900<br>32767                    | -                                        |                                   |
| CUR_I_target                             | Setpoint current in current control operating mode(8-13)                                   | A <sub>pk</sub><br>-300.00<br>0.00<br>300.00            | INT16<br>INT16<br>R/W<br>-               | Modbus 8200<br>Profibus 8200      |
|                                          |                                                                                            | <b>Fieldbus</b><br>-30000<br>0<br>30000                 | -                                        |                                   |

| Parameter Name<br>Code<br>HMI menu, Code | Description                                                                                                    | Unit<br>Minimum value<br>Default value<br>Maximum value | Data type<br>R/W<br>persistent<br>Expert | Parameter address<br>via fieldbus |
|------------------------------------------|----------------------------------------------------------------------------------------------------|---------------------------------------------------------|------------------------------------------|-----------------------------------|
| DEVcmdinterf                             | Specification of the control mode(7-11)                                                                                                    | -                                                       | R/W                                      |                                   |
| DEVC                                     | 0 / none: undefined (default)                                                                                                    | 0 per.<br>0 -                                           | per.<br>-                                |                                   |
| NONEdEUE                                 | 3 / ModbusDevice / Modb: Modbus<br>4 / ProfibusDevice / PBDP: Profibus                                                                                                    | 4                                                       |                                          |                                   |
|                                          | NOTE: A change of the setting is not activa-<br>ted until the unit is switched on again (excep-<br>tion: Change of the value 0, at "First setup").                                                                                                    |                                                         |                                          |                                   |
| ENC_pabsusr                              | Setting position of the motor encoder directly(7-24)                                                                                                    | usr<br>0                                                | UINT32<br>UINT32                         | Modbus 1324<br>Profibus 1324      |
| -                                        | Value range depends on the encoder type.                                                                                                    | -<br>2147483647                                         | R/W<br>-<br>-                            |                                   |
|                                          | max_pos_usr/rev.: maximum user position<br>for one motor revolution, with default position<br>scaling this value is 16384.                                                                                                    |                                                         |                                          |                                   |
|                                          | NOTE:<br>* If the process is to be conducted with<br>direction inversion function, it must be set<br>before setting the motor encoder position<br>* The setting value will only be active when<br>the controller is switched on the next time.<br>After the write access a wait of at least 1<br>second is required until the controller is swit-<br>ched off.<br>* Changing the value also changes the posi-<br>tion of the virtual index pulse and the index<br>pulse displaced at ESIM function. |                                                         |                                          |                                   |
| ESIMscale                                | Encoder simulation - setting the resolu-<br>tion(7-23)                                                                                                    | Inc<br>8                                                | UINT16<br>UINT16                         | Modbus 1322<br>Profibus 1322      |
| ESSC<br>DRC-E55C                         | the complete value range is available for the resolution.                                                                                                    | 8<br>4096<br>65535                                      | R/W<br>per.<br>-                         | 11011003 1322                     |
|                                          | For resolutions that can be divided by 4 the index pulse must be at A=high and B=high.                                                                                                    |                                                         |                                          |                                   |
|                                          | NOTE: A change of the setting is not activa-<br>ted until the device is switched on again.<br>After the write access a wait of at least 1<br>second is required until the controller is swit-<br>ched off.                                                                                                    |                                                         |                                          |                                   |
| FLTAmpOnCyc                              | ENABLE cycles up to time of error()                                                                                                    | -                                                       | UINT16                                   | Modbus 15370                      |
| -                                        | Number of power amplifier turn-on proces-<br>ses after switching on the power supply<br>(control voltage) up to the appearance of the<br>error                                                                                                    | -                                                       | UINT16<br>R/-<br>-<br>-                  | Profibus 15370                    |

| Parameter Name<br>Code<br>HMI menu, Code | Description                                                                                                    | Unit<br>Minimum value<br>Default value<br>Maximum value | Data type<br>R/W<br>persistent<br>Expert | Parameter address<br>via fieldbus |
|------------------------------------------|----------------------------------------------------------------------------------------------------|---------------------------------------------------------|------------------------------------------|-----------------------------------|
| FLTAmpOnTime                             | Time error occurs after ENABLE()                                                                                                    | S<br>-                                                  | UINT16<br>UINT16<br>R/-<br>-             | Modbus 15372<br>Profibus 15372    |
| -                                        |                                                                                                    |                                                         | -                                        |                                   |
| FLT_class                                | Error class(10-7)                                                                                                    | -                                                       | UINT16                                   | Modbus 15364                      |
| -                                        | 0: Warning (no reaction)<br>1: error (Quick Stop -> status 7)<br>2: error (Quick Stop -> status 8, 9)<br>3: Fatal error (state 9, resettable)<br>4: Fatal error (state 9, not resettable) | 0<br>-<br>4                                             | UINT16<br>R/-<br>-<br>-                  | Profibus 15364                    |
| FLT_del_err                              | Erase error memory(10-7)                                                                                                    | -                                                       | UINT16                                   | Modbus 15112                      |
|                                          | 1: Erases all entries in the error memory                                                                                                    | 0                                                       | UINT16<br>R/W                            | Profibus 15112                    |
| -                                        | The erasing process is complete when a 0 is returned when reading.                                                                                                    | 1                                                       | -                                        |                                   |
| FLT_err_num                              | Error number(10-7)                                                                                                    | -                                                       | UINT16                                   | Modbus 15362                      |
| -                                        | Reading this parameter brings the complete<br>error entry (error class, time of error) into<br>an intermediate memory from which all com-<br>ponents of the error can be read.            | 0<br>-<br>65535                                         | UINT16<br>R/-<br>-<br>-                  | Profibus 15362                    |
|                                          | In addition, the read indicator of the error memory is automatically switched forward to the next error entry.                                                                            |                                                         |                                          |                                   |
| FLT_ldq                                  | Motor current at error time()                                                                                                    | А                                                       | UINT16                                   | Modbus 15378                      |
|                                          | in 10 mA steps                                                                                                    | 0.00                                                    | UINT16<br>R/-                            | Profibus 15378                    |
|                                          |                                                                                                    | 0.00                                                    | -                                        |                                   |
| FLT_MemReset                             | Reset the error memory read pointer(10-7)                                                                                                    | -                                                       | UINT16                                   | Modbus 15114                      |
|                                          | 1: Set error memory read pointer to oldest                                                                                                    | 0                                                       | UINT16<br>R/W                            | Profibus 15114                    |
| -                                        | error entry.                                                                                                    | 1                                                       | -                                        |                                   |
| FLT_n                                    | Speed at error time()                                                                                                    | 1/min<br>-                                              | INT16<br>INT16<br>R/-<br>-               | Modbus 15376<br>Profibus 15376    |
| FLT_powerOn                              | Number of turn-on processes()                                                                                                    | _                                                       | -<br>UINT32                              | Modbus 15108                      |
| POWO                                     | ramber of tamon processes()                                                                                                    | 0                                                       | UINT32                                   | Profibus 15108                    |
| INF-Polo                                 |                                                                                                    | -<br>4294967295                                         | R/-<br>-<br>-                            |                                   |
| FLT_Qual                                 | Error additional information(10-7)                                                                                                    | -                                                       | UINT16                                   | Modbus 15368                      |
| -                                        | This entry contains additional information about the error, depending on the error number.                                                                                                | 0<br>-<br>65535                                         | UINT16<br>R/-<br>-                       | Profibus 15368                    |
|                                          | Example: a parameter address                                                                                                    |                                                         | -                                        |                                   |

| Parameter Name<br>Code<br>HMI menu, Code | Description                                                                                                    | Unit<br>Minimum value<br>Default value<br>Maximum value | Data type<br>R/W<br>persistent<br>Expert | Parameter address<br>via fieldbus |
|------------------------------------------|----------------------------------------------------------------------------------------------------|---------------------------------------------------------|------------------------------------------|-----------------------------------|
| FLT_Temp_DEV                             | device temperature at error time()                                                                                                    | °C<br>-                                                 | INT16<br>INT16<br>R/-<br>-<br>-          | Modbus 15382<br>Profibus 15382    |
| FLT_Temp_PA                              | Power amplifier temperature at error time()                                                                                                    | °C<br>-                                                 | INT16<br>INT16<br>R/-<br>-               | Modbus 15380<br>Profibus 15380    |
| FLT_Time                                 | Error time(10-7) referenced to the operating hours counter                                                                                                    | s<br>0<br>-<br>536870911                                | UINT32<br>UINT32<br>R/-<br>-             | Modbus 15366<br>Profibus 15366    |
| FLT_UDC                                  | DC bus voltage at error time()<br>in 100mV steps                                                                                                    | V<br>0.0<br>-<br>0.0                                    | UINT16<br>UINT16<br>R/-<br>-             | Modbus 15374<br>Profibus 15374    |
| GEARdenom                                | Gear ratio denominator(8-15)<br>see description GEARnum                                                                                                    | -<br>1<br>1<br>2147483647                               | INT32<br>INT32<br>R/W<br>per.<br>-       | Modbus 9734<br>Profibus 9734      |
| GEARdir_enabl                            | Enabled direction of motion of the gear pro-<br>cessing(8-15)<br><b>1 / positive</b> : pos. direction<br><b>2 / negative</b> : neg. direction<br><b>3 / both</b> : both directions (default)<br>This can be used to enable a return motion<br>lock. | -<br>1<br>3<br>3                                        | UINT16<br>UINT16<br>R/W<br>per.<br>-     | Modbus 9738<br>Profibus 9738      |
| GEARnum<br>-                             | Gear ratio numerator(8-15)<br>GEARnum<br>Gear ratio=<br>GEARdenom<br>The new gear ratio is enabled when the<br>numerator value is transferred.                                                                                                    | -<br>-2147483648<br>1<br>2147483647                     | INT32<br>INT32<br>R/W<br>per.<br>-       | Modbus 9736<br>Profibus 9736      |

| Parameter Name<br>Code<br>HMI menu, Code | Description                                                                                                    | Unit<br>Minimum value<br>Default value<br>Maximum value | Data type<br>R/W<br>persistent<br>Expert | Parameter address<br>via fieldbus |
|------------------------------------------|----------------------------------------------------------------------------------------------------|---------------------------------------------------------|------------------------------------------|-----------------------------------|
| GEARratio<br>GFAC<br>SET- <i>GFR</i> C   | Selection of special gear ratios(8-15)<br>0: Use of the specified gear ratio from<br>GEARnum/GEARdenom<br>1: 200<br>2: 400                                                                                                    | -<br>0<br>0<br>11                                       | UINT16<br>UINT16<br>R/W<br>per.<br>-     | Modbus 9740<br>Profibus 9740      |
|                                          | 3: 500<br>4: 1000<br>5: 2000<br>6: 4000<br>7: 5000<br>8: 10000<br>9: 4096<br>10: 8192<br>11: 16384                                                                                                    |                                                         |                                          |                                   |
|                                          | Changing the reference variable by the sta-<br>ted value results in one motor rotation.                                                                                                    |                                                         |                                          |                                   |
| HMdisREFtoIDX                            | Distance switch - index pulse after reference movement(8-30)                                                                                                    | revolution<br>0.0000                                    | INT32<br>INT32                           | Modbus 10264<br>Profibus 10264    |
| -                                        | Reading value provides the value of the dif-<br>ference between the index pulse position<br>and the position on the switching edge of the<br>limit or reference switch.<br>Used to check how far the index pulse is<br>from the switching edge and is used as a cri-<br>terion for whether the reference movement<br>can be correctly reproduced with index pulse<br>processing<br>in steps of 1/10000 revolutions | 0.0000                                                  | R/-<br>-<br>-                            |                                   |
| HMdisusr                                 | Distance between the switching edge and the reference point(8-27)                                                                                                    | usr<br>1                                                | INT32<br>INT32                           | Modbus 10254<br>Profibus 10254    |
| -                                        | After leaving the switch, the drive is still posi-<br>tioned in the work stroke for a defined path<br>and this position is defined as a reference<br>point.                                                                                                    | 200<br>2147483647                                       | R/W<br>per.<br>-                         |                                   |
|                                          | The parameters are only effective with reference movements without index pulse searching.                                                                                                    |                                                         |                                          |                                   |
| HMIDispPara                              | HMI display while motor rotates()                                                                                                    | -                                                       | UINT16                                   | Modbus 14852                      |
| SUPV                                     | 0: device status (default)                                                                                                    | 0<br>0                                                  | UINT16<br>R/W                            | Profibus 14852                    |
| DRC-5uPU                                 | 1: current speed of rotation (n_act)<br>2: current motor current                                                                                                    | 2                                                       | per.<br>-                                |                                   |
| HMIlocked                                | Block HMI(8-1)                                                                                                    | -                                                       | UINT16                                   | Modbus 14850                      |
| -                                        | 0: HMI not blocked<br>1: HMI blocked                                                                                                    | 0<br>0<br>1                                             | UINT16<br>R/W<br>per.                    | Profibus 14850                    |
|                                          | When the HMI is blocked the following<br>actions are no longer possible:<br>- Change parameters<br>- Manual mode (Jog)                                                                                                    |                                                         | -                                        |                                   |
|                                          | - FaultReset                                                                                                    |                                                         |                                          |                                   |

### LXM05B USA

| Parameter Name<br>Code<br>HMI menu, Code | Description                                                                                                    | Unit<br>Minimum value<br>Default value<br>Maximum value | Data type<br>R/W<br>persistent<br>Expert | Parameter address<br>via fieldbus |
|------------------------------------------|----------------------------------------------------------------------------------------------------|---------------------------------------------------------|------------------------------------------|-----------------------------------|
| HMmethod<br>-                            | Reference movement method(8-22)<br>1: LIMN with index pulse<br>2: LIMP with index pulse, inv., outside<br>8: REF+ with index pulse, inv., inside<br>9: REF+ with index pulse, not inv., inside<br>10: REF+ with index pulse, not inv., outside<br>11: REF- with index pulse, not inv., outside<br>12: REF- with index pulse, inv., inside<br>13: REF- with index pulse, not inv., inside<br>14: REF- with index pulse, not inv., outside<br>17: LIMN<br>18: LIMP<br>23: REF+, inv., outside<br>24: REF+, inv., inside<br>25: REF+, not inv., inside<br>26: REF+, not inv., outside<br>27: REF-, inv., outside<br>28: REF-, inv., inside<br>29: REF-, not inv., inside<br>30: REF-, not inv., outside<br>31: index pulse neg. direction<br>34: index pulse pos. direction<br>35: set dimensions | -<br>1<br>18<br>35                                      | INT16<br>INT16<br>R/W<br>-<br>-          | Modbus 6936<br>Profibus 6936      |
|                                          | Explanation of abbreviations:<br>REF+: search movement in pos. direction<br>REF-: search movement in neg. direction<br>inv.: invert direction in switch<br>not inv.: direction in switch not invert.<br>outside: index pulse/distance outside switch<br>inside: index pulse/distance inside switch                                                                                                    |                                                         |                                          |                                   |

| Parameter Name<br>Code<br>HMI menu, Code | Description                                                                                                    | Unit<br>Minimum value<br>Default value<br>Maximum value | Data type<br>R/W<br>persistent<br>Expert  | Parameter address<br>via fieldbus |
|------------------------------------------|----------------------------------------------------------------------------------------------------|---------------------------------------------------------|-------------------------------------------|-----------------------------------|
| HMmethod                                 | Reference movement method()                                                                                                    | -                                                       | UINT16                                    | Modbus 10242                      |
| -                                        | 0: disabled<br>1: LIMN with index pulse<br>2: LIMP with index pulse,<br>7: REF+ with index pulse, inv., outside<br>8: REF+ with index pulse, inv., inside<br>9: REF+ with index pulse, not inv., inside<br>10: REF+ with index pulse, not inv., outside<br>11: REF- with index pulse, inv., outside<br>12: REF- with index pulse, not inv., inside<br>13: REF- with index pulse, not inv., inside<br>14: REF- with index pulse, not inv., outside<br>17: LIMN<br>18: LIMP<br>23: REF+, inv., outside<br>24: REF+, inv., inside<br>25: REF+, not inv., inside<br>26: REF+, not inv., outside<br>27: REF-, inv., outside<br>28: REF-, inv., inside<br>29: REF-, not inv., inside<br>30: REF-, not inv., outside<br>31: index pulse, neg. direction of rotation<br>34: Index pulse, pos. direction of rotation<br>abbreviations:<br>REF+: search movement in pos. direction<br>REF-: search movement in neg. direction<br>inv.: invert direction of rotation in switch<br>not inv.: direction of rotation in switch<br>not inv.: direction of rotation in switch<br>10: Nutside: index pulse/distance outside switch.<br>inside: index pulse/distance inside switch. | 0<br>-<br>35                                            | UINT16<br>R/W<br>-<br>-                   | Profibus 10242                    |
| HMn<br>-                                 | Setpoint speed for search for the<br>switch(8-22)<br>The setting value is internally limited to the<br>current parameter setting in RAMPn_max.                                                                                                    | 1/min<br>1<br>60<br>13200                               | UINT16<br>UINT16<br>R/W<br>per.           | Modbus 10248<br>Profibus 10248    |
| HMn_out                                  | Setpoint speed for retraction from<br>switch(8-22)<br>The setting value is internally limited to the<br>current parameter setting in RAMPn_max.                                                                                                    | 1/min<br>1<br>6<br>3000                                 | -<br>UINT16<br>UINT16<br>R/W<br>per.<br>- | Modbus 10250<br>Profibus 10250    |
| HMoutdisusr                              | Maximum run-off distance(8-22)                                                                                                    | usr                                                     | INT32                                     | Modbus 10252                      |
| -                                        | 0: run-off check inactive<br>>0: run-off in user-defined units                                                                                                    | 0<br>0<br>2147483647                                    | R/W                                       | Profibus 10252                    |
|                                          | The switch must be disabled again inside<br>this run-off, otherwise the reference move-<br>ment is aborted                                                                                                    |                                                         | -                                         |                                   |
| HMp_homeusr<br>-                         | Position on reference point(8-22)<br>After successful reference movement this<br>position value is automatically set at the<br>reference point.                                                                                                    | usr<br>-2147483648<br>0<br>2147483647                   | INT32<br>INT32<br>R/W<br>per.<br>-        | Modbus 10262<br>Profibus 10262    |

| Parameter Name<br>Code<br>HMI menu, Code | Description                                                                                                    | Unit<br>Minimum value<br>Default value<br>Maximum value | Data type<br>R/W<br>persistent<br>Expert | Parameter address<br>via fieldbus |
|------------------------------------------|----------------------------------------------------------------------------------------------------|---------------------------------------------------------|------------------------------------------|-----------------------------------|
| HMsrchdisusr                             | Maximum search distance after traversing over the switch(8-22)                                                                                                    | usr<br>0                                                | INT32<br>INT32                           | Modbus 10266<br>Profibus 10266    |
| -                                        | 0: search distance processing inactive >0: search distance in user-defined units                                                                                                    | 0<br>2147483647                                         | R/W<br>per.<br>-                         |                                   |
|                                          | The switch must be disabled again inside<br>this search distance, otherwise the reference<br>movement is aborted                                                                                                    |                                                         |                                          |                                   |
| IODirPosintf                             | Counting direction at position interface()                                                                                                    | -                                                       | UINT16                                   | Modbus 2062                       |
| -                                        | 0 / clockwise: Clockwise<br>1 / counter clockwise: Counterclockwise                                                                                                    | 0<br>0<br>1                                             | UINT16<br>R/W<br>per.<br>-               | Profibus 2062                     |
| IOposInterfac                            | Signal selection at position interface(7-11)                                                                                                    | -                                                       | UINT16                                   | Modbus 1284                       |
| IOPI                                     | RS422 IO interface (Pos) as:                                                                                                    | 0                                                       | UINT16                                   | Profibus 1284                     |
| DRC-, oP,                                | <ul> <li>0 / ABinput / AB: input ÉNC_A, ENC_B,<br/>ENC_I (index pulse) 4x evaluation</li> <li>1 / PDinput /PD: input PULSE, DIR,<br/>ENABLE2</li> <li>2 / ESIMoutput / ESIM: output: ESIM_A,<br/>ESIM_B, ESIM_I</li> </ul> | 0<br>2                                                  | R/W<br>per.<br>-                         |                                   |
|                                          | NOTE: A change of the setting is not activa-<br>ted until the unit is switched on again.                                                                                                    |                                                         |                                          |                                   |
| IOsigLimN                                | LIMN signal evaluation(8-35)                                                                                                    | -                                                       | UINT16                                   | Modbus 1566                       |
|                                          | 0 / none: inactive                                                                                                    | 0<br>1                                                  | UINT16<br>R/W                            | Profibus 1566                     |
| -                                        | <ol> <li>1 / normally closed: normally closed con-<br/>tact</li> <li>2 / normally open: normally-open switch</li> </ol>                                                                                                    | 2                                                       | per.<br>-                                |                                   |
| IOsigLimP                                | LIMP signal evaluation(8-35)                                                                                                    | -                                                       | UINT16                                   | Modbus 1568                       |
| -                                        | <b>0 / none</b> : inactive                                                                                                    | 0                                                       | UINT16                                   | Profibus 1568                     |
|                                          | 1 / normally closed: normally closed con-                                                                                                    | 1<br>2                                                  | R/W<br>per.                              |                                   |
| -                                        | tact <b>2 / normally open</b> : normally-open switch                                                                                                    | 2                                                       | -<br>-                                   |                                   |
| IOsigRef                                 | REF signal evaluation(8-35)                                                                                                    |                                                         | UINT16                                   | Modbus 1564                       |
|                                          |                                                                                                    | 1                                                       | UINT16                                   | Profibus 1564                     |
|                                          | 1 / normally closed: normally closed con-<br>tact                                                                                                    | 1                                                       | R/W                                      |                                   |
| -                                        | 2 / normally open: normally-open switch                                                                                                    | 2                                                       | per.<br>-                                |                                   |
|                                          | The reference switch is only enabled while processing the reference movement to REF.                                                                                                    |                                                         |                                          |                                   |
| JOGactivate                              | Activation of jog()                                                                                                    | -                                                       | UINT16                                   | Modbus 10498                      |
|                                          | Bit0: clockwise rotation                                                                                                    | 0                                                       | UINT16<br>R/W                            | Profibus 10498                    |
| -                                        | Bit1: counterclockwise rotation<br>Bit2: 0=slow 1=fast                                                                                                    | 0<br>7                                                  | ∩/ ₩<br>-<br>-                           |                                   |
| JOGn_fast                                | Speed for fast jog(8-11)                                                                                                    | 1/min                                                   | UINT16                                   | Modbus 10506                      |
| NFST                                     | The setting value is internally limited to the                                                                                                    | 1<br>180                                                | UINT16                                   | Profibus 10506                    |
|                                          | current parameter setting in RAMPn_max.                                                                                                    | 13200                                                   | R/W<br>per.                              |                                   |

| Parameter Name<br>Code<br>HMI menu, Code | Description                                                                                                    | Unit<br>Minimum value<br>Default value<br>Maximum value | Data type<br>R/W<br>persistent<br>Expert | Parameter address<br>via fieldbus |
|------------------------------------------|----------------------------------------------------------------------------------------------------|---------------------------------------------------------|------------------------------------------|-----------------------------------|
| JOGn_slow                                | Speed for slow jog(8-11)                                                                                                    | 1/min<br>1                                              | UINT16<br>UINT16                         | Modbus 10504<br>Profibus 10504    |
| NSLW                                     | The setting value is internally limited to the<br>current parameter setting in RAMPn_max.                                             | 60                                                      | R/W                                      | FIOIDUS 10304                     |
| JOG-ո5Լև                                 |                                                                                                    | 13200                                                   | per.<br>-                                |                                   |
| JOGstepusr                               | Inching movement before continuous opera-<br>tion(8-11)                                                                               | usr<br>0<br>20                                          | INT32<br>INT32<br>R/W                    | Modbus 10510<br>Profibus 10510    |
| -                                        | 0: direct activation of continuous operation >0: positioning section per inching cycle                                                | 20                                                      | per.<br>-                                |                                   |
| JOGtime                                  | Waiting time before continuous opera-<br>tion(8-11)                                                                                   | ms<br>1                                                 | UINT16<br>UINT16                         | Modbus 10512<br>Profibus 10512    |
| -                                        | Time is only effective if an inching distance<br>not equal to 0 has been set, otherwise direct<br>transition to continuous operation. | 500<br>32767                                            | R/W<br>per.<br>-                         |                                   |
| LIM_I_maxHalt                            | Current limiting for Halt(8-54)                                                                                                    | A <sub>pk</sub>                                         | UINT16                                   | Modbus 4364                       |
| LIHA                                     | Max. current during braking after Halt or ter-                                                                                        | -                                                       | UINT16<br>R/W                            | Profibus 4364                     |
| SET-L, HR                                | mination of an operating mode.                                                                                                    | -                                                       | per.                                     |                                   |
|                                          | Maximum and default value settings depend<br>on motor and power amplifier                                                             |                                                         | -                                        |                                   |
|                                          | in 0.01Apk steps                                                                                                    |                                                         |                                          |                                   |
| LIM_I_maxQSTP                            | Current limiting for Quick Stop(8-53)                                                                                                 | A <sub>pk</sub>                                         | UINT16                                   | Modbus 4362                       |
| LIQS<br>SET-L, 95                        | Max. current during braking via torque ramp resulting from an error with error class 1 or 2,                                          | -                                                       | UINT16<br>R/W<br>per.                    | Profibus 4362                     |
|                                          | and when a software stop is triggered                                                                                                 |                                                         | -                                        |                                   |
|                                          | Maximum and default value setting depend on motor and power amplifier                                                                 |                                                         |                                          |                                   |
|                                          | in 0.01Apk steps                                                                                                    |                                                         |                                          |                                   |
| M_I_0                                    | Motor constant current at standstill()                                                                                                | A <sub>pk</sub>                                         | UINT16                                   | Modbus 3366                       |
|                                          | in 0.01 Apk steps                                                                                                    | -                                                       | UINT16<br>R/-                            | Profibus 3366                     |
| -                                        |                                                                                                    | -                                                       | -                                        |                                   |
| M_I_max                                  | Motor maximum current()                                                                                                    | A <sub>pk</sub>                                         | UINT16                                   | Modbus 3340                       |
| MIMA                                     | in 0.01 Apk steps                                                                                                    | -                                                       | UINT16<br>R/-                            | Profibus 3340                     |
| INF-N; NR                                |                                                                                                    | -                                                       | -                                        |                                   |
| M_I_nom                                  | Motor nominal current()                                                                                                    | A <sub>pk</sub>                                         | UINT16                                   | Modbus 3342                       |
| MINO                                     | in 0.01 Apk steps                                                                                                    | -                                                       | UINT16<br>R/-                            | Profibus 3342                     |
| INF-fi no                                |                                                                                                    | -                                                       | -                                        |                                   |
| M_l2t                                    | max. allowable time for M_I_max()                                                                                                    | ms                                                      | UINT16                                   | Modbus 3362                       |
|                                          |                                                                                                    | -                                                       | UINT16<br>R/-                            | Profibus 3362                     |
| -                                        |                                                                                                    | -                                                       | -                                        |                                   |
|                                          |                                                                                                    |                                                         | -                                        |                                   |

| Parameter Name<br>Code<br>HMI menu, Code | Description                           | Unit<br>Minimum value<br>Default value<br>Maximum value | Data type<br>R/W<br>persistent<br>Expert | Parameter address<br>via fieldbus |
|------------------------------------------|---------------------------------------|---------------------------------------------------------|------------------------------------------|-----------------------------------|
| M_Jrot                                   | Motor moment of inertia()             | kg cm <sup>2</sup>                                      | UINT16                                   | Modbus 3352                       |
|                                          | in 0.1 kgcm^2 steps                   | -                                                       | UINT16<br>R/-                            | Profibus 3352                     |
| -                                        |                                       | -                                                       | r\/-<br>-                                |                                   |
|                                          |                                       |                                                         | -                                        |                                   |
| M_kE                                     | Motor e.m.f. constant kE()            | -                                                       | UINT16                                   | Modbus 3350                       |
|                                          | Voltage constant in Vpk at 1000 1/min | -                                                       | UINT16<br>R/-                            | Profibus 3350                     |
| -                                        |                                       | -                                                       | -                                        |                                   |
|                                          |                                       |                                                         | -                                        |                                   |
| M_L_d                                    | Motor inductance d-direction()        | mH                                                      | UINT16                                   | Modbus 3358                       |
|                                          | in 0.01 mH steps                      | -                                                       | UINT16<br>R/-                            | Profibus 3358                     |
| -                                        |                                       | -                                                       | -                                        |                                   |
|                                          |                                       |                                                         | -                                        |                                   |
| M_L_q                                    | Motor inductance q-direction()        | mH                                                      | UINT16                                   | Modbus 3356                       |
|                                          | in 0.01 mH steps                      | -                                                       | UINT16<br>R/-                            | Profibus 3356                     |
| -                                        |                                       | -                                                       | -                                        |                                   |
|                                          |                                       |                                                         | -                                        |                                   |
| M_M_max                                  | Motor peak torque()                   | N cm                                                    | UINT16                                   | Modbus 3346                       |
|                                          |                                       | -                                                       | UINT16<br>R/-                            | Profibus 3346                     |
| -                                        |                                       | -                                                       | -                                        |                                   |
|                                          |                                       |                                                         | -                                        |                                   |
| M_M_nom                                  | Motor nominal torque()                | N cm                                                    | UINT16                                   | Modbus 3344                       |
|                                          |                                       | -                                                       | UINT16<br>R/-                            | Profibus 3344                     |
| -                                        |                                       | -                                                       | -                                        |                                   |
|                                          |                                       |                                                         | -                                        |                                   |
| M_n_max                                  | maximum permissible motor speed()     | 1/min                                                   | UINT16                                   | Modbus 3336                       |
|                                          |                                       | -                                                       | UINT16<br>R/-                            | Profibus 3336                     |
| -                                        |                                       | -                                                       | -                                        |                                   |
|                                          |                                       |                                                         | -                                        |                                   |
| M_n_nom                                  | Nominal motor speed()                 | 1/min                                                   | UINT16                                   | Modbus 3338                       |
|                                          |                                       | -                                                       | UINT16<br>R/-                            | Profibus 3338                     |
| -                                        |                                       | -                                                       | -                                        |                                   |
|                                          |                                       |                                                         | -                                        |                                   |
| M_Polepair                               | Number of motor pole pairs()          | -                                                       | UINT16                                   | Modbus 3368                       |
|                                          |                                       | -                                                       | UINT16<br>R/-                            | Profibus 3368                     |
| -                                        |                                       | -                                                       | -                                        |                                   |
|                                          |                                       |                                                         | -                                        |                                   |
| M_R_UV                                   | Motor termination resistance()        | Ω                                                       | UINT16                                   | Modbus 3354                       |
|                                          | in 10m $\Omega$ steps                 | -                                                       | UINT16<br>R/-                            | Profibus 3354                     |
| -                                        |                                       | -                                                       | -                                        |                                   |
|                                          |                                       |                                                         | -                                        |                                   |

| Parameter Name<br>Code<br>HMI menu, Code | Description                                                                                                    | Unit<br>Minimum value<br>Default value<br>Maximum value | Data type<br>R/W<br>persistent<br>Expert | Parameter address<br>via fieldbus |
|------------------------------------------|----------------------------------------------------------------------------------------------------|---------------------------------------------------------|------------------------------------------|-----------------------------------|
| M_Sensor                                 | Motor encoder type()                                                                                                    | -                                                       | UINT16                                   | Modbus 3334                       |
| -                                        | <ul> <li>0 / unknown: unknown</li> <li>1: reserved</li> <li>2 reserved</li> <li>3 / SRS SinCos 1024 marks Singleturn</li> <li>4 / SRM: SinCos 1024 marks Multiturn</li> <li>5 / SKS: SinCos 128 marks Singleturn</li> <li>6 / SKM: SinCos 128 marks Multiturn</li> <li>7 / SEK: SinCos 16 marks Singleturn</li> </ul> | -                                                       | UINT16<br>R/-<br>-                       | Profibus 3334                     |
| M_serialNo                               | Motor serial number()                                                                                                    | -                                                       | UINT32                                   | Modbus 3330                       |
|                                          |                                                                                                    | -                                                       | UINT32<br>R/-                            | Profibus 3330                     |
| -                                        |                                                                                                    | -                                                       | -                                        |                                   |
| M_T_max                                  | max. motor temperature(8-37)                                                                                                    | °C                                                      | INT16<br>INT16<br>R/-<br>-<br>-          | Modbus 3360<br>Profibus 3360      |
| M_T_warn                                 | Motor temperature warning threshold()                                                                                                    | °C                                                      | INT16<br>INT16<br>R/-<br>-               | Modbus 3370<br>Profibus 3370      |
| M_TempType                               | Type of temperature sensor()                                                                                                    | -                                                       | UINT16                                   | Modbus 3364                       |
| -                                        | 0: PTC switching<br>1: NTC linear                                                                                                    | -                                                       | UINT16<br>R/-<br>-<br>-                  | Profibus 3364                     |
| М_Туре                                   | Motor type()                                                                                                    | -                                                       | UINT32                                   | Modbus 3332                       |
| -                                        | 0: no motor selected<br>>0: connected motor type                                                                                                    | -<br>-<br>-                                             | UINT32<br>R/-<br>-                       | Profibus 3332                     |
| M_U_nom                                  | Motor nominal voltage()                                                                                                    | V                                                       | UINT16                                   | Modbus 3348                       |
|                                          | Voltage in 100mV steps                                                                                                    | -                                                       | UINT16<br>R/-                            | Profibus 3348                     |
| -                                        |                                                                                                    | -                                                       | -                                        |                                   |
| MBadr                                    | Modbus address(7-11)                                                                                                    | -                                                       | UINT16                                   | Modbus 5640                       |
| MBAD                                     | valid addresses: 1 247                                                                                                    | 1<br>1                                                  | UINT16<br>R/W                            | Profibus 5640                     |
| СОМ-ПЬЯА                                 |                                                                                                    | 247                                                     | per.<br>-                                |                                   |
| MBbaud                                   | Modbus baud rate(7-11)                                                                                                    |                                                         | UINT16                                   | Modbus 5638                       |
| MBBD                                     | Allowed baud rates:                                                                                                    | 9600<br>19200                                           | UINT16<br>R/W                            | Profibus 5638                     |
| СОМ-Лььа                                 | 9600<br>19200<br>38400                                                                                                    | 38400                                                   | per.<br>-                                |                                   |
|                                          | NOTE: A change of the setting is not activ ted until the unit is switched on again.                                                                                                    | a-                                                      |                                          |                                   |

| Parameter Name<br>Code<br>HMI menu, Code | Description                                                                                                    | Unit<br>Minimum value<br>Default value<br>Maximum value | Data type<br>R/W<br>persistent<br>Expert | Parameter address<br>via fieldbus |
|------------------------------------------|----------------------------------------------------------------------------------------------------|---------------------------------------------------------|------------------------------------------|-----------------------------------|
| MBdword_order                            | Modbus word sequence for double words (32 bit values)()                                                                                                    | - 0                                                     | R/W<br>per.                              |                                   |
| MBWO                                     |                                                                                                    | 0                                                       | -                                        |                                   |
| COM-ЛЬЬо                                 | Send High Word first or Low Word first                                                                                                    | 1                                                       |                                          |                                   |
|                                          | <ul> <li>0 / HighLow / HiLo: HighWord-LowWord,<br/>High Word first -&gt; Modicon Quantum<br/>(default)</li> <li>1 / LowHigh / LoHi : LowWord-HighWord<br/>Low Word first -&gt; Premium, HMI (Telemeca-<br/>nique)</li> </ul>                                                      |                                                         |                                          |                                   |
| MBformat                                 | Modbus data format()                                                                                                    | -                                                       | R/W                                      |                                   |
| MBFO                                     | 1 / 8Bit NoParity 1Stop / 8n1: 8 bit, no                                                                                                    | 1<br>2                                                  | per.                                     |                                   |
| СОМ-ЛЬ₽ם                                 | parity bit, 1 stop bit<br><b>2 / 8Bit EvenParity 1Stop / 8e1</b> : 8 bit, even<br>parity bit, 1 stop bit (default)<br><b>3 / 8Bit OddParity 1Stop / 8o1</b> : 8 bit, odd<br>parity bit, 1 stop bit<br><b>4 / 8Bit NoParity 2Stop / 8n2</b> : 8 bit, no<br>parity bit, 2 stop bits | 4                                                       |                                          |                                   |
|                                          | NOTE: A change of the setting is not activa-<br>ted until the unit is switched on again.                                                                                                    |                                                         |                                          |                                   |
| MBnode_guard                             | Modbus Node Guard()                                                                                                    | ms                                                      | R/W                                      |                                   |
| -                                        | Connection monitoring<br>0: inactive (default)<br>>0: Monitoring time                                                                                                    | 0<br>0<br>10000                                         | -                                        |                                   |
| MT_dismax                                | Max. permissible distance()                                                                                                    | revolution                                              | UINT16                                   | Modbus 11782                      |
| -                                        | If the maximum permissible distance is exceeded with an active reference value, a class 1 error is triggered.                                                                                                    | 0.0<br>1.0<br>999.9                                     | UINT16<br>R/W<br>-                       | Profibus 11782                    |
|                                          | value 0 disables the monitoring.                                                                                                    | <b>Fieldbus</b><br>0<br>10<br>9999                      | -                                        |                                   |
| PA_I_max                                 | Maximum current of power amplifier()                                                                                                    | A <sub>pk</sub>                                         | UINT16                                   | Modbus 4100                       |
| PIMA                                     | Current in 10 mA steps                                                                                                    | -                                                       | UINT16<br>R/-                            | Profibus 4100                     |
| INF-P, NR                                |                                                                                                    | -                                                       | per.<br>-                                |                                   |
| PA_I_nom                                 | Nominal current of power amplifier()                                                                                                    | A <sub>pk</sub>                                         | UINT16                                   | Modbus 4098                       |
| PINO                                     | Current in 10 mA steps                                                                                                    | -                                                       | UINT16<br>R/-                            | Profibus 4098                     |
| INF-P, no                                |                                                                                                    | -                                                       | per.<br>-                                |                                   |
| PA_T_max                                 | maximum permissible temperature of the power amplifier(8-37)                                                                                                    | °C                                                      | INT16<br>INT16<br>R/-<br>per.            | Modbus 4110<br>Profibus 4110      |
| PA_T_warn                                | Temperature limit of the power ampli-<br>fier(8-37)                                                                                                    | °C                                                      | -<br>INT16<br>INT16<br>R/-<br>per.<br>-  | Modbus 4108<br>Profibus 4108      |

| Parameter Name<br>Code<br>HMI menu, Code | Description                                                                                                    | Unit<br>Minimum value<br>Default value<br>Maximum value | Data type<br>R/W<br>persistent<br>Expert | Parameter address<br>via fieldbus |
|------------------------------------------|----------------------------------------------------------------------------------------------------|---------------------------------------------------------|------------------------------------------|-----------------------------------|
| PA_U_maxDC                               | max. permissible DC bus voltage()                                                                                                    | V                                                       | UINT16                                   | Modbus 4102<br>Profibus 4102      |
|                                          | Voltage in 100mV steps                                                                                                    | -                                                       | UINT16<br>R/-                            |                                   |
| -                                        |                                                                                                    | -                                                       | per.<br>-                                |                                   |
| PA_U_minDC                               | DC bus undervoltage threshold for drive<br>switch-off()                                                                                                    | V<br>-                                                  | UINT16<br>UINT16                         | Modbus 4104<br>Profibus 4104      |
| -                                        | Voltage in 100mV steps                                                                                                    | -                                                       | R/-<br>per.<br>-                         |                                   |
| PA_U_minStopDC                           | DC bus undervoltage threshold for Quick Stop()                                                                                                    | V<br>-                                                  | UINT16<br>UINT16                         | Modbus 4116<br>Profibus 4116      |
| -                                        | At this threshold the drive carries out a Quick Stop                                                                                                    | -                                                       | R/-<br>per.<br>-                         |                                   |
|                                          | Voltage in 100mV steps                                                                                                    |                                                         |                                          |                                   |
| PAR_CTRLreset                            | Reset controller parameter()                                                                                                    | -                                                       | UINT16                                   | Modbus 1038                       |
| RES                                      | 1: Control parameters of the speed and posi-                                                                                                    | 0                                                       | UINT16<br>R/W                            | Profibus 1038                     |
| TUN-rE5                                  | tion controllers are reset<br>The current controller is automatically set<br>according to the connected motor.                                                                                                    | 1                                                       | -                                        |                                   |
| PAReeprSave                              | Back up the parameters in the EEPROM memory()                                                                                                    | -                                                       | UINT16<br>UINT16                         | Modbus 1026<br>Profibus 1026      |
| -                                        | Bit 0=1: Back up the user parameters.                                                                                                    | -                                                       | R/W<br>-                                 |                                   |
|                                          | The current parameters are backed up in the non-volatile memory (EEPROM).<br>The storing process is complete if a 0 is returned when reading the parameters.                                                                                             |                                                         | -                                        |                                   |
| PARfactorySet<br>FCS                     | Restore factory settings (default values)(8-63)                                                                                                    | -0                                                      | R/W<br>-                                 |                                   |
| DRC-F[5                                  | 1: Set all parameters to default values and<br>back up in the EEPROM.<br>A factory setting can be triggered by HMI or<br>commissioning software.<br>The storing process is complete if a 0 is<br>returned when reading the parameters.                   | -<br>3                                                  | -                                        |                                   |
|                                          | NOTE: The default state only becomes active at the next start-up.                                                                                                    |                                                         |                                          |                                   |
| PARuserReset                             | Resetting the user parameters(8-63)                                                                                                    | -                                                       | UINT16                                   | Modbus 1040                       |
| -                                        | <ol> <li>Set the user parameters to default values.</li> <li>All parameters are reset, with the exception of:</li> <li>communications parameters</li> <li>definition of direction of rotation</li> <li>signal selection of position interface</li> </ol> | 0<br>-<br>1                                             | UINT16<br>R/W<br>-<br>-                  | Profibus 1040                     |
|                                          | - ESIM settings                                                                                                    |                                                         |                                          |                                   |
|                                          | NOTE: The new settings are not backed up to the EEPROM!                                                                                                    |                                                         |                                          |                                   |

| Parameter Name<br>Code<br>HMI menu, Code | Description                                                                                                    | Unit<br>Minimum value<br>Default value<br>Maximum value | Data type<br>R/W<br>persistent<br>Expert | Parameter address<br>via fieldbus |
|------------------------------------------|----------------------------------------------------------------------------------------------------|---------------------------------------------------------|------------------------------------------|-----------------------------------|
| PBadr                                    | Profibus address()                                                                                                    | -                                                       | R/W                                      |                                   |
| PBAD                                     | valid addresses: 1 126                                                                                                    | 1<br>126                                                | per.<br>-                                |                                   |
| СОМ-РЪЯА                                 | NOTE: A change of the setting is not activa-<br>ted until the unit is switched on again.                                                                                                    | 126                                                     |                                          |                                   |
| PBFltPpo                                 | Error response to faulty processing of the process data channel()                                                                                                    | -<br>0<br>0                                             | UINT16<br>UINT16<br>R/W                  | Modbus 6158<br>Profibus 6158      |
| -                                        | 0 / none: no error response<br>1 / ErrorClass1: error class 1                                                                                                    | 1                                                       | per.                                     |                                   |
| PBMapIn                                  | Mapping the PZD5+6 to the master()                                                                                                    | -                                                       | UINT32                                   | Modbus 6150                       |
| -                                        | Parameter number of the object that is map-<br>ped to the PPO2 during the data transfer<br>from the drive to the master.<br>No mapping is active by default.                                                                                                    | 0<br>0<br>65535                                         | UINT32<br>R/W<br>per.<br>-               | Profibus 6150                     |
|                                          | Possible values:<br>0: no mapping active<br>7178: error number of the last cause of inter-<br>ruption<br>2050: dig. inputs/outputs<br>7200: temperature of power amplifier<br>7198: DC bus voltage of power amplifier<br>supply voltage<br>7686: actual motor current                     |                                                         |                                          |                                   |
| _                                        | 7176: action word                                                                                                    |                                                         |                                          |                                   |
| PBMapIn2                                 | Mapping the PZD5 to the master()                                                                                                    | -                                                       | UINT32                                   | Modbus 6174                       |
| -                                        | Parameter number of the object that is map-<br>ped to the PPO2 during the data transfer to<br>the master.<br>Only reading values with 16-bit data length<br>can be set. The setting is only possible if a<br>16-bit value was already set in PBMapIn.<br>No mapping is active by default. | 0<br>0<br>65535                                         | UINT32<br>R/W<br>per.<br>-               | Profibus 6174                     |
| PBMapOut                                 | Mapping the PZD5+6 to the drive()                                                                                                    | -                                                       | UINT32                                   | Modbus 6148                       |
| -                                        | Parameter number of the object that is map-<br>ped to the PPO2 during the data transfer<br>from the master to the drive.<br>The setpoint acceleration is mapped by<br>default.                                                                                                    | 0<br>0<br>65535                                         | UINT32<br>R/W<br>per.<br>-               | Profibus 6148                     |
|                                          | Possible values:<br>0: no mapping active<br>1556: acceleration of the profile generator<br>1558: delay of the profile generator<br>1538: symmetrical ramp                                                                                                    |                                                         |                                          |                                   |
| PBPkInhibit                              | Lockout period for read jobs in parameter channel()                                                                                                    | ms<br>0<br>1000<br>65535                                | UINT16 Profibus 61                       | Modbus 6152<br>Profibus 6152      |
| -                                        | During a static pending read job the reader<br>value is updated periodically at the wait time<br>defined here.<br>0: no wait time<br>>0: wait time in ms                                                                                                    |                                                         | R/W<br>per.<br>-                         |                                   |

| Parameter Name<br>Code<br>HMI menu, Code | Description                                                                                                    | Unit<br>Minimum value<br>Default value<br>Maximum value | Data type<br>R/W<br>persistent<br>Expert | Parameter address<br>via fieldbus |
|------------------------------------------|----------------------------------------------------------------------------------------------------|---------------------------------------------------------|------------------------------------------|-----------------------------------|
| PBSafeState                              | Safe status()                                                                                                    | - UINT16<br>0 UINT16<br>1 R/W<br>1 per.                 | Modbus 6154                              |                                   |
| -                                        | Response of the drive in the Profibus DP                                                                                                    |                                                         | R/W                                      | Profibus 6154                     |
|                                          | 0 = no reaction<br>1 = error of class 2<br>, drive goes to FAULT status if power ampli-<br>fier was enabled.                                                                                                    |                                                         |                                          |                                   |
| POSdirOfRotat                            | Definition of direction of rotation(8-61)                                                                                                    | -                                                       | UINT16                                   | Modbus 1560                       |
| PROT<br>DRC-Prot                         | 0 / clockwise / clw: Clockwise<br>1 / counter clockwise / cclw: Counterclock-<br>wise                                                                                                    | 0<br>0<br>1                                             | UINT16<br>R/W<br>per.<br>-               | Profibus 1560                     |
|                                          | Interpretation:<br>The drive rotates clockwise with positive<br>speeds, looking onto the motor shaft at the<br>flange.                                                                                                    |                                                         |                                          |                                   |
|                                          | NOTE: When using limit switches, after<br>changing the setting, the limit switch connec-<br>tions must be changed over. The limit switch<br>which is actuated by moving in jog mode in a<br>positive direction must be connected to the<br>input LIMP, and vice versa. |                                                         |                                          |                                   |
|                                          | NOTE: A change of the setting is not activa-<br>ted until the unit is switched on again                                                                                                    |                                                         |                                          |                                   |
| POSscaleDenom                            | Denominator of the position scaling fac-<br>tor(8-47)                                                                                                    | usr<br>1                                                | INT32<br>INT32<br>R/W<br>per.            | Modbus 1550<br>Profibus 1550      |
| -                                        | Description see numerator (POSscaleNum)                                                                                                    | 16384<br>2147483647                                     |                                          |                                   |
|                                          | Acceptance of a new scaling factor is by transfer of the numerator                                                                                                    |                                                         | -                                        |                                   |
| POSscaleNum                              | Numerator of the position scaling fac-<br>tor(8-47)                                                                                                    | revolution<br>1<br>1                                    | INT32<br>INT32<br>R/W<br>per.            | Modbus 1552<br>Profibus 1552      |
| -                                        | :Definition of scaling factor                                                                                                    | 2147483647                                              |                                          |                                   |
|                                          | Motor revolutions[U]                                                                                                    |                                                         |                                          |                                   |
|                                          | Change in user position [usr]                                                                                                    |                                                         |                                          |                                   |
|                                          | Acceptance of a new scaling factor takes place on the entry of the numerator                                                                                                    |                                                         |                                          |                                   |
|                                          | User limits can be reduced when internal system factors are taken into account                                                                                                    |                                                         |                                          |                                   |
| PPn_target                               | Setpoint speed for profile position mode(8-18)                                                                                                    | 1/min<br>1<br>60                                        | UINT16<br>UINT16<br>R/W                  | Modbus 8970<br>Profibus 8970      |
| -                                        | The setting value is internally limited to the current parameter setting in RAMPn_max.                                                                                                    | 13200                                                   | -                                        |                                   |

| Parameter Name<br>Code<br>HMI menu, Code | Description                                                                                                    | Unit<br>Minimum value<br>Default value<br>Maximum value | Data type<br>R/W<br>persistent<br>Expert | Parameter address<br>via fieldbus |
|------------------------------------------|----------------------------------------------------------------------------------------------------|---------------------------------------------------------|------------------------------------------|-----------------------------------|
| PPp_absusr                               | Absolute target position of profile position operating mode()                                                                                                    | usr                                                     | R/W<br>-                                 |                                   |
| -                                        | Min/Max values are dependent upon:<br>- Scaling factor<br>- software limit switch (if this is activated)                                                                                                    | -                                                       | -                                        |                                   |
| PPp_relpactusr                           | Target position relative to current motor posi-<br>tion of profile position operating mode()                                                                                                    | usr                                                     | R/W<br>-                                 |                                   |
| -                                        | Min/max value : depending on:<br>- position standardisation factor<br>- software limit switch (if enabled)                                                                                                    | -                                                       | -                                        |                                   |
|                                          | During a current positioning in Profile Position mode the relative positioning refers to the current motor position.<br>An overrun of the absolute user-defined position limits is possible only if the drive is at standstill when starting the movement $(x_end=1)$ . In this case an implicit setting dimensions to position 0 is run.                |                                                         |                                          |                                   |
| PPp_relprefusr                           | Target position relative to current target posi-<br>tion of profile position operating mode()                                                                                                    | usr                                                     | R/W<br>-                                 |                                   |
| -                                        | Min/max value : depending on:<br>- position standardisation factor<br>- software limit switch (if enabled)                                                                                                    | -                                                       | -                                        |                                   |
|                                          | During a current positioning in Profile Position mode the relative positioning refers to the target position of the current movement. An overrun of the absolute user-defined position limits is possible only if the drive is at standstill when starting the movement ( $x_end=1$ ). In this case an implicit setting dimensions to position 0 is run. |                                                         |                                          |                                   |
| PVn_target                               | Setpoint speed profile velocity mode(8-21)                                                                                                    | 1/min<br>-13200                                         | INT32<br>INT32                           | Modbus 9218<br>Profibus 9218      |
| -                                        | The setting value is internally limited to the current parameter setting in RAMPn_max.                                                                                                    | -<br>13200                                              | R/W<br>-<br>-                            |                                   |
| PWM_fChop<br>-                           | Switching frequency of power amplifier(7-15)                                                                                                    | -                                                       | UINT16                                   | Modbus 1308                       |
|                                          | Switching frequency of the power amplifier<br><b>0 / 4kHz</b> : 4kHz<br><b>1 / 8kHz</b> : 8kHz                                                                                                    | 0<br>0<br>1                                             | UINT16<br>R/W<br>per.<br>expert          | Profibus 1308                     |
|                                          | factory setting:<br>for motors of the BSH family: the factory set-<br>ting is automatically made for all other<br>motors depending on the connected motor:<br>4KHz                                                                                                    |                                                         |                                          |                                   |

#### Parameters

| Parameter Name<br>Code<br>HMI menu, Code | Description                                                                                                    | Unit<br>Minimum value<br>Default value<br>Maximum value | Data type<br>R/W<br>persistent<br>Expert | Parameter address<br>via fieldbus |
|------------------------------------------|----------------------------------------------------------------------------------------------------|---------------------------------------------------------|------------------------------------------|-----------------------------------|
| RAMP_TAUjerk                             | Jolt limiting()<br>0: off<br>>0: Setting for filter processing time                                                                                                    | ms<br>0<br>0<br>128                                     | UINT16<br>UINT16<br>R/W<br>per.          | Modbus 1562<br>Profibus 1562      |
|                                          | The following values can be set:<br>0: inactive<br>1<br>2<br>4<br>8<br>16<br>32<br>64<br>128<br>Limits the acceleration change (jerk) of the<br>setpoint position generation during the posi-<br>tioning transitions:<br>Standstill - acceleration<br>acceleration - constant movement<br>constant movement - deceleration<br>deceleration - standstill<br>Processing in the following operating modes:<br>- profile velocity<br>- point-to-point<br>- jog<br>- homing<br>Setting is only possible with inactive opera-<br>ting mode (x_end=1). |                                                         | -                                        |                                   |
| RAMPacc                                  | Profile generator acceleration(8-50)                                                                                                    | (1/min)/s<br>30<br>600<br>3000000                       | UINT32<br>UINT32<br>R/W<br>per.          | Modbus 1556<br>Profibus 1556      |
| RAMPdecel                                | Profile generator deceleration(8-50)                                                                                                    | (1/min)/s<br>750<br>750<br>3000000                      | UINT32<br>UINT32<br>R/W<br>per.          | Modbus 1558<br>Profibus 1558      |
| RAMPn_max                                | Limiting setpoint speed with operating<br>modes with profile generation(8-50)<br>The parameters are effective in the following<br>operating modes:<br>- point-to-point<br>- profile velocity<br>- homing<br>- jog                                                                                                    | 1/min<br>60<br>13200<br>13200                           | UINT16<br>UINT16<br>R/W<br>per.<br>-     | Modbus 1554<br>Profibus 1554      |
|                                          | If a higher setpoint speed is set in one of<br>these operating modes, it is automatically<br>limited to RAMPn_max.<br>This makes it easy to run a commissioning<br>with limited speed of rotation.                                                                                                    |                                                         |                                          |                                   |

| Parameter Name<br>Code<br>HMI menu, Code | Description                                                                                                    | Unit<br>Minimum value<br>Default value<br>Maximum value | Data type<br>R/W<br>persistent<br>Expert | Parameter address<br>via fieldbus |
|------------------------------------------|----------------------------------------------------------------------------------------------------|---------------------------------------------------------|------------------------------------------|-----------------------------------|
| RAMPsym<br>-                             | symmetrical ramp()<br>Acceleration and delay of the profile genera-<br>tor (16-bit value) in 10 (1/min)/s                                                                                | usr<br>-                                                | UINT16<br>UINT16<br>R/W<br>-             | Modbus 1538<br>Profibus 1538      |
|                                          | Write access changes the values under<br>RAMPacc as well as RAMPdecel, the limit<br>value test occurs using the limit values there.                                                      |                                                         | -                                        |                                   |
|                                          | Reading access delivers the greater value of<br>RAMPacc/RAMPdecel.<br>If the current setting value cannot be map-<br>ped as a 16-bit value, then the max. UINT16<br>value is transferred |                                                         |                                          |                                   |
| RESext_P                                 | Nominal power of external braking resis-<br>tor(7-15)                                                                                                    | W<br>1<br>10<br>32767                                   | UINT16<br>UINT16<br>R/W<br>per.<br>-     | Modbus 1316<br>Profibus 1316      |
| RESext_R                                 | Resistance value of external braking resis-<br>tor(7-15)                                                                                                    | Ω<br>0.01<br>100.00<br>327.67                           | UINT16<br>UINT16<br>R/W<br>per.          | Modbus 1318<br>Profibus 1318      |
|                                          |                                                                                                    | <b>Fieldbus</b><br>1<br>10000<br>32767                  | -                                        |                                   |
| RESext_ton                               | max. permissible switch-in time for external braking resistor(7-15)                                                                                                    | ms<br>1<br>1<br>30000                                   | UINT16<br>UINT16<br>R/W<br>per.<br>-     | Modbus 1314<br>Profibus 1314      |
| RESint_ext                               | Control of braking resistor(7-15)<br><b>0 / internal</b> : internal braking resistor<br><b>1 / external</b> : external braking resistor                                                  | -<br>0<br>0<br>1                                        | UINT16<br>UINT16<br>R/W<br>per.          | Modbus 1298<br>Profibus 1298      |
| RESint_P                                 | Nominal power of internal braking resistor()                                                                                                    | W                                                       | UINT16<br>UINT16<br>R/-<br>per.<br>-     | Modbus 4114<br>Profibus 4114      |
| RESint_R                                 | Internal braking resistor()<br>in 10 mOhm steps                                                                                                    | Ω<br>-<br>-<br>-                                        | UINT16<br>UINT16<br>R/-<br>per.<br>-     | Modbus 4112<br>Profibus 4112      |
| SPEEDn_target                            | Setpoint speed in speed control mode(8-14)<br>The internal maximum speed is limited by<br>the current setting in CTRL_n_max                                                              | 1/min<br>-30000<br>0<br>30000                           | INT16<br>INT16<br>R/W<br>-<br>-          | Modbus 8456<br>Profibus 8456      |

| Parameter Name<br>Code<br>HMI menu, Code | Description                                                                                                    | Unit<br>Minimum value<br>Default value<br>Maximum value        | Data type<br>R/W<br>persistent<br>Expert | Parameter address<br>via fieldbus |
|------------------------------------------|----------------------------------------------------------------------------------------------------|----------------------------------------------------------------|------------------------------------------|-----------------------------------|
| SPV_Flt_AC                               | Error response to failure of a mains phase with 3-phase devices(8-37)                                                                                                    | - 1                                                            | UINT16<br>UINT16                         | Modbus 1300<br>Profibus 1300      |
| -                                        | 1 / ErrorClass1error class 1<br>2 / ErrorClass2: error class 2<br>3 / ErrorClass3: error class 3                                                                                                    | 2<br>3                                                         | R/W<br>per.<br>-                         |                                   |
| SPV_Flt_pDiff                            | Error response to tracking error(8-37)<br>1 / ErrorClass1error class 1                                                                                                    | -<br>1<br>3                                                    | UINT16<br>UINT16<br>R/W                  | Modbus 1302<br>Profibus 1302      |
| -                                        | 2 / ErrorClass2: error class 2<br>3 / ErrorClass3: error class 3                                                                                                    | 3                                                              | per.<br>-                                |                                   |
| SPV_GroundFlt                            | Ground fault monitoring(8-45)<br><b>0 / off</b> : Off                                                                                                    | -<br>0<br>1                                                    | UINT16<br>UINT16<br>R/W                  | Modbus 1312<br>Profibus 1312      |
| -                                        | <b>1 / on</b> : On (default)<br>In exceptional cases deactivation may be                                                                                                    | 1                                                              | per.<br>expert                           |                                   |
|                                          | required, e.g.:<br>- parallel connection of multiple devices<br>- operation on an IT mains<br>- long motor lines<br>Disable the monitoring only if it responds<br>when not wanted                                                                          |                                                                |                                          |                                   |
| SPV_MainsVolt                            | Monitoring mains phases with 3-phase devices(8-46)                                                                                                    | 0                                                              | UINT16<br>UINT16                         | Modbus 1310<br>Profibus 1310      |
| -                                        | 0 / off: Off<br>1 / on: On (default)                                                                                                    | 1<br>1                                                         | R/W<br>per.<br>expert                    |                                   |
|                                          | 3-phase devices must only be connected<br>and operated on 3-phase mains. In exceptio-<br>nal cases it may be necessary to disable it,<br>e.g.:<br>- supply via the DC bus                                                                                  |                                                                |                                          |                                   |
| SPV_p_maxDiff                            | Max. permissible tracking error of position controller(8-37)                                                                                                    | revolution<br>0.0001                                           | UINT32<br>UINT32                         | Modbus 4636<br>Profibus 4636      |
| -                                        | The tracking error is the current position<br>regulation offset minus the speed-dependent<br>position regulation offset. Actually, only the<br>position offset caused by the moment<br>requirements is still referred to for tracking<br>error monitoring. | 1.0000<br>200.0000<br><b>Fieldbus</b><br>1<br>10000<br>2000000 | R/W<br>per.<br>-                         |                                   |
| SPV_SW_Limits                            | Monitoring the software limit switch(8-35)<br><b>0 / none</b> : none (default)                                                                                                    | -<br>0                                                         | UINT16<br>UINT16                         | Modbus 1542<br>Profibus 1542      |
| -                                        | <ul> <li>1 / SWLIMP: Activating SW limit switch pos. direction</li> <li>2 / SWLIMN: Activating SW limit switch neg. direction</li> <li>3 / SWLIMP+SWLIMN: Activating SW limit switch both. directions</li> </ul>                                           | 0<br>3                                                         | R/W<br>per.<br>-                         |                                   |
|                                          | The software limit switch is only monitored after a successful homing (ref_ok = 1)                                                                                                    |                                                                |                                          |                                   |
| SPVcommutat                              | Monitoring commutation(8-44)<br><b>0 / off</b> : off<br><b>1 / on</b> : on (default)                                                                                                    | -<br>0<br>1<br>1                                               | UINT16<br>UINT16<br>R/W<br>per.          | Modbus 1290<br>Profibus 1290      |

| Parameter Name<br>Code<br>HMI menu, Code | Description                                                                                                    | Unit<br>Minimum value<br>Default value<br>Maximum value                                                              | Data type<br>R/W<br>persistent<br>Expert | Parameter address<br>via fieldbus |
|------------------------------------------|----------------------------------------------------------------------------------------------------|----------------------------------------------------------------------------------------------------|------------------------------------------|-----------------------------------|
| SPVswLimNusr                             | negative position limit for software limit switch(8-35)                                                                                                    | -2147483648                                                                                                    | INT32<br>INT32<br>R/W                    | Modbus 1546<br>Profibus 1546      |
| -                                        | see description of 'SPVswLimPusr'                                                                                                    | usr                                                                                                    | per.<br>-                                |                                   |
| SPVswLimPusr                             | positive position limit for software limit switch(8-35)                                                                                                    | 04.47.4000.47                                                                                                    | INT32<br>INT32                           | Modbus 1544<br>Profibus 1544      |
| -                                        | If a user-defined value outside the permis-<br>sible user-defined area is set, the limit switch<br>limits are automatically limited internally to<br>the maximum user-defined value. | 2147483647<br>usr                                                                                                    | R/W<br>per.<br>-                         |                                   |
| STANDp_win                               | Standstill window, permissible control devia-<br>tion(8-58)                                                                                                    | revolution         UINT16           0.0000         UINT16           0.0010         R/W           3.2767         per. | UINT16                                   | Modbus 4370<br>Profibus 4370      |
|                                          | The control deviation for the standstill win-<br>dow time must lie in this range of values to<br>allow recognition of the standstill of the drive.                                   |                                                                                                    |                                          |                                   |
|                                          |                                                                                                    | Fieldbus                                                                                                    | -                                        |                                   |
|                                          | The processing of the standstill window must<br>be activated via the STANDpwinTime para-<br>meter.                                                                                   |                                                                                                    |                                          |                                   |
| STANDpwinTime                            | Standstill window, time(8-58)                                                                                                    | ms<br>0<br>0<br>32767                                                                                                | UINT16<br>UINT16<br>R/W<br>per.<br>-     | Modbus 4372                       |
| -                                        | 0: Standstill window monitoring deactivated<br>>0: Time in ms within which the control devi-<br>ation must lie in the standstill window                                              |                                                                                                    |                                          | Profibus 4372                     |
| STANDpwinTout                            | Timeout for the standstill window moni-<br>tor(8-58)                                                                                                    | ms<br>0                                                                                                    | UINT16<br>UINT16                         | Modbus 4374<br>Profibus 4374      |
| -                                        | 0: timeout monitor deactivated >0: Timeout in ms                                                                                                    | 0<br>16000                                                                                                    | R/W<br>per.<br>-                         |                                   |
|                                          | Setting the standstill window processing is<br>accomplished via STANDp_win and STAND-<br>pwinTime                                                                                    |                                                                                                    |                                          |                                   |
|                                          | The time monitoring begins at the moment<br>the target position is reached (position cont-<br>roller setpoint) or at the end of the profile<br>generator processing.                 |                                                                                                    |                                          |                                   |

| Parameter Name<br>Code<br>HMI menu, Code | Description                                                                                                    | Unit<br>Minimum value<br>Default value<br>Maximum value | Data type<br>R/W<br>persistent<br>Expert | Parameter address<br>via fieldbus |
|------------------------------------------|----------------------------------------------------------------------------------------------------|---------------------------------------------------------|------------------------------------------|-----------------------------------|
| StartUpMessage                           | Start-up messages()                                                                                                    | -                                                       | UINT32<br>UINT32<br>R/W<br>-             | Modbus 312                        |
| -                                        | Read: Start-up messages<br>write: validation                                                                                                    | -                                                       |                                          | Profibus 312                      |
|                                          | Read:<br>Bit 0=1: First Setup<br>Bit 1 = 1: Motor changed<br>Bit 2 = 1: EEPROM data corrupt<br>Bit 3 = 1: no motor connected<br>Bit 4 = 1: change of a parameter that is only<br>active after start-up<br>Bit 515: reserved |                                                         |                                          |                                   |
|                                          | Write:<br>Bit 0=1: First Setup validation<br>Bit 1 = 1: motor changed validation<br>Bit 23: reserved<br>Bit 4 = 1: validation of change of a start-up<br>parameter<br>Bit 515: reserved                                     |                                                         |                                          |                                   |
|                                          | The availability of the individual bits depends on the product                                                                                                    |                                                         |                                          |                                   |

# 12 Accessories and spare parts

# 12.1 Optional accessories

| Description                                                                                                    | Order number |
|----------------------------------------------------------------------------------------------------|--------------|
| Peripheral control terminal                                                                                                    | VW3A31101    |
| PowerSuite V2 CD-ROM (commissioning software)                                                                                                    | VW3A8104     |
| PC connection kit, converter RS485 to RS232                                                                                                    | VW3A8106     |
| USIC (Universal Signal Interface Converter), for signal adaptation to RS422 standard                                                                   | VW3M3102     |
| Reference Value Adapter RVA for distribution of A/B or pulse/direction signals to 5 devices with 24VDC power supply device to 5VDC sensor power supply | VW3M3101     |
| Holding brake control HBC                                                                                                    | VW3M3103     |

# 12.2 External braking resistors

| Description                                                           | Order number |
|-----------------------------------------------------------------------|--------------|
| braking resistor IP65; 10 ohm; 400W; 0.75m (2.5 feet) connector cable | VW3A7601R07  |
| braking resistor IP65; 10 ohm; 400W; 2m (6.6 feet) connector cable    | VW3A7601R20  |
| braking resistor IP65; 10 ohm; 400W; 3m (9.8 feet) connector cable    | VW3A7601R30  |
| braking resistor IP65; 27 ohm; 100W; 0.75m (2.5 feet) connector cable | VW3A7602R07  |
| braking resistor IP65; 27 ohm; 100W; 2m (6.6 feet) connector cable    | VW3A7602R20  |
| braking resistor IP65; 27 ohm; 100W; 3m (9.8 feet) connector cable    | VW3A7602R30  |
| braking resistor IP65; 27 ohm; 200W; 0.75m (2.5 feet) connector cable | VW3A7603R07  |
| braking resistor IP65; 27 ohm; 200W; 2m (6.6 feet) connector cable    | VW3A7603R20  |
| braking resistor IP65; 27 ohm; 200W; 3m (9.8 feet) connector cable    | VW3A7603R30  |
| braking resistor IP65; 27 ohm; 400W; 0.75m (2.5 feet) connector cable | VW3A7604R07  |
| braking resistor IP65; 27 ohm; 400W; 2m (6.6 feet) connector cable    | VW3A7604R20  |
| braking resistor IP65; 27 ohm; 400W; 3m (9.8 feet) connector cable    | VW3A7604R30  |
| braking resistor IP65; 72 ohm; 100W; 0.75m (2.5 feet) connector cable | VW3A7605R07  |
| braking resistor IP65; 72 ohm; 100W; 2m (6.6 feet) connector cable    | VW3A7605R20  |
| braking resistor IP65; 72 ohm; 100W; 3m (9.8 feet) connector cable    | VW3A7605R30  |
| braking resistor IP65; 72 ohm; 200W; 0.75m (2.5 feet) connector cable | VW3A7606R07  |
| braking resistor IP65; 72 ohm; 200W; 2m (6.6 feet) connector cable    | VW3A7606R20  |
| braking resistor IP65; 72 ohm; 200W; 3m (9.8 feet) connector cable    | VW3A7606R30  |
| braking resistor IP65; 72 ohm; 400W; 0.75m (2.5 feet) connector cable | VW3A7607R07  |
| braking resistor IP65; 72 ohm; 400W; 2m (6.6 feet) connector cable    | VW3A7607R20  |
| braking resistor IP65; 72 ohm; 400W; 3m (9.8 feet) connector cable    | VW3A7607R30  |

## 12.3 Motor cables

These cables are suitable for BSH motors only.

| Description                                                                                                    | Order number |
|----------------------------------------------------------------------------------------------------|--------------|
| Motor cable 3m (9.8 feet) for Servomotor, 4*16 AWG and 2*18 AWG screened; Motor end 8-<br>pole round plug, other cable end open          | VW3M5101R30  |
| Motor cable 5m (16.4 feet) for Servomotor, 4*16 AWG and 2*18 AWG screened; Motor end 8-<br>pole round plug, other cable end open         | VW3M5101R50  |
| Motor cable 10m (32.8 feet) for Servomotor, 4*16 AWG and 2*18 AWG screened; Motor end 8-<br>pole round plug, other cable end open        | VW3M5101R100 |
| Motor cable 15m (49.2 feet) for Servomotor, 4*16 AWG and 2*18 AWGscreened; Motor end 8-<br>pole round plug, other cable end open         | VW3M5101R150 |
| Motor cable 20m (65.6 feet) for Servomotor, 4*16 AWG and 2*18 AWGscreened; Motor end 8-<br>pole round plug, other cable end open         | VW3M5101R200 |
| Motor cable 3m (9.8 feet) for Servomotor, 4*14 AWG and 2*18 AWG screened; Motor end 8-<br>pole round plug, other cable end open          | VW3M5102R30  |
| Motor cable 5m (16.4 feet) for Servomotor, 4*14 AWG and 2*18 AWG screened; Motor end 8-<br>pole round plug, other cable end open         | VW3M5102R50  |
| Motor cable 10m (32.8 feet) for Servomotor, 4*14 AWG and 2*18 AWG screened; Motor end 8-<br>pole round plug, other cable end open        | VW3M5102R100 |
| Motor cable 15m (49.2 feet) for Servomotor, 4*14 AWG and 2*18 AWG screened; Motor end 8-<br>pole round plug, other cable end open        | VW3M5102R150 |
| Motor cable 20m (65.6 feet) for Servomotor, 4*14 AWG and 2*18 AWGscreened; Motor end 8-<br>pole round plug, other cable end open         | VW3M5102R200 |
| motor cable 3m (9.8 feet) for Servomotor, 4*12 AWG and 2*18 AWG shielded; motor end 8-pole M40 circular plug, other cable end open       | VW3M5103R30  |
| motor cable 5m (16.4 feet) for Servomotor, 4*12 AWG and 2*18 AWG shielded; motor end 8-<br>pole M40 circular plug, other cable end open  | VW3M5103R50  |
| motor cable 10m (32.8 feet) for Servomotor, 4*12 AWG and 2*18 AWGshielded; motor end 8-<br>pole M40 circular plug, other cable end open  | VW3M5103R100 |
| motor cable 15m (49.2 feet) for Servomotor, 4*12 AWG and 2*18 AWGshielded; motor end 8-<br>pole M40 circular plug, other cable end open  | VW3M5103R150 |
| motor cable 20m (65.6 feet) for Servomotor, 4*12 AWG and 2*18 AWG shielded; motor end 8-<br>pole M40 circular plug, other cable end open | VW3M5103R200 |

# 12.4 Encoder cables

#### These cables are suitable for BSH motors only.

| Description                                                                                                    | Order number |
|----------------------------------------------------------------------------------------------------|--------------|
| Encoder cable 3m (9.8 feet)for Servomotor, 5*(2*24 AWG) and 1*(2*21 AWG) screened; Motor end 12-pole round plug, unit end 12-pole plug       | VW3M8101R30  |
| Encoder cable 5m *16.4 feet) for Servomotor, 5*(2*24 AWG) and 1*(2*21 AWG) screened;<br>Motor end 12-pole round plug, unit end 12-pole plug  | VW3M8101R50  |
| Encoder cable 10m (32.8 feet) for Servomotor, 5*(2*24 AWG) and 1*(2*21 AWG) screened;<br>Motor end 12-pole round plug, unit end 12-pole plug | VW3M8101R100 |
| Encoder cable 15m (49.2 feet) for Servomotor, 5*(2*24 AWG) and 1*(2*21 AWG screened;<br>Motor end 12-pole round plug, unit end 12-pole plug  | VW3M8101R150 |
| Encoder cable 20m (65.6 feet) for Servomotor, 5*(2*24 AWG) and 1*(2*21 AWG) screened;<br>Motor end 12-pole round plug, unit end 12-pole plug | VW3M8101R200 |

# 12.5 Crimping tool and connector / contacts

| Description                                            | Order number |
|--------------------------------------------------------|--------------|
| Crimping pliers for CN2 and CN5: Molex 69008-0982      |              |
| Extraction tool for crimped contacts: Molex 11-03-0043 |              |
| 5* connector set Molex 10-pin for CN5                  | VW3M8212     |
| 5* connector set Molex 12-pin for CN2                  | VW3M8213     |

# 12.6 RS 422: pulse/direction, ESIM and A/B

| Description                                                                             | Order number |
|-----------------------------------------------------------------------------------------|--------------|
| Cable pulse/direction, ESIM, A/B, unit end 10 pole, other end open, 0.5m (1.6 feet)     | VW3M8201R05  |
| Cable pulse/direction, ESIM, A/B, unit end 10 pole, other end open, 1.5m (4.9 feet)     | VW3M8201R15  |
| Cable pulse/direction, ESIM, A/B, unit end 10 pole, other end open, 3m (9.8 feet)       | VW3M8201R30  |
| Cable pulse/direction, ESIM, A/B, unit end 10 pole, other end open, 5m (16.4 feet)      | VW3M8201R50  |
| Cable ESIM, A/B, for Master/Slave operation of units 2* 10-pole, 0.5m (1.6 feet)        | VW3M8202R05  |
| Cable ESIM, A/B, for Master/Slave operation of units 2* 10-pole, 1.5m (4.9 feet)        | VW3M8202R15  |
| Cable ESIM, A/B, for Master/Slave operation of units 2* 10-pole, 3m (9.8 feet)          | VW3M8202R30  |
| Cable ESIM, A/B, for Master/Slave operation of units 2* 10-pole, 5m (16.4 feet)         | VW3M8202R50  |
| Cable pulse/direction, ESIM, AB on Premium CAY, 0.5m (1.6 feet), 10-pole + 15-pole SubD | VW3M8203R05  |
| Cable pulse/direction, ESIM, AB on Premium CAY, 1.5m (4.9 feet), 10-pole + 15-pole SubD | VW3M8203R15  |
| Cable pulse/direction, ESIM, AB on Premium CAY, 3m (9.8 feet), 10-pole + 15-pole SubD   | VW3M8203R30  |
| Cable pulse/direction, ESIM, AB on Premium CAY, 5m (16.4 feet), 10-pole + 15-pole SubD  | VW3M8203R50  |
| Cable pulse/direction, ESIM, AB on Premium CFY, 0.5m (1.6 feet), 10-pole + 15-pole SubD | VW3M8204R05  |
| Cable pulse/direction, ESIM, AB on Premium CFY, 1.5m (4.9 feet), 10-pole + 15-pole SubD | VW3M8204R15  |
| Cable pulse/direction, ESIM, AB on Premium CFY, 3m (9.8 feet), 10-pole + 15-pole SubD   | VW3M8204R30  |
| Cable pulse/direction, ESIM, AB on Premium CFY, 5m (16.4 feet), 10-pole + 15-pole SubD  | VW3M8204R50  |
| Cable pulse/direction, ESIM, AB on Siemens S5 IP247, 3m (9.8 feet), 10-pole             | VW3M8205R30  |
| Cable pulse/direction, ESIM, AB on Siemens S5 IP247, 3m (9.8 feet), 10-pole             | VW3M8206R30  |
| Cable pulse/direction, ESIM, AB Siemens S7-300 FM353, 3m (9.8 feet), 10-pole            | VW3M8207R30  |
| cable pulse/direction, ESIM, AB on Siemens S7 FM354, 3m (9.8 feet), 10-pin connector    | VW3M8208R30  |
| Cable pulse/direction, ESIM, AB on RVA, USIC or WP/WPM311, 0.5m (1.6 feet)              | VW3M8209R05  |
| Cable pulse/direction, ESIM, AB on RVA, USIC or WP/WPM311, 1.5m (4.9 feet)              | VW3M8209R15  |
| Cable pulse/direction, ESIM, AB on RVA, USIC or WP/WPM311, 3m (9.8 feet)                | VW3M8209R30  |
| Cable pulse/direction, ESIM, AB on RVA, USIC or WP/WPM311, 5m (16.4 feet)               | VW3M8209R50  |
| cable pulse/direction, USIC, 15-pin SubD, other end off, 0.5 (1.6 feet)m                | VW3M8210R05  |
| cable pulse/direction, USIC, 15-pin SubD, other end off, 1.5m (4.9 feet)                | VW3M8210R15  |
| cable pulse/direction, USIC, 15-pin SubD, other end off, 3m (9.8 feet)                  | VW3M8210R30  |
| cable pulse/direction, USIC, 15-pin SubD, other end off, 5m (16.4 feet)                 | VW3M8210R50  |
| cascader cable for RVA, 0.5m (1.6 feet)                                                 | VW3M8211R05  |

## 12.7 Mains filters

| Description                      | Order number |
|----------------------------------|--------------|
| mains filter 1~; 9A; 115/230VAC  | VW3A31401    |
| mains filter 3~; 7A; 230VAC      | VW3A31402    |
| mains filter 1~; 16A; 115/230VAC | VW3A31403    |
| mains filter 3~; 15A; 230/480VAC | VW3A31404    |
| mains filter 1~; 22A; 115/230VAC | VW3A31405    |
| mains filter 3~; 25A; 230/480VAC | VW3A31406    |
| mains filter 3~; 47A; 230/480VAC | VW3A31407    |

## 12.8 Mains reactor s

| Description                                 | Order number |
|---------------------------------------------|--------------|
| Mains reactor 1~; 50-60Hz; 7A; 5mH; IP00    | VZ1L007UM50  |
| Mains reactor 1~; 50-60Hz; 18A; 2mH; IP00   | VZ1L018UM20  |
| Mains reactor 3~; 50-60Hz; 10A; 4mH; IP00   | VW3A66502    |
| Mains reactor 3~; 50-60Hz; 16A; 2mH; IP00   | VW3A66503    |
| Mains reactor 3~; 50-60Hz; 30A; 1mH; IP00   | VW3A66504    |
| Mains reactor 3~; 50-60Hz; 60A; 0.5mH; IP00 | VW3A66505    |

## 12.9 MODBUS

| Description                                                                                                    | Order number |
|----------------------------------------------------------------------------------------------------|--------------|
| MODBUS branching socket, 3* screwed terminal rail, RC termination Connect with cable W3A8306D30.                                   | TSXSCA50     |
| MODBUS 2-way branching socket, 2*socket plug SubD 15-pole, 2* screwed terminal rail, RC termination Connect with cable W3A8306D30. | TSXSCA62     |
| MODBUS connection module, 10*RJ45 plug and 1*screwed terminal rail                                                                 | LU9GC3       |
| MODBUS termination for RJ45 plug, 120 Ohm, 1nF                                                                                     | VW3A8306RC   |
| MODBUS termination for RJ45 plug, 150 Ohm                                                                                          | VW3A8306R    |
| MODBUS termination for screwed terminal rail, 120 Ohm, 1nF                                                                         | VW3A8306DRC  |
| MODBUS termination for screwed terminal rail, 150 Ohm                                                                              | VW3A8306DR   |
| MODBUS T-branching module with integral cable 0.3m (.98 feet)                                                                      | VW3A8306TF03 |
| MODBUS T-branching module with integral cable 1m (3.28 feet)                                                                       | VW3A8306TF10 |
| MODBUS-cable, 3m (9.8 feet), 1*RJ45 plug, other end insulated                                                                      | VW3A8306D30  |
| MODBUS-cable, 3m (9.8 feet), 1*RJ45 plug, 1*SubD15pole plug, for TSXSCA62                                                          | VW3A8306     |
| MODBUS-cable, 0.3m (.98 feet), 2*RJ45 plug                                                                                         | VW3A8306R03  |
| MODBUS-cable, 1m (3.28 feet), 2*RJ45 plug                                                                                          | VW3A8306R10  |
| MODBUS-cable, 3m (9.8 feet), 2*RJ45 plug                                                                                           | VW3A8306R30  |
| MODBUS-cable, 100m (328 feet), 4-core, screened and twisted                                                                        | TSXCSA100    |
| MODBUS-cable, 200m (656 feet), 4-core, screened and twisted                                                                        | TSXCSA200    |

| Description                                                   | Order number |
|---------------------------------------------------------------|--------------|
| MODBUS-cable, 500m (1,640 feet), 4-core, screened and twisted | TSXCSA500    |

# 12.10 Installation material

| Description                                                     | Order number |
|-----------------------------------------------------------------|--------------|
| adapter plate for top-hat rail mounting, width 77.5mm (3.05 in) | VW3A11851    |
| adapter plate for top-hat rail mounting, width 105mm (4.13 in)  | VW3A31852    |
| EMC kit size 1                                                  | VW3M2101     |
| EMC kit size 2 & 3                                              | VW3M2102     |
| EMC kit size 4                                                  | VW3M2103     |

# 13 Service, maintenance and disposal

## **A** DANGER

#### ELECTRIC SHOCK, FIRE OR EXPLOSION

- Only qualified personnel who are familiar with and understand the contents of this manual are authorised to work on and with this drive system.
- Before working on the drive system:
  - Switch off power to all terminals.
  - Place a sign "DO NOT SWITCH ON" on the switch and lock to prevent switching on.
  - Wait 6 minutes (for discharge of DC bus capacitors).
  - Measure voltage at DC bus and check for <45V. (The DC bus LED is not a safe indication for absence of the DC bus voltage).</li>
- The system manufacturer is responsible for compliance with all applicable regulations relevant to grounding the drive system.
- Many components, including printed wiring boards, operate at mains voltage. Do not shot-circuit DC bus or touch unshielded components or screws of the terminals with voltage present.
- Install all covers and close the housing doors before applying power.
- The motor generates voltage when the shaft is rotated. Lock the shaft of the motor to prevent rotation before starting work on the drive system.

Failure to follow these instructions will result in death or serious injury.

# 

#### LOSS OF CONTROL

Excessive currents can be created at the signal connections if the negative connection to the controller supply voltage is interrupted.

- Do not interrupt the negative connection between power supply unit and load with a fuse or switch
- Check for correct connection before switching on.
- Never connect the controller supply voltage or change its wiring while there is supply voltage present.

Failure to follow these instructions can result in injury or equipment damage.

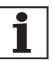

You cannot carry out repairs yourself. The repair should only be carried out by a certified customer service organisation. No warranty or liability is accepted for repairs made by the customer.

#### 13.1 Service address

If you cannot resolve the fault yourself please contact your appointed sales partner. Have the following details available:

- Type, identification number and serial number of the product (type plate)
- Type of fault (possibly with fault number)
- Previous and concurrent conditions
- Your own ideas regarding the cause of the fault

Include this information if you return the product for inspection or repair.

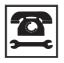

If you have any questions please contact your local dealer. Your dealer will be happy to give you the name of a customer service outlet in your area.

http://www.telemecanique.com

#### 13.2 Maintenance

The product is maintenance free.

#### 13.2.1 "Power Removal" operating life safety function

The operating life for the "Power Removal" safety function is designed for 20 years. After this period correct function is no longer ensured. The expiry date of the device is determined by adding 20 years to the DOM shown on the type plate.

- ► This date must be included in the system maintenance schedule.
- *Example* The name plate on the device includes the DOM in the DD.MM.YY format, z.B. 31.12.06. (31 December 2006). This means that the safety function is guaranteed until 31 December 2026 (06 + 20 = 26).

### 13.3 Replacing units

### **A** WARNING

#### UNINTENDED EQUIPMENT OPERATION

The behaviour of the drive system is governed by numerous stored data or settings. Unsuitable settings or data may trigger unexpected movements or reactions to signals and disable monitoring functions.

- Do not operate a drive system with unknown settings or data.
- Check the stored data or settings.
- When commissioning carefully run tests for all operating statuses and fault cases.
- Check the functions after replacing the product and also after making changes to the settings or data.
- Only start the system if there are no persons or materials in the danger zone and the system can be operated safely.

Failure to follow these instructions can result in death, serious injury or equipment damage.

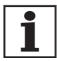

Prepare a list with the parameters required for the functions in use.

Observe the following procedure when changing the devices.

- Store all parameter settings in your PC with the commissioning software, see 8.6.10.3 "Duplicate existing device settings" page 8-64.
- Switch off all power supplies. Make sure that power is no longer connected (safety instructions).
- ► Label all connections and remove the product.
- Note the identification number and the serial number from the product nameplate for later identification.
- ▶ Install the new product as specified in chapter 6 "Installation"
- If the product that you are installing was previously used in a different part of the system, the factory settings must be reset before commissioning. See 8.6.10.2 "Restore factory settings" from page 8-63.
- Carry out commissioning in accordance with chapter 7 "Commissioning". Note that with the same motor setting the motor position will no longer match when the device is replaced. This also changes the position of the virtual index point. The motor position associated with the motor installation must be redefined, see parameter ENC\_pabsusr.

# 13.4 Changing the motor

|                                    | A WARNING                                                                                                    |
|------------------------------------|----------------------------------------------------------------------------------------------------|
|                                    | UNINTENDED EQUIPMENT OPERATION                                                                                                    |
|                                    | Drives can make unexpected movements if incorrectly connected or because of other faults.                                                                                                    |
|                                    | • Operate the device with approved motors only. Even if motors are similar, different adjustment of the encoder system may be a source of danger.                                                                |
|                                    | • Check the wiring. Compatibility is not ensured even with mat-<br>ching connectors on power connection and encoder system.                                                                                      |
|                                    | Failure to follow these instructions can result in death, se-<br>rious injury or equipment damage.                                                                                                    |
|                                    | <ul> <li>Switch off all power supplies. Make sure that power is no longer<br/>connected (safety instructions).</li> </ul>                                                                                        |
|                                    | <ul> <li>Label all connections and remove the product.</li> </ul>                                                                                                    |
|                                    | Note the identification number and the serial number from the pro-<br>duct nameplate for later identification.                                                                                                   |
|                                    | Install the new product as specified in chapter 6 "Installation"                                                                                                    |
|                                    | If the motor originally fitted is changed for a different one, the motor dat set is reread. If the device recognises a different motor type, the controparameters are recalculated and flot is shown on the HMI. |
|                                    | When the motor is replaced the parameters for the encoder must also b reset, see chapter 7.4.10 "Setting parameters for encoder".                                                                                |
| Change motor type temporarily only | <ul> <li>Press ESC if you only want to operate the new motor type temporarily on this device.</li> </ul>                                                                                                    |
|                                    | The newly calculated control parameters are not stored in the<br>EEPROM. This means that the original motor can be put back into<br>operation using the previously stored control parameters.                    |
| Change motor type permanently      | <ul> <li>Press ENT if you wish to operate the new motor type permanently<br/>in this device.</li> </ul>                                                                                                    |
|                                    |                                                                                                    |

 $\lhd~$  The newly calculated control parameters are stored in the EEPROM.

## 13.5 Shipping, storage, disposal

Note the ambient conditions on page 3-1!

- *Shipping* The product must be protected against shocks during transport. Use the original packaging for this purpose.
- Storage Store the product only under the specified, approved environmental conditions for room temperature and humidity. Protect the product against dust and dirt.
- *Disposal* The product consists of various materials that can be recycled and must be disposed of separately. Dispose of the product in accordance with local regulations

# 14 Glossary

### 14.1 Units and conversion tables

The value in the specified unit (left column) is calculated for the desired unit (top row) with the formula (in the field).

Example: conversion of 5 metres [m] to yards [yd] 5 m / 0.9144 = 5.468 yd

#### 14.1.1 Length

|    | in       | ft        | yd       | m         | cm       | mm       |
|----|----------|-----------|----------|-----------|----------|----------|
| in | -        | / 12      | / 36     | * 0.0254  | * 2.54   | * 25.4   |
| ft | * 12     | -         | / 3      | * 0.30479 | * 30.479 | * 304.79 |
| yd | * 36     | * 3       | -        | * 0.9144  | * 91.44  | * 914.4  |
| m  | / 0.0254 | / 0.30479 | / 0.9144 | -         | * 100    | * 1000   |
| cm | / 2.54   | / 30.479  | / 91.44  | / 100     | -        | * 10     |
| mm | / 25.4   | / 304.79  | / 914.4  | / 1000    | / 10     | -        |

#### 14.1.2 Mass

|      | lb            | oz                          | slug                        | kg           | g          |
|------|---------------|-----------------------------|-----------------------------|--------------|------------|
| lb   | -             | * 16                        | * 0.03108095                | * 0.4535924  | * 453.5924 |
| oz   | / 16          | -                           | * 1.942559*10 <sup>-3</sup> | * 0.02834952 | * 28.34952 |
| slug | / 0.03108095  | / 1.942559*10 <sup>-3</sup> | -                           | * 14.5939    | * 14593.9  |
| kg   | / 0.453592370 | / 0.02834952                | / 14.5939                   | -            | * 1000     |
| g    | / 453.592370  | / 28.34952                  | / 14593.9                   | / 1000       | -          |

#### 14.1.3 Force

|      | lb          | oz          | р                        | dyne                  | Ν                        |
|------|-------------|-------------|--------------------------|-----------------------|--------------------------|
| lb   | -           | * 16        | * 453.55358              | * 444822.2            | * 4.448222               |
| oz   | / 16        | -           | * 28.349524              | * 27801               | * 0.27801                |
| р    | / 453.55358 | / 28.349524 | -                        | * 980.7               | * 9.807*10 <sup>-3</sup> |
| dyne | / 444822.2  | / 27801     | / 980.7                  | -                     | / 100*10 <sup>3</sup>    |
| N    | / 4.448222  | / 0.27801   | / 9.807*10 <sup>-3</sup> | * 100*10 <sup>3</sup> | -                        |

#### 14.1.4 Power

|    | HP          | W           |  |
|----|-------------|-------------|--|
| HP | -           | * 745.72218 |  |
| W  | / 745.72218 | -           |  |

## 14.1.5 Rotation

|           | 1/min (RPM) | rad/s    | deg./s   |  |
|-----------|-------------|----------|----------|--|
| 1/min (RF | PM) -       | * π / 30 | * 6      |  |
| rad/s     | * 30 / π    | -        | * 57.295 |  |
| deg./s    | / 6         | / 57.295 | -        |  |

#### 14.1.6 Torque

|         | lb∙in                   | lb-ft                    | oz∙in                     | Nm                        | kp-m                      | kp-cm                     | dyne-cm                  |
|---------|-------------------------|--------------------------|---------------------------|---------------------------|---------------------------|---------------------------|--------------------------|
| lb∙in   | -                       | / 12                     | * 16                      | * 0.112985                | * 0.011521                | * 1.1521                  | * 1.129*10 <sup>6</sup>  |
| lb-ft   | * 12                    | -                        | * 192                     | * 1.355822                | * 0.138255                | * 13.8255                 | * 13.558*10 <sup>6</sup> |
| oz∙in   | / 16                    | / 192                    | -                         | * 7.0616*10 <sup>-3</sup> | * 720.07*10 <sup>-6</sup> | * 72.007*10 <sup>-3</sup> | * 70615.5                |
| Nm      | / 0.112985              | / 1.355822               | / 7.0616*10 <sup>-3</sup> | -                         | * 0.101972                | * 10.1972                 | * 10*10 <sup>6</sup>     |
| kp∙m    | / 0.011521              | / 0.138255               | / 720.07*10 <sup>-6</sup> | / 0.101972                | -                         | * 100                     | * 98.066*10 <sup>6</sup> |
| kp-cm   | / 1.1521                | / 13.8255                | / 72.007*10 <sup>-3</sup> | / 10.1972                 | / 100                     | -                         | * 0.9806*10 <sup>6</sup> |
| dyne₊cm | / 1.129*10 <sup>6</sup> | / 13.558*10 <sup>6</sup> | / 70615.5                 | / 10*10 <sup>6</sup>      | / 98.066*10 <sup>6</sup>  | / 0.9806*10 <sup>6</sup>  | -                        |

### 14.1.7 Moment of inertia

|                      | lb∙in²     | lb-ft <sup>2</sup> | kg∙m²                | kg⋅cm²               | kp-cm-s <sup>2</sup> | oz∙in²    |
|----------------------|------------|--------------------|----------------------|----------------------|----------------------|-----------|
| lb∙in²               | -          | / 144              | / 3417.16            | / 0.341716           | / 335.109            | * 16      |
| lb-ft <sup>2</sup>   | * 144      | -                  | * 0.04214            | * 421.4              | * 0.429711           | * 2304    |
| kg-m <sup>2</sup>    | * 3417.16  | / 0.04214          | -                    | * 10*10 <sup>3</sup> | * 10.1972            | * 54674   |
| kg-cm²               | * 0.341716 | / 421.4            | / 10*10 <sup>3</sup> | -                    | / 980.665            | * 5.46    |
| kp-cm-s <sup>2</sup> | * 335.109  | / 0.429711         | / 10.1972            | * 980.665            | -                    | * 5361.74 |
| oz-in <sup>2</sup>   | / 16       | / 2304             | / 54674              | / 5.46               | / 5361.74            | -         |

## 14.1.8 Temperature

|    | °F                      | °C              | К                        |
|----|-------------------------|-----------------|--------------------------|
| °F | -                       | (°F - 32) * 5/9 | (°F - 32) * 5/9 + 273.15 |
| °C | °C * 9/5 + 32           | -               | °C + 273                 |
| к  | (K - 273.15) * 9/5 + 32 | K - 273.15      | -                        |

#### 14.1.9 Conductor cross section

| AWG             | 1    | 2    | 3    | 4    | 5    | 6    | 7    | 8    | 9    | 10   | 11   | 12   | 13   |
|-----------------|------|------|------|------|------|------|------|------|------|------|------|------|------|
| mm²             | 42.4 | 33.6 | 26.7 | 21.2 | 16.8 | 13.3 | 10.5 | 8.4  | 6.6  | 5.3  | 4.2  | 3.3  | 2.6  |
|                 |      |      |      |      |      |      |      |      |      |      |      |      |      |
| AWG             | 14   | 15   | 16   | 17   | 18   | 19   | 20   | 21   | 22   | 23   | 24   | 25   | 26   |
| mm <sup>2</sup> | 2.1  | 1.7  | 1.3  | 1.0  | 0.82 | 0.65 | 0.52 | 0.41 | 0.33 | 0.26 | 0.20 | 0.16 | 0.13 |

# 14.2 Terms and Abbreviations

| AC                          | Alternating Current                                                                                                    |
|-----------------------------|----------------------------------------------------------------------------------------------------|
| Actual position             | Current absolute or relative position of moving components in the drive system.                                                                                                    |
| DC                          | Direct current                                                                                                    |
| Default value               | Factory settings.                                                                                                    |
| Direction of rotation       | Rotation of the motor shaft in a positive or negative direction of rotation.<br>A positive direction of rotation is defined as the motor shaft rotating clo-<br>ckwise as the observer faces the end of the protruding shaft.          |
| Drive system                | The drive system consists of the controller, power amplifier and motor.                                                                                                    |
| Electronic gear             | An input speed is recalculated by the drive system using the values of an adjustable gear factor to derive a new output speed for the motor movement.                                                                                  |
| EMC                         | Electromagnetic compatibility.                                                                                                    |
| Encoder                     | Sensor for recording the angular position of a rotating element. The en-<br>coder is mounted on the motor and signals the angular position of the ro-<br>tor.                                                                          |
| Error class                 | Classification of operational faults into groups corresponding to the error responses                                                                                                    |
| EU                          | European Union                                                                                                    |
| FI                          | Fault current                                                                                                    |
| Holding brake               | brake that only prevents the motor from rotating without power after it has stopped (e.g. a vertikal-axis lowering). It must not be used as a service brake for braking motion.                                                        |
| l <sup>2</sup> t-monitoring | Predictive temperature monitoring. The expected temperature rise of<br>unit components is calculated in advance on the basis of the motor cur-<br>rent. If a limit value is exceeded, the drive system reduces the motor cur-<br>rent. |
| I/O                         | Inputs/Outputs                                                                                                    |
| Inc                         | Increment                                                                                                    |
| Index pulse                 | Encoder signal for referencing the rotor position in the motor. The enco-<br>der sends one index pulse per revolution.                                                                                                    |
| Internal units              | Resolution of the power amplifier with which the motor is directed to the new setpoint. Internal units are given in increments.                                                                                                    |
| IT mains                    | Mains in which all active components are isolated from ground or are grounded by a high impedance. IT: isolé terre (French), isolated ground. Opposite: grounded networks, see TT/TN network                                           |
| Limit switch                | Switch that signals an overrun of the permissible travel range.                                                                                                    |
| NTC                         | resistance with negative temperature coefficient. Resistance value is re-<br>duced as the temperature rises.                                                                                                    |
| Parameter                   | Device functions and values that can be set and called by the user.                                                                                                    |
| PC                          | Personal Computer                                                                                                    |
| PELV                        | Protective Extra Low Voltage, functional low voltage with safe isolation.                                                                                                    |

| persistent              | Designation of whether the value of the parameter is persistent, i.e. after<br>switching off the unit it is retained in the memory. When changing a value<br>via commissioning software or fieldbus, the user must explicitly store the<br>value change in the persistent memory. When entering via HMI the unit<br>stores the value of the parameter automatically at each change. |
|-------------------------|----------------------------------------------------------------------------------------------------|
| PLC                     | Programmable Logic Controller                                                                                                    |
| Power amplifier         | A device that generates current for controlling the motor in accordance with the positioning signals from the controller.                                                                                                    |
| Profibus                | Standardised open fieldbus compliant with EN 50254-2 over which drives and other devices from different manufacturers communicate with one another.                                                                                                    |
| Protection class        | The protection class is a standardised specification for electrical equip-<br>ment that describes the protection against the ingress of foreign bodies<br>and water (for example, IP20).                                                                                                    |
| PTC                     | resistance with positive temperature coefficient. Resistance value is in-<br>creased as the temperature rises.                                                                                                    |
| Pulse direction signals | Digital signals with variable pulse frequencies which signal changes in position and rotation direction via separate signal wires.                                                                                                    |
| Quick Stop              | Quick stop, function used to provide quick braking of the motor via a command or in the event of a fault.                                                                                                    |
| Releasing the brake     | Drive may move when unbraked                                                                                                    |
| rms                     | RMS value of a voltage ( $V_{rms}$ ) or a current ( $A_{rms}$ ); abbreviation of "Root Mean Square".                                                                                                    |
| RS485                   | Fieldbus interface compliant with EIA-485, which enables serial data transmission with multiple devices.                                                                                                    |
| Scaling factor          | This factor gives the relationship between an internal unit and the user unit.                                                                                                    |
| TT mains, TN mains      | Grounded mains, distinguished by the PE conductor connection. Oppo-<br>site: ungrounded networks, see IT mains                                                                                                    |
| User-defined unit       | Unit whose reference to motor rotation can be determined by the user via parameters.                                                                                                    |
| Watchdog                | Equipment that monitors cyclic basic functions in the drive system. Po-<br>wer amplifier and outputs are switched off in the event of error.                                                                                                    |

# 14.3 Product name

| LXM05B                      | AC servo amplifier                                                                    |
|-----------------------------|---------------------------------------------------------------------------------------|
| PowerSuite                  | PC software for commissioning                                                         |
| HBC                         | Holding brake controller                                                              |
| Peripheral control terminal | hand-held operating unit                                                              |
| USIC                        | (Universal Signal Interface Converter) adapter for RS422 standard                     |
| RVA                         | Reference value adapter for distribution of A/B or pulse/direction signals to 5 units |

#### 15 Index

#### **Numerics**

24V controller supply voltage 6-32 24VDC controller power supply 3-6 3-phase device 6-27

#### Α

Abbreviations 14-3 absolute profile positioning 8-20 Accessories and spare parts 12-1 ACTIVE1\_OUT 8-63 ACTIVE2\_OUT 6-36 Approved motors 3-4

#### В

brake ramp, see deceleration ramp Braking function with HBC 8-63 Braking resistor 3-8 connecting 6-20 external 3-10, 6-10 selection 6-19 braking resistor connecting 6-19 installing 6-9

### С

```
Cable 3-12
Cable specification
     control terminal 6-44
     digital signals 6-42
     encoder A, B, I 6-34
     ESIM 6-37
     motor rotary encoder 6-27
     PC 6-44
Cable specifications
     braking resistor 6-20
     motor connection 6-16
     Profibus fieldbus interface 6-40
CAP1 8-59
CAP2 8-59
Cascading, max. terminal current for 6-33
Cause of interruption, last 10-6, 10-8
cause of last interruption 10-6, 10-8
CE mark 1-3
change
     operating mode 8-11
Changing the motor 13-4
Changing the operating status 8-6
check limit switch 7-18
Checking direction of rotation 7-21
Checking holding brake 7-20
Commissioning 7-1
```

check limit switch 7-18 checking direction of rotation 7-21 checking holding brake 7-20 checking safety functions 7-19 controller structure 7-31 digital inputs and outputs 7-16 extended settings for autotuning 7-29 optimising controller 7-31 optimising speed controller 7-33 presets and optimisation 7-37 run autotuning 7-27 setting basic parameters 7-14 setting parameters for braking resistor 7-25 setting parameters for encoder 7-23 setting parameters for encoder simulation 7-22 steps 7-11 tool 7-5 Commissioning software error display 10-6 features 7-10 online help 7-10 system requirements 7-10 triggering jump function 7-33 commissioning software Setting reference signal 7-32 Commissioning software (PowerSuite) 7-10 Commissioning tools 7-5 Components and interfaces 1-2 Connect controller supply voltage 6-33 Connection 24V controller supply voltage 6-32 braking resistor 6-19 digital inputs/outputs 6-42 Encoder signals A, B, I 6-34 encoder simulation 6-38 holding brake controller 6-30 motor encoder 6-27 motor phases 6-16 PC and external keypad over RS485 6-44 power amplifier supply voltage 6-25 Profibus DP 6-40 PULSE 6-35 Connection diagram control terminal 6-45 Control terminal connecting 6-44 function 6-44 Controller entering values 7-33 optimising 7-31 controller structure 7-31 controller supply voltage dimensioning 6-33 Current Position 8-22

Speed 8-24 Current control 8-14 Current controller function 7-31

### D

Declaration of conformity 1-5 Determining controller values controller values with rigid mechanics 7-34 determining controller values with less rigid mechanics 7-35 device installation 6-8 mounting 6-7 Diagnostics 10-1 Diagram A/B signals 6-34 Digital inputs and outputs display and modify 7-16 Digital inputs/outputs connecting 6-43 Dimensioning aid braking resistor 6-21 Direction enabling 8-18 Direction reversal 8-65 Directives and standards 1-3 Disposal 13-1, 13-4 Documentation and literature references 1-3 driveStat 8-8

## Ε

Electrical installation 6-11 Electronic gear 8-16 EMC 6-1 cabling 6-2 motor and sensor cables 6-3 power supply 6-3 scope of supply and accessories 6-2 Encoder cable 3-12 Encoder signals A, B, I connect 6-34 Environment Installation height 3-1 Environmental conditions 3-1 Equipotential bonding conductors 6-3 Error current 10-6 Error class 10-2 error class 10-2 Error display 10-3 error display commissioning software 10-6 fieldbus 10-7 HMI 10-5 Error display on HMI 10-5 Error response 8-4, 10-2

BLMT00004, V1.1, 04.2007

```
meaning 10-2
ESIM
function 6-38
resolution 6-38
Examples 9-1
Extended settings for autotuning 7-29
External braking resistors 3-10
External line filter 6-9
External mains filter 3-10
```

## F

Fabricating cables mains supply 6-26 motor phases 6-17 Fabrication of cable motor rotary encoder 6-28 Fast position capture 8-59 Fault (operating status) 8-4 Fieldbus Error display 10-7 Profibus DP 6-40 First setup preparation 7-11 via HMI 7-11 Function encoder A, B, I 6-34 Profibus fieldbus interface 6-40 Functions 8-39 braking function with HBC 8-63 direction reversal 8-65 fast position capture 8-59 Halt 8-58 monitoring functions 8-39 Quick Stop 8-57 restoring default values 8-67 scaling 8-51 standstill window 8-62 travel profile 8-54

## G

Gear ratio 8-17 Glossary 14-1

## Η

```
Halt 8-58
HMI
control panel 7-6
Error display 10-5
first setup 7-11
function 7-6
menu structure 7-7, 7-8
Holding brake
control 3-10
Holding brake controller 3-10
```

connecting 6-31 rating 6-30 holding brake controller connection 6-30 Homing 8-25 Homing by dimensions setting Dimensions setting 8-38

### 

```
I<sup>2</sup>t monitoring 8-43
Installation
electrical 6-11
mechanical 6-6
Installation spacing 6-7
Intended use 2-1
Interface signal
FAULT_RESET 8-57
Internal mains filter 3-9
Introduction 1-1
IT mains, operation in 6-5
```

## J

Jog 8-12 Jolt limiting 8-55

#### L

```
LEDs on HMI
for Profibus 7-6
Limit switch
limit switch 8-41
Reference movement without index pulse 8-30
release movement of drive 8-42
Limit values
setting 7-14
Line filter 6-9
line filter 6-9
Line reactor 3-10, 6-10
```

### Μ

Mains filter external 3-10 installing 6-9 internal 3-9 Mains power connecting 6-26 mains reactor installing 6-9 Maintenance 13-1 Malfunctions 10-10 Mechanical installation 6-6 Mechanics, Layout for control system 7-33 Minimum connection assignment 6-42 modeStat 8-8 Monitoring

braking resistor 6-19 motor phases 6-18 parameters 8-45 Monitoring functions 2-3, 8-39 Motor cable 3-12 Motor cables connecting 6-18 Motor data set automatic read-in 7-11 motor encoder connecting 6-27 Motor rotary encoder function 6-27 motor rotary encoder sensor type 6-27 mounting, mechanical 6-7

## 0

Open Collector circuit 6-36 Operating mode change 8-11 current control 8-14 electronic gear 8-16 homing 8-25 jog 8-12 profile position 8-20 profile velocity 8-23 speed control 8-15 start 8-9 Operating modes 8-12 Operating states 8-3 Operating status 7-13 Fault 8-4 Operation 8-1 Optimising presets 7-37 Overview 7-4, 7-5 all connections 6-14 procedure for electrical installation 6-13

## Ρ

Parameter calling via HMI 7-7 layout 11-1 Parameters 11-1 PC connecting 6-44 Pos1, Pos2 8-8 Position current 8-22 Position controller function 7-32 optimising 7-39 Positioning limits 8-40 Power connections overview 6-14 Power Removal 5-1 application examples 5-3 category 0 stop 5-1 category 1 stop 5-1 definition 5-1 requirements 5-2 PowerSuite 7-10 Prerequisite for point - to - point start 8-20, 8-23 Pre-requisites for setting the operating mode 8-9 Product name 14-4 Profibus connection 6-41 LEDs on HMI 7-6 Profibus fieldbus interface cable specifications 6-40 function 6-40 terminating resistor 6-40 Profile generator 8-54 Profile position 8-20 Profile velocity 8-23 PULSE/DIR connecting 6-37 function 6-35

### Q

Qualifications, personnel 2-1 Quick Stop 8-57

## R

Ramp shape 8-54 steepness 8-54 Rating controller supply voltage 6-33 REF, see reference switch Reference movement matching 8-52 Reference movement with index pulse 8-33 Reference movement without index pulse 8-30 Reference signal Setting 7-32 Reference switch Reference movement with index pulse 8-35 reference movement without index pulse 8-31 Reference variable filter 7-34 Relative profile positioning 8-20 Remove protective foil 6-8 Restoring default values 8-67 Rotary encoder (motor) connecting 6-29 Run autotuning 7-27

#### S

Safety function 5-1 Safety functions 2-3, 3-7, 4-1 Scaling 8-51 Second environment 6-2 Service 13-1 Service address 13-2 Set dimensions 8-38 Set speed 8-23 Setting parameters for braking resistor 7-25 Setting parameters for encoder 7-23 Setting parameters for encoder simulation 7-22 setting the deceleration ramp 8-54 Shipping 13-4 Signal connections overview 6-15 Signal inputs Circuit diagram 6-36 SinCos rotary encoder position processing 7-24 setting absolute position 7-24 Software limit switches 8-40 Speed control 8-15 Speed controller function 7-32 setting 7-33 Standstill window 8-62 start operating mode 8-9 State display NRDY 10-6 WDOG 10-6 state display FLT 10-6 State display ULOW 10-5 State transitions 8-5, 10-5 Status diagram 8-3 Status display DIS 10-6 WDOG 10-6 Status machine 7-13 status machine 10-5 Status monitoring in movement mode 8-39 Storage 13-4 Switching cabinet 6-7 Switching cabinet setup 6-2

#### Т

Technical data 3-1 Temperature monitoring 8-42 Terminating resistor Profibus fieldbus interface 6-40 Terms 14-3 Testing agencies and certificates 3-1 Testing safety functions 7-19 Timing diagram Pulse direction signal 6-36 Tracking error monitoring function 8-44 Travel profile 8-54 Triggering jump function 7-33 Troubleshooting 10-1, 10-10 from errors sorted by bit class 10-11 troubleshooting malfunctions 10-10 TÜV certificate for functional safety 1-6 Type code 1-3

## U

Unit overview 1-1 Units and conversion tables 14-1

### V

ventilation 6-7 Voltage reduction 8-64

#### W

Wiring diagram 24V power supply 6-33 braking resistor 6-20 digital signals 6-43 encoder A, B, I 6-34 ESIM 6-39 holding brake controller 6-31 mains power 6-27 mains power 6-27 mains power, single phase device 6-26 motor rotary encoder 6-29 PC 6-45 Profibus DP on CN1 6-41 PULSE/DIR 6-37 wiring of controller supply voltage 6-32